# Symantec NetBackup<sup>™</sup> Deduplication Guide

UNIX, Windows, Linux

Release 7.6.1

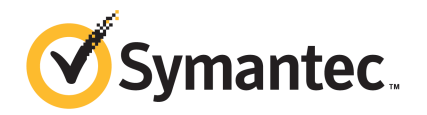

# Symantec NetBackup™ Deduplication Guide

Documentation version: 7.6.1

PN:

#### Legal Notice

Copyright © 2015 Symantec Corporation. All rights reserved.

Symantec, the Symantec Logo, the Checkmark Logo, Veritas, and NetBackup are trademarks or registered trademarks of Symantec Corporation or its affiliates in the U.S. and other countries. Other names may be trademarks of their respective owners.

This Symantec product may contain third party software for which Symantec is required to provide attribution to the third party ("Third Party Programs"). Some of the Third Party Programs are available under open source or free software licenses. The License Agreement accompanying the Software does not alter any rights or obligations you may have under those open source or free software licenses. Please see the Third Party Legal Notice Appendix to this Documentation or TPIP ReadMe File accompanying this Symantec product for more information on the Third Party Programs.

The product described in this document is distributed under licenses restricting its use, copying, distribution, and decompilation/reverse engineering. No part of this document may be reproduced in any form by any means without prior written authorization of Symantec Corporation and its licensors, if any.

THE DOCUMENTATION IS PROVIDED "AS IS" AND ALL EXPRESS OR IMPLIED CONDITIONS, REPRESENTATIONS AND WARRANTIES, INCLUDING ANY IMPLIED WARRANTY OF MERCHANTABILITY, FITNESS FOR A PARTICULAR PURPOSE OR NON-INFRINGEMENT, ARE DISCLAIMED, EXCEPT TO THE EXTENT THAT SUCH DISCLAIMERS ARE HELD TO BE LEGALLY INVALID. SYMANTEC CORPORATION SHALL NOT BE LIABLE FOR INCIDENTAL OR CONSEQUENTIAL DAMAGES IN CONNECTION WITH THE FURNISHING, PERFORMANCE, OR USE OF THIS DOCUMENTATION. THE INFORMATION CONTAINED IN THIS DOCUMENTATION IS SUBJECT TO CHANGE WITHOUT NOTICE.

The Licensed Software and Documentation are deemed to be commercial computer software as defined in FAR 12.212 and subject to restricted rights as defined in FAR Section 52.227-19 "Commercial Computer Software - Restricted Rights" and DFARS 227.7202, et seq. "Commercial Computer Software and Commercial Computer Software Documentation," as applicable, and any successor regulations, whether delivered by Symantec as on premises or hosted services. Any use, modification, reproduction release, performance, display or disclosure of the Licensed Software and Documentation by the U.S. Government shall be solely in accordance with the terms of this Agreement.

Symantec Corporation 350 Ellis Street Mountain View, CA 94043

#### <http://www.symantec.com>

Printed in the United States of America.

10 9 8 7 6 5 4 3 2 1

# Technical Support

<span id="page-3-0"></span>Symantec Technical Support maintains support centers globally. Technical Support's primary role is to respond to specific queries about product features and functionality. The Technical Support group also creates content for our online Knowledge Base. The Technical Support group works collaboratively with the other functional areas within Symantec to answer your questions in a timely fashion. For example, the Technical Support group works with Product Engineering and Symantec Security Response to provide alerting services and virus definition updates.

Symantec's support offerings include the following:

- A range of support options that give you the flexibility to select the right amount of service for any size organization
- Telephone and/or Web-based support that provides rapid response and up-to-the-minute information
- Upgrade assurance that delivers software upgrades
- Global support purchased on a regional business hours or 24 hours a day, 7 days a week basis
- Premium service offerings that include Account Management Services

For information about Symantec's support offerings, you can visit our website at the following URL:

#### [www.symantec.com/business/support/](http://www.symantec.com/business/support/)

All support services will be delivered in accordance with your support agreement and the then-current enterprise technical support policy.

#### Contacting Technical Support

Customers with a current support agreement may access Technical Support information at the following URL:

#### [www.symantec.com/business/support/](http://www.symantec.com/business/support/)

Before contacting Technical Support, make sure you have satisfied the system requirements that are listed in your product documentation. Also, you should be at the computer on which the problem occurred, in case it is necessary to replicate the problem.

When you contact Technical Support, please have the following information available:

- Product release level
- Hardware information
- Available memory, disk space, and NIC information
- Operating system
- Version and patch level
- Network topology
- Router, gateway, and IP address information
- Problem description:
	- Error messages and log files
	- Troubleshooting that was performed before contacting Symantec
	- Recent software configuration changes and network changes

#### Licensing and registration

If your Symantec product requires registration or a license key, access our technical support Web page at the following URL:

[www.symantec.com/business/support/](http://www.symantec.com/business/support/)

#### Customer service

Customer service information is available at the following URL:

[www.symantec.com/business/support/](http://www.symantec.com/business/support/)

Customer Service is available to assist with non-technical questions, such as the following types of issues:

- Questions regarding product licensing or serialization
- Product registration updates, such as address or name changes
- General product information (features, language availability, local dealers)
- Latest information about product updates and upgrades
- Information about upgrade assurance and support contracts
- Information about the Symantec Buying Programs
- Advice about Symantec's technical support options
- Nontechnical presales questions
- Issues that are related to CD-ROMs, DVDs, or manuals

### Support agreement resources

If you want to contact Symantec regarding an existing support agreement, please contact the support agreement administration team for your region as follows:

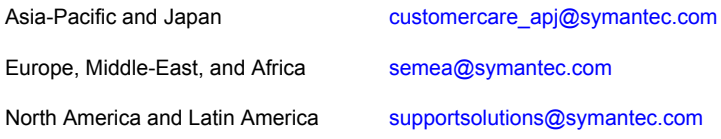

# **Contents**

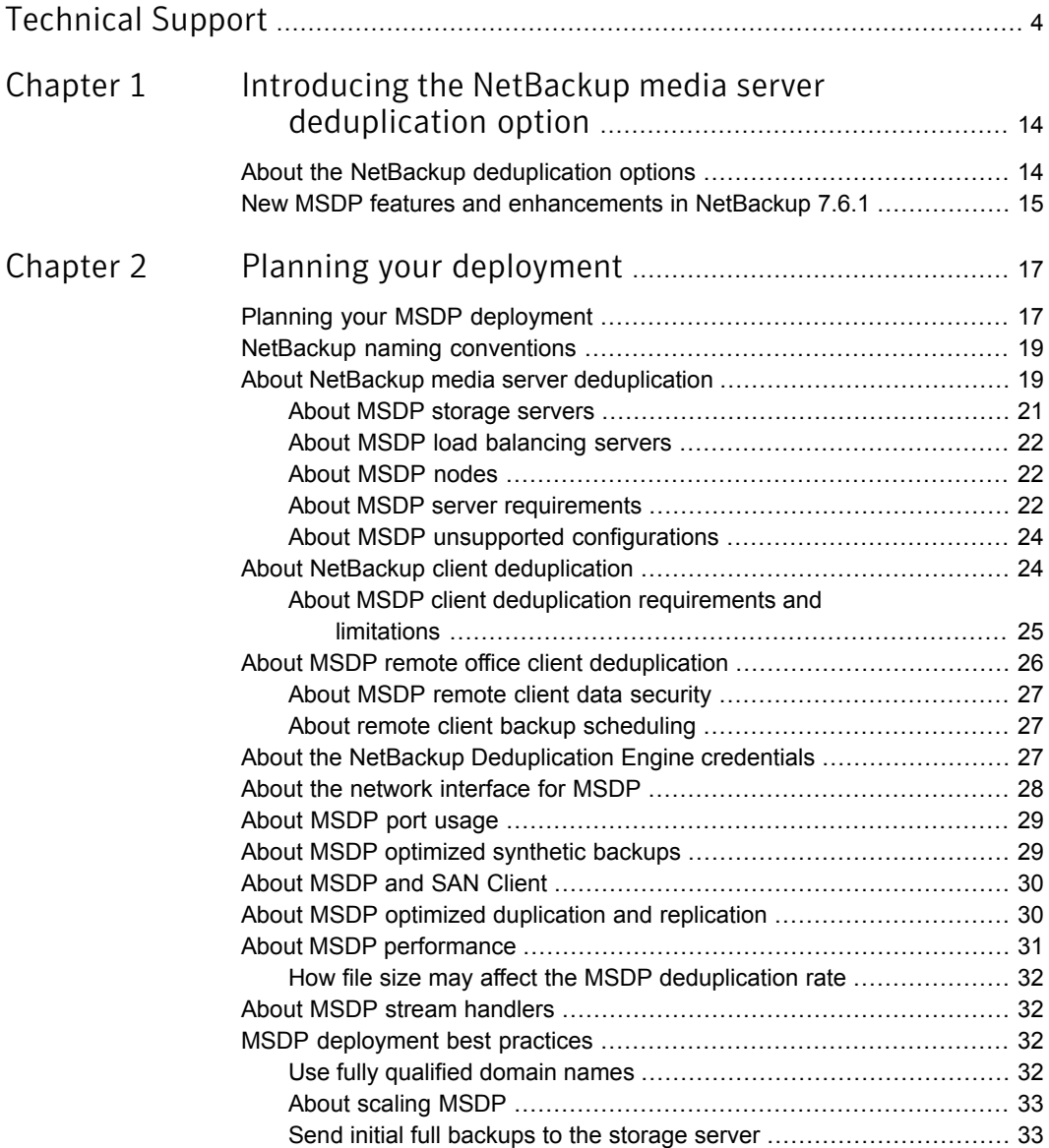

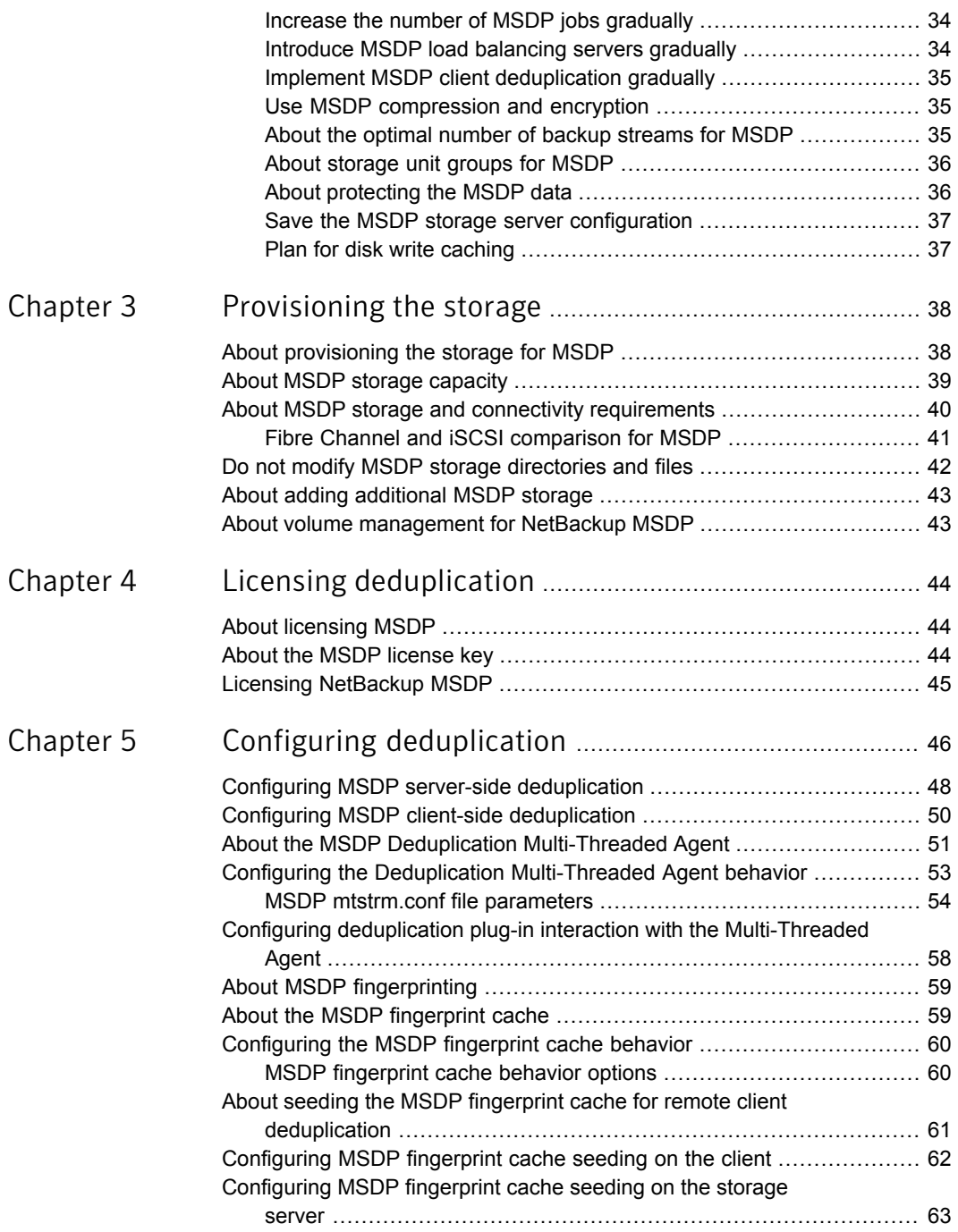

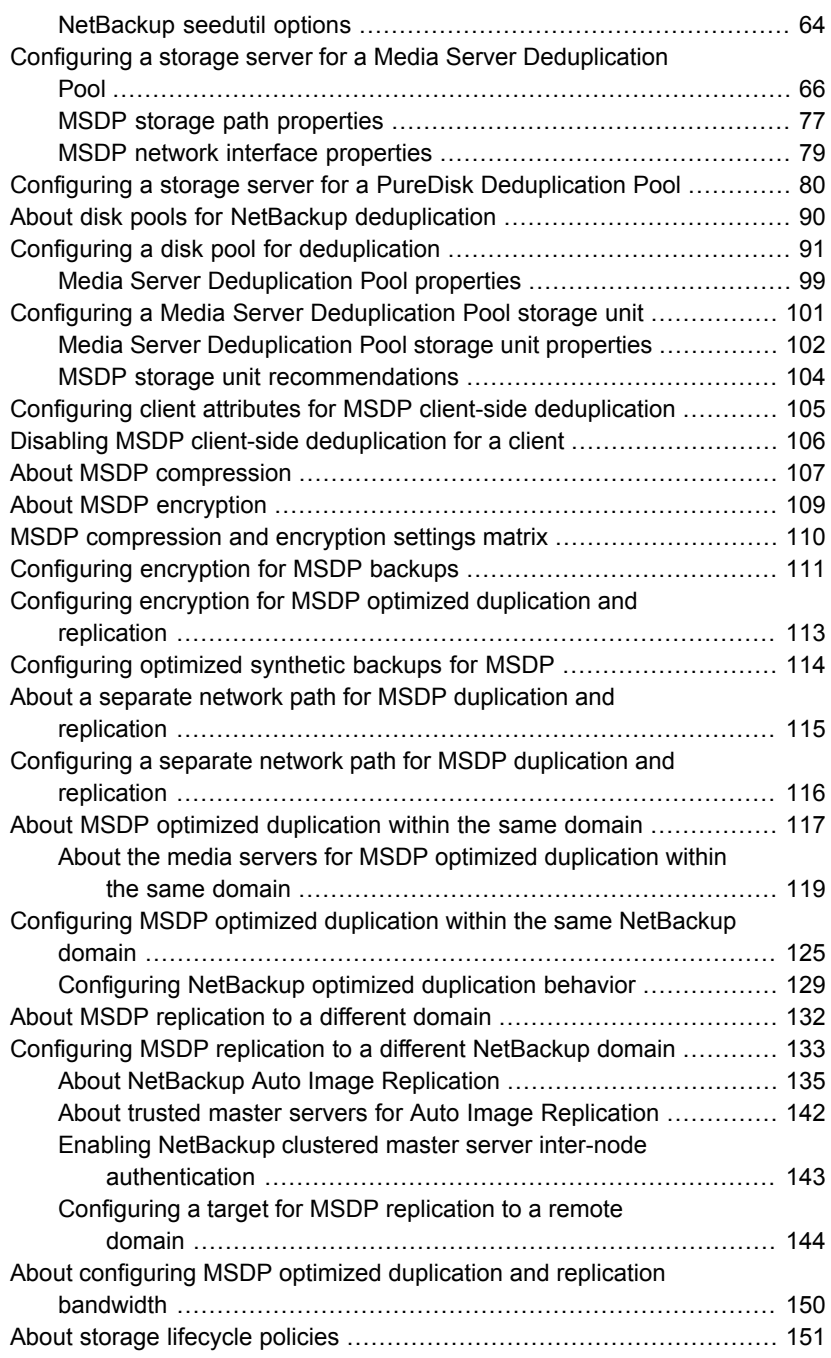

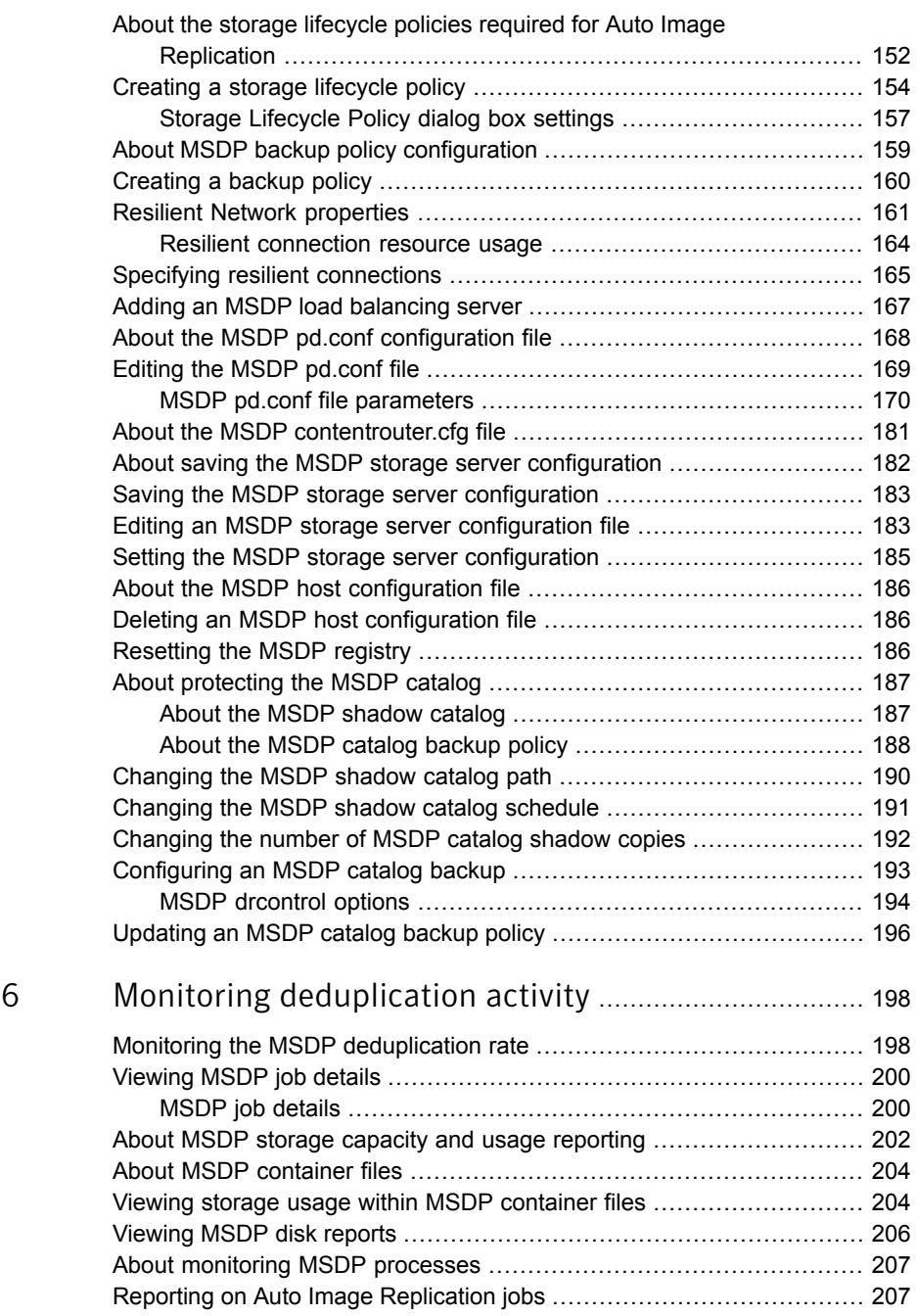

[Chapter](#page-197-0)

 $\mathbb{R}$ 

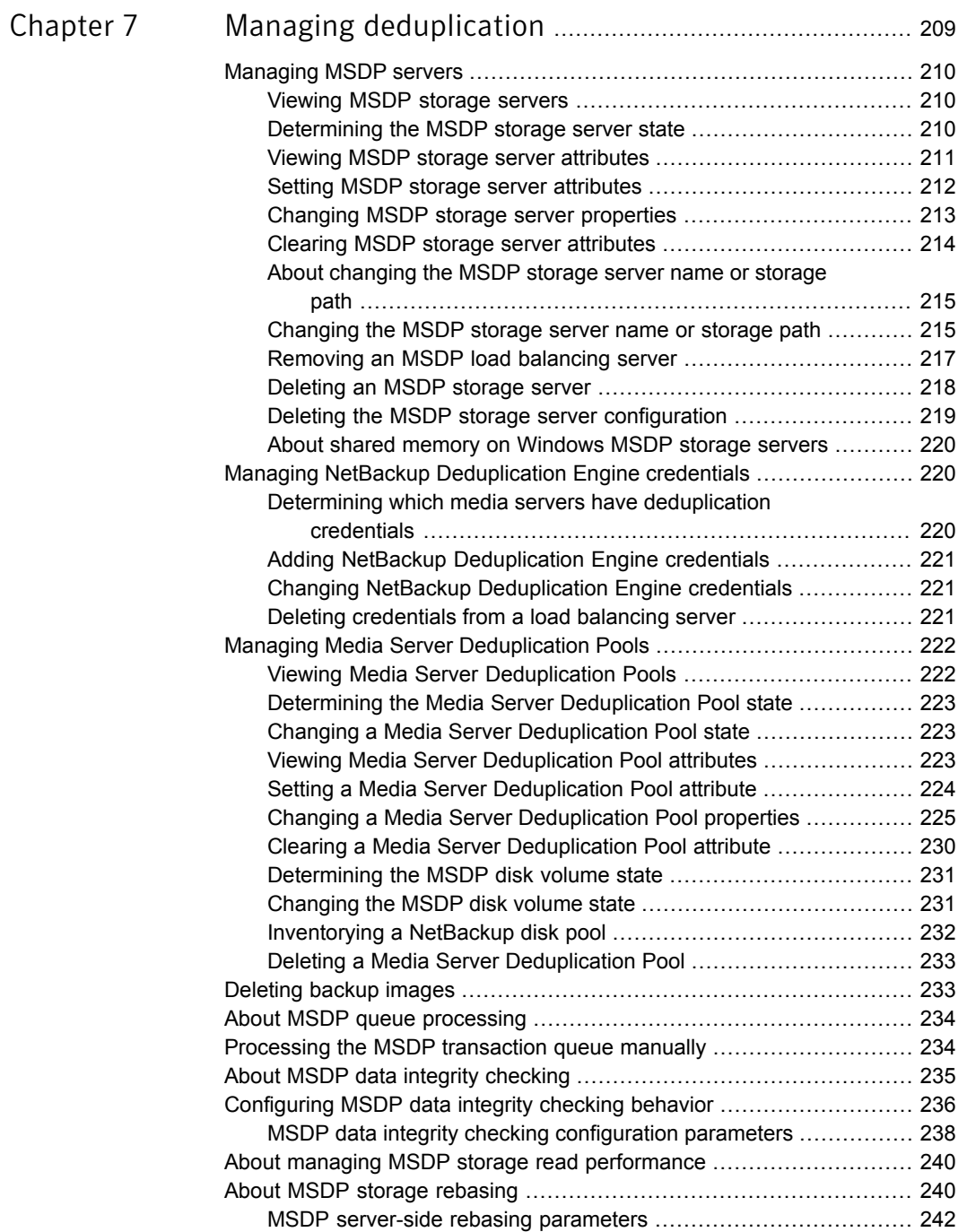

 $\mathbb{R}$ 

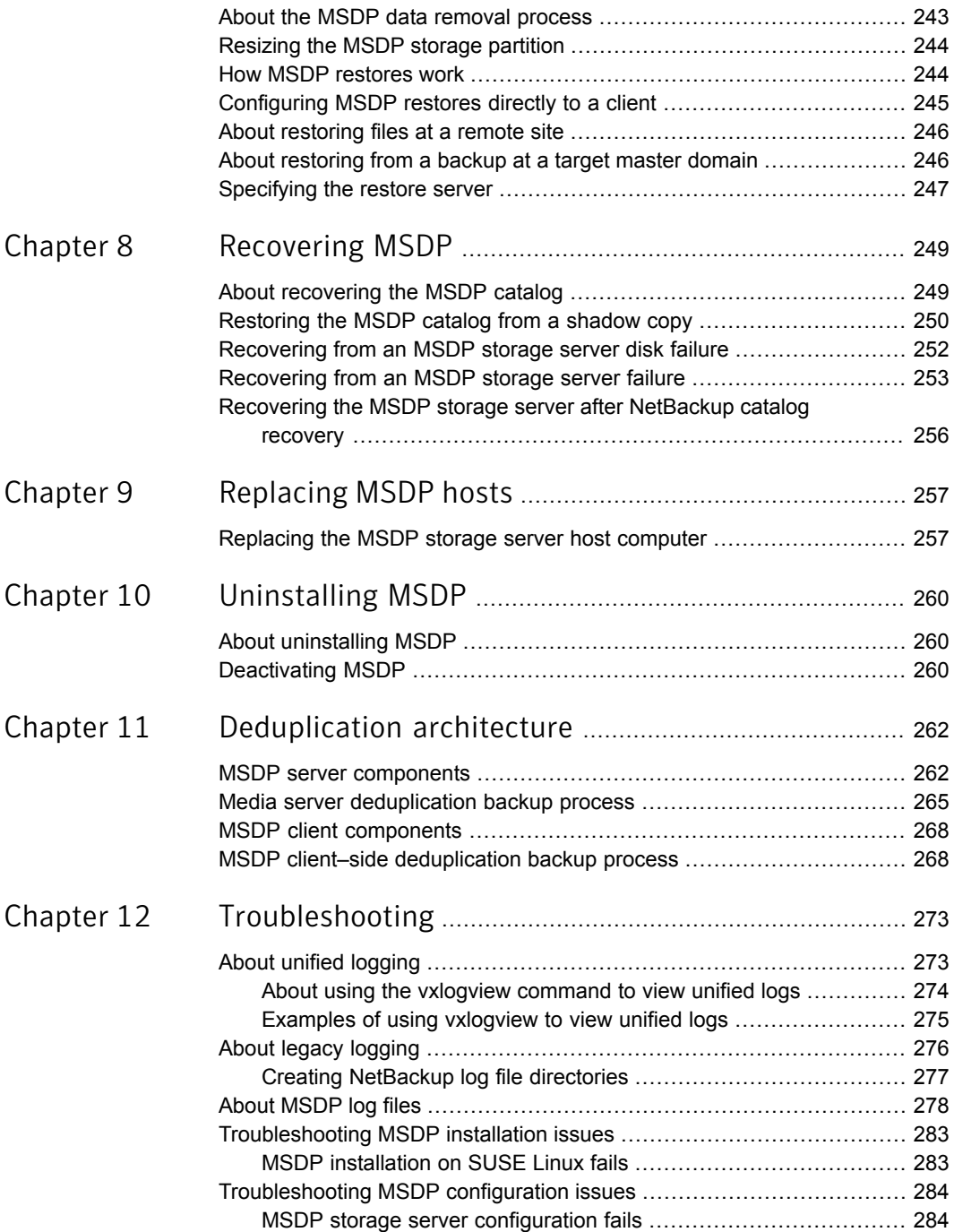

 $\mathbb{L}$ 

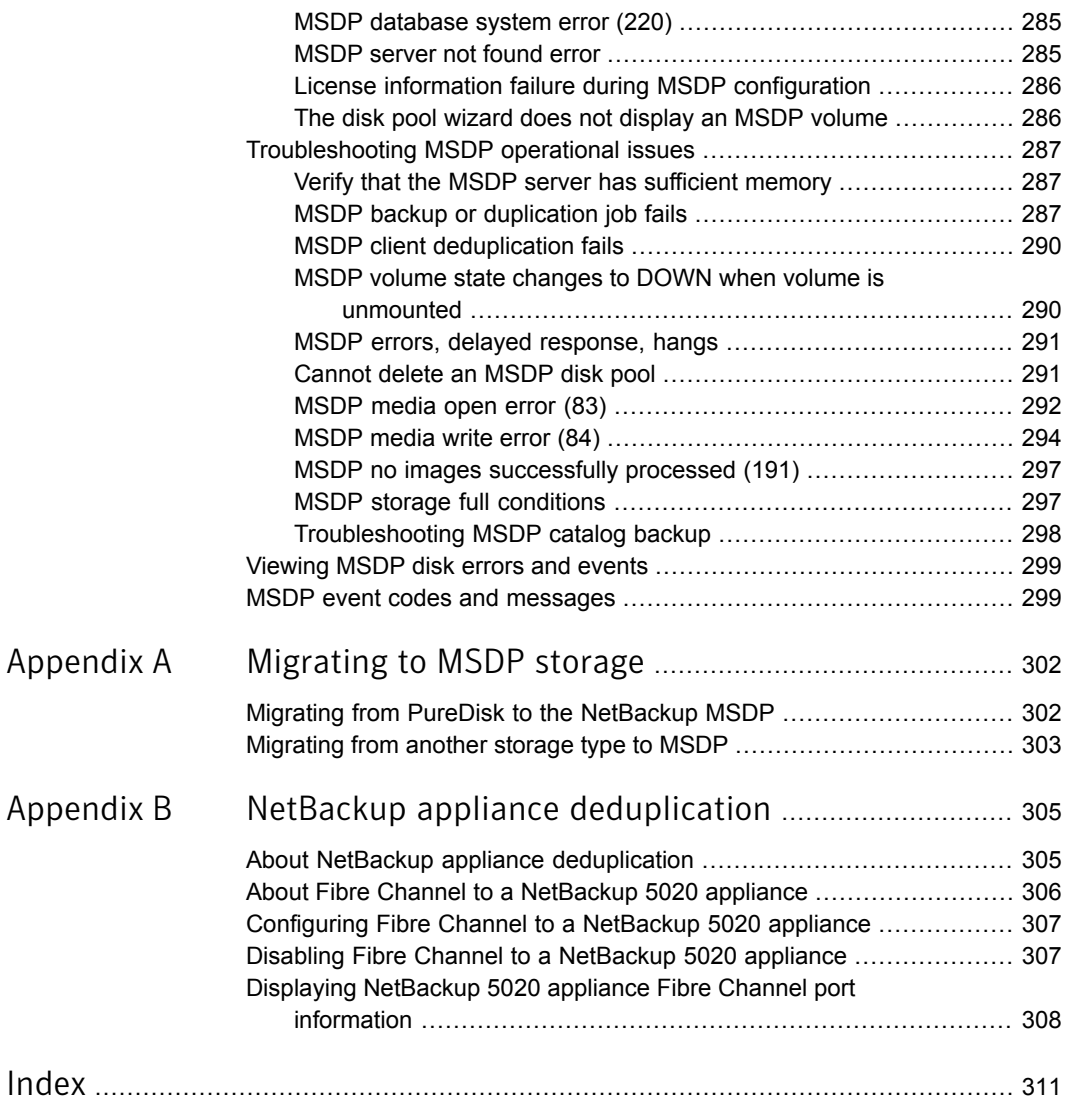

# <span id="page-13-0"></span>Introducing the NetBackup media server deduplication option

This chapter includes the following topics:

- <span id="page-13-1"></span>About the NetBackup [deduplication](#page-13-1) options
- New MSDP features and [enhancements](#page-14-0) in NetBackup 7.6.1

# About the NetBackup deduplication options

Symantec NetBackup provides the deduplication options that let you deduplicate data everywhere, as close to the source of data as you require.

Deduplication everywhere provides the following benefits:

- Reduce the amount of data that is stored.
- Reduce backup bandwidth.
- Reduce backup windows.
- Reduce infrastructure.

Deduplication everywhere lets you choose at which point in the backup process to perform deduplication. NetBackup can manage your deduplication wherever you implement it in the backup stream.

[Table](#page-14-1) 1-1 describes the options for deduplication.

| <b>Type</b>                   | <b>Description</b>                                                                                                    |
|-------------------------------|----------------------------------------------------------------------------------------------------|
| Media server<br>deduplication | NetBackup clients send their backups to a NetBackup media<br>server, which deduplicates the backup data. A NetBackup media<br>server hosts the NetBackup Deduplication Engine, which writes<br>the data to a Media Server Deduplication Pool on the target<br>storage and manages the deduplicated data |
|                               | See "About NetBackup media server deduplication" on page 19.                                                                                                    |
| Client deduplication          | With NetBackup MSDP client deduplication, clients deduplicate<br>their backup data and then send it directly to the storage server.<br>which writes it to the storage. The network traffic is reduced<br>greatly.                                                                                       |
|                               | See "About NetBackup client deduplication" on page 24.                                                                                                    |

<span id="page-14-1"></span>Table 1-1 NetBackup deduplication options

## <span id="page-14-0"></span>New MSDP features and enhancements in NetBackup 7.6.1

For the 7.6.1 release, new **Media Server Deduplication Pool** features focus on performance, scalability, and MSDP catalog protection, as follows:

■ To improve performance and scalability, NetBackup includes changes to the deduplication database (that is, the *MSDP catalog*). The MSDP database changes in NetBackup 7.6.1 require that the existing database records be converted to a new format during an upgrade installation.

For information about upgrading and converting your MSDP environment to NetBackup 7.6.1, refer to the *NetBackup Upgrade Guide* available through the following URL:

<http://www.symantec.com/docs/DOC5332>

- To increase availability, NetBackup introduces a two-tier approach in this release to protect the MSDP catalog, as follows:
	- Daily shadow copies. NetBackup automatically creates copies of the MSDP catalog daily, which provides the first tier of protection. If NetBackup detects corruption in any part the catalog, NetBackup restores that part automatically from the most recent shadow copy.
	- Catalog backup policy. NetBackup provides a utility that you can use to create a backup policy for the MSDP catalog. It populates the backup policy with appropriate values for your MSDP catalog.

The MSDP catalog backups provide the second tier of catalog protection. The catalog backups are available if the shadow copies are not available or corrupt.

See "About [protecting](#page-186-0) the MSDP catalog" on page 187.

# Chapter

# <span id="page-16-0"></span>Planning your deployment

This chapter includes the following topics:

- Planning your MSDP [deployment](#page-16-1)
- **NetBackup naming [conventions](#page-18-0)**
- About NetBackup media server [deduplication](#page-18-1)
- About NetBackup client [deduplication](#page-23-1)
- About MSDP remote office client [deduplication](#page-25-0)
- About the NetBackup [Deduplication](#page-26-2) Engine credentials
- About the network [interface](#page-27-0) for MSDP
- About [MSDP](#page-28-0) port usage
- About MSDP [optimized](#page-28-1) synthetic backups
- **About [MSDP](#page-29-0) and SAN Client**
- About MSDP optimized [duplication](#page-29-1) and replication
- <span id="page-16-1"></span>**About MSDP [performance](#page-30-0)**
- **About MSDP stream [handlers](#page-31-1)**
- **MSDP** [deployment](#page-31-2) best practices

# Planning your MSDP deployment

[Table](#page-17-0) 2-1 provides an overview of planning your deployment of NetBackup deduplication.

<span id="page-17-0"></span>

|             | <b>Deployment task</b>                                          | <b>Where to find the information</b>                                              |
|-------------|-----------------------------------------------------------------|-----------------------------------------------------------------------------------|
| <b>Step</b> |                                                                 |                                                                                   |
| Step 1      | Determine the storage destination                               |                                                                                   |
| Step 2      | Determine which type of<br>deduplication to use                 | See "About NetBackup media server deduplication" on page 19.                      |
|             |                                                                 | See "About NetBackup client deduplication" on page 24.                            |
|             |                                                                 | See "About MSDP remote office client deduplication" on page 26.                   |
| Step 3      | Determine the requirements for                                  | See "About MSDP storage servers" on page 21.                                      |
|             | deduplication hosts                                             | See "About MSDP server requirements" on page 22.                                  |
|             |                                                                 | See "About MSDP client deduplication requirements and limitations"<br>on page 25. |
|             |                                                                 | See "About the network interface for MSDP" on page 28.                            |
|             |                                                                 | See "About MSDP port usage" on page 29.                                           |
|             |                                                                 | See "About scaling MSDP" on page 33.                                              |
|             |                                                                 | See "About MSDP performance" on page 31.                                          |
| Step 4      | Determine the credentials for<br>deduplication                  | See "About the NetBackup Deduplication Engine credentials"<br>on page 27.         |
| Step 5      | Read about compression and<br>encryption                        | See "About MSDP compression" on page 107.                                         |
|             |                                                                 | See "About MSDP encryption" on page 109.                                          |
| Step 6      | Read about optimized synthetic<br>backups                       | See "About MSDP optimized synthetic backups" on page 29.                          |
| Step 7      | Read about deduplication and SAN<br>Client                      | See "About MSDP and SAN Client" on page 30.                                       |
| Step 8      | Read about optimized duplication<br>and replication             | See "About MSDP optimized duplication and replication" on page 30.                |
| Step 9      | Read about stream handlers                                      | See "About MSDP stream handlers" on page 32.                                      |
| Step 10     | Read about best practices for<br>implementation                 | See "MSDP deployment best practices" on page 32.                                  |
| Step 11     | Determine the storage requirements<br>and provision the storage | See "About provisioning the storage for MSDP" on page 38.                         |
|             |                                                                 | See "About MSDP storage and connectivity requirements" on page 40.                |
|             |                                                                 | See "About MSDP storage capacity" on page 39.                                     |
|             |                                                                 | See "MSDP storage path properties" on page 77.                                    |

Table 2-1 Deployment overview

| <b>Step</b> | <b>Deployment task</b>                                   | Where to find the information                                                                                                |
|-------------|----------------------------------------------------------|----------------------------------------------------------------------------------------------------|
| Step 12     | License MSDP                                             | See "About licensing MSDP" on page 44.                                                                                       |
| Step 13     | Configure MSDP                                           | See "Configuring MSDP server-side deduplication" on page 48.<br>See "Configuring MSDP client-side deduplication" on page 50. |
| Step 14     | Migrate from other storage to<br>NetBackup deduplication | See "Migrating from another storage type to MSDP" on page 303.                                                               |

Table 2-1 Deployment overview *(continued)*

## NetBackup naming conventions

<span id="page-18-0"></span>NetBackup has rules for naming logical constructs, such as clients, disk pools, backup policies, storage lifecycle policies, and so on. Generally, names are case-sensitive. The following set of characters can be used in user-defined names and passwords:

- Alphabetic (A-Z a-z) (names are case-sensitive)
- Numeric (0-9)
- Period (.)
- $Plus (+)$
- $\blacksquare$  Minus  $(-)$

Do not use a minus as the first character.

■ Underscore ()

Note: No spaces are allowed.

<span id="page-18-1"></span>The naming conventions for the NetBackup Deduplication Engine differ from these NetBackup naming conventions.

See "About the NetBackup [Deduplication](#page-26-2) Engine credentials" on page 27.

## About NetBackup media server deduplication

With media server deduplication, the NetBackup client software creates the image of backed up files as for a normal backup. The client sends the backup image to a media server, which hosts the plug-in that duplicates the backup data. The deduplication plug-in breaks the backup image into segments and compares the segments to all of the segments that are stored in that deduplication node. The

plug-in then sends only the unique segments to the NetBackup Deduplication Engine on the storage server. The engine writes the data to a **Media Server Deduplication Pool**.

[Figure](#page-19-0) 2-1 shows NetBackup media server deduplication. The deduplication storage server is a media server on which the deduplication core components are enabled. The storage destination is a **Media Server Deduplication Pool**.

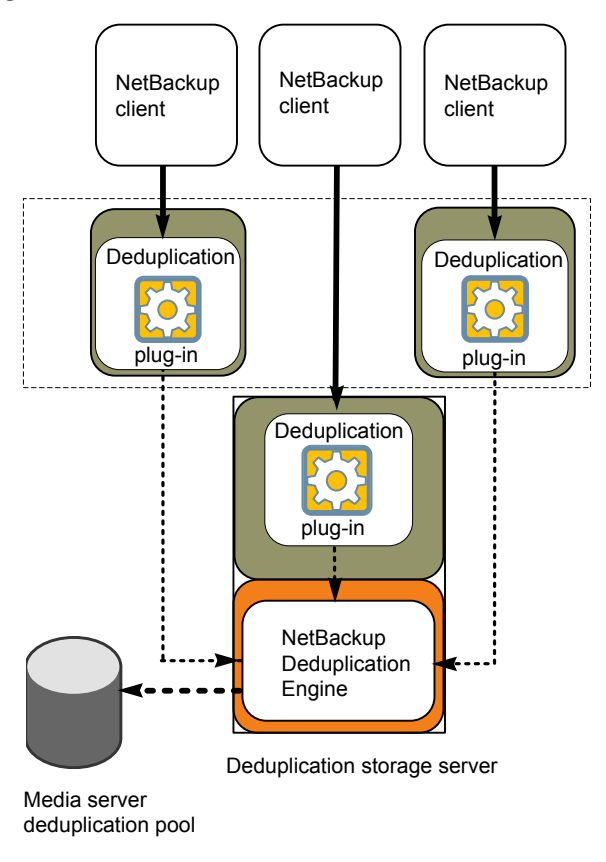

<span id="page-19-0"></span>Figure 2-1 NetBackup media server deduplication

More detailed information is available.

See "About MSDP storage [servers"](#page-20-0) on page 21. See "About MSDP load [balancing](#page-21-0) servers" on page 22. See "About MSDP [nodes"](#page-21-1) on page 22.

See "About MSDP server [requirements"](#page-21-2) on page 22.

See "About MSDP unsupported [configurations"](#page-23-0) on page 24.

See "MSDP server [components"](#page-261-1) on page 262.

<span id="page-20-0"></span>See "Media server [deduplication](#page-264-0) backup process" on page 265.

#### About MSDP storage servers

A storage server is an entity that writes to and reads from the storage. One host functions as the storage server, and only one storage server exists for each NetBackup deduplication node. The host must be a NetBackup media server. Although the storage server components run on a media server, the storage server is a separate logical entity.

See "About MSDP [nodes"](#page-21-1) on page 22.

The MSDP storage server does the following:

- Receives the backups from clients and then deduplicates the data.
- Receives the deduplicated data from clients or from other media servers. You can configure NetBackup clients and other NetBackup media servers to deduplicate data also. In which case, the storage server only receives the data after it is deduplicated.

See "About NetBackup client [deduplication"](#page-23-1) on page 24. See "About MSDP load [balancing](#page-21-0) servers" on page 22.

- Writes the deduplicated data to and reads the deduplicated data from the disk storage.
- Manages that storage.
- Manages the deduplication processes.

How many storage servers (and by extension, nodes) you configure depends on your storage requirements. It also depends on whether or not you use optimized duplication or replication, as follows:

- Optimized duplication in the same domain requires at least two deduplication nodes in the same domain. The following are the required storage servers:
	- One for the backup storage, which is the source for the duplication operations.
	- Another to store the copies of the backup images, which are the target for the duplication operations.

See "About MSDP optimized [duplication](#page-116-0) within the same domain" on page 117.

■ Auto Image Replication to another domain requires the following storage servers:

- One for the backups in the originating NetBackup domain. This storage server writes the NetBackup client backups to the storage. It is the source for the duplication operations.
- Another in the remote NetBackup domain for the copies of the backup images. This storage server is the target for the duplication operations that run in the originating domain.

<span id="page-21-0"></span>See "About NetBackup Auto Image [Replication"](#page-134-0) on page 135.

### About MSDP load balancing servers

You can configure other NetBackup media servers to help deduplicate data. They perform file fingerprint calculations for deduplication, and they send the unique results to the storage server. These helper media servers are called load balancing servers.

A NetBackup media server becomes a load balancing server when two things occur:

- You enable the media server for deduplication load balancing duties. You do so when you configure the storage server or later by modifying the storage server properties.
- You select it in the storage unit for the deduplication pool.

See ["Introduce](#page-33-1) MSDP load balancing servers gradually" on page 34.

<span id="page-21-1"></span>Load balancing servers also perform restore and duplication jobs.

Load balancing servers can be any supported server type for deduplication. They do not have to be the same type as the storage server.

#### About MSDP nodes

<span id="page-21-2"></span>A media server deduplication node is a deduplication storage server, load balancing servers (if any), the clients that are backed up, and the storage. Each node manages its own storage. Deduplication within each node is supported; deduplication between nodes is not supported.

Multiple media server deduplication nodes can exist. Nodes cannot share servers, storage, or clients.

#### About MSDP server requirements

The host computer's CPU and memory constrain how many jobs can run concurrently. The storage server requires enough capability for deduplication and for storage management unless you offload some of the deduplication to load balancing servers.

[Table](#page-22-0) 2-2 shows the minimum requirements for MSDP servers. NetBackup deduplication servers are always NetBackup media servers.

Processors for deduplication should have a high clock rate and high floating point performance. Furthermore, high throughput per core is desirable. Each backup stream uses a separate core.

Intel and AMD have similar performance and perform well on single core throughput.

Newer SPARC processors, such as the SPARC64 VII, provide the single core throughput that is similar to AMD and Intel. Alternatively, UltraSPARC T1 and T2 single core performance does not approach that of the AMD and Intel processors. Tests show that the UltraSPARC processors can achieve high aggregate throughput. However, they require eight times as many backup streams as AMD and Intel processors to do so.

<span id="page-22-0"></span>![](_page_22_Picture_797.jpeg)

#### Table 2-2 MSDP server minimum requirements

A Symantec tech note provides detailed information about and examples for sizing the hosts for deduplication. Information includes the number of the NICs or the HBAs for each server to support your performance objectives.

Note: In some environments, a single host can function as both a NetBackup master server and as a deduplication server. Such environments typically run fewer than 100 total backup jobs a day. (Total backup jobs means backups to any storage destination, including deduplication and non-deduplication storage.) If you perform more than 100 backups a day, deduplication operations may affect master server operations.

See "About MSDP [performance"](#page-30-0) on page 31.

<span id="page-23-0"></span>See "About MSDP queue [processing"](#page-233-0) on page 234.

## About MSDP unsupported configurations

The following items describe some configurations that are not supported:

- NetBackup media server deduplication and Symantec Backup Exec deduplication cannot reside on the same host. If you use both NetBackup and Backup Exec deduplication, each product must reside on a separate host.
- NetBackup does not support clustering of deduplication storage servers or load balancing servers.
- <span id="page-23-1"></span>■ Deduplication within each media server deduplication node is supported; global deduplication between nodes is not supported.

## About NetBackup client deduplication

With NetBackup client deduplication (also know as *client-side deduplication*), the client hosts the plug-in that duplicates the backup data. The NetBackup client software creates the image of backed up files as for a normal backup. Next, the deduplication plug-in breaks the backup image into segments and compare the segmentss to all of the segments that are stored in that deduplication node. The plug-in then sends only the unique segments to the NetBackup Deduplication Engine on the storage server. The engine writes the data to a **Media Server Deduplication Pool**.

Client deduplication does the following:

- Reduces network traffic. The client sends only unique file segments to the storage server. Duplicate data is not sent over the network.
- Distributes some deduplication processing load from the storage server to clients. (NetBackup does not balance load between clients; each client deduplicates its own data.)

NetBackup Client Deduplication is a solution for the following cases:

- Remote office or branch office backups to the data center. NetBackup provides resilient network connections for remote office backups. See "About MSDP remote office client [deduplication"](#page-25-0) on page 26.
- LAN connected file server
- Virtual machine backups.

Client-side deduplication is also a useful solution if a client host has unused CPU cycles or if the storage server or load balancing servers are overloaded.

[Figure](#page-24-1) 2-2 shows client deduplication. The deduplication storage server is a media server on which the deduplication core components are enabled. The storage destination is a **Media Server Deduplication Pool**

<span id="page-24-1"></span>Figure 2-2 NetBackup client deduplication

![](_page_24_Figure_4.jpeg)

NetBackup client-side deduplication clients

More information is available.

See "About MSDP client [deduplication](#page-24-0) requirements and limitations" on page 25.

<span id="page-24-0"></span>See "About MSDP remote office client [deduplication"](#page-25-0) on page 26.

See "MSDP client [components"](#page-267-0) on page 268.

See "MSDP client–side [deduplication](#page-267-1) backup process" on page 268.

## About MSDP client deduplication requirements and limitations

The clients that deduplicate their own data and the master server must use the same name to resolve the storage server. The name must be the host name under which the NetBackup Deduplication Engine credentials were created. If they do not use the same name, backups fail. In some environments, careful configuration may be required to ensure that the client and the master server use the same name for

the storage server. Such environments include those that use VLAN tagging and those that use multi-homed hosts.

NetBackup does not support the following for client-side deduplication:

- Multiple copies per job. For the jobs that specify multiple copies, the backup images are sent to the storage server and may be deduplicated there. Multiple copies are configured in a NetBackup backup policy.
- NDMP hosts. The backup jobs fail if you try to use client-side deduplication for NDMP hosts.

For the systems on which NetBackup supports client-side deduplication, see the [NetBackup](http://www.symantec.com/docs/DOC5332) Release Notes.

<span id="page-25-0"></span>The clients that deduplicate their own data conform to the standard NetBackup release level compatibility. The [NetBackup](http://www.symantec.com/docs/DOC5332) Release Notes for each release defines the compatibility between NetBackup releases. To take advantage of any new features, improvements, and fixes, Symantec recommends that the clients and the servers be at the same release and revision.

## About MSDP remote office client deduplication

WAN backups require more time than local backups in your own domain. WAN backups have an increased risk of failure when compared to local backups. To help facilitate WAN backups, NetBackup provides the capability for resilient network connections. A resilient connection allows backup and restore traffic between a client and NetBackup media servers to function effectively in high-latency, low-bandwidth networks such as WANs.

The use case that benefits the most from resilient connections is client-side deduplication at a remote office that does not have local backup storage. The following items describe the advantages:

- Client deduplication reduces the time that is required for WAN backups by reducing the amount of data that must be transferred.
- The resilient connections provide automatic recovery from network failures and latency (within the parameters from which NetBackup can recover).

When you configure a resilient connection, NetBackup uses that connection for the backups. Use the NetBackup **Resilient Network** host properties to configure NetBackup to use resilient network connections.

See "Resilient Network [properties"](#page-160-0) on page 161.

See "Specifying resilient [connections"](#page-164-0) on page 165.

The pd.conf FILE\_KEEP\_ALIVE\_INTERVAL parameter lets you configure the frequency of keep-alive operations on idle sockets.

See "MSDP pd.conf file [parameters"](#page-169-0) on page 170.

You can improve the performance of the first backup for a remote client.

<span id="page-26-0"></span>See "About seeding the MSDP fingerprint cache for remote client [deduplication"](#page-60-0) on page 61.

#### About MSDP remote client data security

Resilient connection traffic is not encrypted. The NetBackup deduplication process can encrypt the data before it is transmitted over the WAN. Symantec recommends that you use the deduplication encryption to protect your data during your remote client backups.

See "About MSDP [encryption"](#page-108-0) on page 109.

<span id="page-26-1"></span>NetBackup does not encrypt the data during a restore job. Therefore, Symantec recommends that you restore data to the original remote client over a private network.

See "How MSDP [restores](#page-243-1) work" on page 244.

#### About remote client backup scheduling

<span id="page-26-2"></span>NetBackup backup policies use the time zone of the master server for scheduling jobs. If your remote clients are in a different time zone than your NetBackup master server, you must compensate for the difference. For example, suppose the master server is in Finland (UTC+2) and the remote client is in London (UTC+0). If the backup policy has a window from 6pm to 6am, backups can begin at 4pm on the client. To compensate, you should set the backup window from 8pm to 8am. Alternatively, it may be advisable to use a separate backup policy for each time zone in which remote clients reside.

## About the NetBackup Deduplication Engine credentials

The NetBackup Deduplication Engine requires credentials. The deduplication components use the credentials when they communicate with the NetBackup Deduplication Engine. The credentials are for the deduplication engine, not for the host on which it runs.

You enter the NetBackup Deduplication Engine credentials when you configure the storage server.

The following are the rules for the credentials:

- The user name and the password can be up to 63 characters in length. The user name and the password cannot be empty or all space characters.
- You can use characters in the printable ASCII range (0x20-0x7E) except for the following characters:
	- Asterisk (\*)
	- Backward slash (\) and forward slash  $($ )
	- Double quote (")
	- Left parenthesis [(] and right parenthesis [)]
	- **Less than**  $($ **) and greater than**  $($ **) sign.**
	- Carriage Return (^).
	- Percent sign (%).
	- United States dollar sign (\$).
	- Leading and trailing spaces and quotes.

Note: Record and save the credentials in case you need them in the future.

<span id="page-27-0"></span>Caution: You cannot change the NetBackup Deduplication Engine credentials after you enter them. Therefore, carefully choose and enter your credentials. If you must change the credentials, contact your Symantec support representative.

## About the network interface for MSDP

If the deduplication storage server host has more than one network interface, by default the host operating system determines which network interface to use. However, you can specify which interface NetBackup should use for the backup and restore traffic.

To use a specific interface, enter that interface name when you configure the deduplication storage server.

Caution: Carefully enter the network interface. If you make a mistake, the process to recover is time consuming.

See ["Changing](#page-214-1) the MSDP storage server name or storage path" on page 215.

<span id="page-28-0"></span>The NetBackup REQUIRED INTERFACE setting does not affect deduplication processes.

## About MSDP port usage

The following table shows the ports that are used for NetBackup deduplication. If firewalls exist between the various deduplication hosts, open the indicated ports on the deduplication hosts. Deduplication hosts are the deduplication storage server, the load balancing servers, and the clients that deduplicate their own data.

If you have only a storage server and no load balancing servers or clients that deduplicate their own data: you do not have to open firewall ports.

| <b>Port</b> | <b>Usage</b>                                                                                                    |
|-------------|----------------------------------------------------------------------------------------------------|
| 10082       | The NetBackup Deduplication Engine (spoold). Open this port between the<br>hosts that deduplicate data. Hosts include load balancing servers and the clients<br>that deduplicate their own data. |
| 10102       | The NetBackup Deduplication Manager (spad). Open this port between the<br>hosts that deduplicate data. Hosts include load balancing servers and the clients<br>that deduplicate their own data.  |

Table 2-3 Deduplication ports

## About MSDP optimized synthetic backups

<span id="page-28-1"></span>Optimized synthetic backups are a more efficient form of synthetic backup. A media server uses messages to instruct the storage server which full and incremental backup images to use to create the synthetic backup. The storage server constructs (or synthesizes) the backup image directly on the disk storage. Optimized synthetic backups require no data movement across the network..

The optimized synthetic backup method provides the following benefits:

■ Faster than a synthetic backup.

Regular synthetic backups are constructed on the media server. They are moved across the network from the storage server to the media server and synthesized into one image. The synthetic image is then moved back to the storage server.

■ Requires no data movement across the network. Regular synthetic backups use network traffic.

See ["Configuring](#page-113-0) optimized synthetic backups for MSDP" on page 114.

In NetBackup, the **Optimizedlmage** attribute enables optimized synthetic backups. It applies to both storage servers and deduplication pools. Beginning with NetBackup

7.1, the **Optimizedlmage** attribute is enabled by default on storage servers and media server deduplication pools. For the storage servers and the disk pools that you created in NetBackup releases earlier than 7.1, you must set the **Optimizedlmage** attribute on them so they support optimized synthetic backups.

See "Setting MSDP storage server [attributes"](#page-211-0) on page 212.

See "Setting a Media Server [Deduplication](#page-223-0) Pool attribute" on page 224.

| What         | <b>Description</b>                                                                                                    |
|--------------|----------------------------------------------------------------------------------------------------|
| Requirements | The target storage unit's deduplication pool must be the same<br>deduplication pool on which the source images reside.                                                                                                    |
| Limitations  | NetBackup does not support storage unit groups as a destination for<br>optimized synthetic backups. If NetBackup cannot produce the optimized<br>synthetic backup, NetBackup creates the more data-movement intensive<br>synthetic backup. |

Table 2-4 MSDP requirements and limitations for optimized synthetic backups

## About MSDP and SAN Client

<span id="page-29-0"></span>SAN Client is a NetBackup optional feature that provides high speed backups and restores of NetBackup clients. Fibre Transport is the name of the NetBackup high-speed data transport method that is part of the SAN Client feature. The backup and restore traffic occurs over a SAN.

SAN clients can be used with the deduplication option; however, the deduplication must occur on the media server, not the client. Configure the media server to be both a deduplication storage server (or load balancing server) and an FT media server. The SAN client backups are then sent over the SAN to the deduplication server/FT media server host. At that media server, the backup stream is deduplicated.

<span id="page-29-1"></span>Do not enable client-side deduplication on SAN Clients. The data processing for deduplication is incompatible with the high-speed transport method of Fibre Transport. Client-side deduplication relies on two-way communication over the LAN with the media server. A SAN client streams the data to the FT media server at a high rate over the SAN.

## About MSDP optimized duplication and replication

NetBackup supports several methods for optimized duplication and replication of deduplicated data.

The following table lists the duplication methods NetBackup supports between media server deduplication pools.

Table 2-5 NetBackup OpenStorage optimized duplication and replication methods

| Optimized duplication method     | <b>Description</b>                                                            |
|----------------------------------|-------------------------------------------------------------------------------|
| Within the same NetBackup domain | See "About MSDP optimized duplication within the<br>same domain" on page 117. |
| To a remote NetBackup domain     | See "About NetBackup Auto Image Replication"<br>on page 135.                  |

## About MSDP performance

<span id="page-30-0"></span>Many factors affect performance, especially the server hardware and the network capacity.

[Table](#page-30-1) 2-6 provides information about performance during backup jobs for a deduplication storage server. The deduplication storage server conforms to the minimum host requirements. Client deduplication or load balancing servers are not used.

Table 2-6 MSDP job load performance for an MSDP storage server

See "About MSDP server [requirements"](#page-21-2) on page 22.

<span id="page-30-1"></span>![](_page_30_Picture_656.jpeg)

## How file size may affect the MSDP deduplication rate

<span id="page-31-0"></span>The small file sizes that are combined with large file segment sizes may result in low initial deduplication rates. However, after the deduplication engine performs file fingerprint processing, deduplication rates improve. For example, a second backup of a client shortly after the first does not show high deduplication rates. But the deduplication rate improves if the second backup occurs after the file fingerprint processing.

<span id="page-31-1"></span>How long it takes the NetBackup Deduplication Engine to process the file fingerprints varies.

## About MSDP stream handlers

NetBackup provides the stream handlers that process various backup data stream types. Stream handlers improve backup deduplication rates by processing the underlying data stream.

For data that has already been deduplicated, the first backup with a new stream handler produces a lower deduplication rate. After that first backup, the deduplication rate should surpass the rate from before the new stream handler was used.

<span id="page-31-2"></span>Symantec continues to develop additional stream handlers to improve backup deduplication performance.

## MSDP deployment best practices

Because Symantec recommends minimum host and network requirements only, deduplication performance may vary greatly depending on your environment. Symantec provides best-practice guidelines to help you use deduplication effectively regardless of the capabilities of your hosts.

<span id="page-31-3"></span>Symantec recommends that you consider the following practices when you implement NetBackup deduplication.

#### Use fully qualified domain names

Symantec recommends that you use fully qualified domain names for your NetBackup servers (and by extension, your deduplication servers). Fully qualified domain names can help to avoid host name resolution problems, especially if you use client-side deduplication.

Deduplication servers include the storage server and the load balancing servers (if any).

See ["MSDP](#page-293-0) media write error (84)" on page 294.

#### About scaling MSDP

<span id="page-32-0"></span>You can scale deduplication processing to improve performance by using load balancing servers or client deduplication or both.

If you configure load balancing servers, those servers also perform deduplication. The deduplication storage server still functions as both a deduplication server and as a storage server. NetBackup uses standard load balancing criteria to select a load balancing server for each job. However, deduplication fingerprint calculations are not part of the load balancing criteria.

To completely remove the deduplication storage server from deduplication duties, do the following for every storage unit that uses the deduplication disk pool:

- Select **Only use the following media servers.**
- Select all of the load balancing servers but do not select the deduplication storage server.

The deduplication storage server performs storage server tasks only: storing and managing the deduplicated data, file deletion, and optimized duplication.

If you configure client deduplication, the clients deduplicate their own data. Some of the deduplication load is removed from the deduplication storage server and loading balancing servers.

Symantec recommends the following strategies to scale MSDP:

- For the initial full backups of your clients, use the deduplication storage server. For subsequent backups, use load balancing servers.
- <span id="page-32-1"></span>■ Enable client-side deduplication gradually. If a client cannot tolerate the deduplication processing workload, be prepared to move the deduplication processing back to a server.

#### Send initial full backups to the storage server

If you intend to use load balancing servers or client deduplication, use the storage server for the initial full backups of the clients. Then, send subsequent backups through the load balancing servers or use client deduplication for the backups. Doing so provides information about the total deduplication load. You can then allocate jobs to best balance the load among your hosts.

Deduplication uses the same fingerprint list regardless of which host performs the deduplication. So you can deduplicate data on the storage server first, and then subsequent backups by another host use the same fingerprint list. If the deduplication plug-in can identify the last full backup for the client and the policy combination, it retrieves the fingerprint list from the server. The list is placed in the fingerprint cache for the new backup.

See "About MSDP [fingerprinting"](#page-58-0) on page 59.

<span id="page-33-0"></span>Symantec also recommends that you implement load balancing servers and client deduplication gradually. Therefore, it may be beneficial to use the storage server for backups while you implement deduplication on other hosts.

#### Increase the number of MSDP jobs gradually

Symantec recommends that you increase the **Maximum concurrent jobs** value gradually. (The **Maximum concurrent jobs** is a storage unit setting.) Doing so provides information about the total deduplication load. The initial backup jobs (also known as initial seeding) require more CPU and memory than successive jobs. After initial seeding, the storage server can process more jobs concurrently. You can then gradually increase the jobs value over time.

<span id="page-33-1"></span>See "About MSDP [performance"](#page-30-0) on page 31.

### Introduce MSDP load balancing servers gradually

Symantec recommends that you add load balancing servers only after the storage server reaches maximum CPU utilization. Then, introduce load balancing servers one at a time. It may be easier to evaluate how your environment handles traffic and easier to troubleshoot any problems with fewer hosts added for deduplication.

Many factors affect deduplication server performance.

See "About MSDP [performance"](#page-30-0) on page 31.

Because of the various factors, Symantec recommends that you maintain realistic expectations about using multiple servers for deduplication. If you add one media server as a load balancing server, overall throughput should be faster. However, adding one load balancing server may not double the overall throughput rate, adding two load balancing servers may not triple the throughput rate, and so on.

If all of the following apply to your MSDP environment, your environment may be a good candidate for load balancing servers:

- The deduplication storage server is CPU limited on any core.
- Memory resources are available on the storage server.
- Network bandwidth is available on the storage server.
- Back-end I/O bandwidth to the deduplication pool is available.
- Other NetBackup media servers have CPU available for deduplication.

Gigabit Ethernet should provide sufficient performance in many environments. If your performance objective is the fastest throughput possible with load balancing servers, you should consider 10 Gigabit Ethernet.

### Implement MSDP client deduplication gradually

<span id="page-34-0"></span>If you configure clients to deduplicate their own data, do not enable all of those clients at the same time. Implement client deduplication gradually, as follows:

- Use the storage server for the initial backup of the clients.
- Enable deduplication on only a few clients at a time. Doing so provides information about deduplication affects the clients other jobs. It also may be easier to evaluate how your environment handles traffic and easier to troubleshoot any problems

<span id="page-34-1"></span>If a client cannot tolerate the deduplication processing workload, be prepared to move the deduplication processing back to the storage server.

## Use MSDP compression and encryption

Do not use compression or encryption in a NetBackup policy; rather, use the compression or the encryption that is part of the deduplication process.

<span id="page-34-2"></span>See "About MSDP [compression"](#page-106-0) on page 107.

See "About MSDP [encryption"](#page-108-0) on page 109.

#### About the optimal number of backup streams for MSDP

A backup stream appears as a separate job in the NetBackup Activity Monitor. Various methods exist to produce streams. In NetBackup, you can use backup policy settings to configure multiple streams. The NetBackup for Oracle agent lets you configure multiple streams; also for Oracle the RMAN utilities can provide multiple backup channels.

For client deduplication, the optimal number of backup streams is two.

Media server deduplication can process multiple streams on multiple cores simultaneously. For large datasets in applications such as Oracle, media server deduplication leverages multiple cores and multiple streams. Therefore, media server deduplication may be a better solution when the application can provide multiple streams or channels.

More detailed information about backup streams is available.

<http://www.symantec.com/docs/TECH77575>

### About storage unit groups for MSDP

<span id="page-35-0"></span>You can use a storage unit group as a backup destination for NetBackup MSDP. All of the storage units in the group must have a **Media Server Deduplication Pool** as the storage destination.

Storage unit groups avoid a single point of failure that can interrupt backup service.

The best storage savings occur when a backup policy stores its data in the same deduplication destination disk pool instead of across multiple disk pools. For this reason, the **Failover** method for the **Storage unit selection** uses the least amount of storage. All of the other methods are designed to use different storage every time the backup runs. Symantec recommends that you select the **Failover** method for the **Storage unit selection** type.

![](_page_35_Picture_739.jpeg)

![](_page_35_Picture_740.jpeg)

### About protecting the MSDP data

<span id="page-35-1"></span>Symantec recommends the following methods to protect the deduplicated backup data:

■ Use NetBackup optimized duplication to copy the images to another deduplication node at an off-site location.

Optimized duplication copies the primary backup data to another deduplication pool. It provides the easiest, most efficient method to copy data off-site yet remain in the same NetBackup domain. You then can recover from a disaster that destroys the storage on which the primary copies reside by retrieving images from the other deduplication pool.
See ["Configuring](#page-124-0) MSDP optimized duplication within the same NetBackup [domain"](#page-124-0) on page 125.

■ Use NetBackup replication to copy the deduplicated data to another NetBackup domain off-site.

See ["Configuring](#page-132-0) MSDP replication to a different NetBackup domain" on page 133.

Symantec also recommends that you back up the MSDP catalog.

See "About [protecting](#page-186-0) the MSDP catalog" on page 187.

#### Save the MSDP storage server configuration

Symantec recommends that you save the storage server configuration. Getting and saving the configuration can help you with recovery of your environment. For disaster recovery, you may need to set the storage server configuration by using a saved configuration file.

If you save the storage server configuration, you must edit it so that it includes only the information that is required for recovery.

See "About saving the MSDP storage server [configuration"](#page-181-0) on page 182.

See "Saving the MSDP storage server [configuration"](#page-182-0) on page 183.

See "Editing an MSDP storage server [configuration](#page-182-1) file" on page 183.

#### Plan for disk write caching

Storage components may use hardware caches to improve read and write performance. Among the storage components that may use a cache are disk arrays, RAID controllers, or the hard disk drives themselves.

If your storage components use caches for disk write operations, ensure that the caches are protected from power fluctuations or power failure. If you do not protect against power fluctuations or failure, data corruption or data loss may occur.

Protection can include the following:

- A battery backup unit that supplies power to the cache memory so write operations can continue if power is restored within sufficient time.
- An uninterruptible power supply that allows the components to complete their write operations.

If your devices that have caches are not protected, Symantec recommends that you disable the hardware caches. Read and write performance may decline, but you help to avoid data loss.

# Chapter 3

## Provisioning the storage

This chapter includes the following topics:

- About [provisioning](#page-37-0) the storage for MSDP
- About MSDP storage [capacity](#page-38-0)
- About MSDP storage and connectivity [requirements](#page-39-0)
- Do not modify MSDP storage [directories](#page-41-0) and files
- <span id="page-37-0"></span>About adding [additional](#page-42-0) MSDP storage
- About volume [management](#page-42-1) for NetBackup MSDP

## About provisioning the storage for MSDP

NetBackup requires that the storage is exposed as a directory path. How to provision the storage is beyond the scope of the NetBackup documentation. For help, consult the storage vendor's documentation.

What you choose as your storage destination affects how you provision the storage. NetBackup requirements also may affect how you provision the storage.

See "About MSDP storage and connectivity [requirements"](#page-39-0) on page 40.

How many storage instances you provision depends on your storage requirements. It also depends on whether or not you use optimized duplication or replication, as follows:

You must provision the storage for at least two deduplication the same NetBackup domain nodes in the same NetBackup domain: Optimized duplication within

- Storage for the backups, which is the source for the duplication operations.
- Different storage in another deduplication node for the copies of the backup images, which is the target for the duplication operations.

See "About MSDP optimized [duplication](#page-116-0) within the same [domain"](#page-116-0) on page 117.

You must provision the storage in at least two NetBackup domains: Auto Image Replication to a different NetBackup domain

- Storage for the backups in the originating domain. This storage contains your client backups. It is the source for the replication operations.
- Different storage in the remote domain for the copies of the backup images. This storage is the target for the replication operations that run in the originating domain.

See "About NetBackup Auto Image [Replication"](#page-134-0) on page 135.

<span id="page-38-0"></span>See "Planning your MSDP [deployment"](#page-16-0) on page 17.

#### About MSDP storage capacity

The maximum storage capacity for a single **Media Server Deduplication Pool** is 64 TBs.

NetBackup reserves 4 percent of the storage space for the deduplication database and transaction logs. Therefore, a storage full condition is triggered at a 96 percent threshold.

For performance optimization, Symantec recommends that you use a separate and faster disk for the deduplication database (that is, the MSDP catalog). If you use separate storage for the deduplication database, NetBackup still uses the 96 percent threshold to protect the data storage from any possible overload.

If your storage requirements exceed the capacity of a **Media Server Deduplication Pool**, you can use more than one media server deduplication node.

See "About MSDP [nodes"](#page-21-0) on page 22.

## About MSDP storage and connectivity requirements

Table 3-1 Deduplication storage requirements

<span id="page-39-0"></span>The following describes the storage and the connectivity requirements for the NetBackup Media Server Deduplication Option:

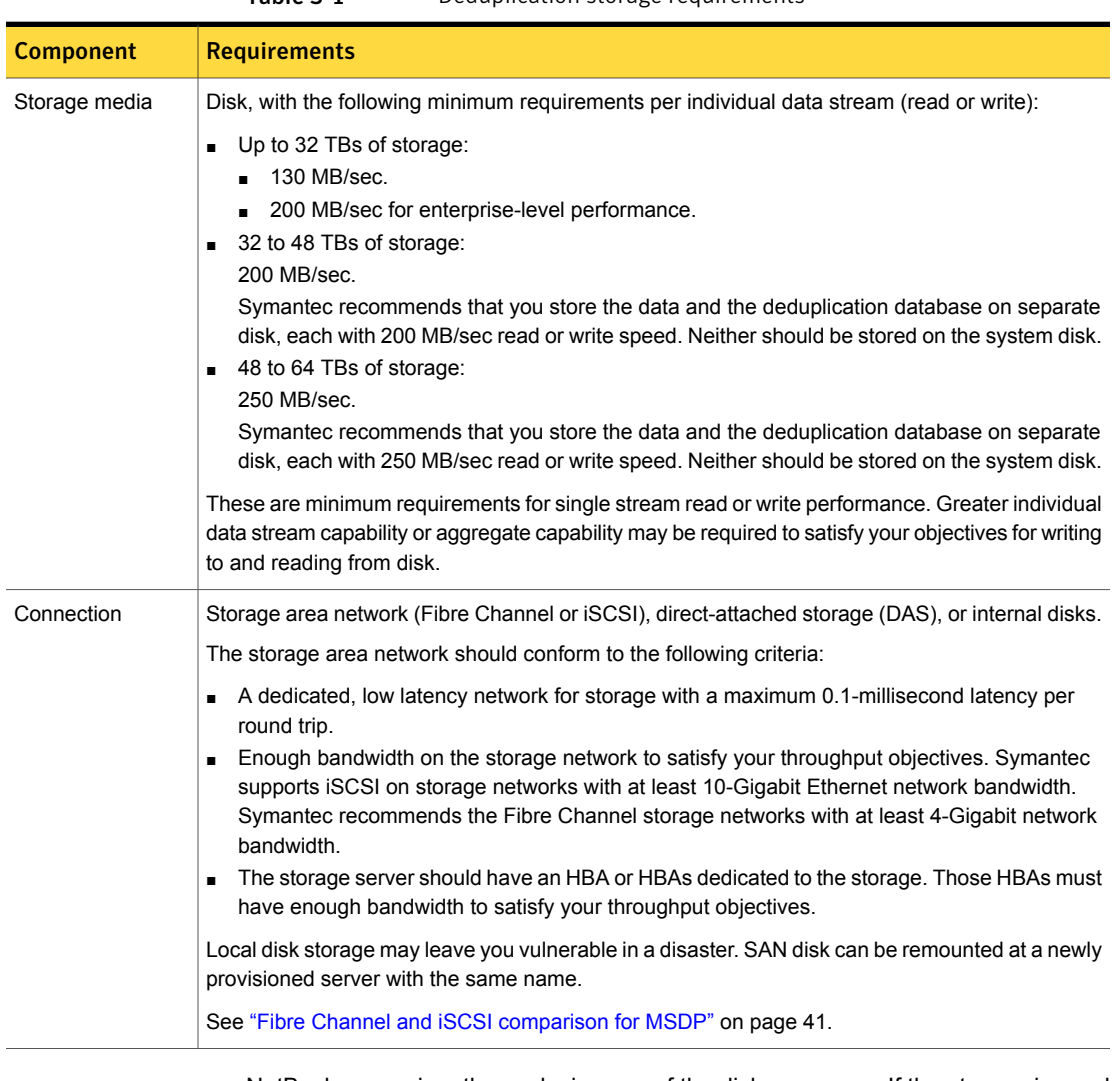

NetBackup requires the exclusive use of the disk resources. If the storage is used for purposes other than backups, NetBackup cannot manage disk pool capacity or manage storage lifecycle policies correctly. Therefore, NetBackup must be the only entity that uses the storage.

NetBackup **Media Server Deduplication Pool** does not support network attached storage (that is, file based storage protocols), such as CIFS or NFS, for deduplication storage. NetBackup **Media Server Deduplication Pool** does not support the Z file system (ZFS).

The NetBackup compatibility lists are the definitive source for supported operating systems, computers, and peripherals. The compatibility lists are on the [NetBackup](http://www.symantec.com/business/support/index?page=landing&key=15143) [landing](http://www.symantec.com/business/support/index?page=landing&key=15143) page website.

<span id="page-40-0"></span>The storage must be configured and operational before you can configure deduplication in NetBackup.

#### Fibre Channel and iSCSI comparison for MSDP

Deduplication is a CPU and memory intensive process. It also requires dedicated and high-speed storage connectivity for the best performance. That connectivity helps to ensure the following:

- Consistent storage performance.
- Reduced packet loss during network congestion.
- Reduced storage deadlocks.

The following table compares both the Fibre Channel and the iSCSI characteristics that affect deduplication storage performance. By design, Fibre Channel provides the greatest opportunity to meet performance objectives. To achieve the results that are required for NetBackup MSDP storage, iSCSI may require other optimizations that are described in the following table.

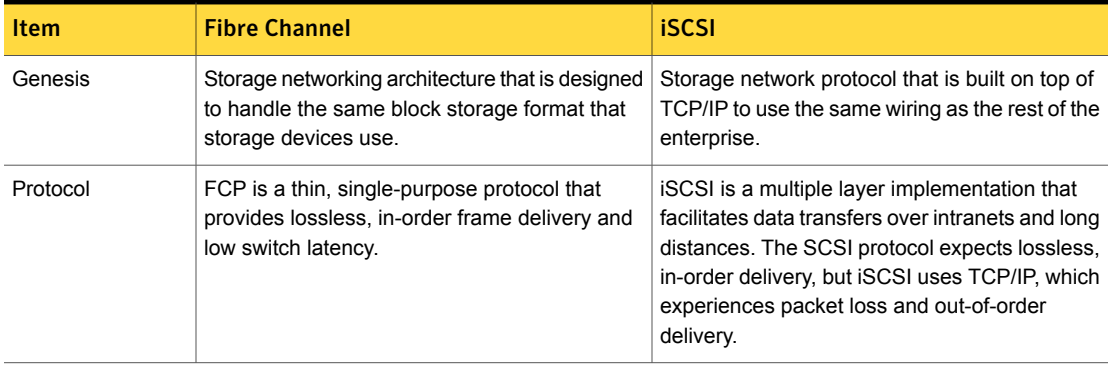

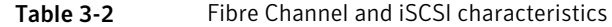

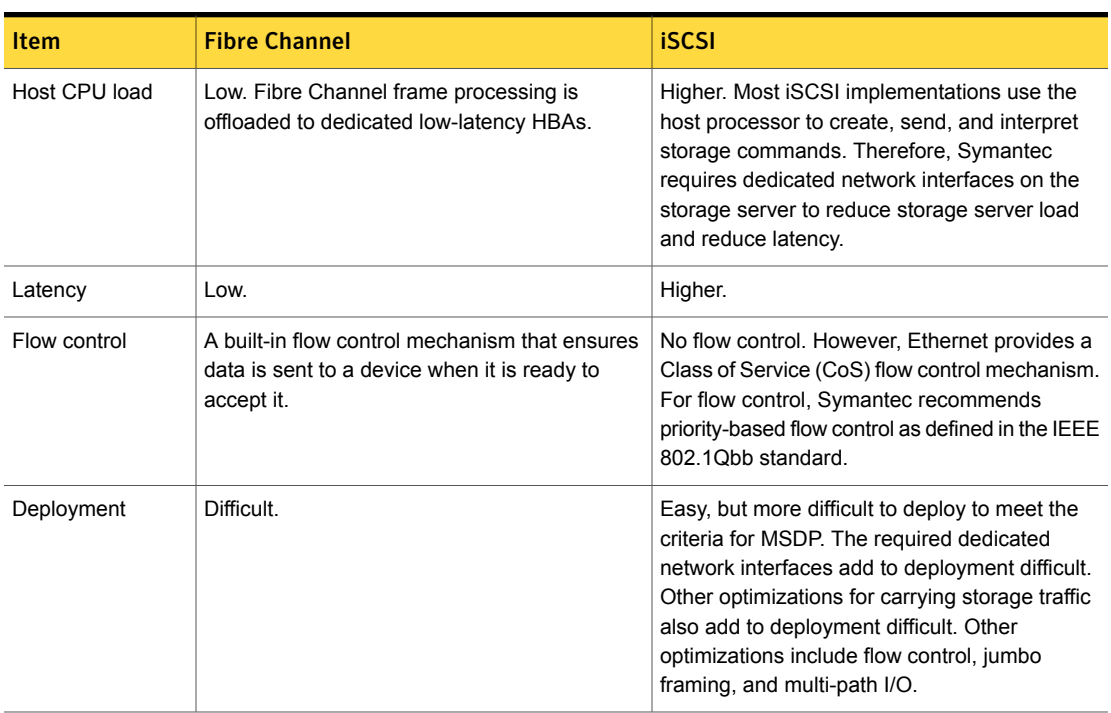

Table 3-2 Fibre Channel and iSCSI characteristics *(continued)*

Although Symantec supports iSCSI for connectivity to **Media Server Deduplication Pool** storage, Symantec recommends Fibre Channel. Symantec believes that Fibre Channel provides better performance and stability than iSCSI. iSCSI instability may manifest as status 83 and status 84 error messages.

<span id="page-41-0"></span>See ["MSDP](#page-291-0) media open error (83)" on page 292.

See ["MSDP](#page-293-0) media write error (84)" on page 294.

## Do not modify MSDP storage directories and files

Unless you are directed to do so by the NetBackup documentation or by a Symantec support representative, do not do the following:

- Add files to the deduplication storage directories or database directories.
- Delete files from the deduplication storage directories or database directories.
- Modify files in the deduplication storage directories or database directories.
- Move files within the deduplication storage directories or database directories.

■ Change the permissions of the directories and files within the deduplication storage directories or database directories.

<span id="page-42-0"></span>Failure to follow these directives can result in operational failures and data loss.

### About adding additional MSDP storage

The storage for a NetBackup **Media Server Deduplication Pool** is exposed as a single disk volume. You cannot add another volume to an existing **Media Server Deduplication Pool**.

To increase the capacity of a **Media Server Deduplication Pool**, grow the existing volume.

<span id="page-42-1"></span>See ["Resizing](#page-243-0) the MSDP storage partition" on page 244.

### About volume management for NetBackup MSDP

If you use a tool to manage the volumes for NetBackup **Media Server Deduplication Pool** storage, Symantec recommends that you use the Veritas Storage Foundation. Storage Foundation includes the Veritas Volume Manager and the Veritas File System.

For supported systems, see the Storage Foundation hardware compatibility list at the Symantec Web site:

<http://www.symantec.com/>

Note: Although Storage Foundation supports NFS, NetBackup does not support NFS targets for **Media Server Deduplication Pool** storage. Therefore, **Media Server Deduplication Pool** does not support NFS with Storage Foundation.

## Chapter

## Licensing deduplication

This chapter includes the following topics:

- About [licensing](#page-43-0) MSDP
- <span id="page-43-0"></span>About the MSDP [license](#page-43-1) key
- **Licensing [NetBackup](#page-44-0) MSDP**

## About licensing MSDP

The NetBackup deduplication components are installed by default on the supported host systems. However, you must enter a license key to enable deduplication.

<span id="page-43-1"></span>Before you try to install or upgrade to a NetBackup version that supports deduplication, you should determine on which operating systems Symantec supports deduplication. See the NetBackup operating system compatibility list available through the following URL:

<http://www.netbackup.com/compatibility>

### About the MSDP license key

NetBackup deduplication is licensed separately from base NetBackup.

The NetBackup Data Protection Optimization Option license key enables both NetBackup media server deduplication and NetBackup client deduplication. The license is a front-end capacity license. It is based on the size of the data to be backed up, not on the size of the deduplicated data.

You may have a single license key that activates both NetBackup and optional features. Alternatively, you may have one license key that activates NetBackup and another key that activates deduplication.

If you remove the NetBackup Data Protection Optimization Option license key or if it expires, you cannot create new deduplication disk pools. you also cannot create the storage units that reference NetBackup deduplication pools.

NetBackup does not delete the disk pools or the storage units that reference the disk pools. You can use them again if you enter a valid license key.

The NetBackup Data Protection Optimization Option license key also enables the **Use Accelerator** feature on the NetBackup policy **Attributes** tab. Accelerator increases the speed of full backups for files systems. Accelerator works with deduplication storage units as well as with other storage units that do not require the deduplication option. More information about Accelerator is available.

<span id="page-44-0"></span>See the NetBackup [Administrator's](http://www.symantec.com/docs/DOC5332) Guide, Volume I.

## Licensing NetBackup MSDP

If you installed the license key for deduplication when you installed or upgraded NetBackup, you do not need to perform this procedure.

Enter the license key on the NetBackup master server. The following procedure describes how to use the NetBackup Administration Console to enter the license key.

#### To license NetBackup MSDP

- 1 On the **Help** menu of the **NetBackup Administration Console**, select **License Keys**.
- 2 In the **NetBackup License Keys** dialog box, click **New**.
- 3 In the **Add a New License Key** dialog box, enter the license key and click **Add** or **OK**.
- 4 Click **Close**.
- 5 Restart all the NetBackup services and daemons.

## Chapter <sup>5</sup>

## Configuring deduplication

This chapter includes the following topics:

- Configuring MSDP server-side [deduplication](#page-47-0)
- Configuring MSDP client-side [deduplication](#page-49-0)
- About the MSDP Deduplication [Multi-Threaded](#page-50-0) Agent
- Configuring the Deduplication [Multi-Threaded](#page-52-0) Agent behavior
- Configuring deduplication plug-in interaction with the [Multi-Threaded](#page-57-0) Agent
- About MSDP [fingerprinting](#page-58-0)
- About the MSDP [fingerprint](#page-58-1) cache
- [Configuring](#page-59-0) the MSDP fingerprint cache behavior
- About seeding the MSDP fingerprint cache for remote client [deduplication](#page-60-0)
- [Configuring](#page-61-0) MSDP fingerprint cache seeding on the client
- [Configuring](#page-62-0) MSDP fingerprint cache seeding on the storage server
- Configuring a storage server for a Media Server [Deduplication](#page-65-0) Pool
- Configuring a storage server for a PureDisk [Deduplication](#page-79-0) Pool
- About disk pools for NetBackup [deduplication](#page-89-0)
- Configuring a disk pool for [deduplication](#page-90-0)
- Configuring a Media Server [Deduplication](#page-100-0) Pool storage unit
- Configuring client attributes for MSDP client-side [deduplication](#page-104-0)
- Disabling MSDP client-side [deduplication](#page-105-0) for a client
- **About MSDP [compression](#page-106-0)**
- **About MSDP [encryption](#page-108-0)**
- MSDP [compression](#page-109-0) and encryption settings matrix
- [Configuring](#page-110-0) encryption for MSDP backups
- [Configuring](#page-112-0) encryption for MSDP optimized duplication and replication
- [Configuring](#page-113-0) optimized synthetic backups for MSDP
- About a separate network path for MSDP [duplication](#page-114-0) and replication
- [Configuring](#page-115-0) a separate network path for MSDP duplication and replication
- About MSDP optimized [duplication](#page-116-0) within the same domain
- [Configuring](#page-124-0) MSDP optimized duplication within the same NetBackup domain
- About MSDP [replication](#page-131-0) to a different domain
- [Configuring](#page-132-0) MSDP replication to a different NetBackup domain
- About [configuring](#page-149-0) MSDP optimized duplication and replication bandwidth
- About storage [lifecycle](#page-150-0) policies
- About the storage lifecycle policies required for Auto Image [Replication](#page-151-0)
- [Creating](#page-153-0) a storage lifecycle policy
- About MSDP backup policy [configuration](#page-158-0)
- [Creating](#page-159-0) a backup policy
- Resilient Network [properties](#page-160-0)
- Specifying resilient [connections](#page-164-0)
- Adding an MSDP load [balancing](#page-166-0) server
- About the MSDP pd.conf [configuration](#page-167-0) file
- Editing the MSDP [pd.conf](#page-168-0) file
- About the MSDP [contentrouter.cfg](#page-180-0) file
- About saving the MSDP storage server [configuration](#page-181-0)
- Saving the MSDP storage server [configuration](#page-182-0)
- Editing an MSDP storage server [configuration](#page-182-1) file
- Setting the MSDP storage server [configuration](#page-184-0)
- About the MSDP host [configuration](#page-185-0) file
- Deleting an MSDP host [configuration](#page-185-1) file
- [Resetting](#page-185-2) the MSDP registry
- About [protecting](#page-186-0) the MSDP catalog
- [Changing](#page-189-0) the MSDP shadow catalog path
- [Changing](#page-190-0) the MSDP shadow catalog schedule
- [Changing](#page-191-0) the number of MSDP catalog shadow copies
- <span id="page-47-0"></span>[Configuring](#page-192-0) an MSDP catalog backup
- [Updating](#page-195-0) an MSDP catalog backup policy

### Configuring MSDP server-side deduplication

This topic describes how to configure media server deduplication in NetBackup.

[Table](#page-47-1) 5-1 describes the configuration tasks.

The NetBackup administrator's guide describes how to configure a base NetBackup environment.

See the NetBackup [Administrator's](http://www.symantec.com/docs/DOC5332) Guide, Volume I.

<span id="page-47-1"></span>

| <b>Step</b> | Task                                                                                   | <b>Procedure</b>                                                                                                    |
|-------------|----------------------------------------------------------------------------------------|----------------------------------------------------------------------------------------------------|
| Step 1      | Install the license key                                                                | See "Licensing NetBackup MSDP" on page 45.                                                                                                    |
| Step 2      | Create NetBackup log file<br>directories on the master<br>server and the media servers | See "About MSDP log files" on page 278.<br>See "Creating NetBackup log file directories" on page 277.                                                                                                    |
| Step 3      | Configure the Deduplication<br>Multi-Threaded Agent<br>behavior                        | The Deduplication Multi-Threaded Agent uses the default configuration values<br>that control its behavior. You can change those values if you want to do so.<br>See "About the MSDP Deduplication Multi-Threaded Agent" on page 51. |
|             |                                                                                        | See "Configuring the Deduplication Multi-Threaded Agent behavior"<br>on page 53.                                                                                                    |
|             |                                                                                        | See "Configuring deduplication plug-in interaction with the Multi-Threaded<br>Agent" on page 58.                                                                                                    |

Table 5-1 MSDP configuration tasks

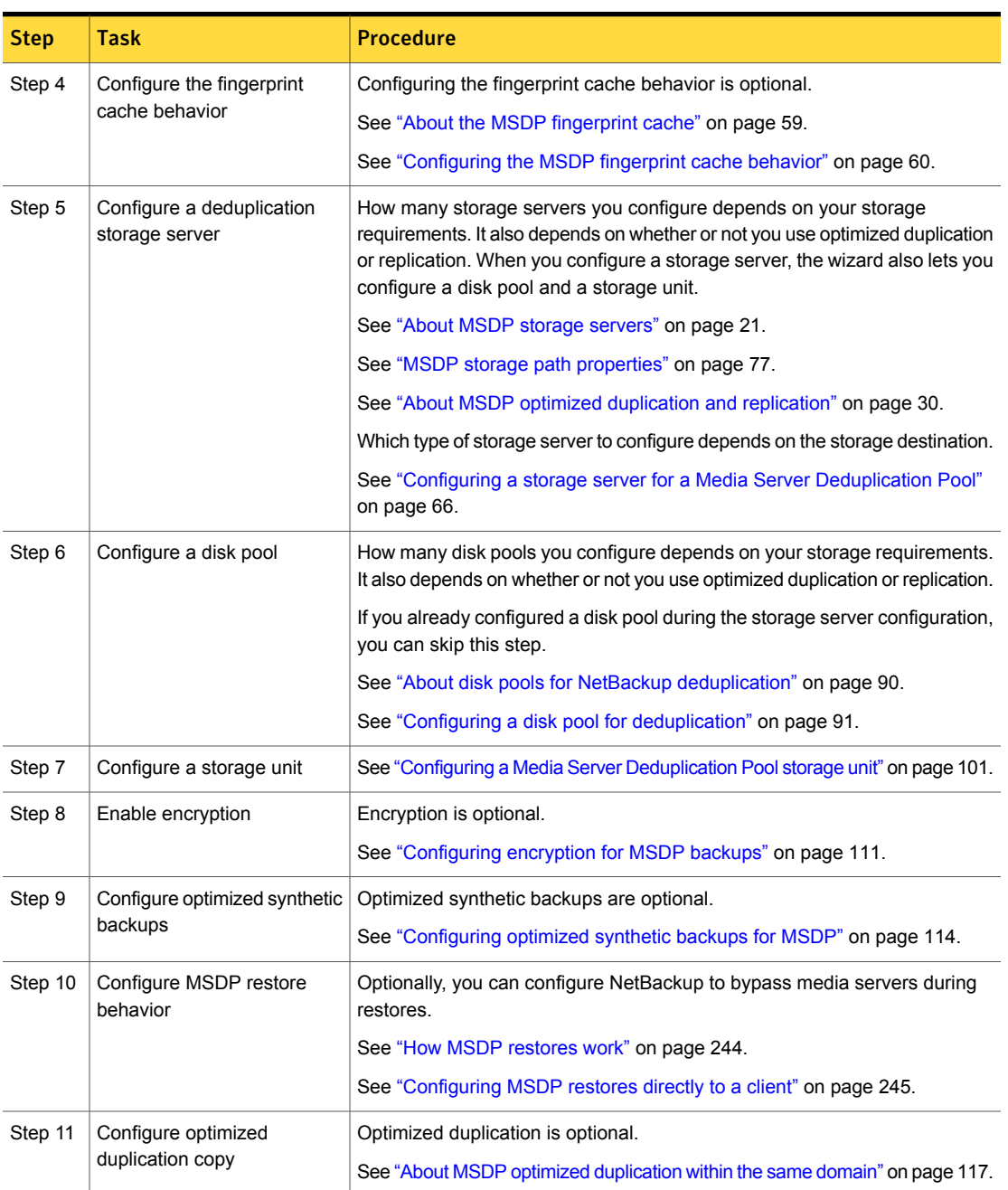

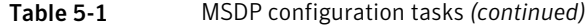

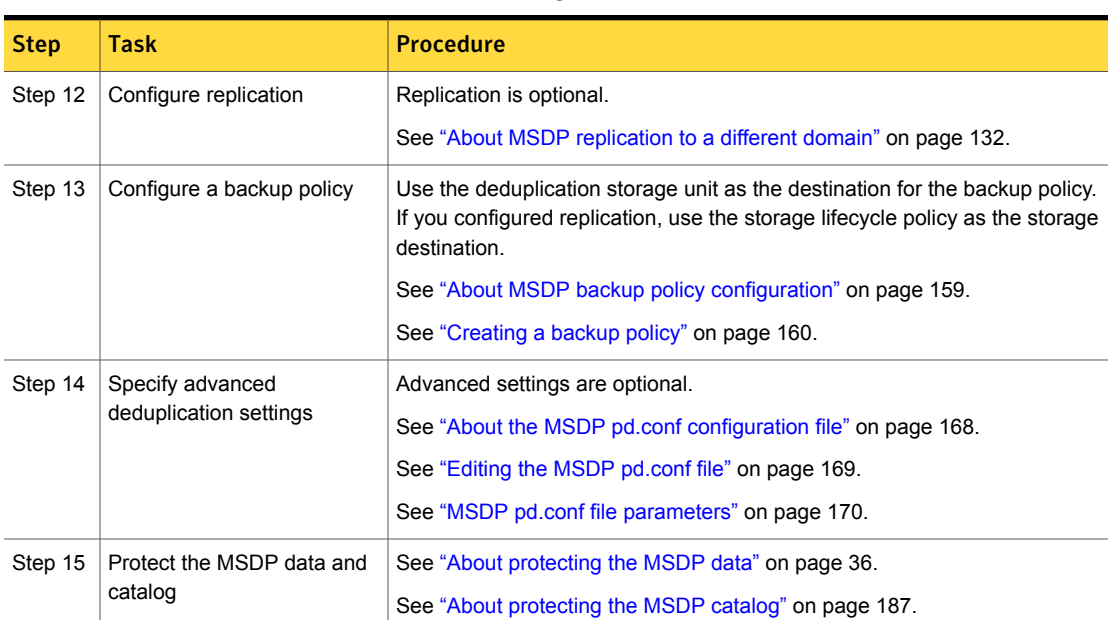

#### Table 5-1 MSDP configuration tasks *(continued)*

## Configuring MSDP client-side deduplication

<span id="page-49-0"></span>This topic describes how to configure client deduplication in NetBackup. Media server deduplication must be configured before you can configure client-side deduplication.

See "Configuring MSDP server-side [deduplication"](#page-47-0) on page 48.

| <b>Step</b> | Task                                 | <b>Procedure</b>                                                |
|-------------|--------------------------------------|-----------------------------------------------------------------|
| Step 1      | Configure media server deduplication | See "Configuring MSDP server-side deduplication"<br>on page 48. |
| Step 2      | Learn about client deduplication     | See "About NetBackup client deduplication"<br>on page 24.       |

Table 5-2 Client deduplication configuration tasks

| <b>Step</b> | <b>Task</b>                                                   | <b>Procedure</b>                                                                                                    |
|-------------|---------------------------------------------------------------|----------------------------------------------------------------------------------------------------|
| Step 3      | Configure a resilient connection for remote office<br>clients | Resilient connections are optional.                                                                                                    |
|             |                                                               | See "About MSDP remote office client deduplication"<br>on page 26.                                                                        |
|             |                                                               | See "Resilient Network properties" on page 161.                                                                                           |
|             |                                                               | See "Specifying resilient connections" on page 165.                                                                                       |
| Step 4      | Enable client-side deduplication                              | See "Configuring client attributes for MSDP client-side<br>deduplication" on page 105.                                                    |
| Step 5      | Configure remote client fingerprint cache seeding             | Configuring remote client fingerprint cache seeding<br>is optional.                                                                       |
|             |                                                               | See "Configuring MSDP fingerprint cache seeding<br>on the client" on page 62.                                                             |
|             |                                                               | See "About seeding the MSDP fingerprint cache for<br>remote client deduplication" on page 61.                                             |
|             |                                                               | See "Configuring MSDP fingerprint cache seeding<br>on the storage server" on page 63.                                                     |
| Step 6      | Configure client-direct restores                              | Configuring client-direct restores is optional. If you<br>do not do so, restores travel through the NetBackup<br>media server components. |
|             |                                                               | See "Configuring MSDP restores directly to a client"<br>on page 245.                                                                      |

Table 5-2 Client deduplication configuration tasks *(continued)*

## About the MSDP Deduplication Multi-Threaded Agent

<span id="page-50-0"></span>Beginning with the NetBackup 7.6 release, the MSDP deduplication process can use a Multi-Threaded Agent for most data sources. The Multi-Threaded Agent runs alongside the deduplication plug-in on both the clients and the media servers. The agent uses multiple threads for asynchronous network I/O and CPU core calculations. During a backup, this agent receives data from the deduplication plug-in through shared memory and processes it using multiple threads to improve throughput performance. When inactive, the agent uses minimal resources.

The NetBackup Deduplication Multi-Threaded Agent improves backup performance for both client-side deduplication and media server deduplication.

The Deduplication Multi-Threaded Agent uses the default configuration values that control its behavior. You can change those values if you want to do so. The following

table describes the Multi-Threaded Agent interactions and behaviors. It also provides links to the topics that describe how to configure those interactions and behaviors.

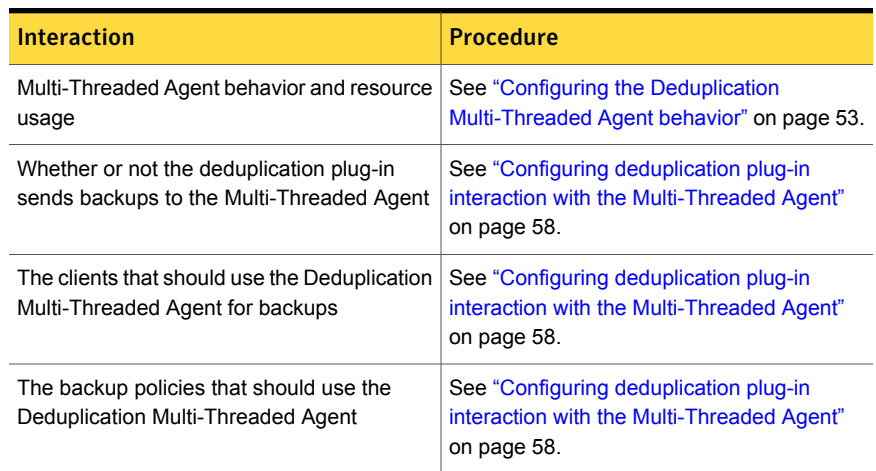

#### Table 5-3 Interactions and behaviors

<span id="page-51-0"></span>[Table](#page-51-0) 5-4 describes the operational notes for MSDP multithreading. If the Multi-Threaded Agent is not used, NetBackup uses the single-threaded mode.

| <b>Description</b>                                                                                                    |  |  |
|----------------------------------------------------------------------------------------------------|--|--|
| NetBackup supports the Multi-Threaded Agent on Linux, Solaris,<br>and Windows operating systems.                                                                                                    |  |  |
| NetBackup does not use the Multi-Threading Agent for the<br>following use cases:                                                                                                    |  |  |
| Virtual synthetic backups<br>NetBackup Accelerator<br>$\blacksquare$<br>SEGKSIZE is greater than $128$ (pd. conf file)<br>$\blacksquare$<br>DONT SEGMENT TYPES enabled (pd. conf file)<br>$\blacksquare$<br>MATCH PDRO = $1$ (pd. conf file)<br>$\blacksquare$<br>See "MSDP pd.conf file parameters" on page 170. |  |  |
|                                                                                                    |  |  |

Table 5-4 Multi-Threaded Agent requirements and limitations

| 1able 5-4<br><u>Multi-Threaded Agent requirements and immedious (continued)</u> |                                                                                                    |
|---------------------------------------------------------------------------------|----------------------------------------------------------------------------------------------------|
| <b>Item</b>                                                                     | <b>Description</b>                                                                                                    |
| Policy-based<br>compression or<br>encryption                                    | If NetBackup policy-based compression or encryption is enabled<br>on the backup policy, NetBackup does not use the Deduplication<br>Multi-Threaded Agent. |
|                                                                                 | Symantec recommends that you use the MSDP compression and<br>encryption rather than NetBackup policy-based compression and<br>encryption.                 |
|                                                                                 | See "About MSDP compression" on page 107.                                                                                                    |
|                                                                                 | See "About MSDP encryption" on page 109.                                                                                                    |

Table 5-4 Multi-Threaded Agent requirements and limitations *(continued)*

## Configuring the Deduplication Multi-Threaded Agent behavior

<span id="page-52-0"></span>The mtstrm.conf configuration file controls the behavior of the NetBackup Deduplication Multi-Threaded Agent.

See "About the MSDP Deduplication [Multi-Threaded](#page-50-0) Agent" on page 51.

If you change the mtstrm.conf file on a host, it changes the settings for that host only. If you want the same settings for all of the hosts that deduplicate data, you must change the mtstrm.conf file on all of the hosts.

#### To configure the Multi-Threaded Agent behavior

1 Use a text editor to open the  $m$ tstrm.conf file.

The mtstrm.conf file resides in the following directories:

- UNIX:/usr/openv/lib/ost-plugins/
- Windows: *install\_path*\Veritas\NetBackup\bin\ost-plugins
- 2 To change a behavior, specify a new value.

See "MSDP mtstrm.conf file [parameters"](#page-53-0) on page 54.

- 3 Save and close the file.
- 4 Restart the Multi-Threaded Agent on the host, as follows:
	- On UNIX:

/usr/openv/pdde/pdag/bin/mtstrmd –terminate /usr/openv/pdde/pdag/bin/mtstrmd

<span id="page-53-0"></span>■ On Windows, use the Windows Services manager. The service name is NetBackup Deduplication Multi-Threaded Agent.

#### MSDP mtstrm.conf file parameters

The mtstrm.conf configuration file controls the behavior of the Deduplication Multi-threaded Agent. The default values balance performance with resource usage.

A procedure exists that describes how to configure these parameters.

The  $pd$ , conf file resides in the following directories:

- (UNIX)/usr/openv/lib/ost-plugins/
- (Windows) *install\_path*\Veritas\NetBackup\bin\ost-plugins

See "Configuring the Deduplication [Multi-Threaded](#page-52-0) Agent behavior" on page 53.

The mtstrm.conf file is comprised of three sections. The parameters must remain within their sections. For descriptions of the parameters, see the following sections:

- Logging [parameters](#page-53-1)
- Process [parameters](#page-54-0)
- Threads [parameters](#page-56-0)

The mtstrm.conf file resides in the following directories:

- <span id="page-53-1"></span>■ UNIX:/usr/openv/lib/ost-plugins/
- Windows: *install path*\Veritas\NetBackup\bin\ost-plugins

#### Logging parameters

The following table describes the logging parameters of the mtstrm.conf configuration file.

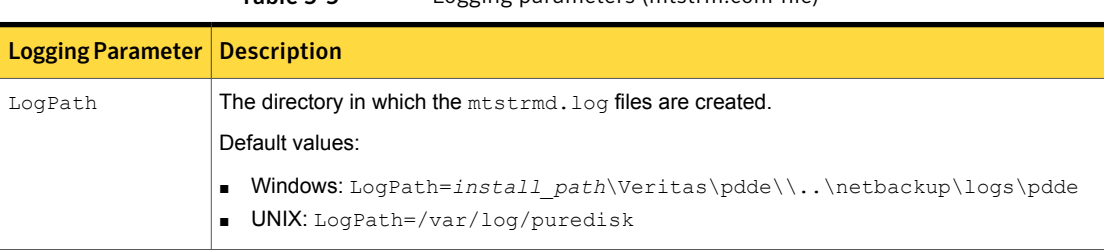

Table 5-5 Logging parameters (mtstrm.conf file)

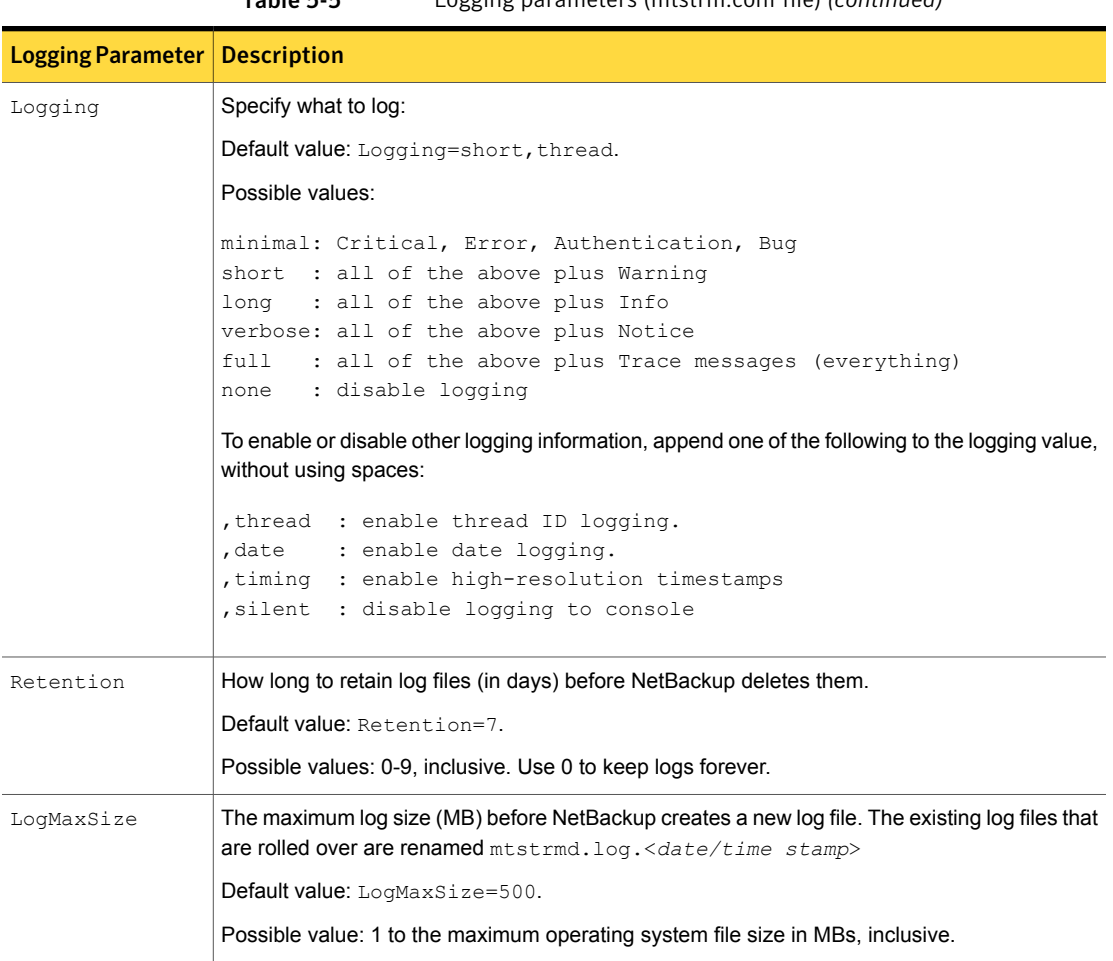

#### Table 5-5 Logging parameters (mtstrm.conf file) *(continued)*

#### <span id="page-54-0"></span>Process parameters

The following table describes the process parameters of the mtstrm.conf configuration file.

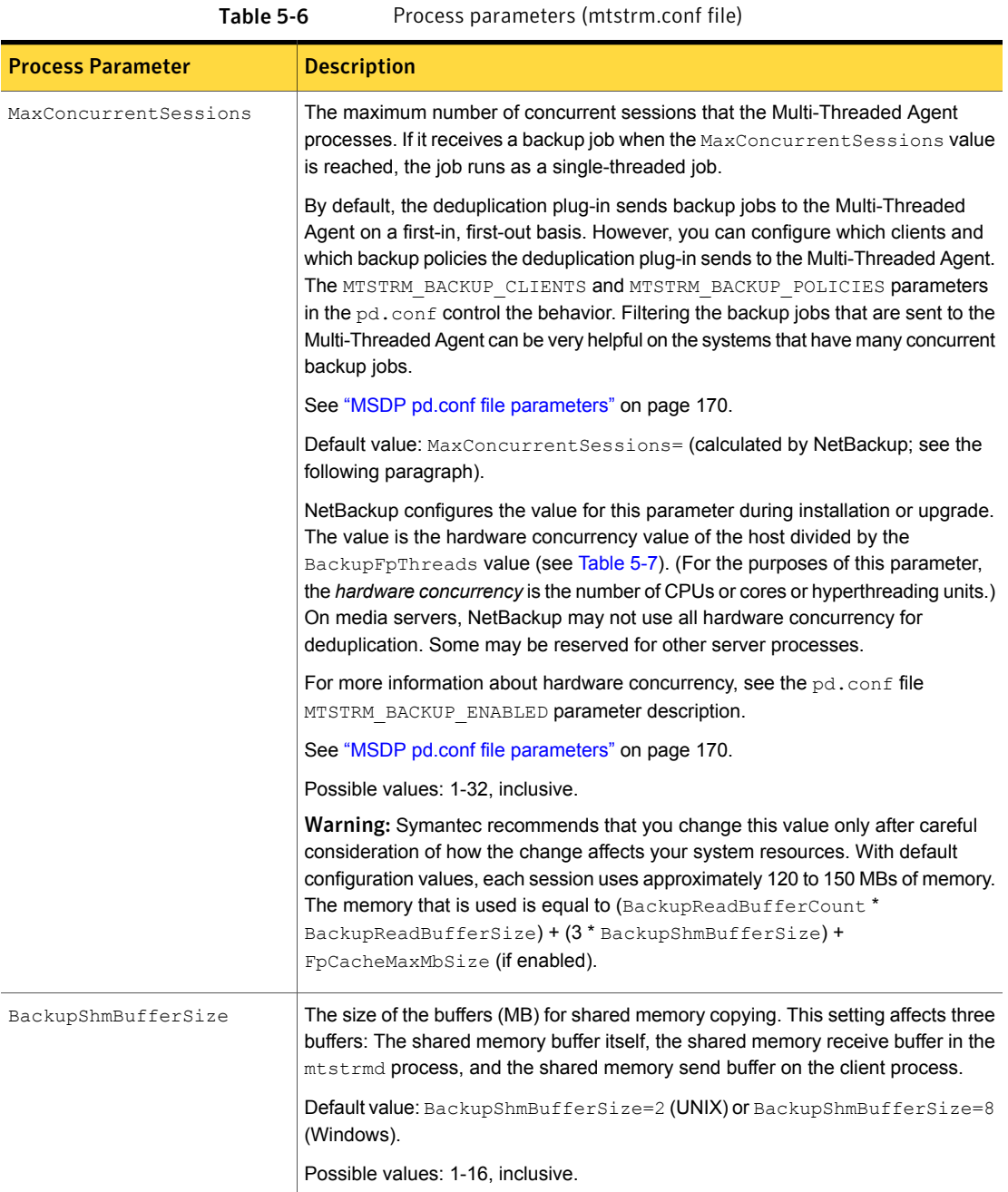

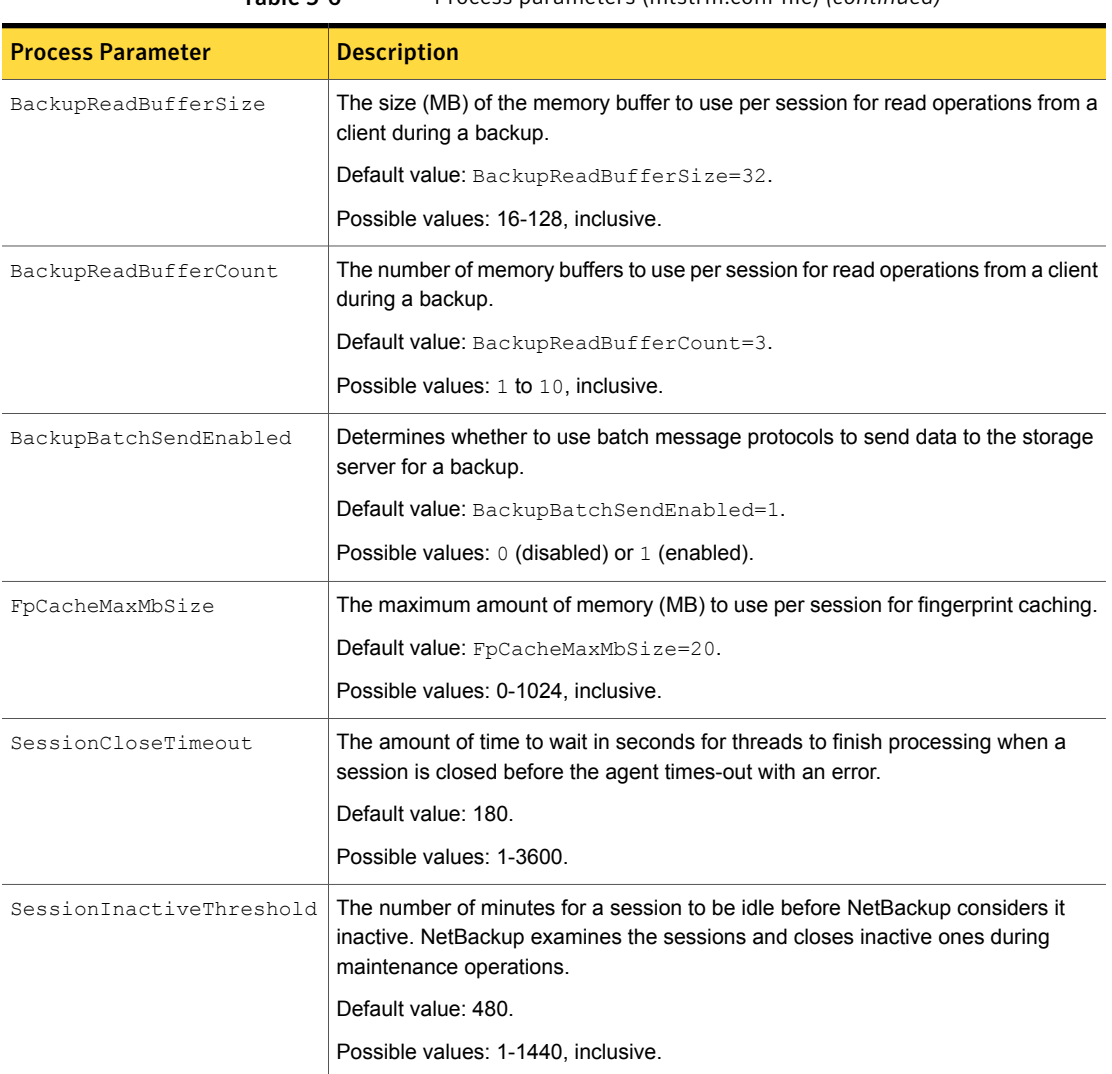

#### Table 5-6 Process parameters (mtstrm.conf file) *(continued)*

#### <span id="page-56-0"></span>Threads parameters

The following table describes the threads parameters of the mtstrm.conf configuration file.

<span id="page-57-1"></span>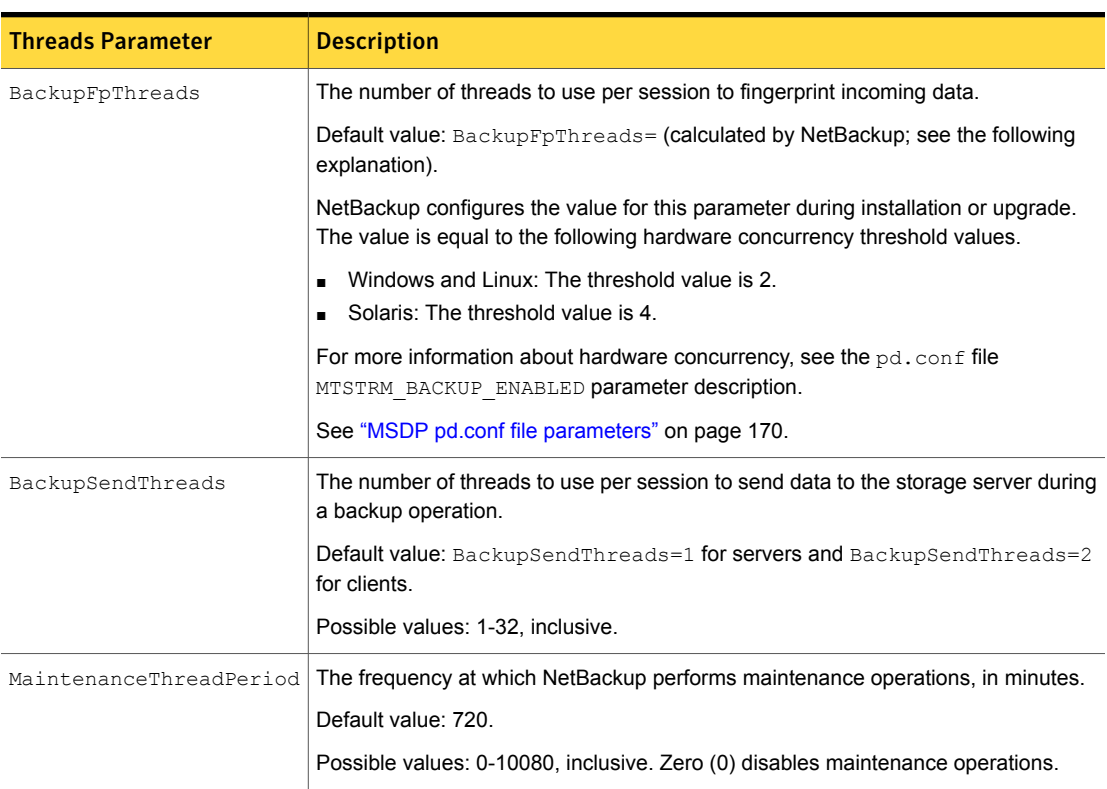

#### Table 5-7 Threads parameters (mtstrm.conf file)

## <span id="page-57-0"></span>Configuring deduplication plug-in interaction with the Multi-Threaded Agent

You can control the interaction between the NetBackup deduplication plug-in and the Multi-Threaded Agent. Several settings in the  $pd$ . confile on a host control the interaction. A change in a  $pd$ , confi file changes the settings for that host only. If you want the same settings for all of the hosts that deduplicate data, you must change the  $pd$ .conf file on all of the hosts.

See "About the MSDP pd.conf [configuration](#page-167-0) file" on page 168.

To configure deduplication plug-in interaction with the Multi-Threaded Agent

1 Use a text editor to open the  $pd_{\rm}.conf$  file.

The  $pd_{\text{conf}}$  file resides in the following directories:

■ (UNIX)/usr/openv/lib/ost-plugins/

- (Windows) *install\_path*\Veritas\NetBackup\bin\ost-plugins
- 2 To change a setting, specify a new value. The following are the settings that control the interaction:
	- MTSTRM\_BACKUP\_CLIENTS
	- MTSTRM\_BACKUP\_ENABLED
	- MTSTRM\_BACKUP\_POLICIES
	- MTSTRM\_IPC\_TIMEOUT

These settings are defined in another topic.

See "MSDP pd.conf file [parameters"](#page-169-0) on page 170.

- 3 Save and close the file.
- <span id="page-58-0"></span>4 Restart the NetBackup Remote Manager and Monitor Service (nbrmms) on the host.

#### About MSDP fingerprinting

NetBackup uses a unique identifier to identify each file and each file segment that is backed up. The deduplication plug-in reads the backup image and separates the image into files. The plug-in separates the files into segments. For each segment, the plug-in calculates the hash key (or *fingerprint*) that identifies each data segment. To create a hash, every byte of data in the segment is read and added to the hash.

The fingerprint calculations are based on the MD5 algorithm. To prevent MD5 collisions, any segments that have different content but the same MD5 hash key get different fingerprints.

<span id="page-58-1"></span>See "About the MSDP [fingerprint](#page-58-1) cache" on page 59.

See "Media server [deduplication](#page-264-0) backup process" on page 265.

See "MSDP client–side [deduplication](#page-267-0) backup process" on page 268.

#### About the MSDP fingerprint cache

NetBackup uses *fingerprints* to identify the file segments in the backup data. NetBackup writes only unique data segments to a **Media Server Deduplication Pool**. If a segment already is in storage, NetBackup does not store it again.

See "About MSDP [fingerprinting"](#page-58-0) on page 59.

The storage server maintains an index cache of the fingerprints in RAM. For each backup job, a client requests a list of the fingerprints from its last backup from the server.

The NetBackup Deduplication Engine (spoold) loads a percentage of the fingerprints into the cache at startup. After startup, the Engine loads the remaining fingerprints.

You can configure the cache loading behavior.

See ["Configuring](#page-59-0) the MSDP fingerprint cache behavior" on page 60.

You can also control the fingerprint cache seeding for clients.

<span id="page-59-0"></span>See "About seeding the MSDP fingerprint cache for remote client [deduplication"](#page-60-0) on page 61.

## Configuring the MSDP fingerprint cache behavior

You can configure the cache loading behavior.

See "About the MSDP [fingerprint](#page-58-1) cache" on page 59.

#### To configure MSDP fingerprint cache behavior

- 1 On the storage server, open the contentrouter.cfg file in a text editor; it resides in the following directory:
	- (UNIX) *storage\_path*/etc/puredisk
	- (Windows) *storage\_path*\etc\puredisk
- <span id="page-59-1"></span>2 Edit the parameters that control the behavior.

See "MSDP [fingerprint](#page-59-1) cache behavior options" on page 60.

#### MSDP fingerprint cache behavior options

[Table](#page-60-1) 5-8 describes the parameters that control the behavior. All of these options are in the contentrouter.cfg file.

The parameters are stored in the contentrouter.cfg file.

See "About the MSDP [contentrouter.cfg](#page-180-0) file" on page 181.

| <b>Behavior</b>    | <b>Description</b>                                                                                                    |
|--------------------|----------------------------------------------------------------------------------------------------|
| CacheLoadThreadNum | The number of threads to use to load the remaining<br>fingerprints.                                                                                                    |
|                    | The CacheLoadThreadNum in the contentrouter.cfg<br>file controls the number of threads. NetBackup begins loading<br>fingerprints from the next container number after the startup<br>fingerprint loading.<br>The default is one |
| MaxCacheSize       | The percentage of RAM to use for the fingerprint cache.                                                                                                    |
|                    | The MaxCacheSize in the contentrouter. cfg file<br>controls percentage of RAM.                                                                                                    |
|                    | The default is 75%                                                                                                    |

<span id="page-60-1"></span>Table 5-8 Cache load parameters

## About seeding the MSDP fingerprint cache for remote client deduplication

<span id="page-60-0"></span>Symantec provides a method for *seeding* the fingerprint cache for a new client. The use case that benefits the most from seeding is the first backup of a remote client over a high latency network such as a WAN. The performance of the first backup is then similar to the performance of an existing client.

An important consideration is the client from which to seed the cache. When you choose a similar client, consider the following:

- If most of the information is the operating system files, use any client with the same operating system.
- If most of the information is data, finding a client with the same data may be unlikely. Therefore, consider physically moving a copy of the data to the datacenter. Back up that data on a similar client, and then use that client and policy for the seed.
- The more similar the clients are, the greater the cache hit rate is.

Two methods exist to configure cache seeding. You can use either method. The following table describes the seeding configuration methods.

| Host on which to configure   Description<br>seeding |                                                                                                    |
|-----------------------------------------------------|----------------------------------------------------------------------------------------------------|
| On the client                                       | Configure seeding on the client for one or only a few clients.<br>See "Configuring MSDP fingerprint cache seeding on the<br>client" on page 62.                                                                     |
| On the storage server                               | The use case that benefits the most is many clients to seed,<br>and they can use the fingerprint cache from a single host.<br>See "Configuring MSDP fingerprint cache seeding on the<br>storage server" on page 63. |

Table 5-9 Seeding configuration methods

To ensure that NetBackup uses the seeded backup images, the first backup of a client after you configure seeding must be a full backup with a single stream. Specifically, the following two conditions must be met in the backup policy:

- The **Attributes** tab **Allow multiple data streams** attribute must be unchecked.
- The backup selection cannot include any **NEW\_STREAM** directives.

If these two conditions are not met, NetBackup may use multiple streams. If the **Attributes** tab **Limit jobs per policy** is set to a number less than the total number of streams, only those streams use the seeded images to populate the cache. Any streams that are greater than the **Limit jobs per policy** value do not benefit from seeding, and their cache hit rates may be close to 0%.

After the first backup, you can restore the original backup policy parameter settings.

<span id="page-61-0"></span>For more information about seeding, see the following Symantec tech note:

<http://www.symantec.com/docs/TECH144437>

See "About the MSDP [fingerprint](#page-58-1) cache" on page 59.

## Configuring MSDP fingerprint cache seeding on the client

Seeding on the client requires the following:

- A client name
- A policy name
- A date after which to stop using the similar client's fingerprint cache.

Information about when to use this seeding method and how to choose a client from which to seed is available.

See "About seeding the MSDP fingerprint cache for remote client [deduplication"](#page-60-0) on page 61.

Warning: Do not use this procedure on the storage server or the load balancing server. If you do, it affects all clients that are backed up by that host.

#### To seed the MSDP fingerprint cache on the client

Before the first backup of the remote client, edit the FP\_CACHE\_CLIENT\_POLICY parameter in the  $pd.comf$  file on the remote client.

Specify the setting in the following format:

*clienthostmachine*,*backuppolicy*,*date*

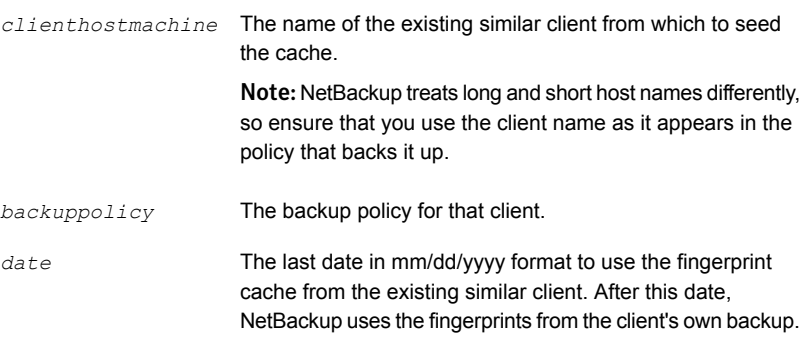

<span id="page-62-0"></span>See ["Editing](#page-168-0) the MSDP pd.conf file" on page 169. See "MSDP pd.conf file [parameters"](#page-169-0) on page 170.

## Configuring MSDP fingerprint cache seeding on the storage server

On the storage server, the NetBackup seedutil utility creates a special seeding directory for a client. It populates the seeding directory with image references to another client and policy's backup images. The following is the pathname of the seeding directory:

*database\_path*/databases/catalog/2/#pdseed/*client\_name*

(By default, NetBackup uses the same path for the storage and the catalog; the *database\_path* and the *storage\_path* are the same. If you configure a separate path for the deduplication database, the paths are different.)

When a backup runs, NetBackup loads the fingerprints from the #pdseed directory for the client. (Assuming that no fingerprints exist for that client in the usual catalog location.)

Information about when to use this seeding method and how to choose a client from which to seed is available.

See "About seeding the MSDP fingerprint cache for remote client [deduplication"](#page-60-0) on page 61.

To seed the fingerprint cache from the storage server

1 Before the first backup of the remote client, specify the clients and the policy in the following format:

UNIX: /usr/openv/pdde/pdag/bin/seedutil -seed -sclient *client\_name* -spolicy *policy\_name* -dclient *destination\_client\_name*

Windows: *install path*\Veritas\pdde\seedutil -seed -sclient *client\_name* -spolicy *policy\_name* -dclient *destination\_client\_name*

Note: NetBackup treats long and short host names differently, so ensure that you use the client name as it appears in the policy that backs it up.

See ["NetBackup](#page-63-0) seedutil options" on page 64.

- 2 Repeat the command for each client that you want to seed with fingerprints.
- 3 Verify that the seeding directories for the clients were created by using the following command:

seedutil -list\_clients

- 4 Back up the clients.
- 5 After the client or clients are backed up, remove the seeding directories for the clients. The following is the command syntax:

seedutil -clear *client\_name*

<span id="page-63-0"></span>After one full backup for the client or clients, NetBackup clears the seeding directory automatically. If the first backup fails, the seeded data remains for successive attempts. Although NetBackup clears the seeding directory automatically, Symantec recommends that you clear the client seeding directories manually.

#### NetBackup seedutil options

The following is the usage statement for the  $\text{seedutil utility}$ :

```
seedutil [-v log_level] [-seed -sclient source_client_name -spolicy
policy_name -dclient destination_client_name [-backupid backup_id]]
[-clear client_name] [-clear_all] [-list_clients] [-list_images
client_name] [-help]
```
The following items describe the options:

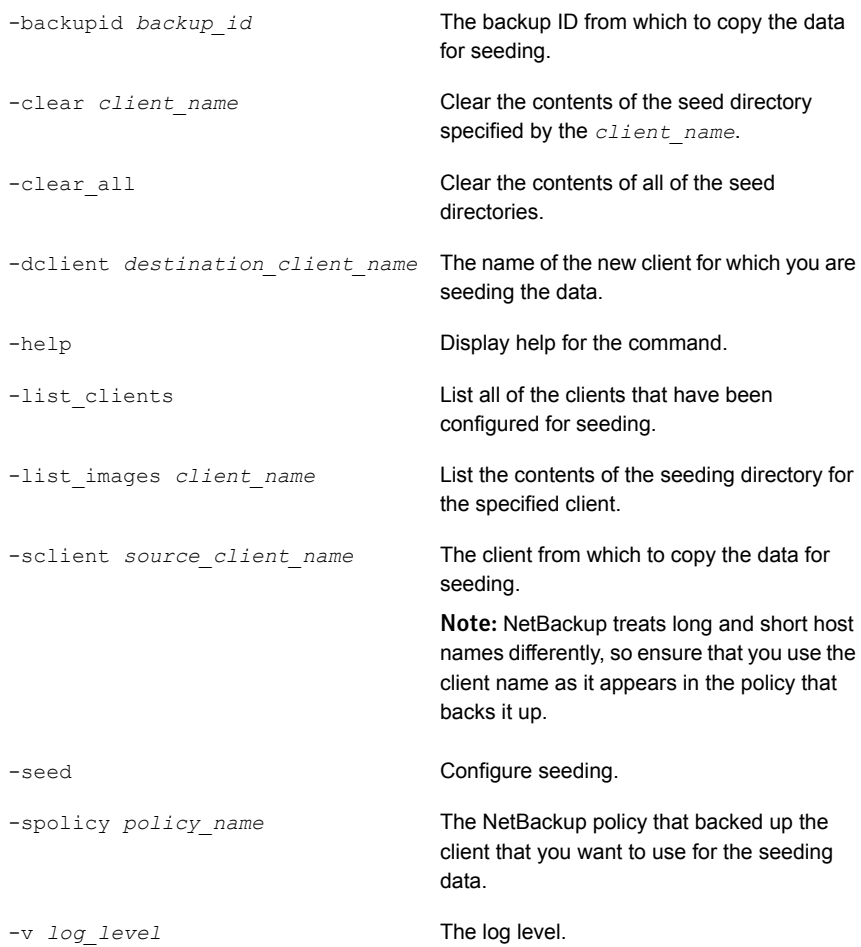

The following are the directories in which the command resides:

- UNIX: /usr/openv/pdde/pdag/bin
- Windows: C:\Program Files\Veritas\pdde

## Configuring a storage server for a Media Server Deduplication Pool

<span id="page-65-0"></span>Configure in this context means to configure a NetBackup media server as a storage server for a **Media Server Deduplication Pool**.

See "About MSDP storage [servers"](#page-20-0) on page 21.

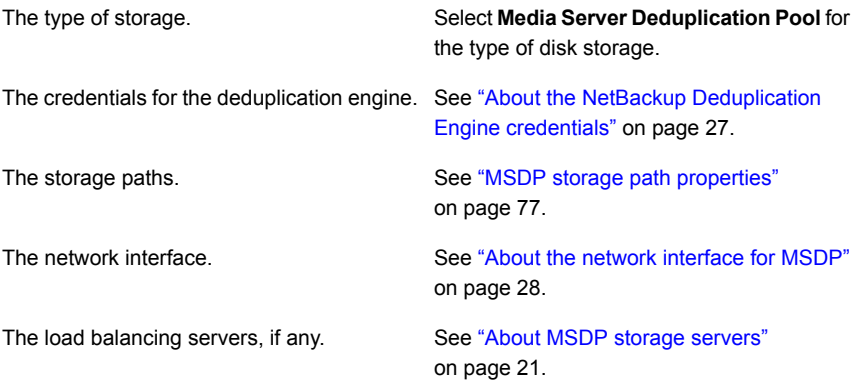

When you configure the storage server, the wizard also lets you create a disk pool and storage unit.

To configure a NetBackup storage server for a Media Server Deduplication Pool

- 1 In the **NetBackup Administration Console**, select either **NetBackup Management** or **Media and Device Management**.
- 2 In the right pane, click **Configure Disk Storage Servers**.

The **Storage Server Configuration Wizard Welcome** panel appears.

3 On the **Welcome** panel, select **Media Server Deduplication Pool** from the drop-down menu.

The types of storage servers that you can configure depend on the options for which you are licensed.

The following is an example of the wizard panel:

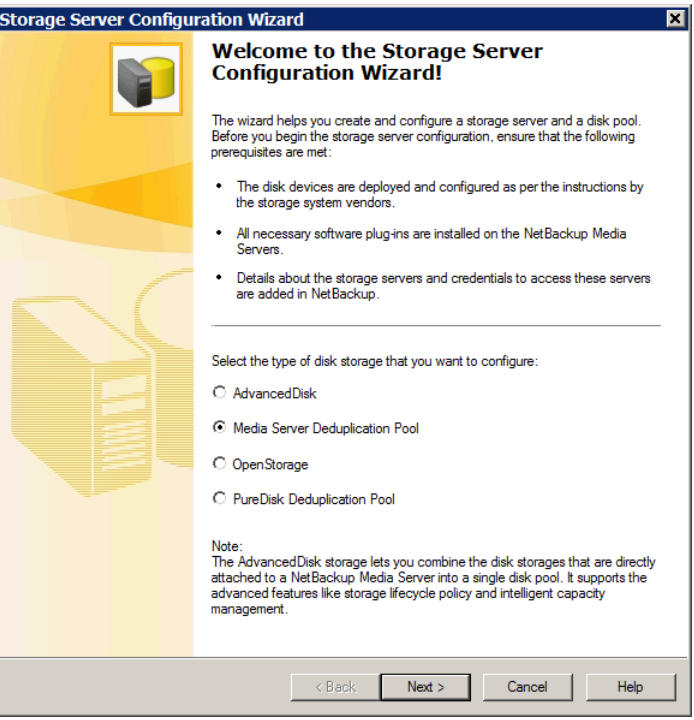

After you select **Media Server Deduplication Pool**, click **Next**. The **Add Storage Server** wizard panel appears.

4 On the **Add Storage Server** panel, select or enter the appropriate information.

The following is an example of the wizard panel:

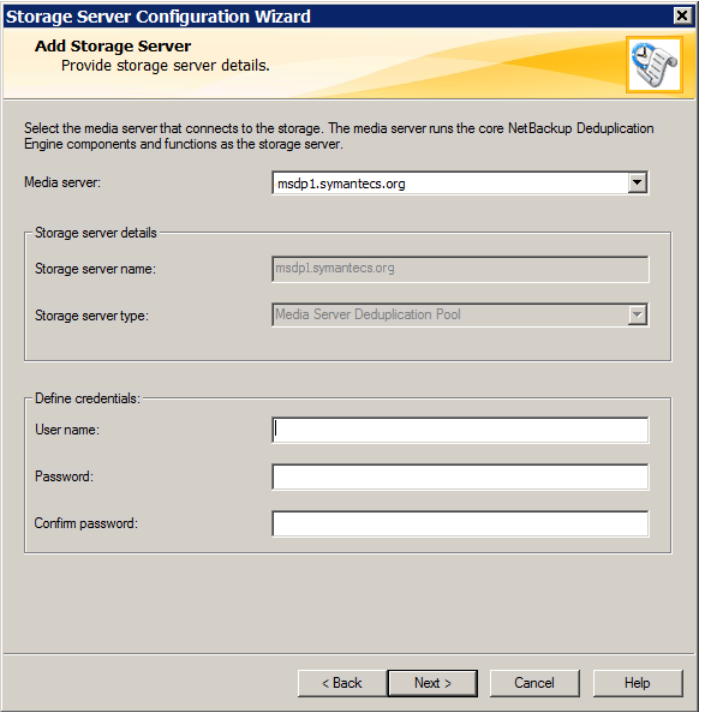

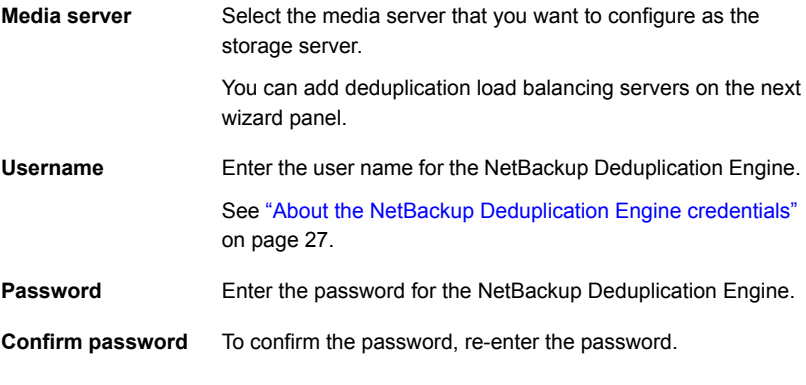

After you enter the information, click **Next**.

The **Storage Server Properties** panel appears.

5 On the **Storage Server Properties** panel, enter or select the properties for the deduplication storage server.

See "MSDP storage path [properties"](#page-76-0) on page 77.

See "MSDP network interface [properties"](#page-78-0) on page 79.

The following is an example of the wizard panel:

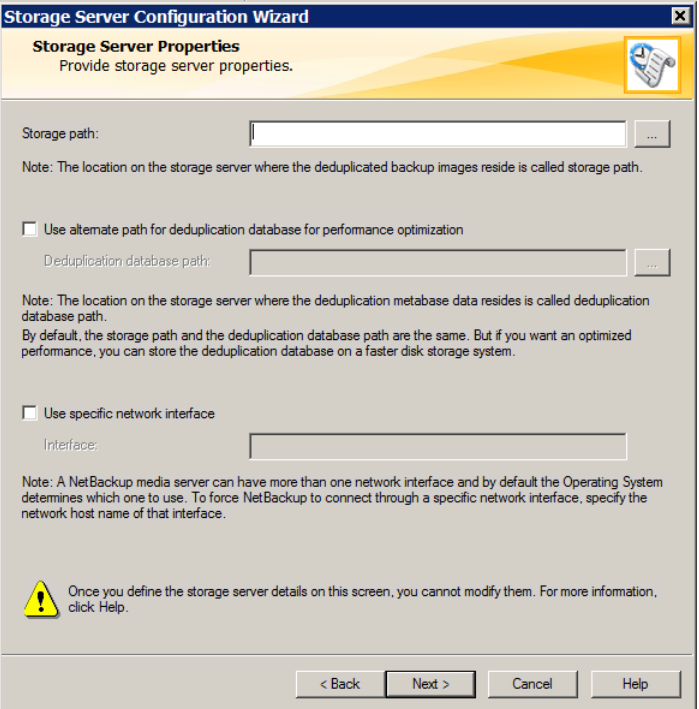

After you click **Next**, the behavior depends on whether you have media servers installed, as follows:

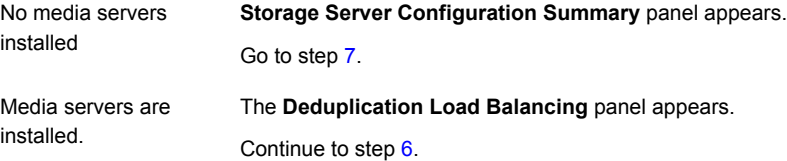

<span id="page-69-0"></span>6 On the **Deduplication Load Balancing** panel, select other NetBackup media servers to use for deduplication. Selecting load balancing servers is option.

See "About MSDP load [balancing](#page-21-1) servers" on page 22.

The following is an example of the wizard panel:

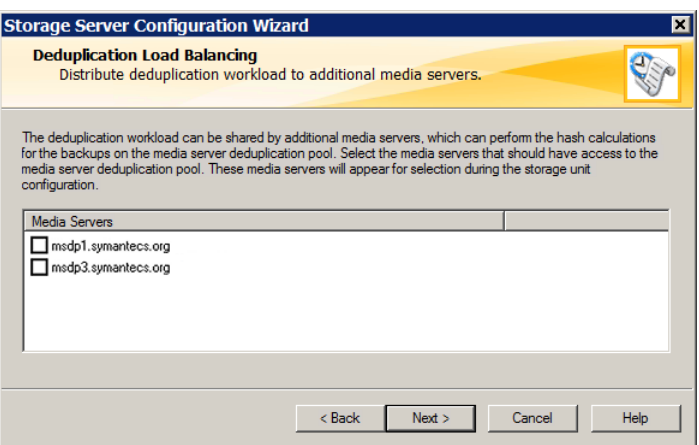

For the media servers that you select, NetBackup enables their deduplication functionality and populates them with the NetBackup Deduplication Engine credentials you entered on a previous panel.

When you click **Next**, the **Storage Server Configuration Summary** panel appears next.

<span id="page-70-0"></span>7 On the **Storage Server Configuration Summary** panel, verify the selections. If OK, click **Next** to configure the storage server.

The following is an example of the wizard panel:

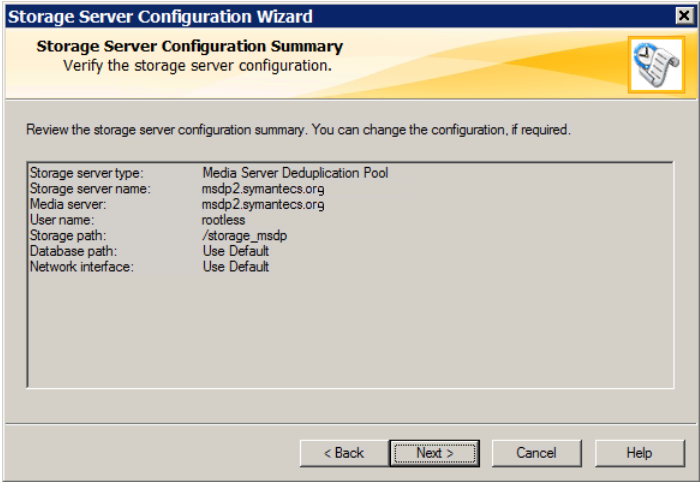

The **Storage Server Creation Status** panel appears.

8 The **Storage Server Configuration Status** wizard panel describes the status of the operation, as follows:

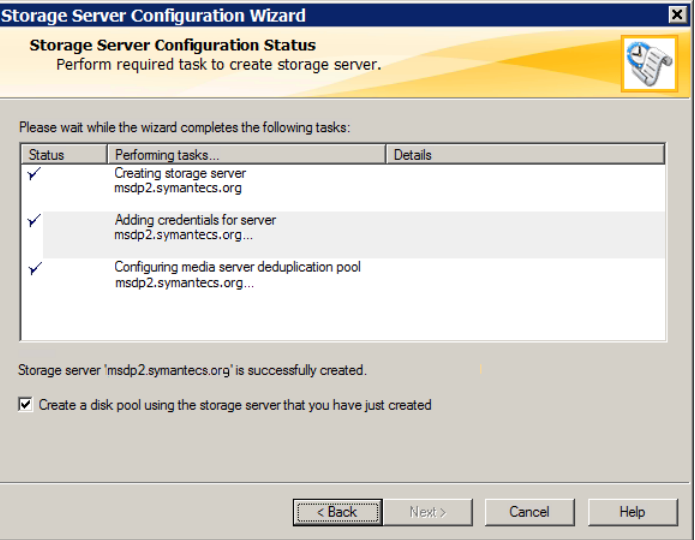

After the storage server is created, you can do the following:

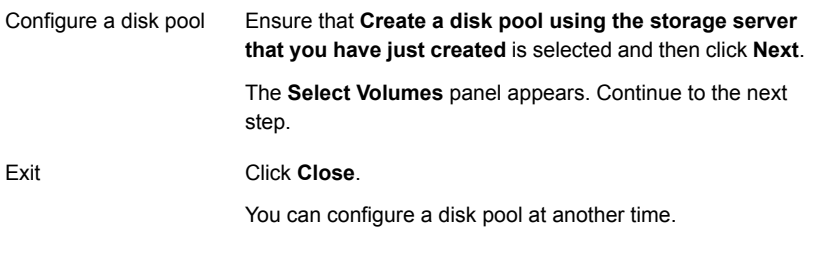

If storage server creation fails, troubleshooting help is available.

See ["Troubleshooting](#page-283-0) MSDP configuration issues" on page 284.
9 On the **Select Volumes** panel, select the volume for this disk pool. All of storage in the **Storage Path** that you configured in the **Storage Server Configuration Wizard** is exposed as a single volume. The **PureDiskVolume** is a virtual name for that storage.

The following is an example of the wizard panel:

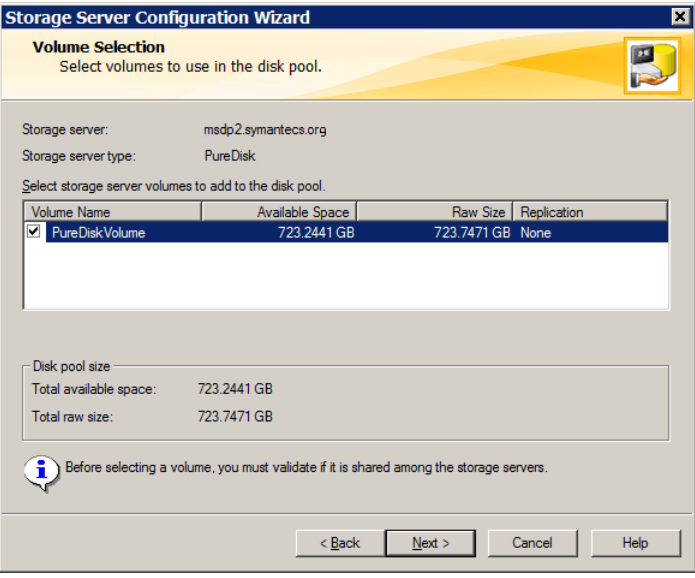

After you select the **PureDiskVolume** volume, click **Next**. The **Additional Disk Pool Information** wizard panel appears.

10 On the **Additional Disk Pool Information** panel, enter the values for this disk pool.

See "Media Server [Deduplication](#page-98-0) Pool properties" on page 99.

The following is an example of the wizard panel:

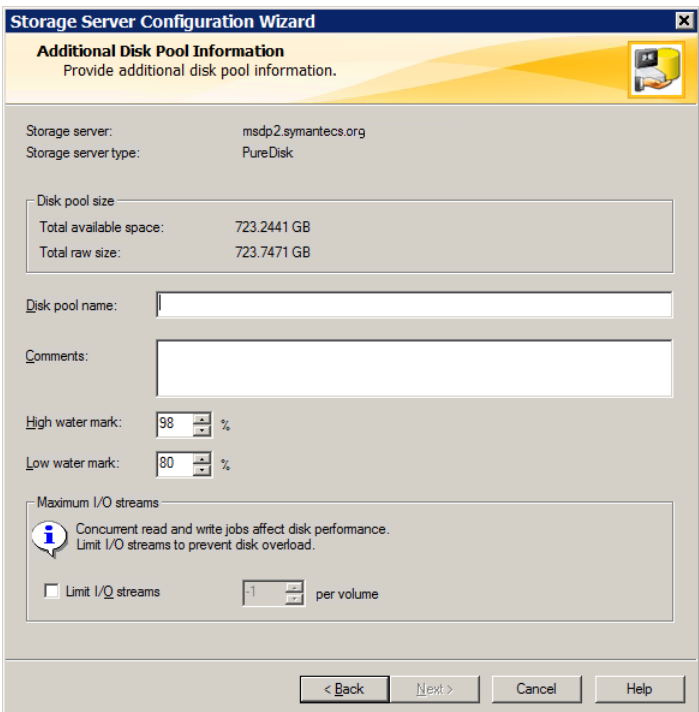

After you enter the appropriate information or select the necessary options, click **Next**. The **Disk Pool Configuration Summary** wizard panel appears. 11 On the **Disk Pool Configuration Summary** panel, verify the selections. If OK, click **Next**.

The following is an example of the wizard panel:

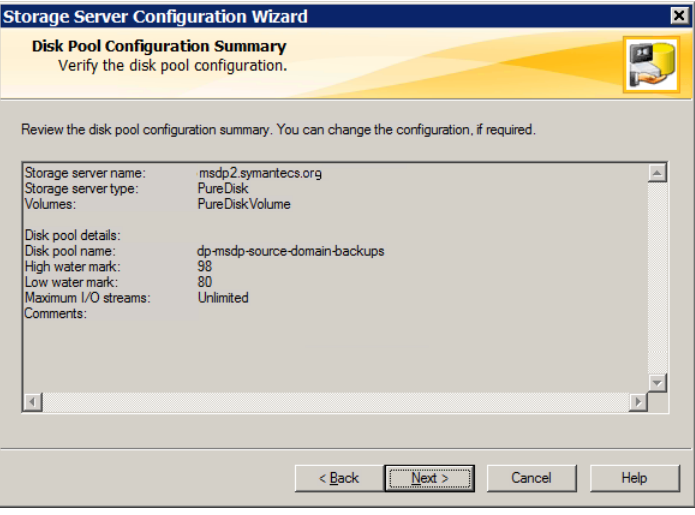

To configure the disk pool, click **Next**. The **Disk Pool Configuration Status** wizard panel appears.

12 The **Disk Pool Configuration Status** wizard panel describes the progress of the operation.

The following is an example of the wizard panel:

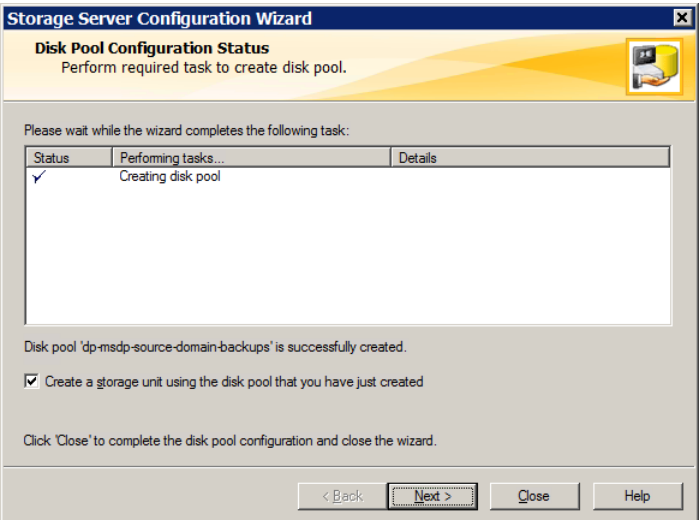

After the disk pool is created, you can do the following:

**Configure a storage unit** Ensure that **Create a storage unit using the disk pool that you have just created** is selected and then click **Next**. The **Storage Unit Creation** wizard panel appears. Continue to the next step. Click **Close**. You can configure one or more storage units later. See "Configuring a Media Server [Deduplication](#page-100-0) Pool storage [unit"](#page-100-0) on page 101. Exit

13 Enter the appropriate information for the storage unit.

See "Media Server [Deduplication](#page-101-0) Pool storage unit properties" on page 102.

The following is an example of the wizard panel:

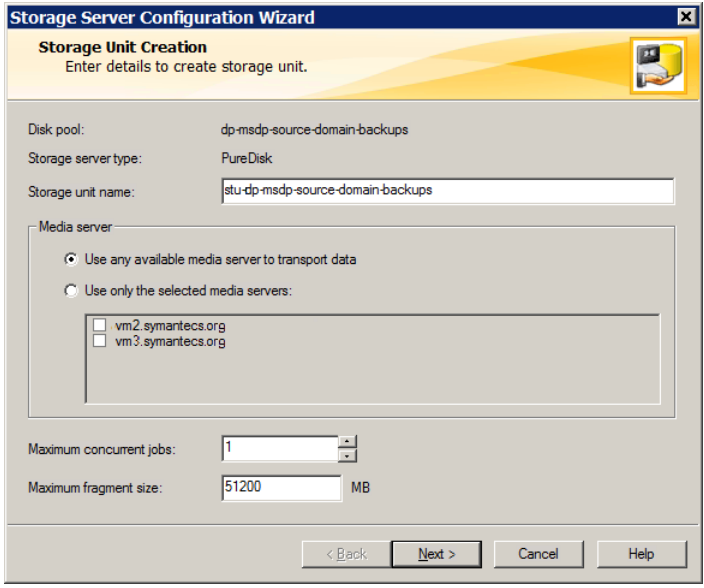

After you enter the appropriate information or select the necessary options, click **Next** to create the storage unit.

14 After NetBackup configures the storage unit, the **Finished** panel appears. Click **Finish** to exit from the wizard.

### MSDP storage path properties

NetBackup requires that the storage is exposed as a directory path. The following table describes the storage path properties for a **Media Server Deduplication Pool** on the storage server:

| <b>Property</b>                                  | <b>Description</b>                                                                                                    |
|--------------------------------------------------|----------------------------------------------------------------------------------------------------|
| Storage path                                     | The path to the storage. The storage path is the directory in which NetBackup stores the<br>raw backup data. Backup data should not be stored on the system disk.                                                                                  |
|                                                  | Because the storage requires a directory path, do not use only the root node $\binom{7}{1}$ or drive<br>letter $(G: \setminus)$ as the storage path. (That is, do not mount the storage as a root node (/) or a<br>drive letter $(G: \setminus)$ . |
|                                                  | You can use the following characters in the storage path name:                                                                                                    |
|                                                  | Any of the 26 letters of the International Standards Organization (ISO) Latin-script<br>alphabet, both uppercase (capital) letters and lowercase (small) letters. These are the<br>same letters as the English alphabet.                           |
|                                                  | Any integer from 0 to 9, inclusive.<br>п.                                                                                                    |
|                                                  | A space character.                                                                                                    |
|                                                  | Any of the following characters:                                                                                                    |
|                                                  | UNIX: $-$ : . / \                                                                                                    |
|                                                  | Windows: $-\cdot$ . \ (a colon (:) is allowed only after a drive letter (for example,<br>G:\MSDP Storage)                                                                                                    |
|                                                  | NetBackup requirements for the deduplication storage paths may affect how you expose<br>the storage.                                                                                                    |
|                                                  | See "About MSDP storage and connectivity requirements" on page 40.                                                                                                    |
| Use alternate path for<br>deduplication database | By default, NetBackup uses the storage path for the MSDP database (that is, the MSDP<br>catalog) location. The MSDP database is different than the NetBackup catalog.                                                                              |
|                                                  | Select this option to use a location other than the default for the deduplication database.                                                                                                    |
|                                                  | For performance optimization, Symantec recommends that you use a separate and faster<br>disk for the deduplication database than for the backups.                                                                                                  |

Table 5-10 MSDP storage path properties

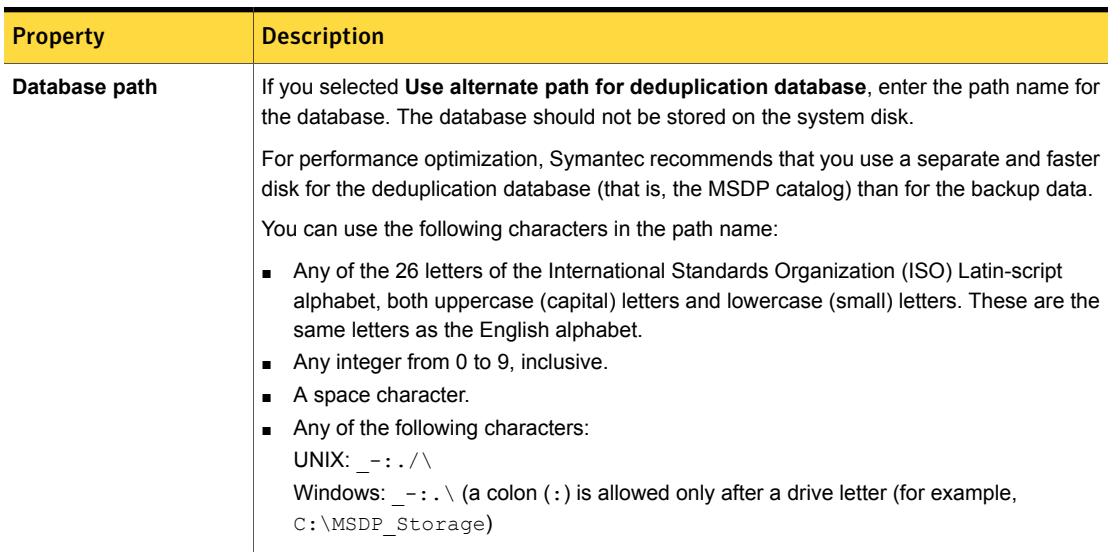

#### Table 5-10 MSDP storage path properties *(continued)*

If the directory or directories do not exist, NetBackup creates them and populates them with the necessary subdirectory structure. If the directory or directories exist, NetBackup populates them with the necessary subdirectory structure.

Caution: You cannot change the paths after NetBackup configures the deduplication storage server. Therefore, decide during the planning phase where and how you want the deduplicated backup data to be stored and then carefully enter the paths.

### MSDP network interface properties

The following table describes the network interface properties for a **Media Server Deduplication Pool** storage server.

Caution: You cannot change thenetwork interface after NetBackup configures the deduplication storage server. Therefore, enter the properties carefully.

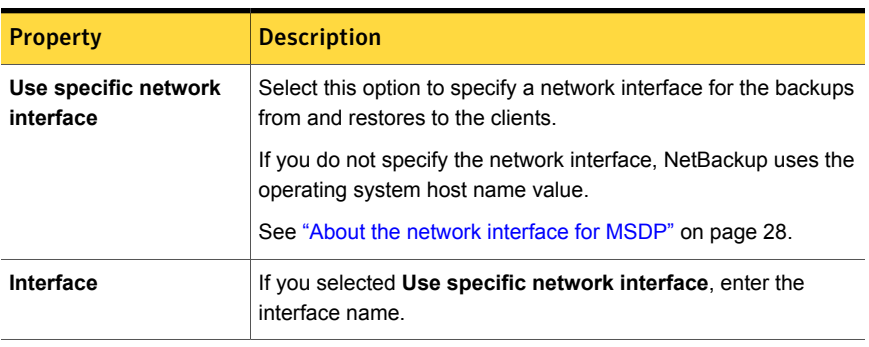

Table 5-11 MSDP network interface properties

Caution: You cannot change the paths or the network interface after NetBackup configures the deduplication storage server. Therefore, carefully enter the properties

# Configuring a storage server for a PureDisk Deduplication Pool

Note: NetBackup supports **PureDisk Deduplication Pool** storage on NetBackup 5000 series appliances only.

Configure in this context means to configure a PureDisk Storage Pool Authority as a storage server in NetBackup.

When you configure a storage server for MSDP, you specify the following:

- The type of storage. Select **PureDisk Deduplication Pool** for the type of disk storage.
- The credentials for the PureDisk Storage Pool Authority.
- A media server to use as a backup server and deduplication server. Also, other media servers to use as load balancing servers, if any.

When you configure the storage server, the wizard also lets you configure a disk pool and storage unit also.

To configure aNetBackup storage serverfor a PureDisk Deduplication Pool by using the wizard

- 1 In the **NetBackup Administration Console**, select either **NetBackup Management** or **Media and Device Management**.
- 2 In the right pane, click **Configure Disk Storage Servers**.

The **Storage Server Configuration Wizard Welcome** panel appears.

3 On the **Welcome** panel, select **Media Server Deduplication Pool** from the drop-down menu.

The types of storage servers that you can configure depend on the options for which you are licensed.

The following is an example of the wizard panel:

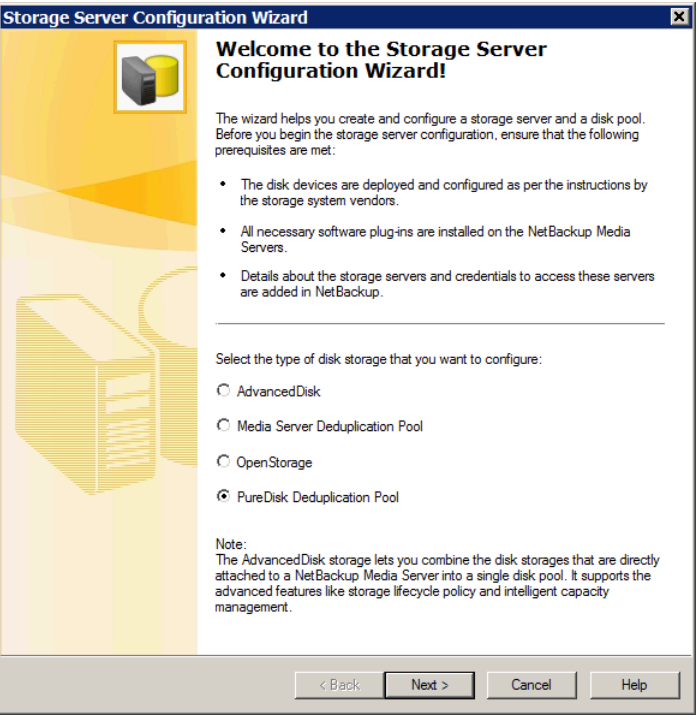

After you select **Media Server Deduplication Pool**, click **Next.** The **Add Storage Server** wizard panel appears.

4 On the **Add Storage Server** panel, select or enter the appropriate information.

The following is an example of the wizard panel:

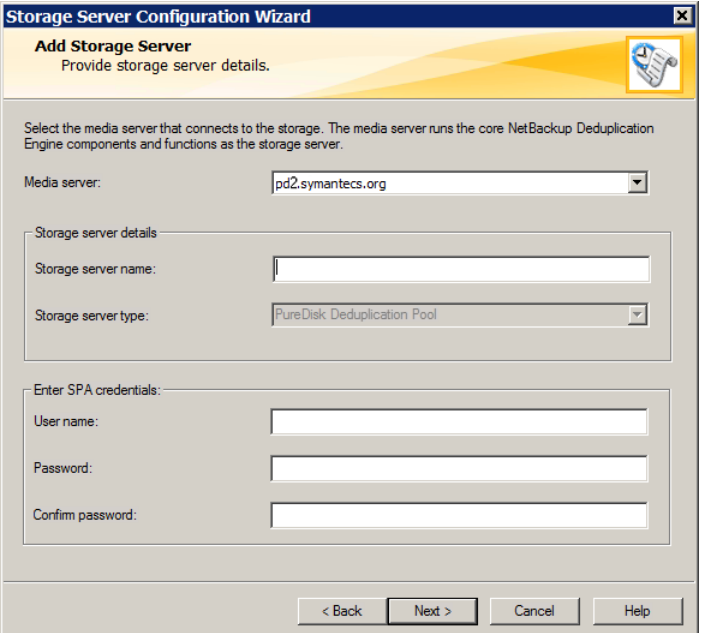

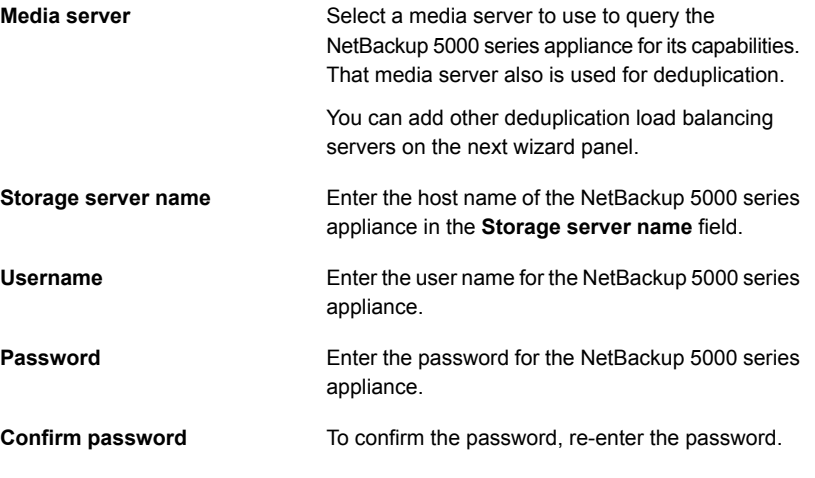

After you enter the information, click **Next**.

The **Configure Additional Media Servers** panel appears.

5 On the **Configure Additional Media Servers** panel select other NetBackup media servers to use for deduplication load balancing. The wizard populates the media servers that you select with the Storage Pool Authority credentials you entered on a previous panel. Selecting load balancing servers is option.

See "About MSDP load [balancing](#page-21-0) servers" on page 22.

The following is an example of the wizard panel:

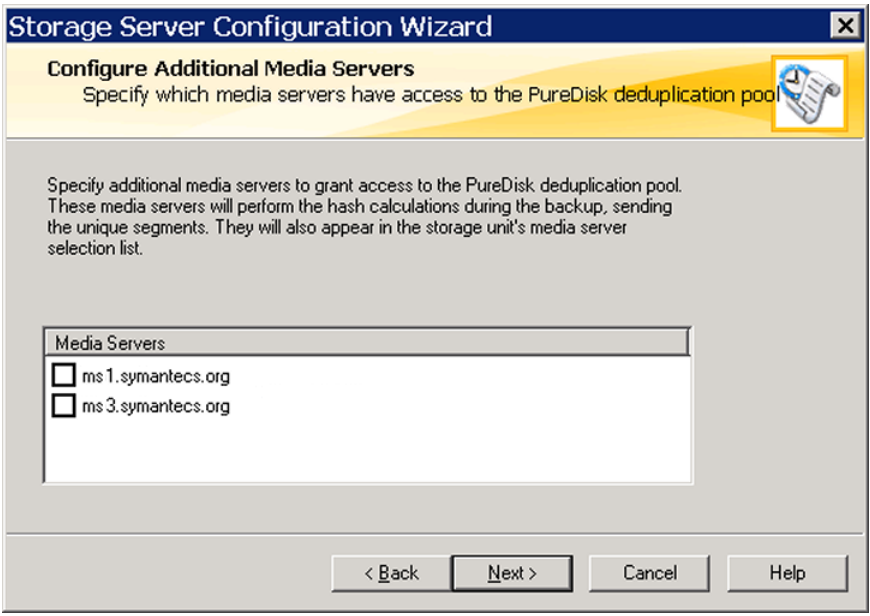

When you click **Next**, the **Storage Server Configuration Summary** panel appears next.

6 On the **Storage Server Configuration Summary** panel, verify the selections. If OK, click **Next**.

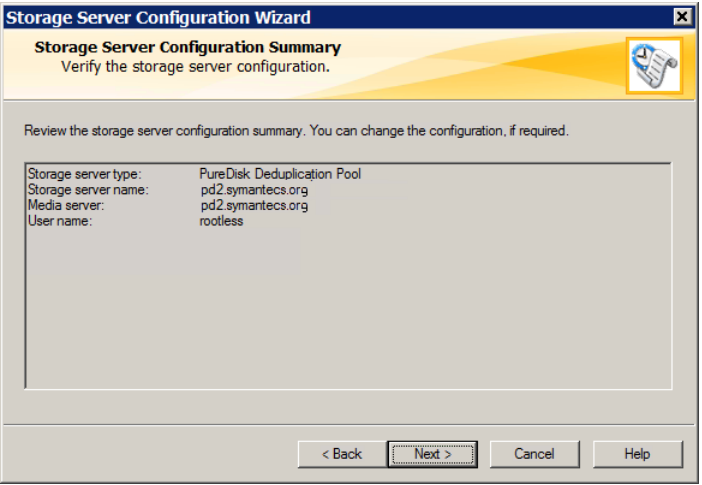

The **Storage Server Creation Status** panel appears. It describes the status of the wizard actions.

7 The **Storage Server Configuration Status** wizard panel describes the status of the operation, as follows:

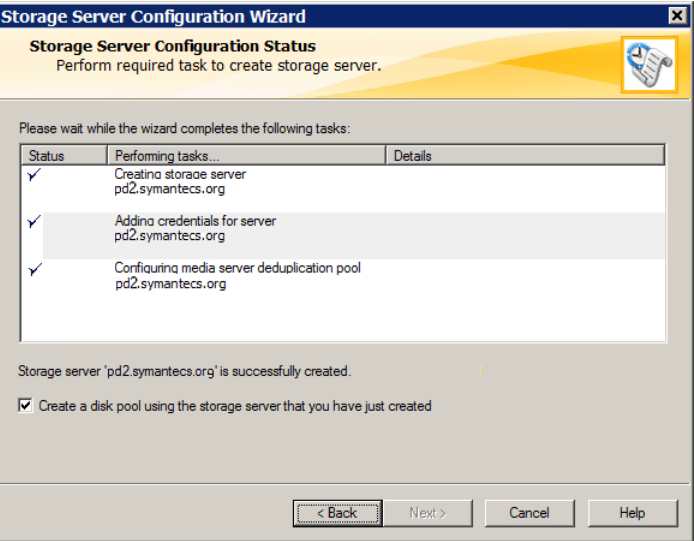

After the storage server is created, you can do the following:

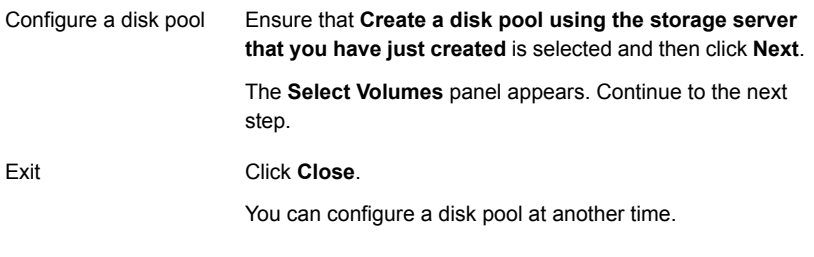

If storage server creation fails, troubleshooting help is available.

See ["Troubleshooting](#page-283-0) MSDP configuration issues" on page 284.

8 On the **Select Volumes** panel, select the volume for this disk pool. All of storage of the NetBackup 5000 series appliance is exposed as a single volume. The **PureDiskVolume** is a virtual name for that storage.

The following is an example of the wizard panel:

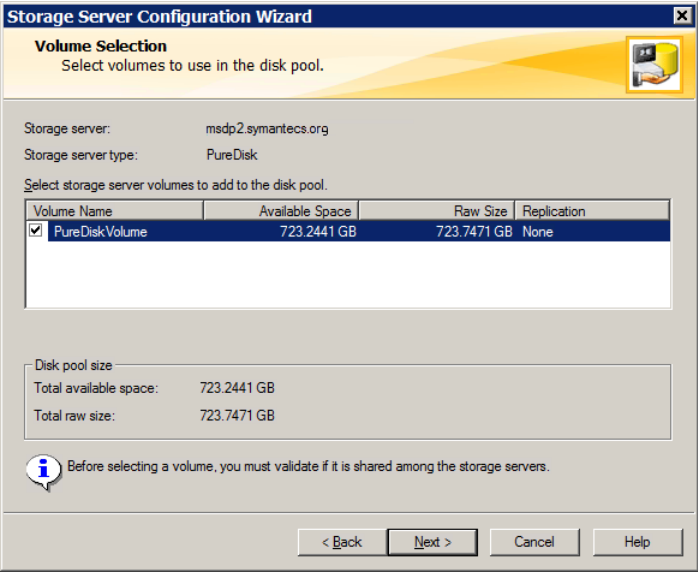

After you select the **PureDiskVolume** volume, click **Next**. The **Additional Disk Pool Information** wizard panel appears.

9 On the **Additional Disk Pool Information** panel, enter the values for this disk pool.

See "Media Server [Deduplication](#page-98-0) Pool properties" on page 99.

The following is an example of the wizard panel:

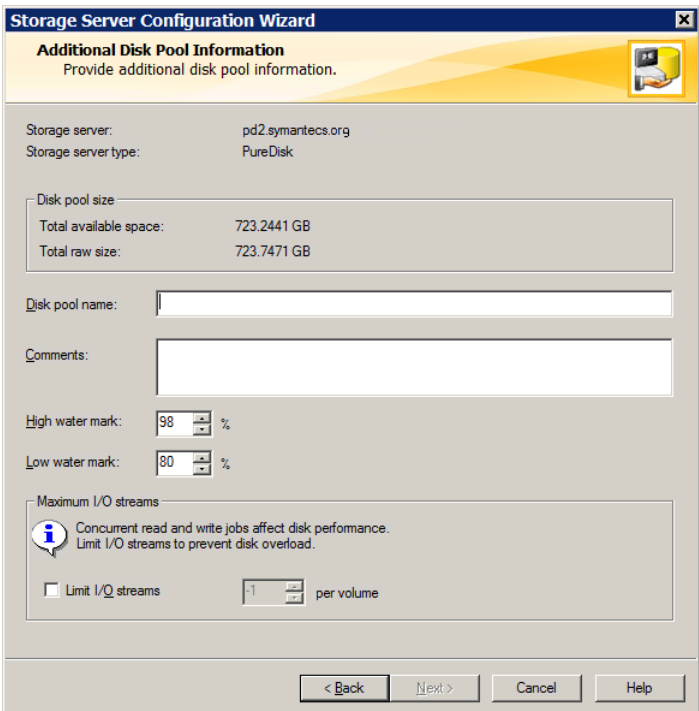

After you enter the appropriate information or select the necessary options, click **Next**. The **Disk Pool Configuration Summary** wizard panel appears. 10 On the **Disk Pool Configuration Summary** panel, verify the selections. If OK, click **Next**.

The following is an example of the wizard panel:

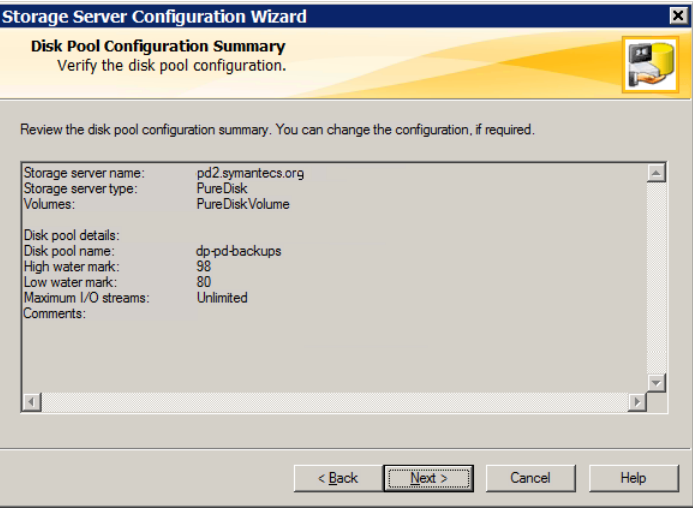

To configure the disk pool, click **Next**. The **Disk Pool Configuration Status** wizard panel appears.

11 The **Disk Pool Configuration Status** wizard panel describes the progress of the operation.

The following is an example of the wizard panel:

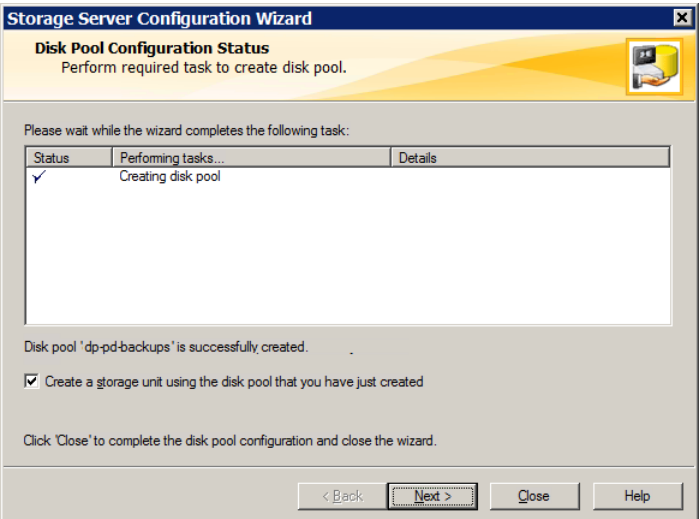

After the disk pool is created, you can do the following:

**Configure a storage unit** Ensure that **Create a storage unit using the disk pool that you have just created** is selected and then click **Next**. The **Storage Unit Creation** wizard panel appears. Continue to the next step. Click **Close**. You can configure one or more storage units later. See "Configuring a Media Server [Deduplication](#page-100-0) Pool storage [unit"](#page-100-0) on page 101. Exit

12 Enter the appropriate information for the storage unit.

See "Media Server [Deduplication](#page-101-0) Pool storage unit properties" on page 102.

The following is an example of the wizard panel:

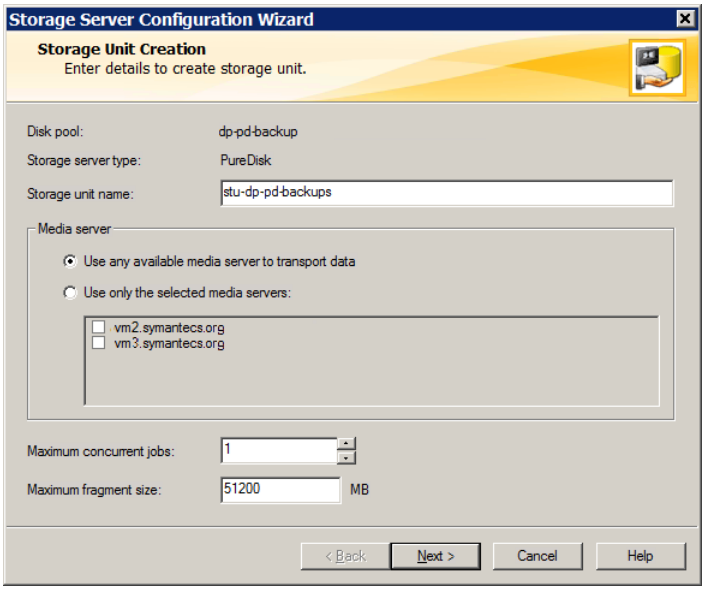

After you enter the appropriate information or select the necessary options, click **Next** to create the storage unit.

<span id="page-89-0"></span>13 After NetBackup configures the storage unit, the **Finished** panel appears. Click **Finish** to exit from the wizard.

### About disk pools for NetBackup deduplication

NetBackup deduplication disk pools represent the storage for deduplicated backup data. NetBackup servers or NetBackup clients deduplicate the backup data that is stored in a deduplication disk pool.

Two types of deduplication pools exist, as follows:

■ A NetBackup **Media Server Deduplication Pool** represents the disk storage that is attached to a NetBackup media server. NetBackup deduplicates the data and hosts the storage.

NetBackup requires exclusive ownership of the disk resources that comprise the deduplication pool. If you share those resources with other users, NetBackup cannot manage deduplication pool capacity or storage lifecycle policies correctly. ■ A NetBackup **PureDisk Deduplication Pool** represents a PureDisk storage pool on a NetBackup 5000 series appliance. NetBackup deduplicates the data, and PureDisk hosts the storage.

Note: NetBackup supports **PureDisk Deduplication Pool** storage on NetBackup 5000 series appliances only.

How many deduplication pools you configure depends on your storage requirements. It also depends on whether or not you use optimized duplication or replication, as described in the following table:

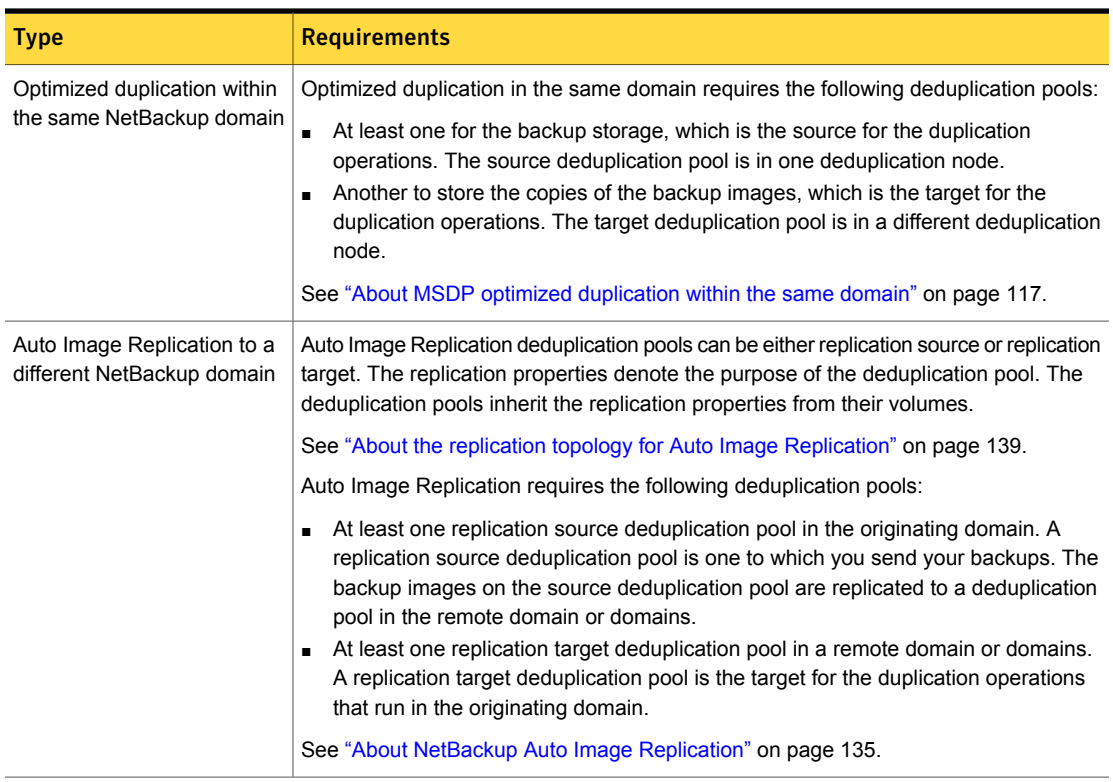

Table 5-12 Deduplication pools for duplication or replication

# Configuring a disk pool for deduplication

The NetBackup **Storage Server Configuration Wizard** lets you configure one disk pool during storage server configuration. To configure additional disk pools, launch the **Disk Pool Configuration Wizard**. Before you can configure a NetBackup disk pool, a NetBackup deduplication storage server must exist.

See "About disk pools for NetBackup [deduplication"](#page-89-0) on page 90.

When you configure a deduplication disk pool, you specify the following:

- The type of disk pool: **PureDisk. PureDisk** is the type for the following disk pools:
	- A **Media Server Deduplication Pool** on the disk storage that is attached to a NetBackup deduplication media server.
	- A **PureDisk Deduplication Pool**, which represents storage on a NetBackup 5000 series appliance.
- The deduplication storage server to query for the disk storage to use for the pool.
- The disk volume to include in the pool. NetBackup exposes the storage as a single volume.
- The disk pool properties. See "Media Server [Deduplication](#page-98-0) Pool properties" on page 99.

Symantec recommends that disk pool names be unique across your enterprise.

To configure a deduplication disk pool by using the wizard

- 1 In the **NetBackup Administration Console**, select either **NetBackup Management** or **Media and Device Management**.
- 2 From the list of wizards in the right pane, click **Configure Disk Pool**.
- 3 Click **Next** on the welcome panel of the wizard.

The **Disk Pool** panel appears.

4 On the **Disk Pool** panel, select **PureDisk** in the **Type** windows.

The types of disk pools that you can configure depend on the options for which you are licensed.

The following is an example of the wizard panel:

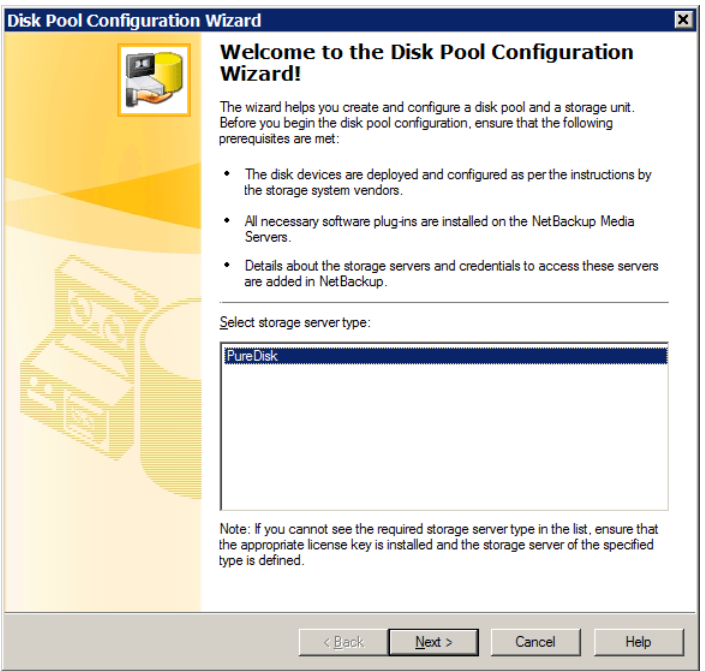

After you select the disk pool **Type**, click **Next**. The **Select Storage Server** wizard panel appears.

5 On the **Select Storage Server** panel, select the storage server for this disk pool. The wizard displays the deduplication storage servers that are configured in your environment. For a **PureDisk Deduplication Pool**, the storage server is the NetBackup 5000 series appliance.

The following is an example of the wizard panel:

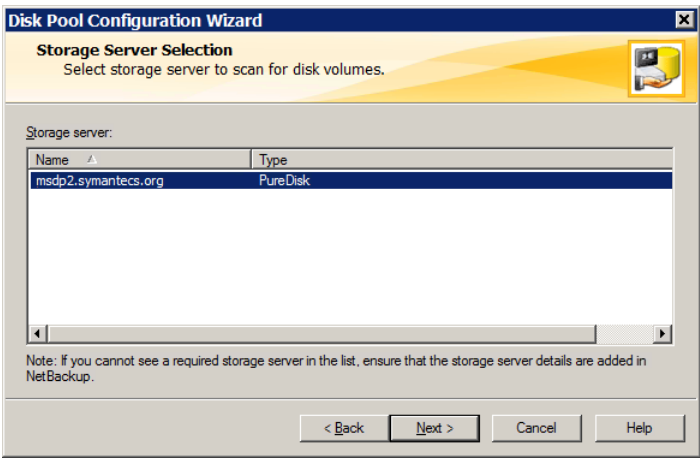

Click **Next**. The **Volume Selection** wizard panel appears.

6 On the **Volume Selection** panel, select the volume for this disk pool.

The following is an example of the wizard panel:

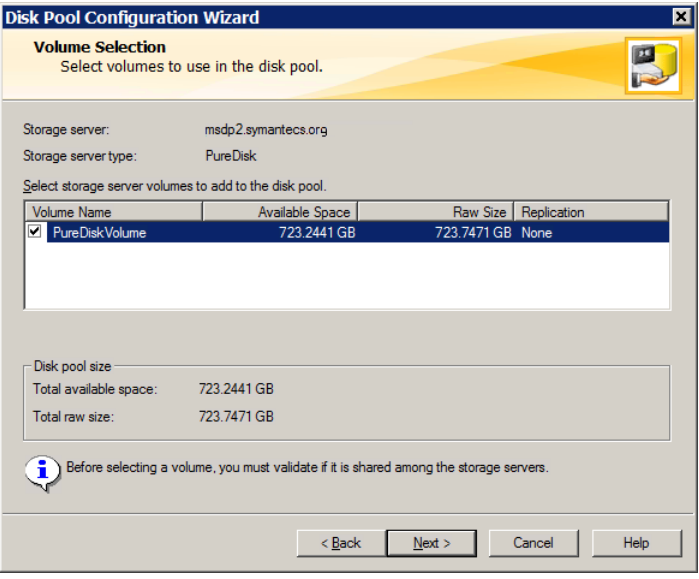

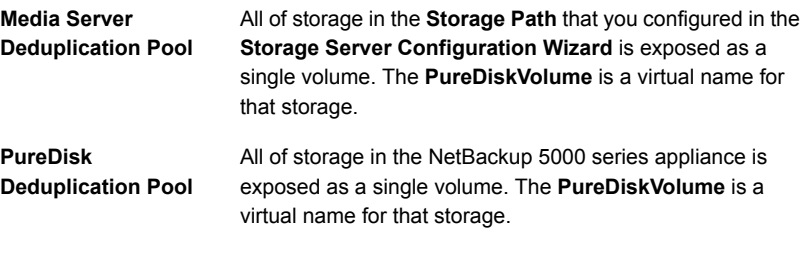

After you select the **PureDiskVolume** volume, click **Next**. The **Additional Disk Pool Information** wizard panel appears.

7 On the **Additional Disk Pool Information** panel, enter the values for this disk pool.

See "Media Server [Deduplication](#page-98-0) Pool properties" on page 99.

The following is an example of the wizard panel:

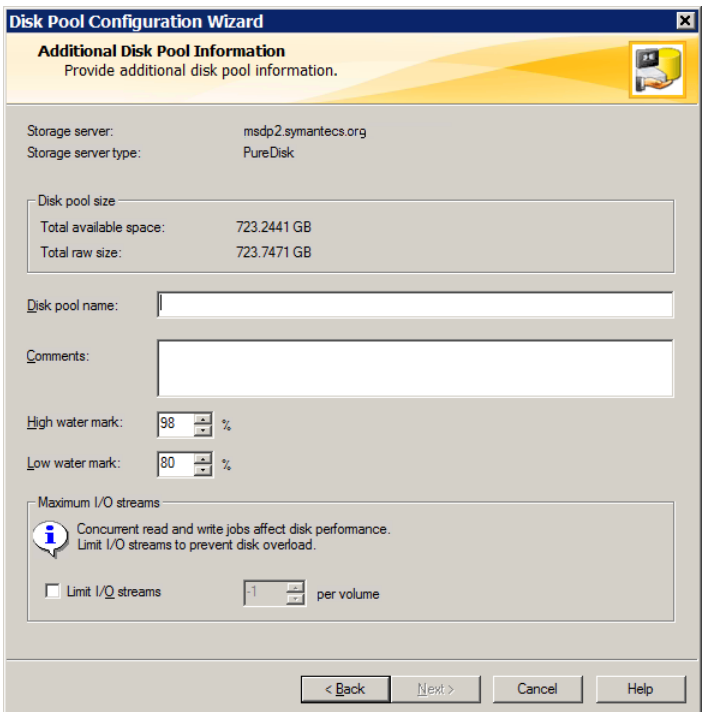

After you enter the appropriate information or select the necessary options, click **Next**. The **Disk Pool Configuration Summary** wizard panel appears. 8 On the **Disk Pool Configuration Summary** panel, verify the selections. If OK, click **Next**.

The following is an example of the wizard panel:

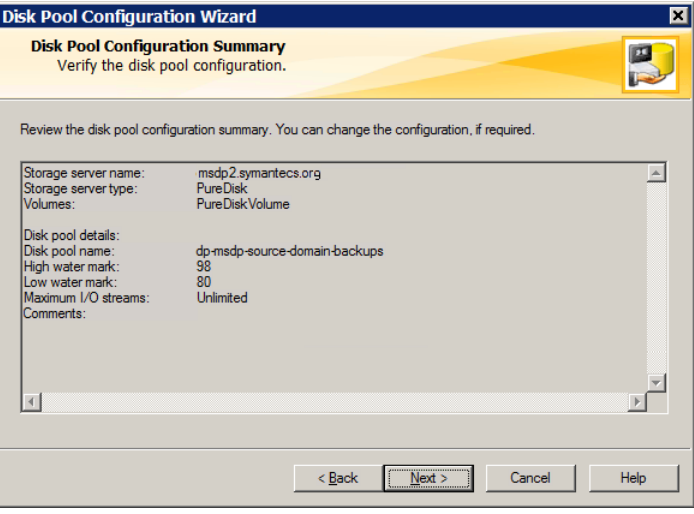

To configure the disk pool, click **Next**. The **Disk Pool Configuration Status** wizard panel appears.

9 The **Disk Pool Configuration Status** wizard panel describes the progress of the operation.

The following is an example of the wizard panel:

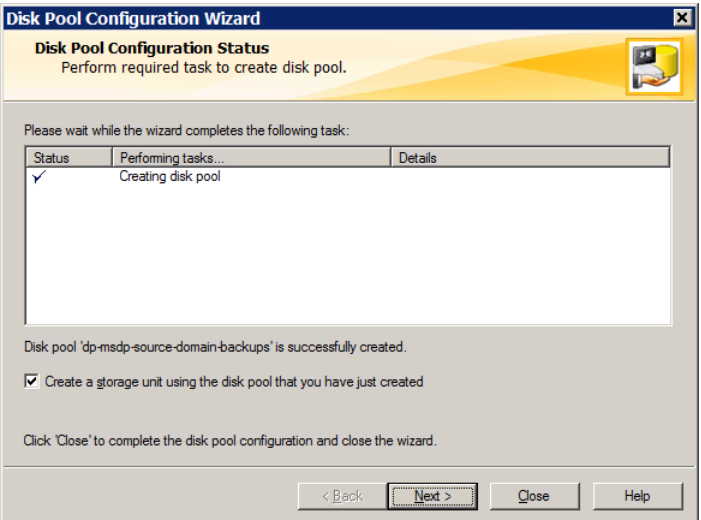

After the disk pool is created, you can do the following:

**Configure a storage unit** Ensure that **Create a storage unit using the disk pool that you have just created** is selected and then click **Next**. The **Storage Unit Creation** wizard panel appears. Continue to the next step. Click **Close**. You can configure one or more storage units later. See "Configuring a Media Server [Deduplication](#page-100-0) Pool storage [unit"](#page-100-0) on page 101. Exit

10 Enter the appropriate information for the storage unit.

See "Media Server [Deduplication](#page-101-0) Pool storage unit properties" on page 102. The following is an example of the wizard panel:

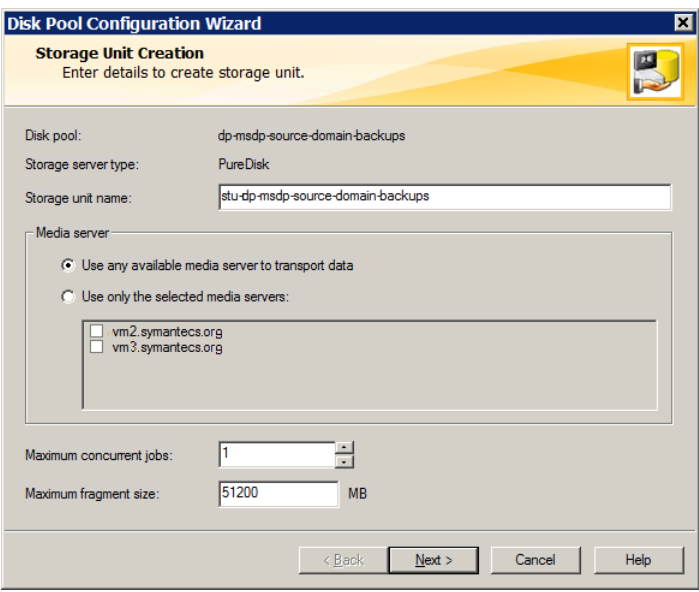

After you enter the appropriate information or select the necessary options, click **Next** to create the storage unit.

<span id="page-98-0"></span>11 After NetBackup configures the storage unit, the **Finished** panel appears. Click **Finish** to exit from the wizard.

### Media Server Deduplication Pool properties

<span id="page-98-1"></span>[Table](#page-98-1) 5-13 describes the disk pool properties.

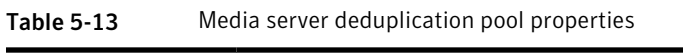

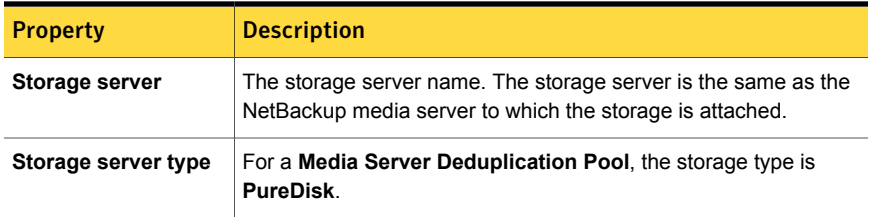

| <b>Property</b>       | <b>Description</b>                                                                                                    |
|-----------------------|----------------------------------------------------------------------------------------------------|
| Disk volumes          | For a Media Server Deduplication Pool, all disk storage is<br>exposed as a single volume.                                                                                                    |
|                       | <b>PureDiskVolume</b> is a virtual name for the storage that is contained<br>within the directories you specified for the storage path and the<br>database path.                                                                                                    |
| Total available space | The amount of space available in the disk pool.                                                                                                    |
| Total raw size        | The total raw size of the storage in the disk pool.                                                                                                    |
| Disk Pool name        | The disk pool name. Enter a name that is unique across your<br>enterprise.                                                                                                    |
| <b>Comments</b>       | A comment that is associated with the disk pool.                                                                                                    |
| High water mark       | The High water mark indicates that the volume is full. When the<br>volume reaches the High water mark, NetBackup fails any backup<br>jobs that are assigned to the storage unit. NetBackup also does<br>not assign new jobs to a storage unit in which the deduplication<br>pool is full.     |
|                       | The <b>High water mark</b> includes the space that is committed to other<br>jobs but not already used.                                                                                                    |
|                       | The default is 98%.                                                                                                    |
|                       | The default is 98%.                                                                                                    |
| Low water mark        | The Low water mark has no affect on the PureDiskVolume.                                                                                                    |
| Limit I/O streams     | Select to limit the number of read and write streams (that is, jobs)<br>for each volume in the disk pool. A job may read backup images<br>or write backup images. By default, there is no limit. If you select<br>this property, also configure the number of streams to allow per<br>volume. |
|                       | When the limit is reached, NetBackup chooses another volume for<br>write operations, if available. If not available, NetBackup queues<br>jobs until a volume is available.                                                                                                    |
|                       | Too many streams may degrade performance because of disk<br>thrashing. Disk thrashing is excessive swapping of data between<br>RAM and a hard disk drive. Fewer streams can improve throughput,<br>which may increase the number of jobs that complete in a specific<br>time period.          |

Table 5-13 Media server deduplication pool properties *(continued)*

| <b>Property</b> | <b>Description</b>                                                                                                    |
|-----------------|----------------------------------------------------------------------------------------------------|
| per volume      | Select or enter the number of read and write streams to allow per<br>volume.                                                                     |
|                 | Many factors affect the optimal number of streams. Factors include<br>but are not limited to disk speed, CPU speed, and the amount of<br>memory. |

Table 5-13 Media server deduplication pool properties *(continued)*

## Configuring a Media Server Deduplication Pool storage unit

<span id="page-100-0"></span>A NetBackup **Media Server Deduplication Pool** storage unit represents the storage in either a **Media Server Deduplication Pool**. Create one or more storage units that reference the disk pool.

See "About disk pools for NetBackup [deduplication"](#page-89-0) on page 90.

The **Disk Pool Configuration Wizard** lets you create a storage unit; therefore, you may have created a storage unit when you created a disk pool. To determine if storage units exist for the disk pool, see the **NetBackup Management > Storage > Storage Units** window of the Administration Console.

To configure a storage unit from the Actions menu

- 1 In the **NetBackup Administration Console**, expand **NetBackup Management > Storage > Storage Units**.
- 2 On the **Actions** menu, select **New > Storage Unit**.

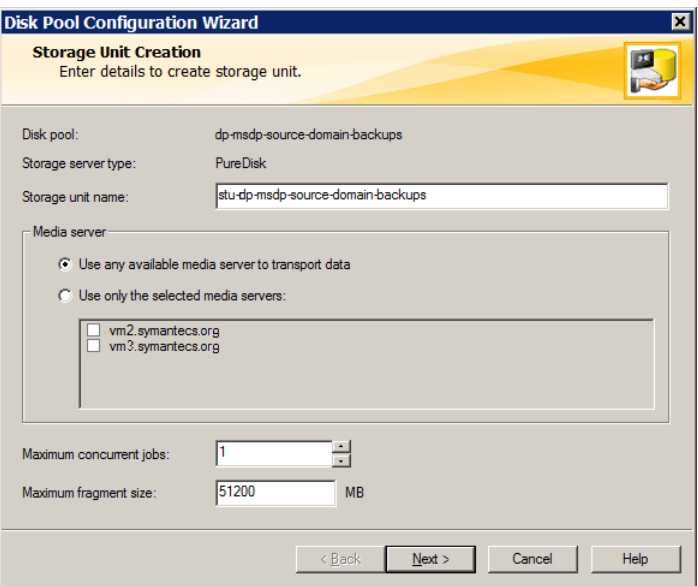

<span id="page-101-0"></span>3 Complete the fields in the **New Storage Unit** dialog box.

For a storage unit for optimized duplication destination, select **Only use the following media servers**. Then select the media servers that are common between the two deduplication nodes.

See "Media Server [Deduplication](#page-101-0) Pool storage unit properties" on page 102.

### Media Server Deduplication Pool storage unit properties

The following are the configuration options for a storage unit that has a **Media Server Deduplication Pool** as a target.

| <b>Property</b>                 | <b>Description</b>                                                                                                    |
|---------------------------------|----------------------------------------------------------------------------------------------------|
| Storage unit<br>name            | A unique name for the new storage unit. The name can describe the<br>type of storage. The storage unit name is the name used to specify a<br>storage unit for policies and schedules. The storage unit name cannot<br>be changed after creation. |
| Storage unit type               | Select Disk as the storage unit type.                                                                                                    |
| Disk type                       | Select PureDisk for the disk type for a Media Server Deduplication<br>Pool.                                                                                                    |
| Disk pool                       | Select the disk pool that contains the storage for this storage unit.                                                                                                    |
|                                 | All disk pools of the specified Disk type appear in the Disk pool list.<br>If no disk pools are configured, no disk pools appear in the list.                                                                                                    |
| Media server                    | The Media server setting specifies the NetBackup media servers that<br>can deduplicate the data for this storage unit. Only the deduplication<br>storage server and the load balancing servers appear in the media<br>server list.               |
|                                 | Specify the media server or servers as follows:                                                                                                    |
|                                 | To allow any server in the media server list to deduplicate data,<br>$\blacksquare$<br>select Use any available media server.                                                                                                    |
|                                 | To use specific media servers to deduplicate the data, select Only<br>$\blacksquare$<br>use the following media servers. Then, select the media servers<br>to allow.                                                                             |
|                                 | NetBackup selects the media server to use when the policy runs.                                                                                                    |
| <b>Maximum</b><br>fragment size | For normal backups, NetBackup breaks each backup image into<br>fragments so it does not exceed the maximum file size that the file<br>system allows. You can enter a value from 20 MBs to 51200 MBs.                                             |
|                                 | For a FlashBackup policy, Symantec recommends that you use the<br>default, maximum fragment size to ensure optimal deduplication<br>performance.                                                                                                 |
|                                 | For more information, see the NetBackup Snapshot Client<br><b>Administrator's Guide</b>                                                                                                    |

Table 5-14 Media Server Deduplication Pool storage unit properties

| <b>Property</b>                   | <b>Description</b>                                                                                                    |
|-----------------------------------|----------------------------------------------------------------------------------------------------|
| <b>Maximum</b><br>concurrent jobs | The Maximum concurrent jobs setting specifies the maximum number<br>of jobs that NetBackup can send to a disk storage unit at one time.<br>(Default: one job. The job count can range from 0 to 256.) This setting<br>corresponds to the Maximum concurrent write drives setting for a Media<br>Manager storage unit. |
|                                   | NetBackup queues jobs until the storage unit is available. If three backup<br>jobs are scheduled and Maximum concurrent jobs is set to two,<br>Net Backup starts the first two jobs and queues the third job. If a job<br>contains multiple copies, each copy applies toward the Maximum<br>concurrent jobs count.    |
|                                   | <b>Maximum concurrent jobs</b> controls the traffic for backup and<br>duplication jobs but not restore jobs. The count applies to all servers<br>in the storage unit, not per server. If you select multiple media servers<br>in the storage unit and 1 for Maximum concurrent jobs, only one job<br>runs at a time.  |
|                                   | The number to enter depends on the available disk space and the<br>server's ability to run multiple backup processes.                                                                                                    |
|                                   | Warning: A Maximum concurrent jobs setting of 0 disables the storage<br>unit.                                                                                                    |

Table 5-14 Media Server Deduplication Pool storage unit properties *(continued)*

### MSDP storage unit recommendations

You can use storage unit properties to control how NetBackup performs, as follows:

#### Configure a favorable client-to-server ratio

For a favorable client-to-server ratio, you can use one disk pool and configure multiple storage units to separate your backup traffic. Because all storage units use the same disk pool, you do not have to partition the storage.

For example, assume that you have 100 important clients, 500 regular clients, and four media servers. You can use two media servers to back up your most important clients and two media servers to back up you regular clients.

The following example describes how to configure a favorable client-to-server ratio:

- Configure the media servers for NetBackup deduplication and configure the storage.
- Configure a disk pool.
- Configure a storage unit for your most important clients (such as STU-GOLD). Select the disk pool. Select **Only use the following media servers**. Select two media servers to use for your important backups.
- Create a backup policy for the 100 important clients and select the STU-GOLD storage unit. The media servers that are specified in the storage unit move the client data to the deduplication storage server.
- Configure another storage unit (such as STU-SILVER). Select the same disk pool. Select **Only use the following media servers**. Select the other two media servers.
- Configure a backup policy for the 500 regular clients and select the STU-SILVER storage unit. The media servers that are specified in the storage unit move the client data to the deduplication storage server.

Backup traffic is routed to the wanted data movers by the storage unit settings.

Note: NetBackup uses storage units for media server selection for write activity (backups and duplications) only. For restores, NetBackup chooses among all media servers that can access the disk pool.

#### Throttle traffic to the media servers

You can use the **Maximum concurrent jobs** settings on disk pool storage units to throttle the traffic to the media servers. Effectively, this setting also directs higher loads to specific media servers when you use multiple storage units for the same disk pool. A higher number of concurrent jobs means that the disk can be busier than if the number is lower.

For example, two storage units use the same set of media servers. One of the storage units (STU-GOLD) has a higher **Maximum concurrent jobs** setting than the other (STU-SILVER). More client backups occur for the storage unit with the higher **Maximum concurrent jobs** setting.

# Configuring client attributes for MSDP client-side deduplication

To configure client deduplication, set an attribute in the NetBackup master server **Client Attributes** host properties. If the client is in a backup policy in which the storage destination is a **Media Server Deduplication Pool**, the client deduplicates its own data.

To specify the clients that deduplicate backups

- 1 In the **NetBackup Administration Console**, expand **NetBackup Management > Host Properties > Master Servers**.
- 2 In the details pane, select the master server.
- 3 On the **Actions** menu, select **Properties**.
- 4 Select the **Client Attributes** properties.
- 5 On the **General** tab of the **Client Attributes** properties, add the clients that you want to deduplicate their own data to the **Clients** list, as follows:
	- Click **Add**.
	- In the **Add Client** dialog box, enter a client name or browse to select a client. Then click **Add**

Repeat for each client that you want to add.

- When you finish adding clients, click **Close**.
- 6 Select one of the following **Deduplication Location** options:
	- **Always use the media server** disables client deduplication. By default, all clients are configured with the **Always use the media server** option.
	- **Prefer to use client-side deduplication** uses client deduplication if the deduplication plug-in is active on the client. If it is not active, a normal backup occurs; client deduplication does not occur.
	- **Always use client-side deduplication** uses client deduplication. If the deduplication backup job fails, NetBackup retries the job.

You can override the **Prefer to use client-side deduplication** or **Always use client-side deduplication** host property in the backup policies.

See **Disable client-side deduplication** in the NetBackup [Administrator's](http://www.symantec.com/docs/DOC5332) Guide, [Volume](http://www.symantec.com/docs/DOC5332) I.

## Disabling MSDP client-side deduplication for a client

You can remove a client from the list of clients that deduplicate their own data. If you do so, a deduplication server backs up the client and deduplicates the data.

#### To disable MSDP client deduplication for a client

- 1 In the NetBackup Administration Console, expand **NetBackup Management > Host Properties > Master Servers**.
- 2 In the details pane, select the master server.
- 3 On the **Actions** menu, select **Properties**.
- 4 On the **Host Properties Client Attributes General** tab, select the client that deduplicates its own data.
- 5 In the **Deduplication Location** drop-down list, select **Always use the media server**.
- 6 Click **OK**.

### About MSDP compression

NetBackup deduplication hosts provide compression for the deduplicated data. It is separate from and different than NetBackup policy-based compression.

Compression is configured by default on all MSDP hosts. Therefore, backups, duplication traffic, and replication traffic are compressed on all MSDP hosts. The data also is compressed on storage.

[Table](#page-107-0) 5-15 describes the compression options.

A different topic describes the interaction of the encryption and the compression settings for MSDP.

See "MSDP [compression](#page-109-0) and encryption settings matrix" on page 110.

<span id="page-107-0"></span>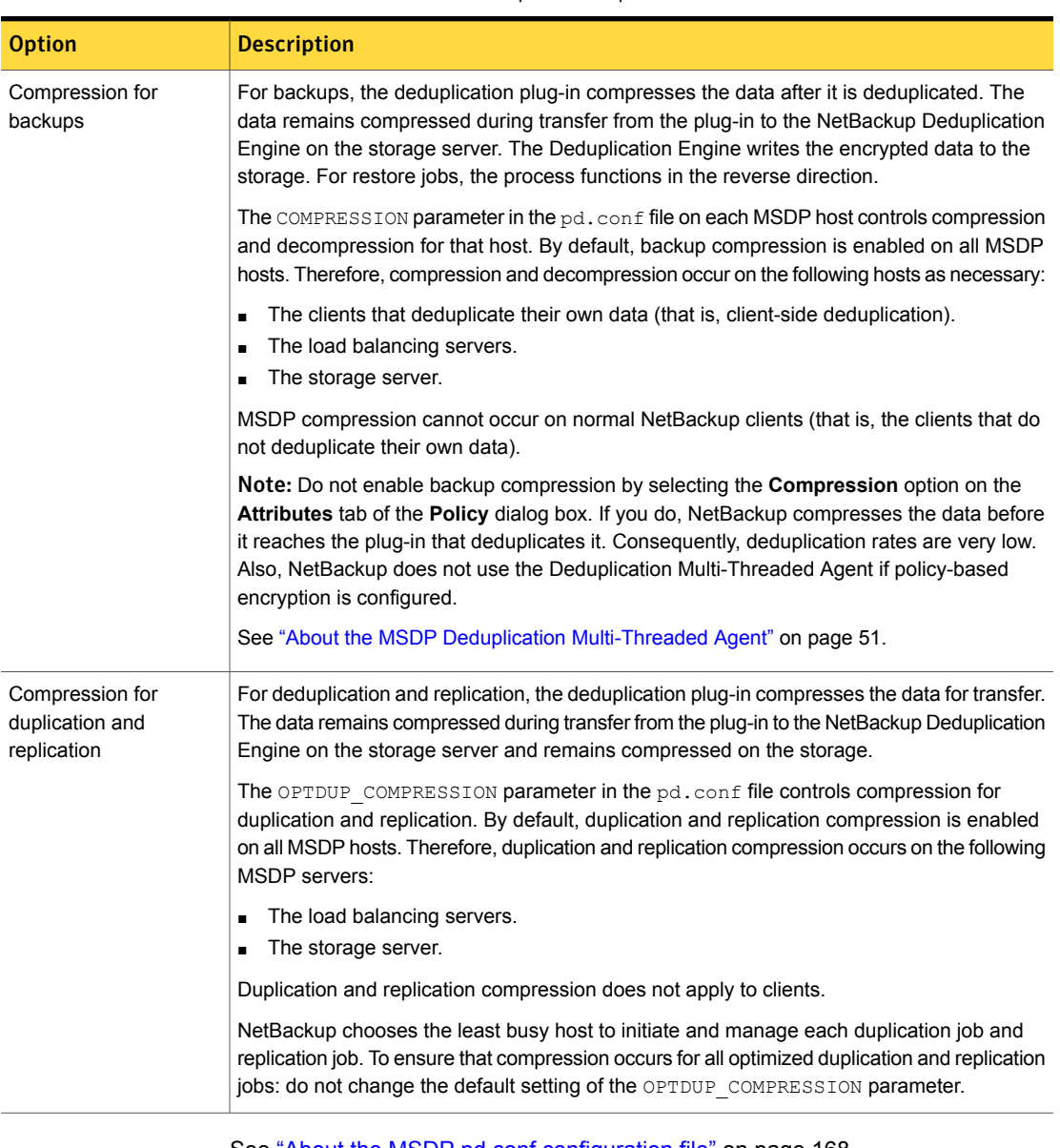

Table 5-15 MSDP compression options

See "About the MSDP pd.conf [configuration](#page-167-0) file" on page 168.

See "Use MSDP [compression](#page-34-0) and encryption" on page 35.
# About MSDP encryption

<span id="page-108-1"></span>NetBackup provides encryption for the deduplicated data. It is separate from and different than NetBackup policy-based encryption. By default, MSDP encryption is disabled.

[Table](#page-108-0) 5-16 describes the encryption options.

A different topic describes the interaction of the encryption and the compression settings for MSDP.

See "MSDP [compression](#page-109-0) and encryption settings matrix" on page 110.

#### Table 5-16 MSDP encryption options

<span id="page-108-0"></span>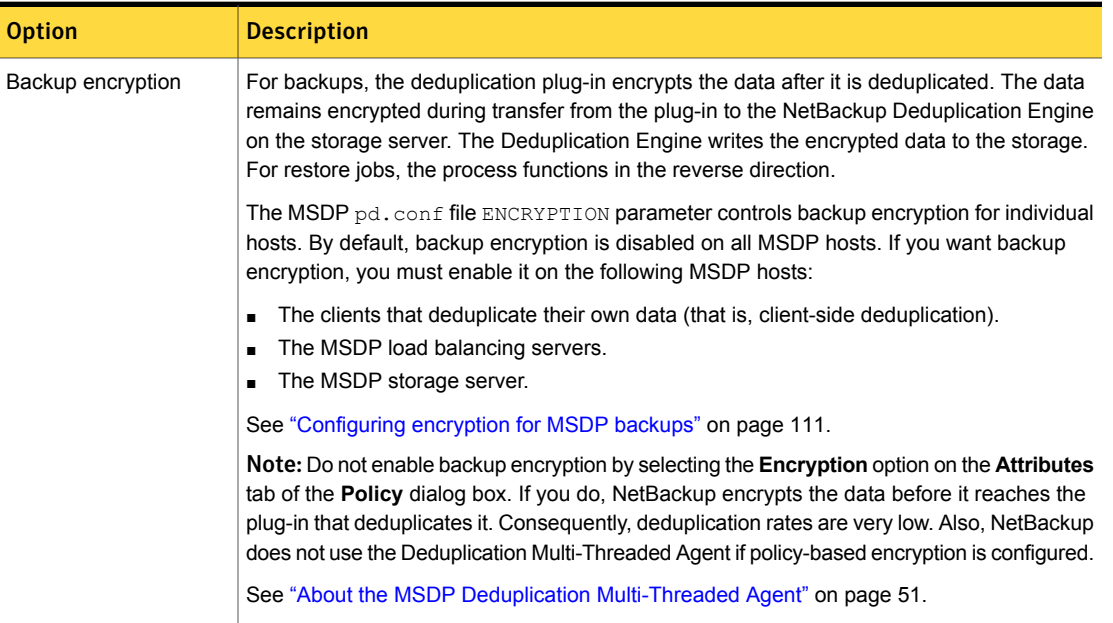

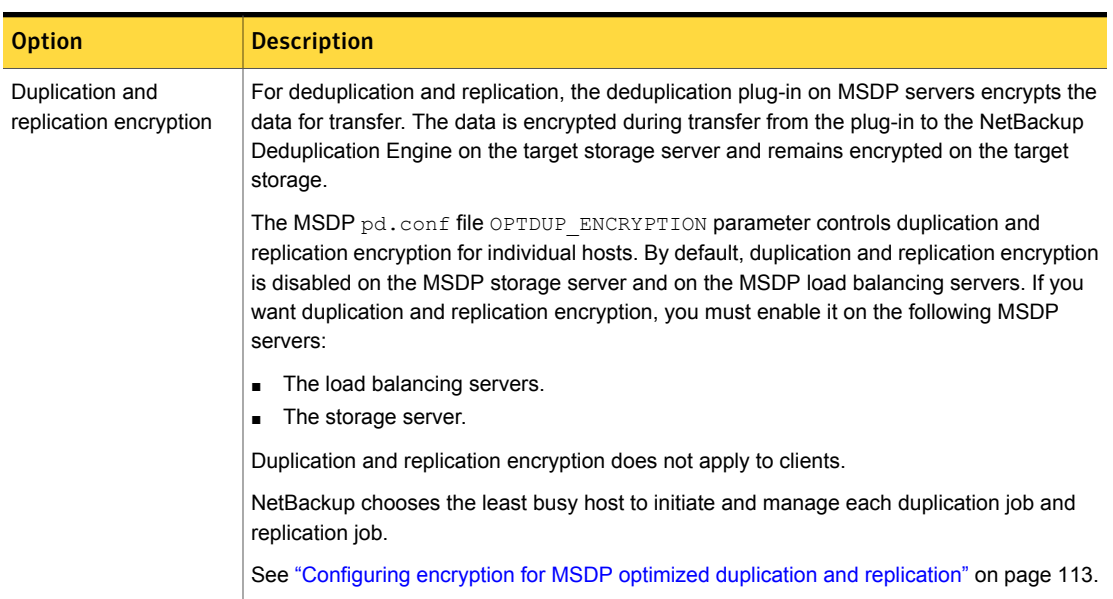

#### Table 5-16 MSDP encryption options *(continued)*

# <span id="page-109-1"></span>MSDP compression and encryption settings matrix

<span id="page-109-0"></span>Four MSDP  $pd_{\text{coll}}$  file parameters control the compression and the encryption for individual hosts. [Table](#page-109-1) 5-17 shows the matrix for the outcomes for the compression and the encryption parameters.

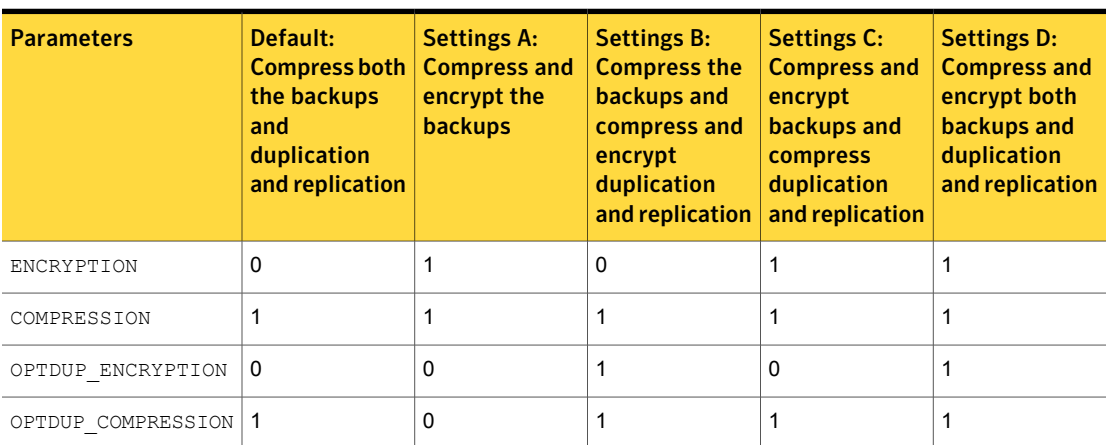

Table 5-17 Compression and encryption settings and outcomes

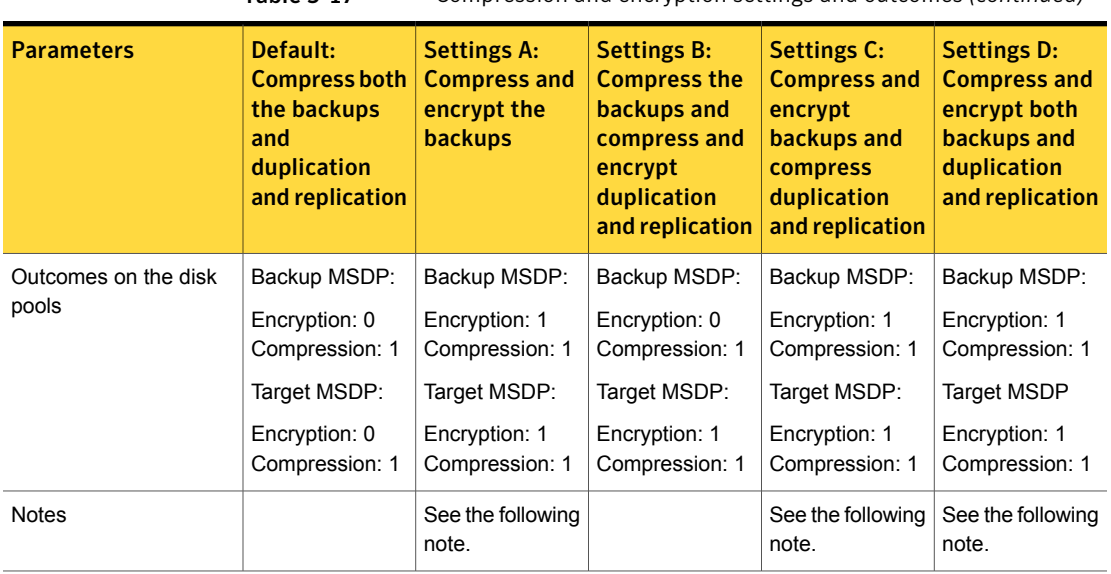

Table 5-17 Compression and encryption settings and outcomes *(continued)*

Note: Settings A and C have the same outcome on target storage as setting D because of the interaction of compression and encryption for the backups. If the backups are encrypted and compressed, they are also encrypted and compressed during optimized duplication and replication and encrypted and compressed on target storage. The OPTDUP ENCRYPTION setting is ignored.

For client-side deduplication clients, a parameter on the storage server can override the pd.conf file ENCRYPTION parameter.

See ["Configuring](#page-110-0) encryption for MSDP backups" on page 111.

<span id="page-110-0"></span>See "About MSDP [compression"](#page-106-0) on page 107.

See "About MSDP [encryption"](#page-108-1) on page 109.

See "About the MSDP pd.conf [configuration](#page-167-0) file" on page 168.

# Configuring encryption for MSDP backups

Two procedures exist to configure encryption during backups for MSDP, as follows:

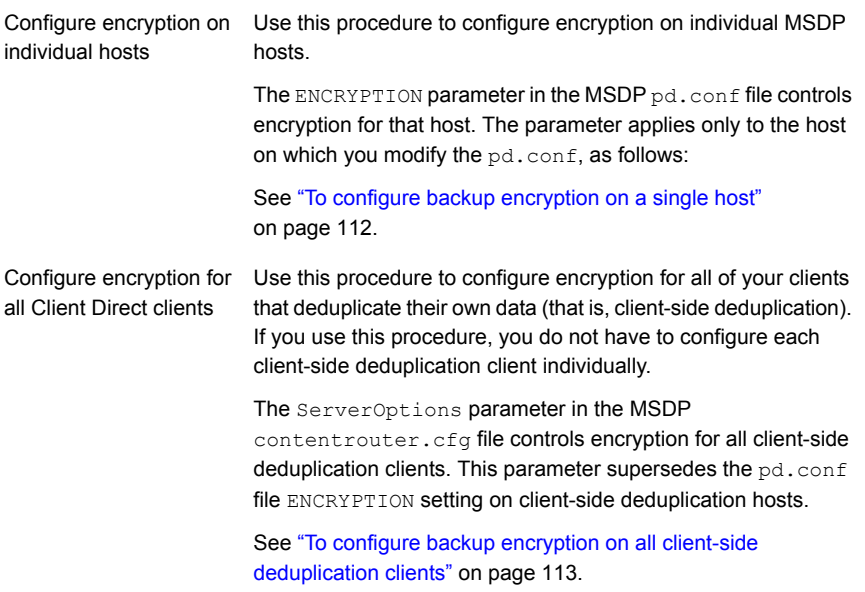

<span id="page-111-0"></span>To ensure that encryption occurs for all backups jobs, configure it on all MSDP hosts. MSDP hosts include the MSDP storage server, the MSDP load balancing servers, and the NetBackup Client Direct deduplication clients.

See "About MSDP [encryption"](#page-108-1) on page 109.

#### To configure backup encryption on a single host

1 Use a text editor to open the  $pd_{\text{co}}$  file on the host.

The  $pd$ , conf file resides in the following directories:

- (UNIX)/usr/openv/lib/ost-plugins/
- (Windows) *install\_path*\Veritas\NetBackup\bin\ost-plugins

See "MSDP pd.conf file [parameters"](#page-169-0) on page 170.

- 2 For the line that begins with #ENCRYPTION, remove the pound sign (or hash sign, #) in column 1.
- 3 In that same line, replace the  $0$  (zero) with a  $1$ .

Note: The spaces to the left and right of the equal sign (=) in the file are significant. Ensure that the space characters appear in the file after you edit the file.

- 4 On the client-side deduplication clients and on the MSDP load balancing servers, ensure that the  $LOGAL$  SETTINGS parameter in the  $pd$ . conf file is set to 1. Doing so ensures that the setting on the current host has precedence over the server setting.
- 5 Save and close the file.
- <span id="page-112-1"></span>6 If the host is the storage server or a load balancing server, restart the NetBackup Remote Manager and Monitor Service (nbrmms) on the host.

To configure backup encryption on all client-side deduplication clients

- 1 On the storage server, open the content router,  $cf<sub>q</sub>$  file in a text editor; it resides in the following directory:
	- (UNIX) *storage\_path*/etc/puredisk
	- (Windows) *storage\_path*\etc\puredisk
- <span id="page-112-0"></span>2 Add agent crypt to the ServerOptions line of the file. The following line is an example:

ServerOptions=fast, verify data read, agent crypt

# Configuring encryption for MSDP optimized duplication and replication

The OPTDUP ENCRYPTION parameter in the  $pd$  conf file on the MSDP host controls duplication and replication encryption for that host. The data that is encrypted during transfer remains encrypted on the target storage.

Use this procedure to configure encryption for optimized duplication and replication on MSDP storage servers and on MSDP load balancing servers. To ensure that encryption occurs for all optimized duplication and replication jobs, configure it on all MSDP servers.

By default, optimized duplication encryption is disabled on all MSDP hosts.

See "About MSDP [encryption"](#page-108-1) on page 109.

#### To configure replication and duplication encryption on an MSDP server

1 Use a text editor to open the  $pd_{\text{co}}$  file on the MSDP server.

The  $pd_{\text{const}}$  file resides in the following directories:

■ (UNIX)/usr/openv/lib/ost-plugins/

- (Windows) *install\_path*\Veritas\NetBackup\bin\ost-plugins
- 2 For the line that begins with #OPTDUP\_ENCRYPTION, remove the pound sign ( or hash sign, #) in column 1.
- 3 In that same line, replace the  $0$  (zero) with a  $1$ .

Note: The spaces to the left and right of the equal sign (=) in the file are significant. Ensure that the space characters appear in the file after you edit the file.

See "MSDP pd.conf file [parameters"](#page-169-0) on page 170.

- 4 On load balancing servers, ensure that the LOCAL SETTINGS parameter is set to 1. Doing so ensures that the ENCRYPTION setting on the load balancing server is used.
- 5 Save and close the file.
- 6 Restart the NetBackup Remote Manager and Monitor Service ( $nbarms$ ) on the host.

# Configuring optimized synthetic backups for MSDP

The following table shows the procedures that are required to configure optimized synthetic backups for a deduplication environment.

See "About MSDP [optimized](#page-28-0) synthetic backups" on page 29.

| <b>Step</b> | <b>Task</b>                                                                                                    | <b>Procedure</b>                                                                                                    |
|-------------|----------------------------------------------------------------------------------------------------|----------------------------------------------------------------------------------------------------|
| Step 1      | If your storage server is at NetBackup<br>release 7.0, set the Optimized mage<br>attribute on the storage server.                                                                                                    | The <b>Optimized mage</b> attribute is set by<br>default beginning with the NetBackup 7.1<br>release.                                                                       |
|             |                                                                                                    | See "Setting MSDP storage server<br>attributes" on page 212.                                                                                                    |
| Step 2      | If your storage server is at NetBackup<br>release 7.0, set the Optimized mage<br>attribute on your existing deduplication<br>pools. (Any deduplication pools that you<br>create after you set the storage server<br>attribute inherit the new functionality.) | The Optimized mage attribute is set by<br>default beginning with the NetBackup 7.1<br>release.<br>See "Setting a Media Server<br>Deduplication Pool attribute" on page 224. |

Table 5-18 To configure optimized synthetic backups for MSDP

| <b>Step</b> | Task                                                                                                    | <b>Procedure</b>                               |
|-------------|----------------------------------------------------------------------------------------------------|------------------------------------------------|
|             | Step 3   Configure a Standard or MS-Windows<br>backup policy. Select the Synthetic<br>backup attribute on the Schedule<br>Attribute tab of the backup policy. | See "Creating a backup policy"<br>on page 160. |

Table 5-18 To configure optimized synthetic backups for MSDP *(continued)*

<span id="page-114-0"></span>See "Setting MSDP storage server [attributes"](#page-211-0) on page 212.

See ["Creating](#page-159-0) a backup policy" on page 160.

# About a separate network path for MSDP duplication and replication

You can use two different networks to carry MSDP traffic, as follows:

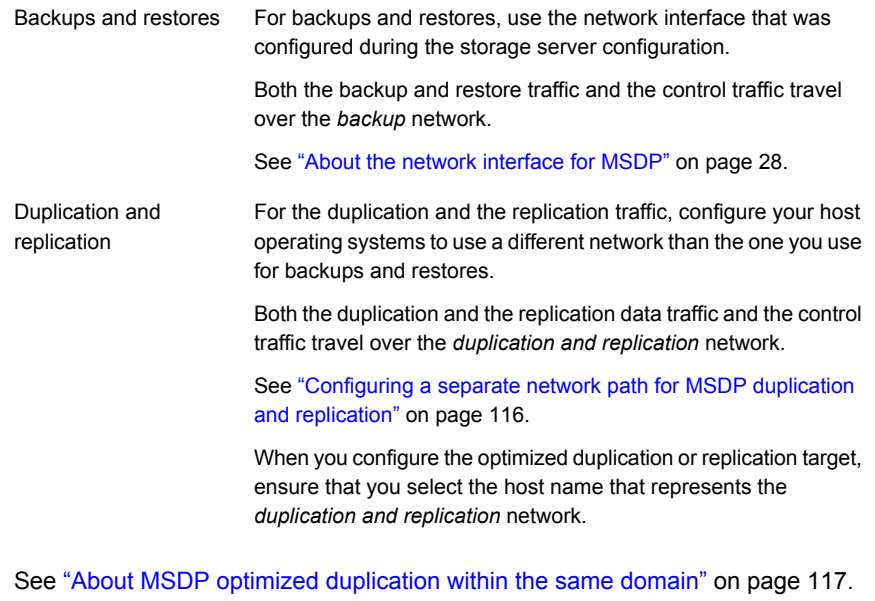

See "About MSDP [replication](#page-131-0) to a different domain" on page 132.

# Configuring a separate network path for MSDP duplication and replication

<span id="page-115-0"></span>You can use a different network for MSDP duplication and replication traffic rather than the one you use for MSDP backups. This procedure describes how to use the storage servers hosts files to route the traffic onto the separate network.

See "About a separate network path for MSDP duplication and [replication"](#page-114-0) on page 115.

The following are the prerequisites:

- Both the source and the destination storage servers must have a network interface card that is dedicated to the other network.
- The separate network must be operational and using the dedicated network interface cards on the source and the destination storage servers.
- On UNIX MSDP storage servers, ensure that the Name Service Switch first checks the local hosts file for before querying the Domain Name System (DNS). See the operating system documentation for information about the Name Service Switch.

#### To configure a separate network path for MSDP duplication and replication

1 On the source storage server, add the destination storage servers's dedicated network interface to the operating system hosts file. If *TargetStorageServer* is the name of the destination host on the network that is dedicated for duplication, the following is an example of the hosts entry in IPv4 notation:

10.10.10.1 TargetStorageServer. TargetStorageServer

Symantec recommends that you always use the fully qualified domain name when you specify hosts.

2 On the destination storage server, add the source storage servers's dedicated network interface to the operating system hosts file. If *SourceStorageServer* is the name of the source host on the network that is dedicated for duplication, the following is an example of the hosts entry in IPv4 notation:

10.80.25.66 SourceStorageServer. SourceStorageServer

Symantec recommends that you always use the fully qualified domain name when specifying hosts.

3 To force the changes to take effect immediately, flush the DNS cache. See the operating system documentation for how to flush the DNS cache.

4 From each host, use the  $\frac{p \cdot p}{p \cdot q}$  command to verify that each host resolves the name of the other host.

SourceStorageServer.> ping TargetStorageServer. TargetStorageServer.> ping SourceStorageServer.

If the  $p$ ing command returns positive results, the hosts are configured for duplication and replication over the separate network.

<span id="page-116-0"></span>5 When you configure the target storage server, ensure that you select the host name that represents the alternate network path.

# About MSDP optimized duplication within the same domain

Optimized duplication within the same domain copies the deduplicated backup images between **Media Server Deduplication Pools** and **PureDisk Deduplication Pools** within the same domain. The source and the destination storage must use the same NetBackup master server.

Note: A **PureDisk Deduplication Pool** in NetBackup represents the storage on a NetBackup 5000 series appliance. NetBackup supports **PureDisk Deduplication Pool** storage on NetBackup 5000 series appliances only.

The optimized duplication operation is more efficient than normal duplication. Only the unique, deduplicated data segments are transferred. Optimized duplication reduces the amount of data that is transmitted over your network.

Optimized duplication is a good method to copy your backup images off-site for disaster recovery.

The following table describes the supported sources and targets.

| Source storage                         | Target storage                         |
|----------------------------------------|----------------------------------------|
| <b>Media Server Deduplication Pool</b> | <b>Media Server Deduplication Pool</b> |
| <b>Media Server Deduplication Pool</b> | <b>PureDisk Deduplication Pool</b>     |
| <b>PureDisk Deduplication Pool</b>     | <b>PureDisk Deduplication Pool</b>     |
| <b>PureDisk Deduplication Pool</b>     | <b>Media Server Deduplication Pool</b> |

Table 5-19 MSDP optimized duplication source and targets

You can use a separate network for the duplication traffic.

See "About a separate network path for MSDP duplication and [replication"](#page-114-0) on page 115.

See ["Configuring](#page-124-0) MSDP optimized duplication within the same NetBackup domain" on page 125.

Review the following requirements and limitations.

## About MSDP optimized duplication requirements

The following are the requirements for optimized duplication within the same NetBackup domain:

- The source storage and the destination storage must have at least one media server in common. See "About the media servers for MSDP optimized [duplication](#page-118-0) within the same [domain"](#page-118-0) on page 119.
- In the storage unit you use for the destination for the optimized duplication, you must select only the common media server or media servers. If you select more than one, NetBackup assigns the duplication job to the least busy media server. If you select a media server or servers that are not in common, the optimized duplication job fails. For more information about media server load balancing, see the [NetBackup](http://www.symantec.com/docs/DOC5332)

[Administrator's](http://www.symantec.com/docs/DOC5332) Guide, Volume I.

■ The destination storage unit cannot be the same as the source storage unit.

## About MSDP optimized duplication limitations

The following are limitations for optimized duplication within the same NetBackup domain:

- If an optimized duplication job fails after the configured number of retries, NetBackup does not run the job again. By default, NetBackup retries an optimized duplication job three times. You can change the number of retries. See ["Configuring](#page-128-0) NetBackup optimized duplication behavior" on page 129.
- NetBackup does not support MSDP optimized duplication to storage unit groups. If you use a storage unit group as a destination for optimized duplication, NetBackup uses regular duplication.
- Optimized duplication does not support multiple copies. If NetBackup is configured to make multiple new copies from the (source) copy of the backup image, the following occurs:
	- In a storage lifecycle policy, one duplication job creates one optimized duplication copy. If multiple optimized duplication destinations exist, a

separate job exists for each destination. This behavior assumes that the device for the optimized duplication destination is compatible with the device on which the source image resides.

If multiple remaining copies are configured to go to devices that are not optimized duplication capable, NetBackup uses normal duplication. One duplication job creates those multiple copies.

- For other duplication methods, NetBackup uses normal duplication. One duplication job creates all of the copies simultaneously. The other duplication methods include the following: NetBackup Vault, the bpduplicate command line, and the duplication option of the **Catalog** utility in the **NetBackup Administration Console**.
- For optimized duplication between two **PureDisk Deduplication Pools**, NetBackup reports that the deduplication rate is 100%. However, deduplication does not occur during optimized duplication. Therefore, ignore the deduplication rate statistics.

Note: NetBackup supports **PureDisk Deduplication Pool** storage on NetBackup 5000 series appliances only.

- The copy operation uses the maximum fragment size of the source storage unit, not the setting for the destination storage unit. The optimized duplication copies the image fragments as is. For greater efficiency, the duplication does not resize and reshuffle the images into a different set of fragments on the destination storage unit.
- If the destination is a **PureDisk Deduplication Pool**, that PureDisk storage domain can be the destination of duplication from one NetBackup domain only. If you try to duplicate from MSDP storage in more than one NetBackup domain, optimized duplication does not function correctly.

<span id="page-118-0"></span>Note: NetBackup supports **PureDisk Deduplication Pool** storage on NetBackup 5000 series appliances only.

## About the media servers for MSDP optimized duplication within the same domain

For optimized **Media Server Deduplication Pool** duplication within the same domain, the source storage and the destination storage must have at least one media server in common. The common server initiates, monitors, and verifies the duplication operation. The common server requires credentials for both the source storage and the destination storage. (For deduplication, the credentials are for the NetBackup Deduplication Engine, not for the host on which it runs.)

Which server initiates the duplication operation determines if it is a push or a pull operation, as follows:

- If it is physically in the source domain, it is push duplication.
- If it is in the destination domain, it is a pull duplication.

Technically, no advantage exists with a push duplication or a pull duplication. However, the media server that initiates the duplication operation also becomes the write host for the new image copies.

A storage server or a load balancing server can be the common server. The common server must have the credentials and the connectivity for both the source storage and the destination storage.

## About MSDP push duplication within the same domain

[Figure](#page-120-0) 5-1 shows a push configuration for optimized duplication within the same domain. The local deduplication node contains normal backups; the remote deduplication node is the destination for the optimized duplication copies. Load balancing server LB\_L2 has credentials for both storage servers; it is the common server.

<span id="page-120-0"></span>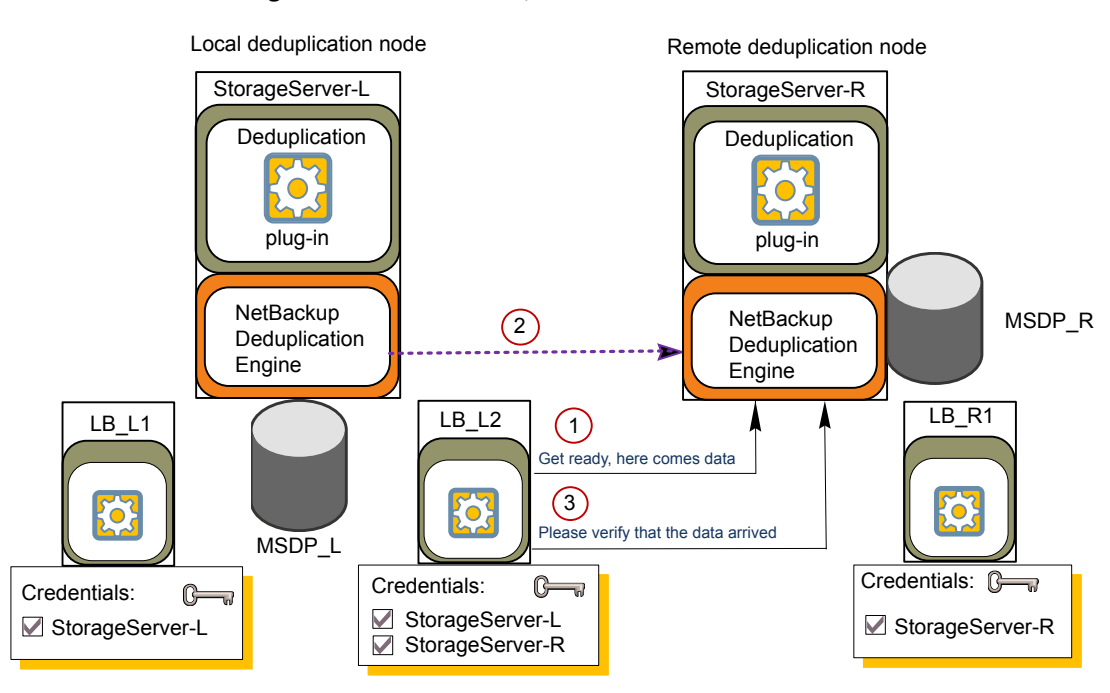

[Figure](#page-121-0) 5-2 shows the settings for the storage unit for the normal backups for the local deduplication node. The disk pool is the **MSDP\_L** in the local environment. Because all hosts in the local node are co-located, you can use any available media server for the backups.

#### Figure 5-1 Push duplication environment

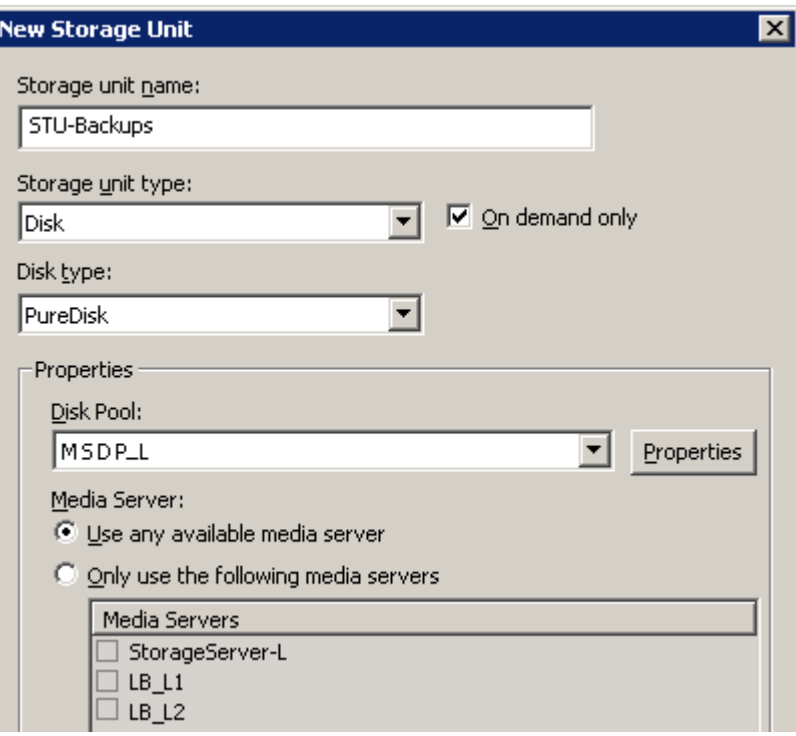

<span id="page-121-0"></span>Figure 5-2 Storage unit settings for backups to MSDP\_L

[Figure](#page-122-0) 5-3 shows the storage unit settings for the optimized duplication. The destination is the **MSDP\_R** in the remote environment. You must select the common server, so only load balancing server LB\_L2 is selected.

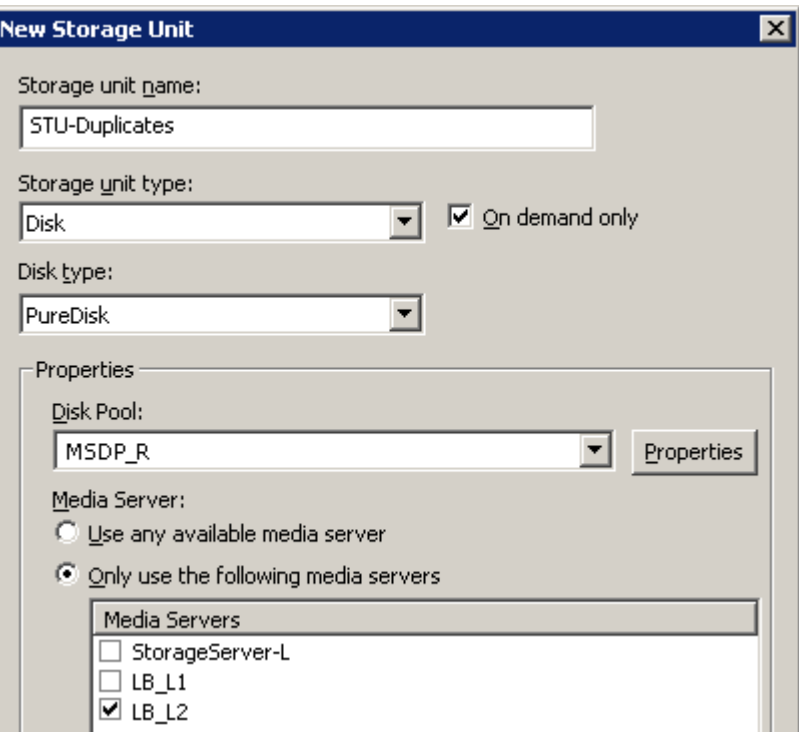

<span id="page-122-0"></span>Figure 5-3 Storage unit settings for duplication to MSDP\_R

If you use the remote node for backups also, select **StorageServer-R** and load balancing server **LB\_R1** in the storage unit for the remote node backups. If you select server **LB\_L2**, it becomes a load balancing server for the remote **Media Server Deduplication Pool**. In such a case, data travels across your WAN.

You can use a load balancing server when you duplicate between two NetBackup deduplication pools.

## About MSDP pull duplication within the same domain

[Figure](#page-123-0) 5-4 shows a pull configuration for optimized duplication within the same domain. Deduplication node A contains normal backups; deduplication node B is the destination for the optimized duplication copies. Host B has credentials for both nodes; it is the common server.

<span id="page-123-0"></span>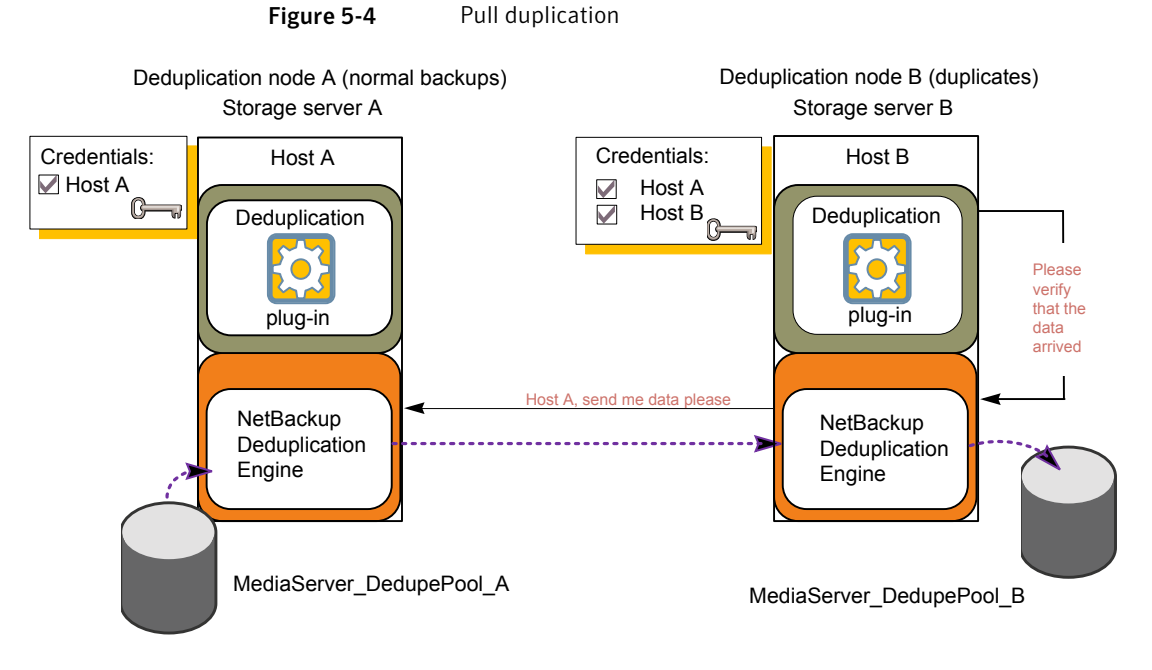

[Figure](#page-124-1) 5-5 shows the storage unit settings for the duplication destination. They are similar to the push example except host B is selected. Host B is the common server, so it must be selected in the storage unit.

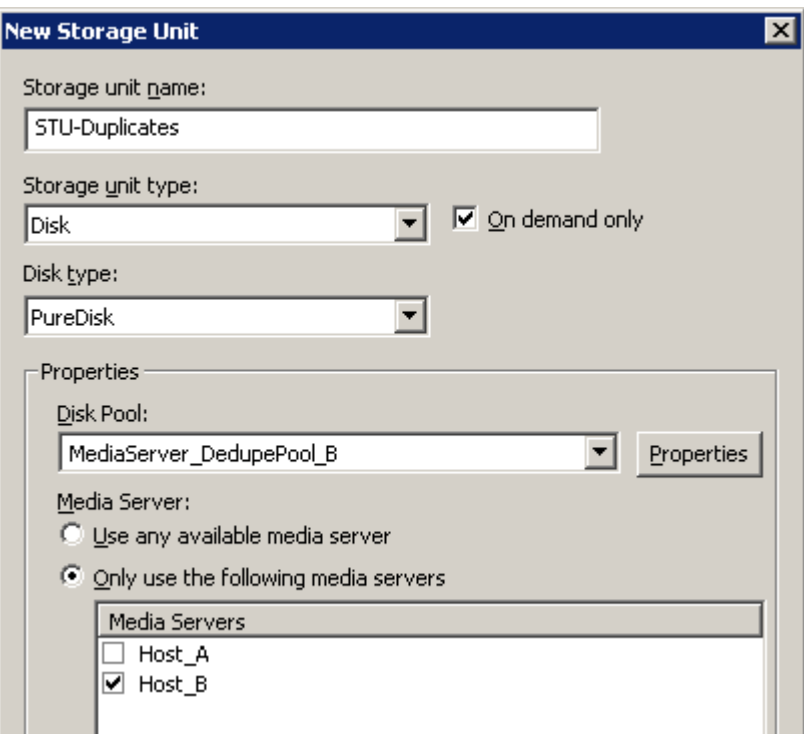

<span id="page-124-1"></span>Figure 5-5 Pull duplication storage unit settings

<span id="page-124-0"></span>If you use node B for backups also, select host B and not host A in the storage unit for the node B backups. If you select host A, it becomes a load balancing server for the node B deduplication pool.

# Configuring MSDP optimized duplication within the same NetBackup domain

You can configure optimized duplication from a **Media Server Deduplication Pool** to other deduplication storage within the same NetBackup domain.

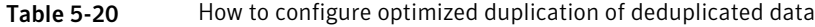

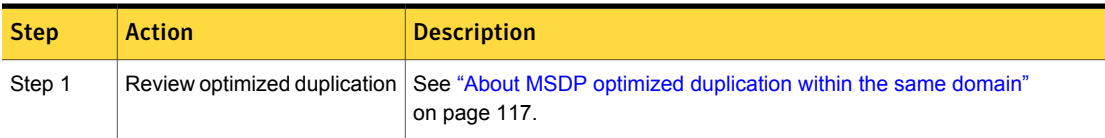

Table 5-20 How to configure optimized duplication of deduplicated data

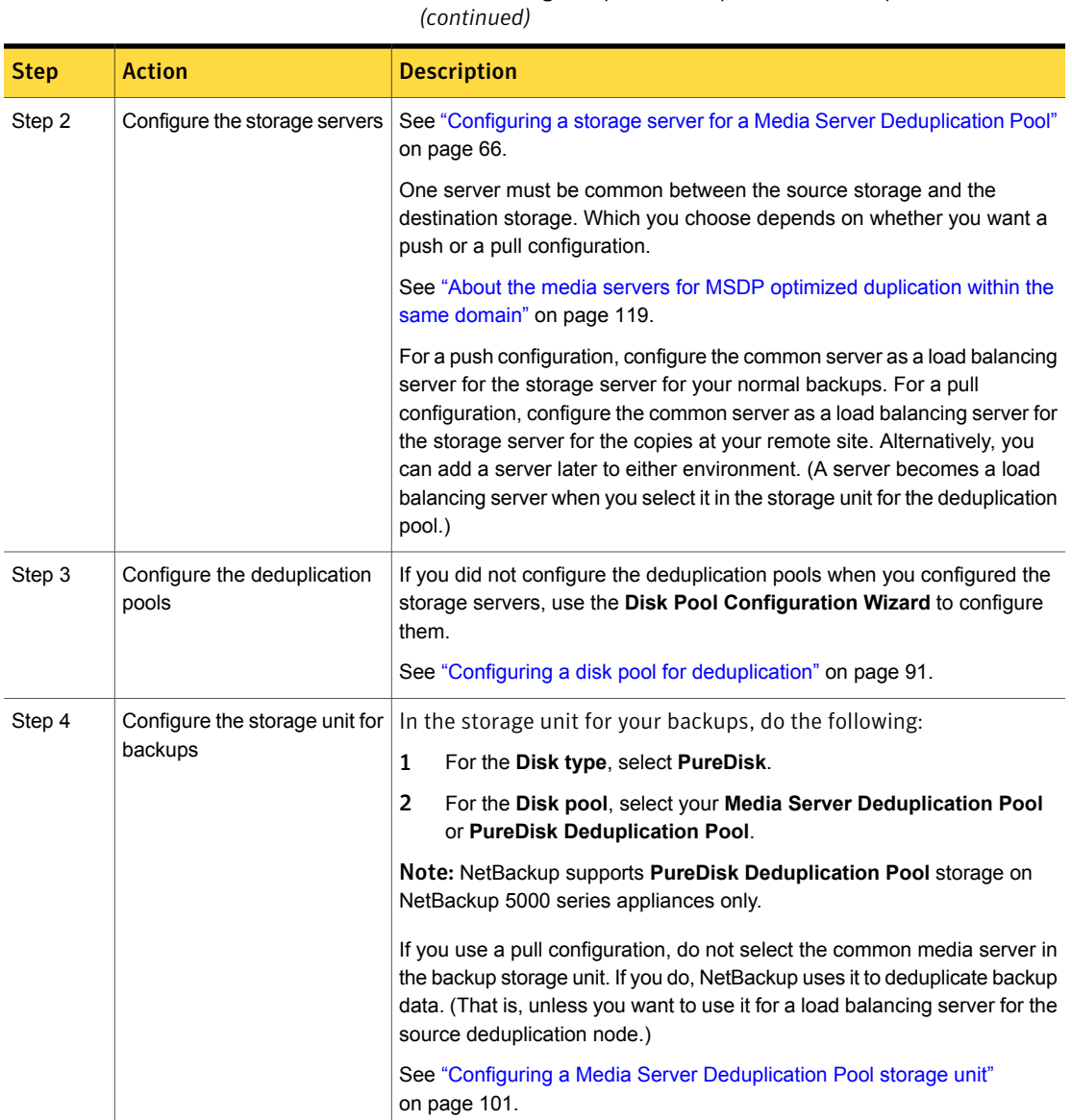

Table 5-20 How to configure optimized duplication of deduplicated data

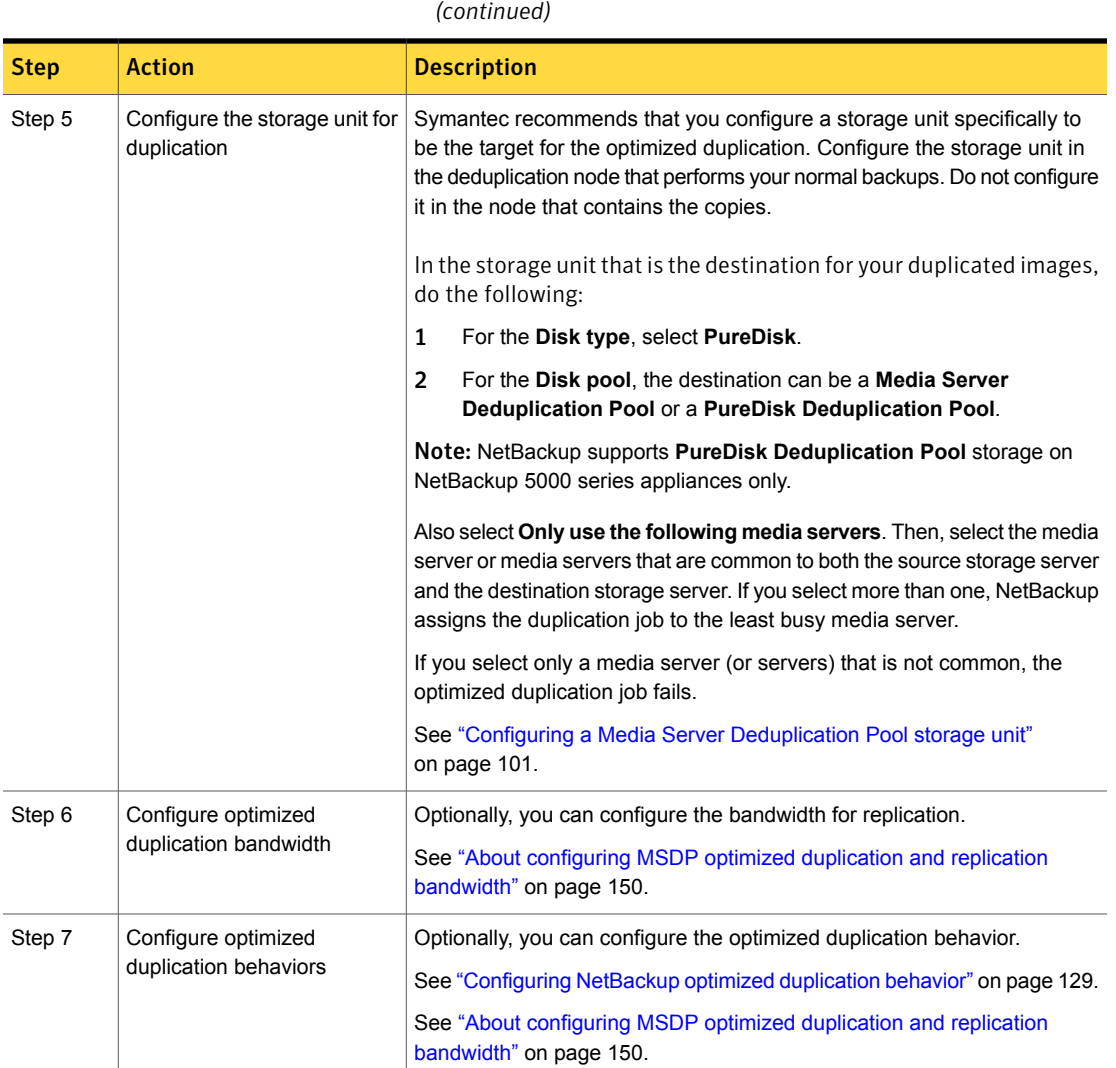

Table 5-20 How to configure optimized duplication of deduplicated data

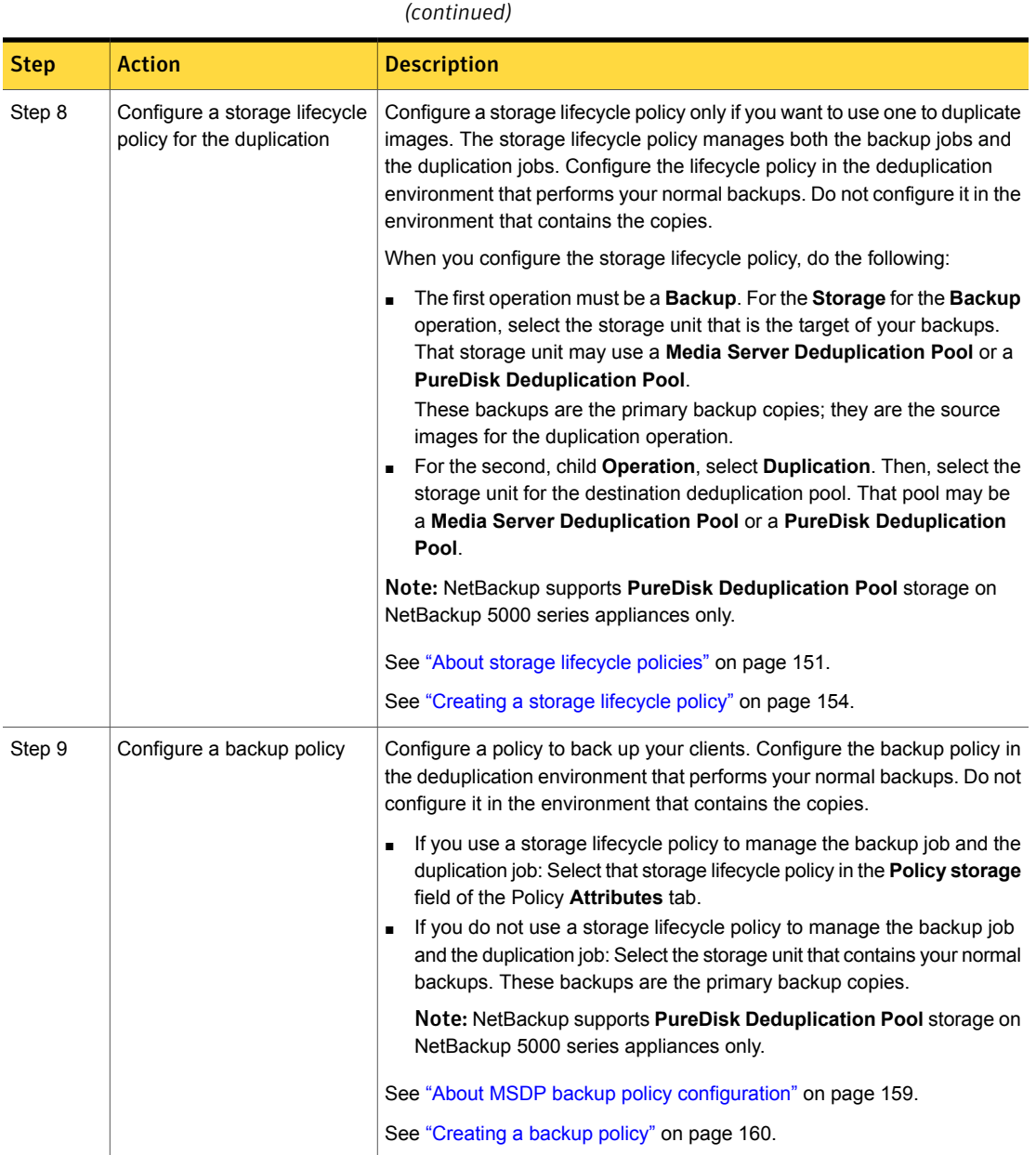

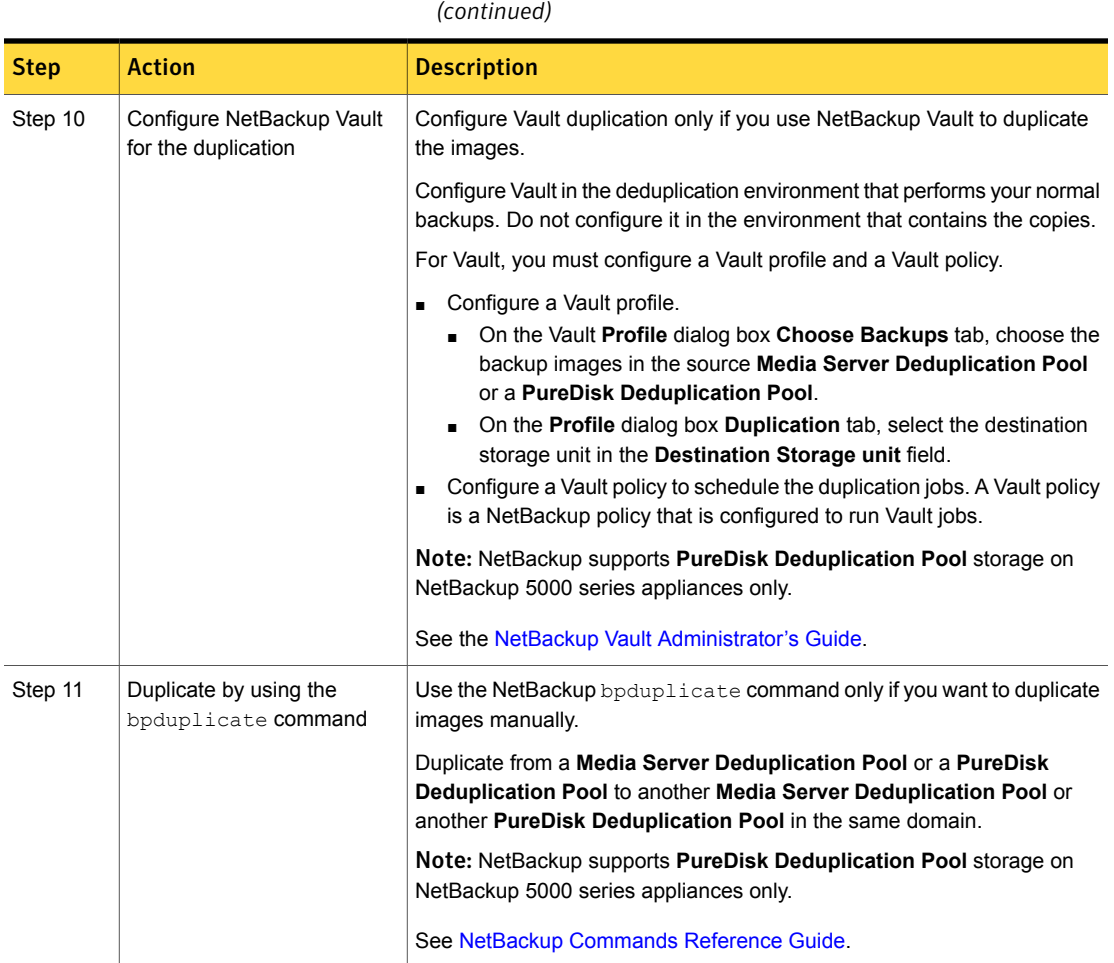

#### Table 5-20 How to configure optimized duplication of deduplicated data *(continued)*

## Configuring NetBackup optimized duplication behavior

<span id="page-128-0"></span>You can configure the following optimized duplication behaviors for NetBackup:

| <b>Behavior</b>                               | <b>Description</b>                                                                                                    |
|-----------------------------------------------|----------------------------------------------------------------------------------------------------|
| Optimized duplication failover                | By default, if an optimized duplication job fails, NetBackup<br>does not run the job again.                                                                                                   |
|                                               | You can configure NetBackup to use normal duplication if an<br>optimized duplication job fails.                                                                                               |
|                                               | See "To configure optimized duplication failover" on page 130.                                                                                                    |
| Number of optimized<br>duplication attempts   | By default, NetBackup tries an optimized duplication job three<br>times before it fails the job.                                                                                              |
|                                               | You can change the number of times NetBackup retries an<br>optimized duplication job before it fails the jobs.                                                                                |
|                                               | See "To configure the number of duplication attempts"<br>on page 130.                                                                                                    |
| Storage lifecycle policy retry<br>wait period | If a storage lifecycle policy optimized duplication job fails,<br>Net Backup waits two hours and then retries the job. By<br>default, NetBackup tries a job three times before the job fails. |
|                                               | You can change the number of hours for the wait period.                                                                                                    |
|                                               | See "To configure the storage lifecycle policy wait period"<br>on page 131.                                                                                                    |

Table 5-21 Optimized duplication behavior

<span id="page-129-0"></span>Caution: These settings affect all optimized duplication jobs; they are not limited to a specific NetBackup storage option.

#### To configure optimized duplication failover

◆ On the master server, add the following configuration option:

RESUME ORIG DUP ON OPT DUP FAIL = TRUE

<span id="page-129-1"></span>See "Setting NetBackup [configuration](#page-130-1) options by using the command line" on page 131.

Alternatively on UNIX systems, you can add the entry to the  $bp \cdot conf$  file on the NetBackup master server.

#### To configure the number of duplication attempts

◆ On the master server, create a file named OPT\_DUP\_BUSY\_RETRY\_LIMIT that contains an integer that specifies the number of times to retry the job before NetBackup fails the job.

The file must reside on the master server in the following directory (depending on the operating system):

- UNIX:/usr/openv/netbackup/db/config
- Windows: *install\_path*\NetBackup\db\config.

<span id="page-130-0"></span>To configure the storage lifecycle policy wait period

- 1 in the **NetBackup Administration Console**, expand **NetBackup Management** > **Host Properties** > **Master Servers**. Select the master server, then on the **Actions** menu click **Properties**.
- 2 Select **SLP Parameters**.
- <span id="page-130-1"></span>3 Change the **Extended image retry interval** to the new value.
- 4 Click **OK**.

## Setting NetBackup configuration options by using the command line

Symantec recommends that you use the **NetBackup Administration Console Host Properties** to configure NetBackup properties.

However, some properties cannot be set by using the **Administration Console**. You can set those properties by using the **bpsetconfig** command on servers or the nbsetconfig command on clients. Configuration options are key and value pairs, as shown in the following examples:

- CLIENT\_READ\_TIMEOUT = 300
- OLD\_VNETD\_CALLBACK = YES
- RESUME\_ORIG\_DUP\_ON\_OPT\_DUP\_FAIL = TRUE
- SERVER = server1.NetBackup

You can specify some options multiple times, such as the SERVER option.

Use the bpgetconfig command or nbgetconfig command to view your configuration information.

#### To set configuration options by using the command line

1 In a command window or shell window on the host on which you want to set the property, invoke one of the following commands:

Windows NetBackup clients: *install\_path*\NetBackup\bin\nbsetconfig.exe

Windows NetBackup servers:

*install\_path*\NetBackup\bin\admincmd\bpsetconfig.exe

UNIX NetBackup clients: /usr/openv/netbackup/bin/nbsetconfig

UNIX NetBackup servers: /usr/openv/netbackup/bin/admincmd/bpsetconfig

2 At the command prompt, enter the key and the value pairs of the configuration options that you want to set, one pair per line.

Ensure that you understand the values that are allowed and the format of any new options that you add.

You can change existing key and value pairs.

You can add key and value pairs.

<span id="page-131-0"></span>3 To save the configuration changes, type the following, depending on the operating system:

Windows: Ctrl + Z Enter  $UNIX: \text{Ctrl } + D$  Enter

## About MSDP replication to a different domain

NetBackup supports replication to storage in a different domain. NetBackup Auto Image Replication is the method used to replicate backup images. (Backup image replication is not the same as snapshot replication, which may occur in the same domain.) You can replicate from one source to one or more destinations.

<span id="page-131-1"></span>[Table](#page-131-1) 5-22 describes the MSDP replication source and targets that NetBackup supports.

Table 5-22 NetBackup media server deduplication replication targets

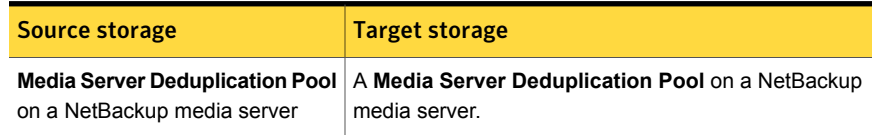

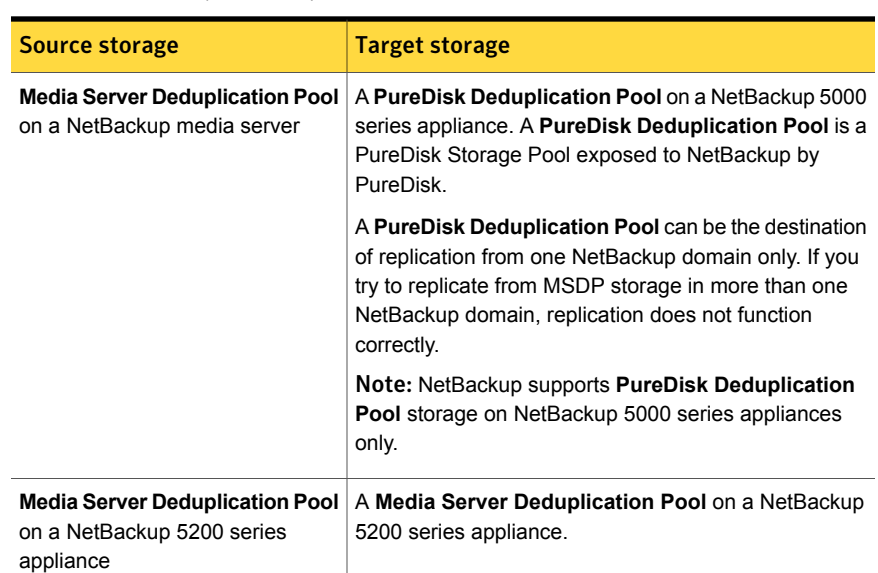

Table 5-22 NetBackup media server deduplication replication targets *(continued)*

Auto Image Replication does not support replicating from a storage unit group. That is, the source copy cannot be in a storage unit group.

If a replication job fails, NetBackup retries the replication until it succeeds or the source images expire. If a job fails after it replicates some of the images, NetBackup does not run a separate image cleanup job for the partially replicated images. The next time the replication runs, that job cleans up the image fragments before it begins to replicate the images.

You can use a separate network for the duplication traffic.

<span id="page-132-0"></span>See "About a separate network path for MSDP duplication and [replication"](#page-114-0) on page 115.

See ["Configuring](#page-132-0) MSDP replication to a different NetBackup domain" on page 133.

# Configuring MSDP replication to a different NetBackup domain

[Table](#page-133-0) 5-23 describes the tasks that are required to replicate backup images from one **Media Server Deduplication Pool** to another in a different NetBackup domain.

Optionally, you can use a separate network for the optimized duplication traffic.

See "About a separate network path for MSDP duplication and [replication"](#page-114-0) on page 115.

<span id="page-133-0"></span>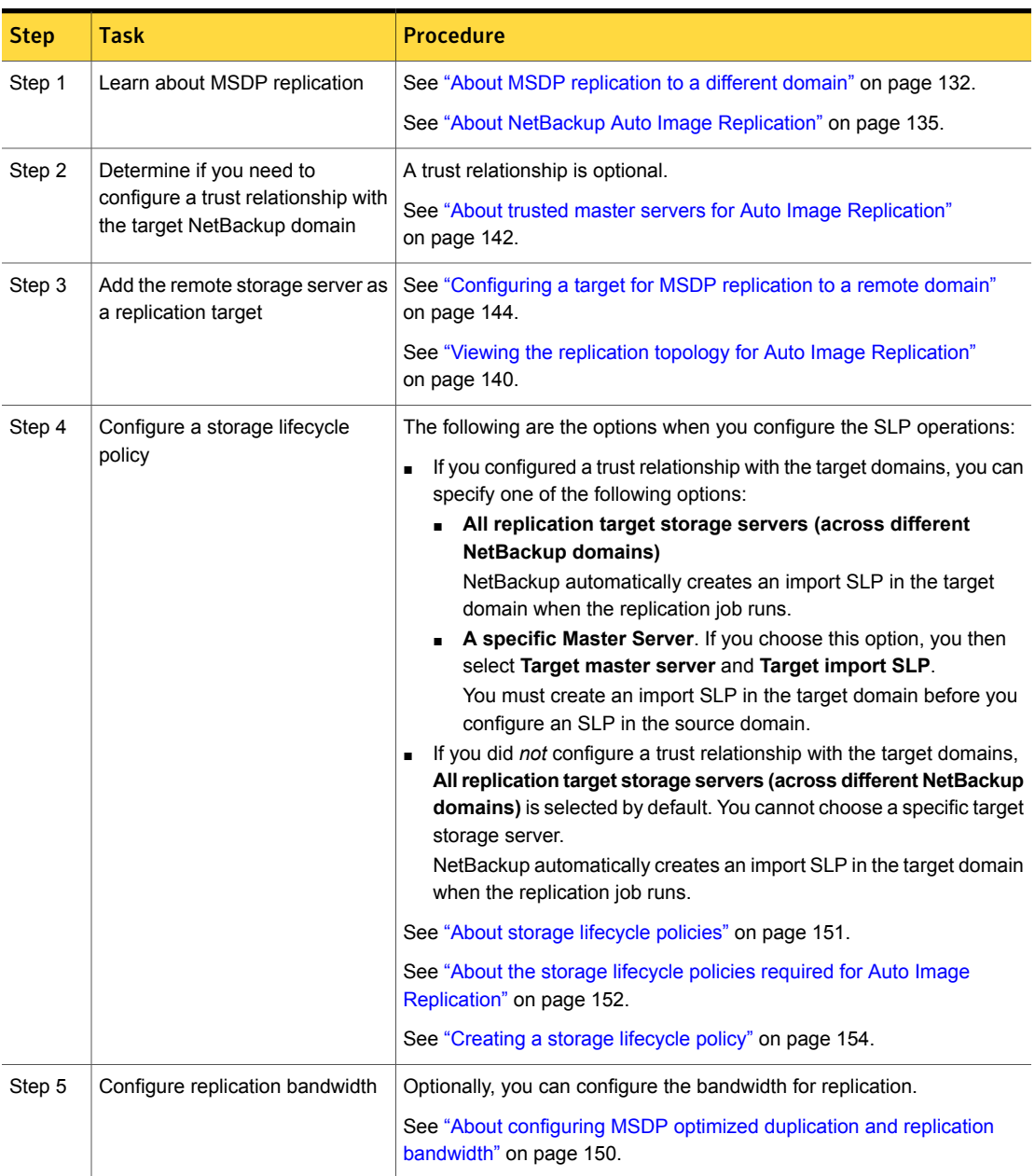

Table 5-23 NetBackup MSDP replication configuration tasks

## About NetBackup Auto Image Replication

<span id="page-134-0"></span>The backups that are generated in one NetBackup domain can be replicated to storage in one or more target NetBackup domains. This process is referred to as Auto Image Replication.

The ability to replicate backups to storage in other NetBackup domains, often across various geographical sites, helps facilitate the following disaster recovery needs:

- One-to-one model A single production datacenter can back up to a disaster recovery site.
- One-to-many model

A single production datacenter can back up to multiple disaster recovery sites. See ["One-to-many](#page-135-0) Auto Image Replication model" on page 136.

■ Many-to-one model

Remote offices in multiple domains can back up to a storage device in a single domain.

■ Many-to-many model

Remote datacenters in multiple domains can back up multiple disaster recovery sites.

Table 5-24 NetBackup Auto Image Replication storage types

| <b>Storage type</b>               | Link to more information                         |
|-----------------------------------|--------------------------------------------------|
| <b>Media Server Deduplication</b> | See "Configuring MSDP replication to a different |
| Pool                              | NetBackup domain" on page 133.                   |

## Notes about Auto Image Replication

- Auto Image Replication is supported between master server domains that run any of the following versions of NetBackup:
	- NetBackup 7.1.0.4
	- NetBackup 7.5.0.3 and later

For catalog backup images, NetBackup supports Auto Image Replication only between the same release levels of NetBackup.

- Although Auto Image Replication is a disaster recovery solution, you cannot restore to clients in the primary (or originating) domain from the target master domain.
- Auto Image Replication does not support synthetic backups.
- Auto Image Replication does not support replicating from a storage unit group. That is, the source copy cannot be in a storage unit group.

■ Synchronize the clocks of the master servers in the source and the target domains so that the master server in the target domain can import the images as soon as they are ready. The master server in the target domain cannot import an image until the image creation time is reached. Time zone differences are not a factor because the images use Coordinated Universal Time (UTC).

## Process Overview

[Table](#page-135-1) 5-25 is an overview of the process, generally describing the events in the originating and target domains.

NetBackup uses storage lifecycle policies in the source domain and the target domain to manage the Auto Image Replication operations.

See "About the storage lifecycle policies required for Auto Image [Replication"](#page-151-0) on page 152.

<span id="page-135-1"></span>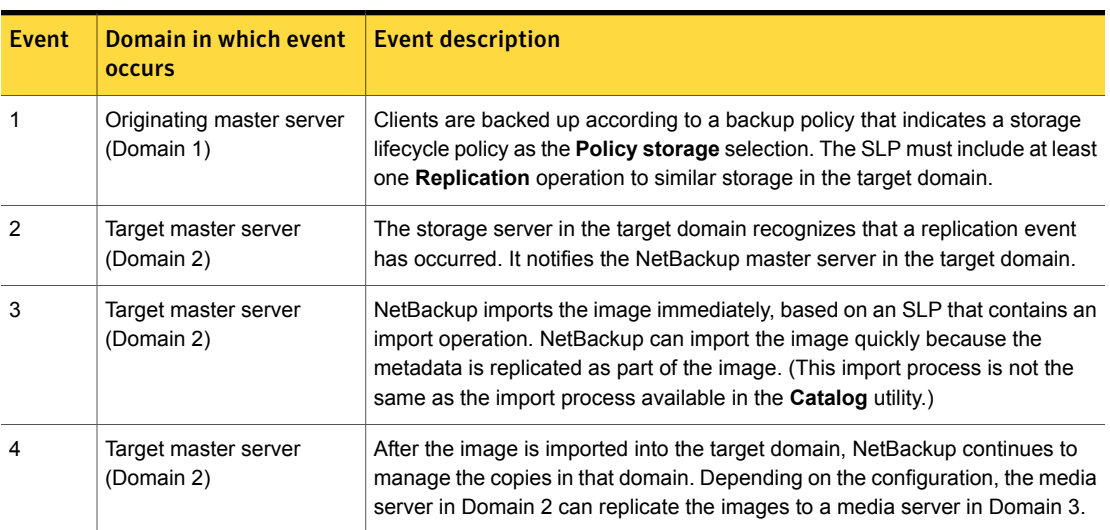

Table 5-25 Auto Image Replication process overview

## <span id="page-135-0"></span>One-to-many Auto Image Replication model

In this configuration, all copies are made in parallel. The copies are made within the context of one NetBackup job and simultaneously within the originating storage server context. If one target storage server fails, the entire job fails and is retried later.

All copies have the same **Target Retention**. To achieve different **Target Retention** settings in each target master server domain, either create multiple source copies or cascade duplication to target master servers.

## Cascading Auto Image Replication model

Replications can be cascaded from the originating domain to multiple domains. Storage lifecycle policies are set up in each domain to anticipate the originating image, import it and then replicate it to the next target master.

[Figure](#page-136-0) 5-6 represents the following cascading configuration across three domains.

- The image is created in Domain 1, and then replicated to the target Domain 2.
- The image is imported in Domain 2, and then replicated to a target Domain 3.
- The image is then imported into Domain 3.

<span id="page-136-0"></span>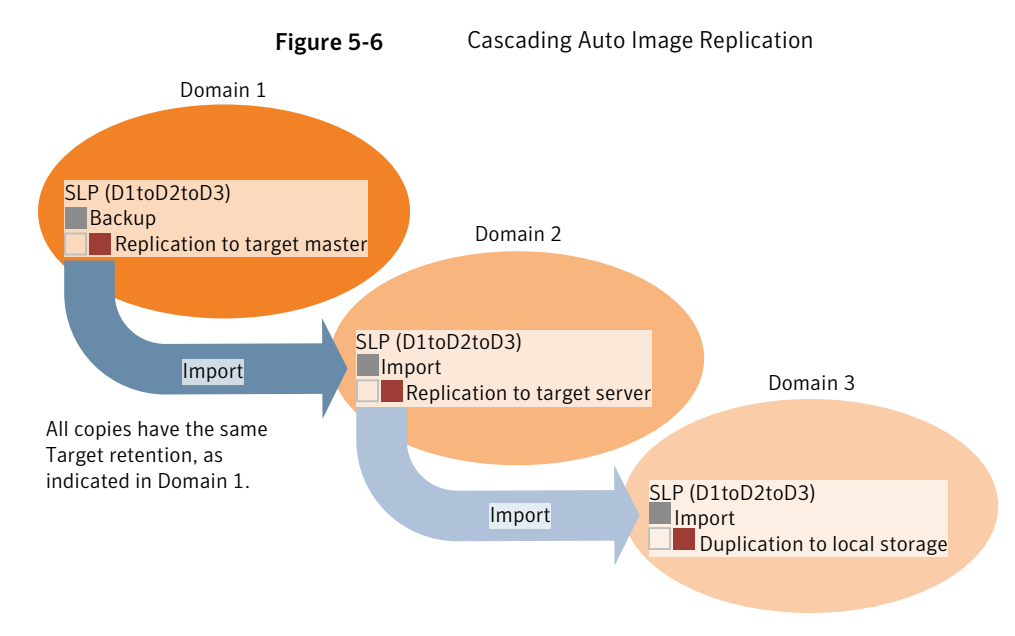

In the cascading model, the originating master server for Domain 2 and Domain 3 is the master server in Domain 1.

Note: When the image is replicated in Domain 3, the replication notification event indicates that the master server in Domain 2 is the originating master server. However, after the image is imported successfully into Domain 3, NetBackup correctly indicates that the originating master server is in Domain 1.

The cascading model presents a special case for the Import SLP that replicates the imported copy to a target master. (This master server that is neither the first nor the last in the string of target master servers.)

The Import SLP must include at least one operation that uses a **Fixed** retention type and at least one operation that uses a **Target Retention** type. So that the Import SLP can satisfy these requirements, the import operation must use a **Target Retention**.

<span id="page-137-0"></span>[Table](#page-137-0) 5-26 shows the difference in the import operation setup.

Table 5-26 Import operation difference in an SLP configured to replicate the imported copy

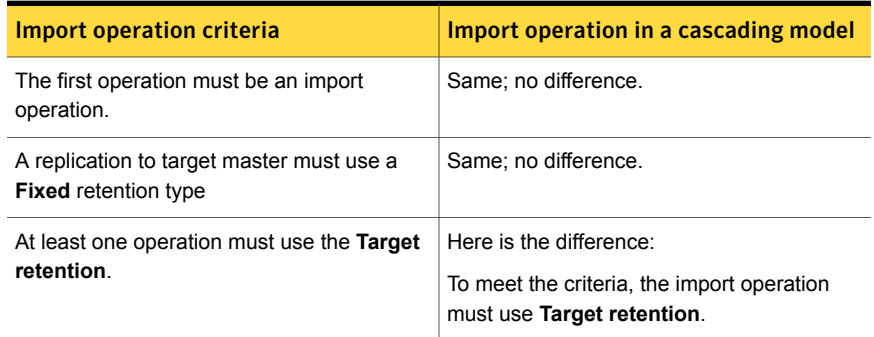

The target retention is embedded in the source image.

In the cascading model that is represented in [Figure](#page-136-0) 5-6, all copies have the same **Target Retention**—the **Target Retention** indicated in Domain 1.

For the copy in Domain 3 to have a different target retention, add an intermediary replication operation to the Domain 2 storage lifecycle policy. The intermediary replication operation acts as the source for the replication to target master. Since the target retention is embedded in the source image, the copy in Domain 3 honors the retention level that is set for the intermediary replication operation.

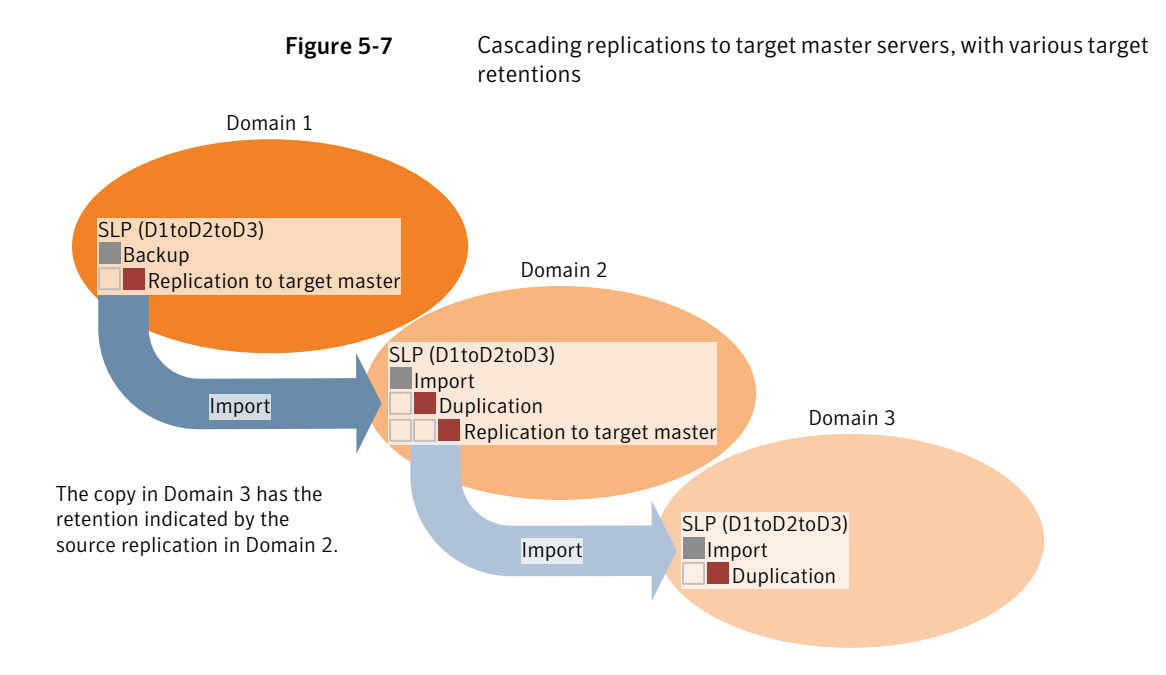

## About the domain relationship for replication

For a **Media Server Deduplication Pool** target: the relationship between the originating domain and the target domain or domains is established in the originating domain. Specifically, by configuring the target storage server in the **Replication** tab of the **Change Storage Server** dialog box of the source storage server.

See ["Configuring](#page-143-0) a target for MSDP replication to a remote domain" on page 144.

Before you configure the replication relationship, you can add the target master server as a trusted host.

<span id="page-138-0"></span>See "About trusted master servers for Auto Image [Replication"](#page-141-0) on page 142.

Caution: Choose the target storage server carefully. A target storage server must not also be a storage server for the originating domain.

## About the replication topology for Auto Image Replication

For Auto Image Replication, the disk volumes have the properties that define the replication relationships between the volumes. The knowledge of the volume properties is considered the replication topology. The following are the replication properties that a volume can have:

- A source volume contains the backups of your clients. The volume is the source for the images that are replicated to a remote NetBackup domain. Each source volume in an originating domain has one or more replication partner target volumes in a target domain. **Source**
- A target volume in the remote domain is the replication partner of a source volume in the originating domain. **Target**
- **None** The volume does not have a replication attribute.

NetBackup exposes the storage for a **Media Server Deduplication Pool** as a single volume. Therefore, there is always a one-to-one volume relationship for MSDP.

You configure the replication relationships in the source domain. To do so, you add target storage servers in the **Replication** tab of the **Change Storage Server** dialog box of the source storage server.

See ["Configuring](#page-143-0) a target for MSDP replication to a remote domain" on page 144.

NetBackup discovers the replication topology when you configure the replication relationships. NetBackup discovers topology changes when you use the **Refresh** option of the **Change Disk Pool** dialog box.

See "Changing a Media Server [Deduplication](#page-224-0) Pool properties" on page 225.

NetBackup includes a command that can help you understand your replication topology. Use the command in the following situations:

- After you configure the replication targets.
- <span id="page-139-0"></span>After you configure the storage server and before you configure disk pools.
- After changes to the volumes that comprise the storage.

See "Viewing the replication topology for Auto Image [Replication"](#page-139-0) on page 140.

### Viewing the replication topology for Auto Image Replication

A volume that is a source of replication must have at least one replication partner that is the target of the replication. NetBackup lets you view the replication topology of the storage.

See "About the replication topology for Auto Image [Replication"](#page-138-0) on page 139.

#### To view the replication topology for Auto Image Replication

Run the  $b$  pstsinfo command, specifying the storage server name and the server type. The following is the command syntax:

- Windows: *install\_path*\NetBackup\bin\admincmd\bpstsinfo -lsuinfo -storage\_server *host\_name* -stype *server\_type*
- UNIX:/usr/openv/netbackup/bin/admincmd/bpstsinfo -lsuinfo -storage\_server *host\_name* -stype *server\_type*

The following are the options and arguments for the command:

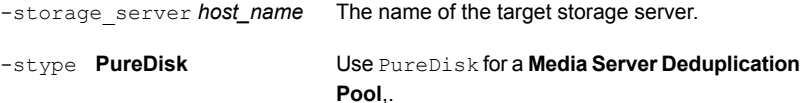

<span id="page-140-0"></span>Save the output to a file so that you can compare the current topology with the previous topology to determine what has changed.

See "Sample volume properties output for MSDP [replication"](#page-140-0) on page 141.

#### Sample volume properties output for MSDP replication

The following two examples show output from the **bpstsinfo** -lsuinfo command for two NetBackup deduplication storage servers. The first example is the output from the source disk pool in the originating domain. The second example is from the target disk pool in the remote master server domain.

The two examples show the following:

- All of the storage in a deduplication disk pool is exposed as one volume: PureDiskVolume.
- The PureDiskVolume of the deduplication storage server bit1.datacenter.symantecs.org is the source for the replication operation.
- The PureDiskVolume of the deduplication storage server target host.dr-site.symantecs.org is the target of the replication operation.

```
> bpstsinfo -lsuinfo -storage server bit1.datacenter.symantecs.org -stype PureDisk
LSU Info:
        Server Name: PureDisk:bit1.datacenter.symantecs.org
        LSU Name: PureDiskVolume
        Allocation : STS_LSU_AT_STATIC
        Storage: STS_LSU_ST_NONE
        Description: PureDisk storage unit (/bit1.datacenter.symantecs.org#1/2)
        Configuration:
        Media: (STS_LSUF_DISK | STS_LSUF_ACTIVE | STS_LSUF_STORAGE_NOT_FREED |
         STS_LSUF_REP_ENABLED | STS_LSUF_REP_SOURCE)
        Save As : (STS_SA_CLEARF | STS_SA_IMAGE | STS_SA_OPAQUEF)
        Replication Sources: 0 ( )
```

```
Replication Targets: 1 ( PureDisk:target_host.dr-site.symantecs.org:PureDiskVolume )
        Maximum Transfer: 2147483647
        Block Size: 512
        Allocation Size: 0
        Size: 74645270666
        Physical Size: 77304328192
        Bytes Used: 138
        Physical Bytes Used: 2659057664
        Resident Images: 0
> bpstsinfo -lsuinfo -storage server target host.dr-site.symantecs.org -stype PureDisk
LSU Info:
        Server Name: PureDisk:target_host.dr-site.symantecs.org
        LSU Name: PureDiskVolume
        Allocation : STS LSU AT STATIC
        Storage: STS_LSU_ST_NONE
        Description: PureDisk storage unit (/target host.dr-site.symantecs.org#1/2)
        Configuration:
        Media: (STS_LSUF_DISK | STS_LSUF_ACTIVE | STS_LSUF_STORAGE_NOT_FREED |
         STS_LSUF_REP_ENABLED | STS_LSUF_REP_TARGET)
        Save As : (STS_SA_CLEARF | STS_SA_IMAGE | STS_SA_OPAQUEF)
        Replication Sources: 1 ( PureDisk:bit1:PureDiskVolume )
        Replication Targets: 0 ( )
        Maximum Transfer: 2147483647
        Block Size: 512
        Allocation Size: 0
        Size: 79808086154
        Physical Size: 98944983040
        Bytes Used: 138
        Physical Bytes Used: 19136897024
        Resident Images: 0
```
## About trusted master servers for Auto Image Replication

<span id="page-141-0"></span>NetBackup provides the ability to establish a trust relationship between replication domains. A trust relationship is optional. The following items describe how a trust relationship affects Auto Image Replication:

You can select a subset of your trusted domains as a target for replication. NetBackup then replicates to the specified domains only rather than to all configured replication targets. This type of Auto Image Replication is known as Targeted AIR. Trust relationship

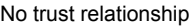

NetBackup replicates to all defined target storage servers. You cannot select a specific host or hosts as a target.

You add a trusted master server in the source domain; you specify a remote master server as a trusted host. A trust relationship is reciprocal: If you add host B as a trusted master server for host A, host B then trusts hosts A.

You select the targets for replication when you configure a storage lifecycle policy. However, before you choose a specific storage server as a replication target, you must create an import SLP in the target domain. Then, you choose the specific target master server and SLP when you create a storage lifecycle policy in the source domain.

See "About storage lifecycle [policies"](#page-150-0) on page 151.

See ["Creating](#page-153-0) a storage lifecycle policy" on page 154.

Note: Before you can configure trust relationships for a clustered NetBackup master server, you must enable inter-node authentication on all of the nodes in the cluster. This requirement applies regardless of whether the clustered mastered server is the source of the replication operation or the target.

<span id="page-142-0"></span>See "Enabling NetBackup clustered master server inter-node [authentication"](#page-142-0) on page 143.

See "About NetBackup Auto Image [Replication"](#page-134-0) on page 135.

## Enabling NetBackup clustered master server inter-node authentication

NetBackup requires inter-node authentication among the master servers in a cluster. For authentication, you must provision an authentication certificate on all of the nodes of the cluster. The certificates are used to establish SSL connections between the NetBackup hosts. The inter-node authentication allows the following NetBackup functionality:

NetBackup Administration Console

The NetBackup Administration Console in master server clusters requires the NetBackup authentication certificates for correct functionality.

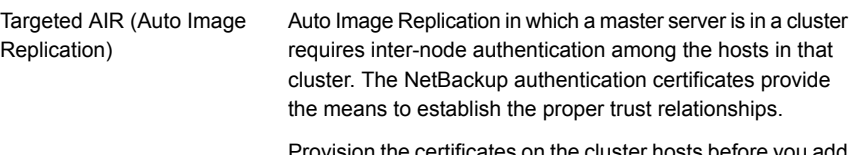

Provision the certificates on the cluster hosts before you add the trusted master server. This requirement applies regardless of whether the clustered mastered server is the source of the replication operation or the target.

See "About trusted master [servers](#page-141-0) for Auto Image [Replication"](#page-141-0) on page 142.

#### To enable clustered master server inter-node authentication

- On the active node of the NetBackup master server cluster, run the following NetBackup command:
	- UNIX: /usr/openv/netbackup/bin/admincmd/bpnbaz -setupat
	- Windows: *install\_path*\Veritas\NetBackup\bin\admincmd\bpnbaz -setupat

NetBackup creates the certificates on every node in the master server cluster.

The following is example output:

```
# bpnbaz -setupat
You will have to restart NetBackup services on this machine after
the command completes successfully.
Do you want to continue (y/n)yGathering configuration information.
Please be patient as we wait for 10 sec for the security services
to start their operation.
Generating identity for host 'bit1.remote.'
Setting up security on target host: bit1.remote.
nbatd is successfully configured on NetBackup Master Server.
Operation completed successfully.
```
## Configuring a target for MSDP replication to a remote domain

<span id="page-143-0"></span>Use the following procedure to configure a target for replication from a **Media Server Deduplication Pool** in an originating domain to a deduplication pool in another target domain. NetBackup supports several deduplication targets.

See "About MSDP [replication](#page-131-0) to a different domain" on page 132.
Configuring the target storage server is only one step in the process of configuring MSDP replication.

See ["Configuring](#page-132-0) MSDP replication to a different NetBackup domain" on page 133.

Note: About clustered master servers: If you add a trusted master server for replication operations, you must enable inter-node authentication on all of the nodes in the cluster. Enable the authentication before you begin the following procedure. This requirement applies regardless of whether the clustered mastered server is the source of the replication operation or the target.

See "About trusted master servers for Auto Image [Replication"](#page-141-0) on page 142.

See "Enabling NetBackup clustered master server inter-node [authentication"](#page-142-0) on page 143.

Caution: Choose the target storage server or servers carefully. A target storage server must not also be a storage server for the source domain. Also, a disk volume must not be shared among multiple NetBackup domains.

To configure a Media Server Deduplication Pool as a replication target

- 1 In the **NetBackup Administration Console**, expand **Media and Device Management > Credentials > Storage Server**.
- 2 Select the MSDP storage server.
- 3 On the **Edit** menu, select **Change**.

4 In the **Change Storage Server** dialog box, select the **Replication** tab.

The following is an example of the **Change Storage Server** dialog box **Replication** tab:

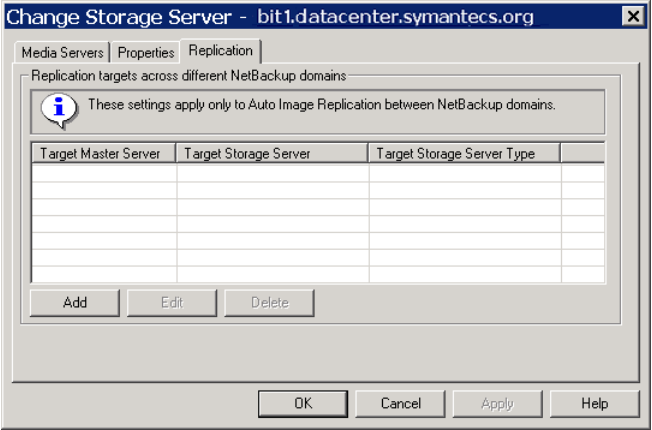

5 On the **Replication** tab, click **Add**. The **Add a Replication Target Across a Different NetBackup Domain** dialog box appears.

The following is an example of the dialog box.

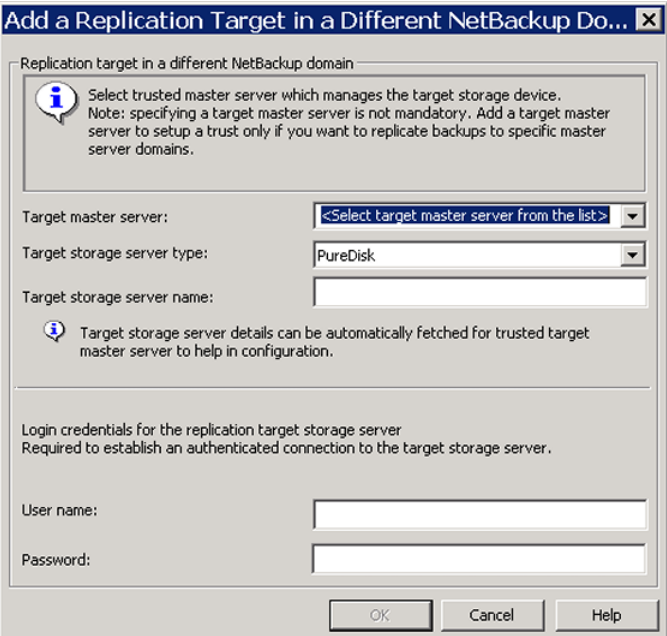

6 In the **Add a Replication Target Across a Different NetBackup Domain** dialog box, complete one or more of the following procedures depending on your requirements:

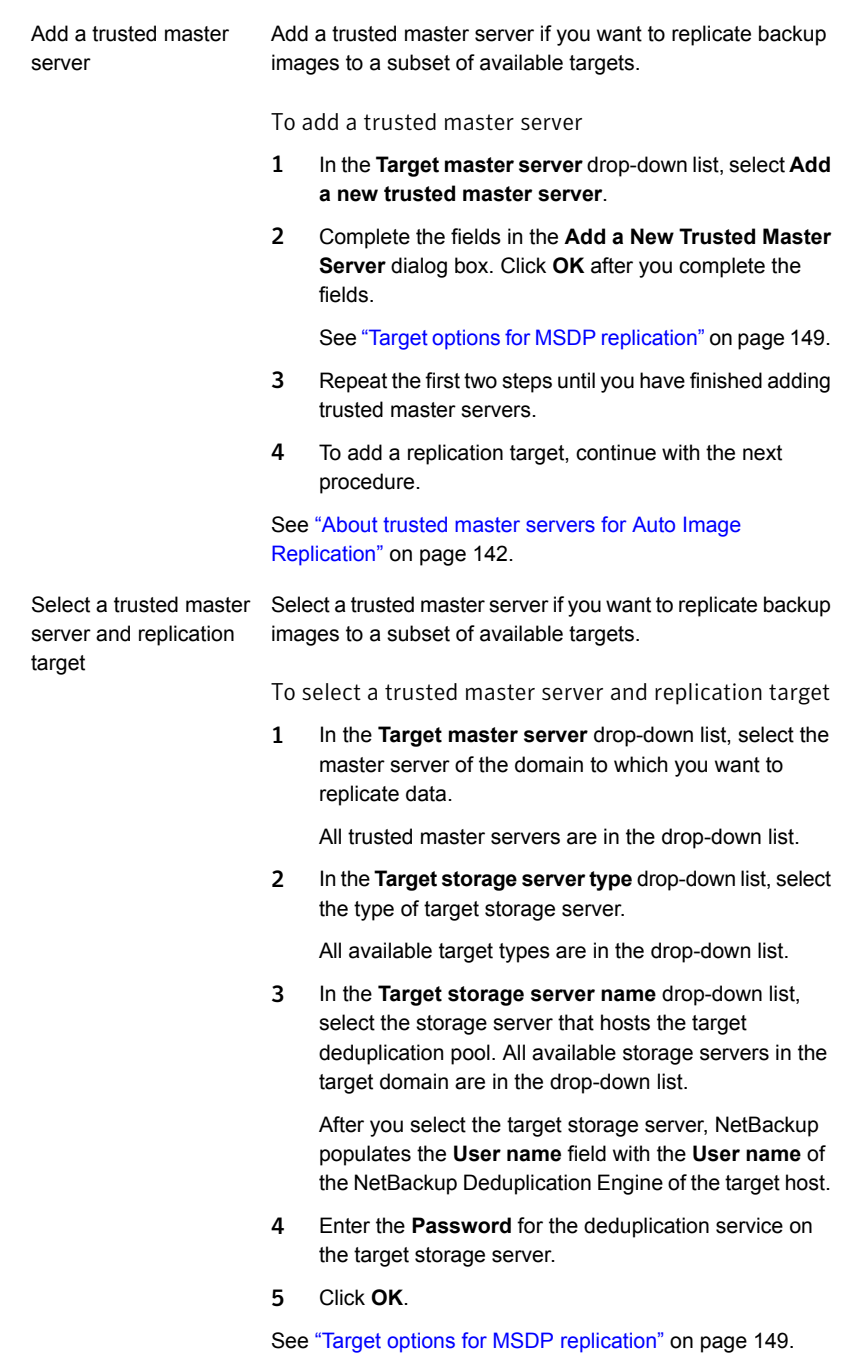

Enter a replication target Enter a replication target if you did not configure trusted master servers.

To enter a replication target

- 1 In the **Target storage server name** field, enter the name of the target storage server.
- 2 Enter the **User name** and **Password** for the NetBackup Deduplication Engine on the target storage server.
- 3 Click **OK**.

See "Target options for MSDP [replication"](#page-148-0) on page 149.

- 7 After all replication targets are added, click **OK**.
- 8 For the deduplication pools in each domain, open the **Change Disk Pool** dialog box and click **Refresh**.

<span id="page-148-0"></span>Configuring a replication target configures the replication properties of the disk volumes in both domains. However, you must refresh the deduplication pools so thatNetBackup reads the new volume properties.

See "Changing a Media Server [Deduplication](#page-224-0) Pool properties" on page 225.

### Target options for MSDP replication

The following table describes the target options for replication to a NetBackup **Media Server Deduplication Pool**.

| <b>Option</b>        | <b>Description</b>                                                                                                    |
|----------------------|----------------------------------------------------------------------------------------------------|
| Target master server | All trusted master servers are in the drop-down list.                                                                                                    |
|                      | Select the master server for the target domain to which you<br>want to replicate backups.                                                                                                    |
|                      | To add the master server of another domain as a trusted<br>master, select Add a new Trusted Master Server.<br>Configuring a trust relationship is required only if you want<br>to choose a specific target for replication. |

Table 5-27 MSDP target replication options

| <b>Option</b>              | <b>Description</b>                                                                                                    |
|----------------------------|----------------------------------------------------------------------------------------------------|
| Target storage server type | The target storage server type must be <b>PureDisk</b> .                                                                                                    |
|                            | If a trusted master server is configured, <b>PureDisk</b> is selected<br>by default. If a trusted master server is not configured,<br>NetBackup populates this field when it connects with the<br>storage server you enter in the Target storage server name<br>field. |
| Target storage server name | If a trusted master server is configured, select the target<br>storage server. If a trusted master server is not configured.<br>enter the name of the target storage server.                                                                                           |
|                            | The drop-down list shows all the storage servers that match<br>the Target storage server type.                                                                                                    |
| User name                  | When you configure a replication target, NetBackup populates<br>the User name field with user account of the target storage<br>server, as follows:                                                                                                    |
|                            | For an MSDP target, the NetBackup Deduplication Engine<br>$\blacksquare$<br>user name.                                                                                                    |
|                            | For a PureDisk storage target, the PureDisk Storage Pool<br>$\blacksquare$<br>Authority user name.                                                                                                    |
|                            | NetBackup supports PureDisk Deduplication Pool<br>storage on NetBackup 5000 series appliances only.                                                                                                    |
| Password                   | Enter the password for the NetBackup Deduplication Engine.                                                                                                    |

Table 5-27 MSDP target replication options *(continued)*

# <span id="page-149-0"></span>About configuring MSDP optimized duplication and replication bandwidth

Each optimized duplication or Auto Image Replication job is a separate process or stream. The number of duplication or replication jobs that run concurrently determines the number of jobs that contend for bandwidth. You can control how much network bandwidth that optimized duplication and Auto Image Replication jobs consume.

Two different configuration file settings control the bandwidth that is used, as follows:

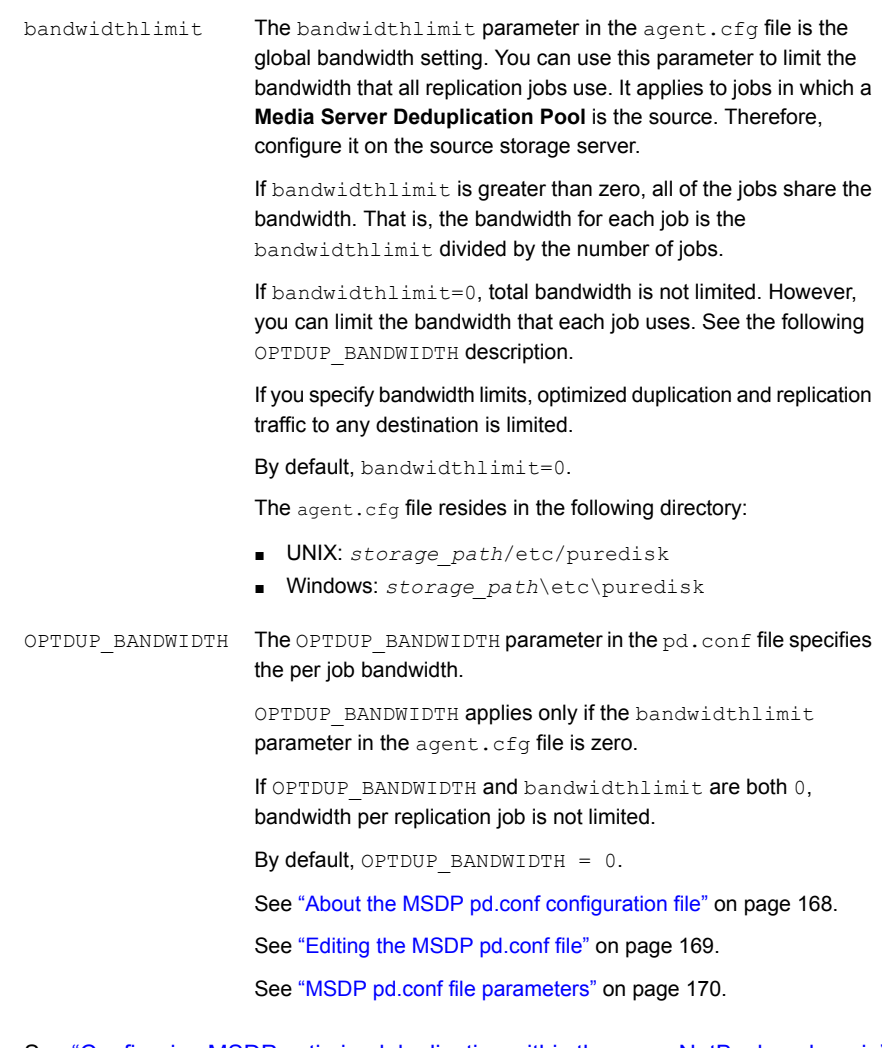

See ["Configuring](#page-124-0) MSDP optimized duplication within the same NetBackup domain" on page 125.

See ["Configuring](#page-132-0) MSDP replication to a different NetBackup domain" on page 133.

# About storage lifecycle policies

A storage lifecycle policy (SLP) is a storage plan for a set of backups. An SLP is configured within the **Storage Lifecycle Policies** utility.

An SLP contains instructions in the form of storage operations, to be applied to the data that is backed up by a backup policy. Operations are added to the SLP that determine how the data is stored, copied, replicated, and retained. NetBackup retries the copies as necessary to ensure that all copies are created.

SLPs offer the opportunity for users to assign a classification to the data at the policy level. A data classification represents a set of backup requirements, which makes it easier to configure backups for data with different requirements. For example, email data and financial data.

SLPs can be set up to provide staged backup behavior. They simplify data management by applying a prescribed behavior to all the backup images that are included in the SLP. This process allows the NetBackup administrator to leverage the advantages of disk-based backups in the near term. It also preserves the advantages of tape-based backups for long-term storage.

The **SLP Parameters** properties in the **NetBackup Administration Console** allow administrators to customize how SLPs are maintained and how SLP jobs run.

Best-practice information about SLPs appears in the following document:

<span id="page-151-0"></span><http://www.symantec.com/docs/TECH208536>

For more information, see the NetBackup [Administrator's](http://www.symantec.com/docs/DOC5332) Guide, Volume I.

# About the storage lifecycle policies required for Auto Image Replication

To replicate images from one NetBackup domain to another NetBackup domain requires two storage lifecycle policies. The following table describes the policies and their requirements:

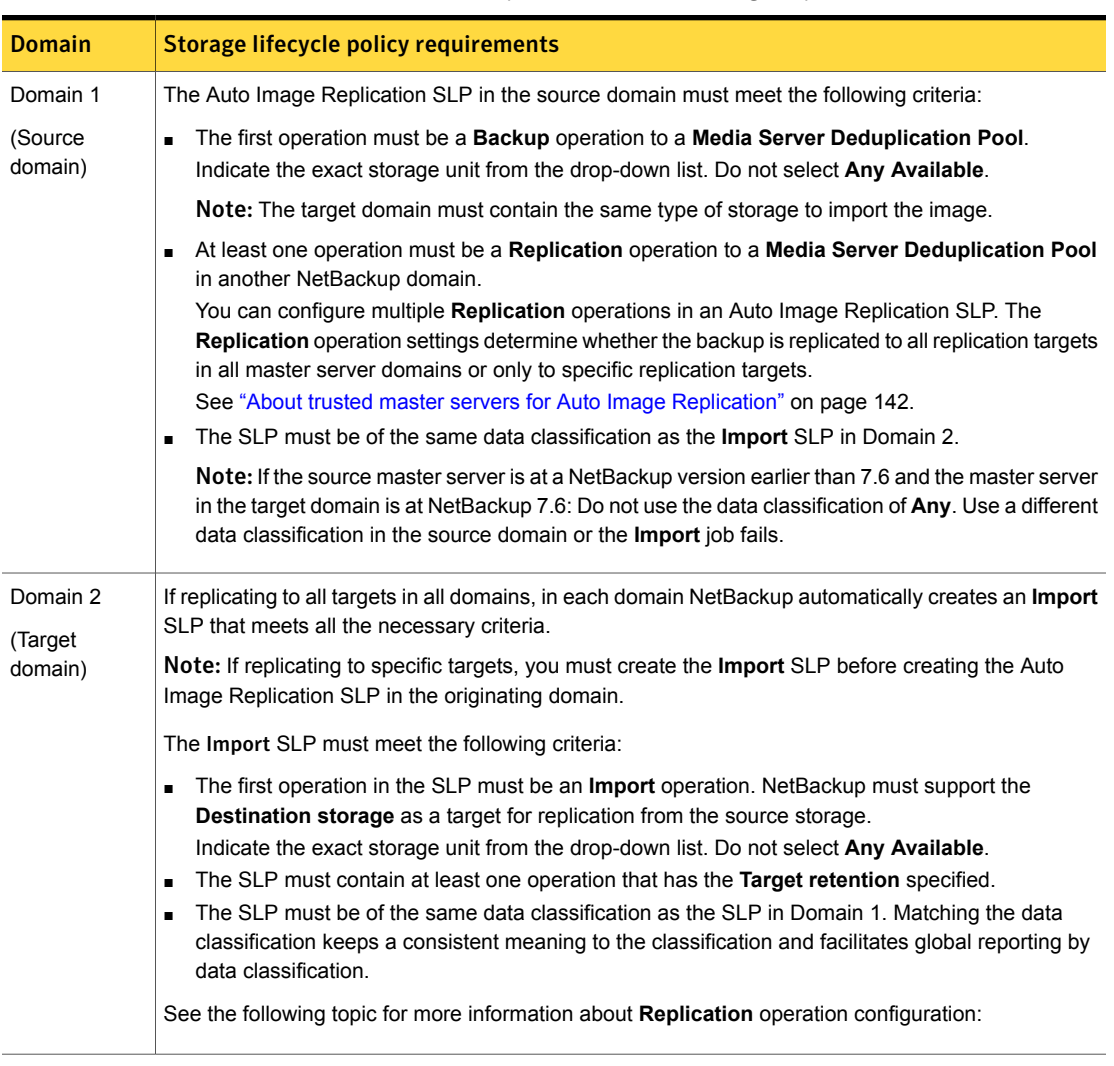

#### Table 5-28 SLP requirements for Auto Image Replication

[Figure](#page-153-0) 5-8 shows how the SLP in the target domain is set up to replicate the images from the originating master server domain.

Figure 5-8 Storage lifecycle policy pair required for Auto Image Replication

<span id="page-153-0"></span>SLP on master server in the source domain

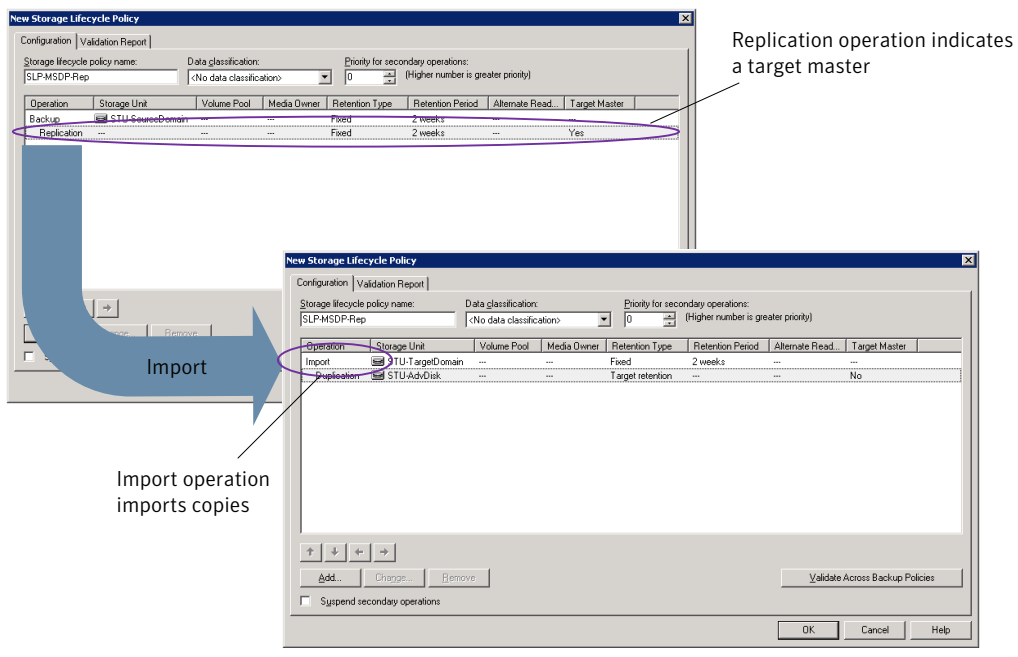

SLP that imports the copies to the target domain

Note: Restart nbstserv after you make changes to the underlying storage for any operation in an SLP.

### Creating a storage lifecycle policy

A storage lifecycle policy (SLP) is a storage plan for a set of backups. The operations in an SLP are the backup instructions for the data. Use the following procedure to create an SLP that contains multiple storage operations.

To add a storage operation to a storage lifecycle policy

- 1 In the **NetBackup Administration Console**, select **NetBackup Management > Storage > Storage Lifecycle Policies**.
- 2 Click **Actions > New > New Storage Lifecycle Policy** (Windows) or **Actions > New > Storage Lifecycle Policy** (UNIX).

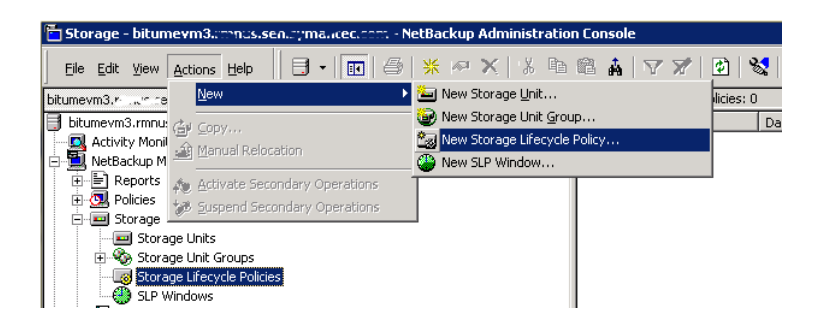

3 In the **New Storage Lifecycle Policy** dialog box, enter a **Storage lifecycle policy name**.

See "NetBackup naming [conventions"](#page-18-0) on page 19.

<span id="page-155-0"></span>4 Add one or more operations to the SLP. The operations are the instructions for the SLP to follow and apply to the data that is specified in the backup policy.

If this is the first operation added to the SLP, click **Add**.

If this is not the first operation in the SLP, add an operation that is either hierarchical or non-hierarchical:

To create a hierarchical operation, select an operation to become the source of the next operation. Click **Add**. The new operation is a child of the selected operation. The child is indented under the parent operation.

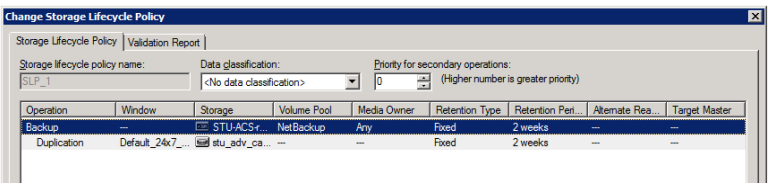

To create a non-hierarchical operation, do not select an operation. A non-hierarchical operation means that the operation does not have a parent and child relationship with another operation. The new operation is not indented.

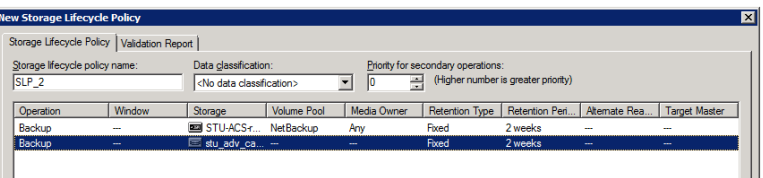

5 In the **Properties** tab of the **New Storage Operation** dialog box, select an **Operation** type. If you're creating a child operation, the SLP displays only those operations that are valid based on the parent operation that you've selected.

The name of the operation reflects its purpose in the SLP:

- **Backup**
- **Duplication**
- **Import**
- **Replication** See "About NetBackup Auto Image [Replication"](#page-134-0) on page 135.
- 6 Configure the properties for the operation.
- 7 The **Window** tab displays for the following operation types: **Backup From Snapshot**, **Duplication**, **Import**, **Index From Snapshot**, and **Replication**. If you'd like to control when the secondary operation runs, create a window for the operation.
- 8 Click the **Advanced** button in the **Properties** tab to display options about how the window should behave if the window closes and a secondary operation is not yet complete.
- 9 Click **OK** to create the operation.
- 10 Add additional operations to the SLP as needed. (See step [4](#page-155-0).)
- 11 Change the hierarchy of the operations in the SLP if necessary.
- 12 Click **OK** to create the SLP. NetBackup validates the SLP when it is first created and whenever it is changed.
- 13 Configure a backup policy and select a storage lifecycle policy as the **Policy storage**.

See ["Creating](#page-159-0) a backup policy" on page 160.

### Storage Lifecycle Policy dialog box settings

The **New Storage Lifecycle Policy** dialog box and the **Change Storage Lifecycle Policy** dialog box contain the following settings.

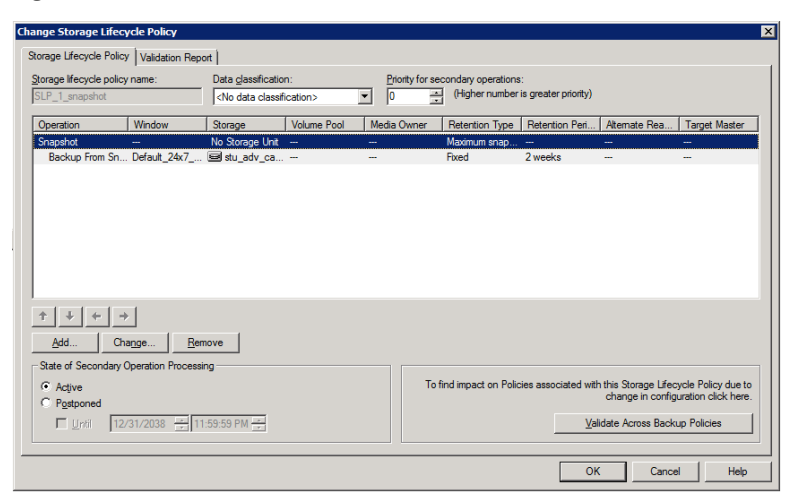

Figure 5-9 Storage Lifecycle Policy tab

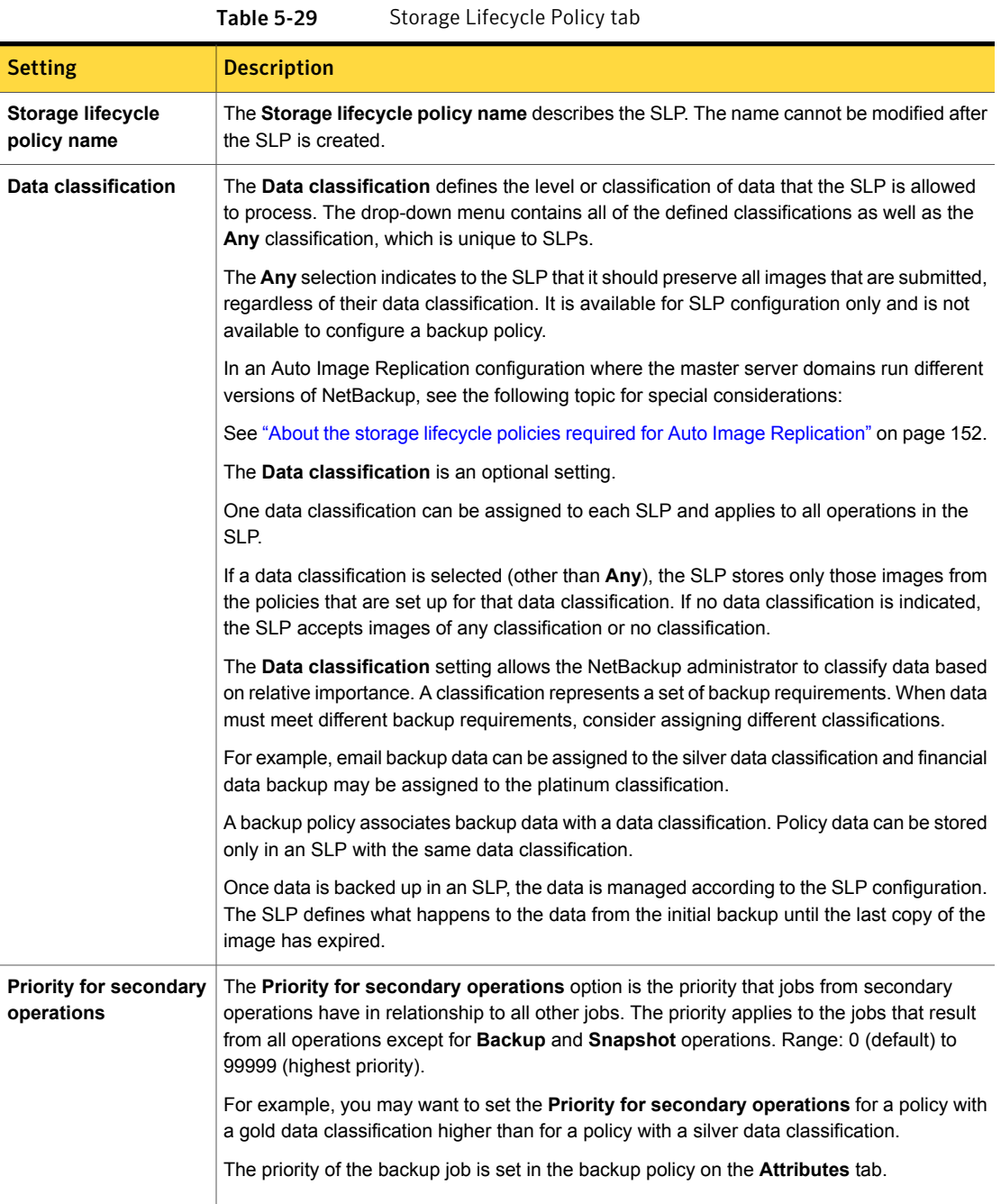

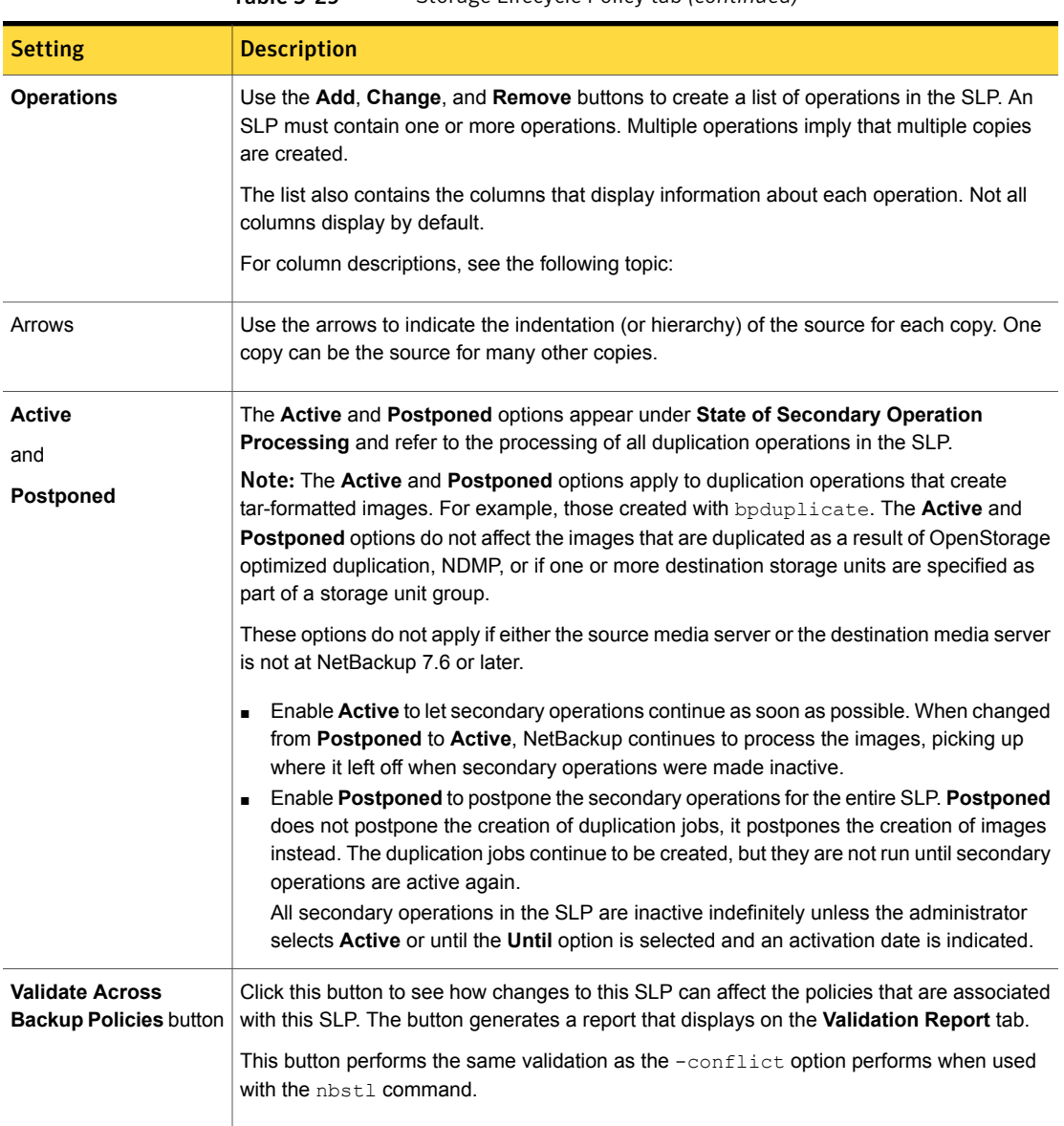

#### Table 5-29 Storage Lifecycle Policy tab *(continued)*

# About MSDP backup policy configuration

When you configure a backup policy, for the **Policy storage** select a storage unit that uses a deduplication pool.

For a storage lifecycle policy, for the **Storage unit** select a storage unit that uses a deduplication pool.

For VMware backups, select the **Enable file recovery from VM backup** option when you configure a VMware backup policy. The **Enable file recovery from VM backup** option provides the best deduplication rates.

<span id="page-159-0"></span>NetBackup deduplicates the client data that it sends to a deduplication storage unit.

## Creating a backup policy

The easiest method to set up a backup policy is to use the **Policy Configuration Wizard**. This wizard guides you through the setup process by automatically choosing the best values for most configurations.

Not all policy configuration options are presented through the wizard. For example, calendar-based scheduling and the **Data Classification** setting. After the policy is created, modify the policy in the **Policies** utility to configure the options that are not part of the wizard.

Note: Do not use the Policy Configuration Wizard to configure policies for Replication Director.

### Using the Policy Configuration Wizard to create a backup policy

Use the following procedure to create a backup policy with the Policy Configuration Wizard.

To create a backup policy with the Policy Configuration Wizard

- 1 In the **NetBackup Administration Console**, in the left pane, click **NetBackup Management**.
- 2 In the right pane, click **Create a Policy** to begin the **Policy Configuration Wizard**.
- 3 Select **File systems, databases, applications**.
- 4 Click **Next** to start the wizard and follow the prompts.

Click **Help** on any wizard panel for assistance while running the wizard.

### Creating a backup policy without using the Policy Configuration Wizard

Use the following procedure to create a backup policy in the **NetBackup Administration Console** without using the Policy Configuration Wizard.

To create a policy without the Policy Configuration Wizard

- 1 In the **NetBackup Administration Console**, in the left pane, expand **NetBackup Management > Policies**.
- 2 On the **Actions** menu, click **New > Policy**.
- 3 Type a unique name for the new policy in the **Add a New Policy** dialog box.

See "NetBackup naming [conventions"](#page-18-0) on page 19.

- 4 If necessary, clear the **Use Policy Configuration Wizard** check box.
- 5 Click **OK**.
- <span id="page-160-0"></span>6 Configure the attributes, the schedules, the clients, and the backup selections for the new policy.

## Resilient Network properties

The **Resilient Network** properties appear for the master server, for media servers, and for clients. For media servers and clients, the **Resilient Network** properties are read only. When a job runs, the master server updates the media server and the client with the current properties.

The **Resilient Network** properties let you configure NetBackup to use resilient network connections for backups and restores. A resilient connection allows backup and restore traffic between a client and a NetBackup media server to function effectively in high-latency, low-bandwidth networks such as WANs. The data travels across a wide area network (WAN) to media servers in a central datacenter.

NetBackup monitors the socket connections between the remote client and the NetBackup media server. If possible, NetBackup re-establishes dropped connections and resynchronizes the data stream. NetBackup also overcomes latency issues to maintain an unbroken data stream. A resilient connection can survive network interruptions of up to 80 seconds. A resilient connection may survive interruptions longer than 80 seconds.

The NetBackup Remote Network Transport Service manages the connection between the computers. The Remote Network Transport Service runs on the master server, the client, and the media server that processes the backup or restore job. If the connection is interrupted or fails, the services attempt to re-establish a connection and synchronize the data.

NetBackup protects only the network socket connections that the NetBackup Remote Network Transport Service (nbrntd) creates. Examples of the connections that are not supported are:

■ Clients that back up their own data (deduplication clients and SAN clients)

- Granular Recovery Technology (GRT) for Exchange Server or SharePoint Server
- NetBackup nbfsd process.

NetBackup protects connections only after they are established. If NetBackup cannot create a connection because of network problems, there is nothing to protect.

Resilient connections apply between clients and NetBackup media servers, which includes master servers when they function as media servers. Resilient connections do not apply to master servers or media servers if they function as clients and back up data to a media server.

Resilient connections can apply to all of the clients or to a subset of clients.

Note: If a client is in a different subdomain than the server, add the fully qualified domain name of the server to the client's hosts file. For example, **india.symantecs.org** is a different subdomain than **china.symantecs.org**.

When a backup or restore job for a client starts, NetBackup searches the **Resilient Network** list from top to bottom looking for the client. If NetBackup finds the client, NetBackup updates the resilient network setting of the client and the media server that runs the job. NetBackup then uses a resilient connection.

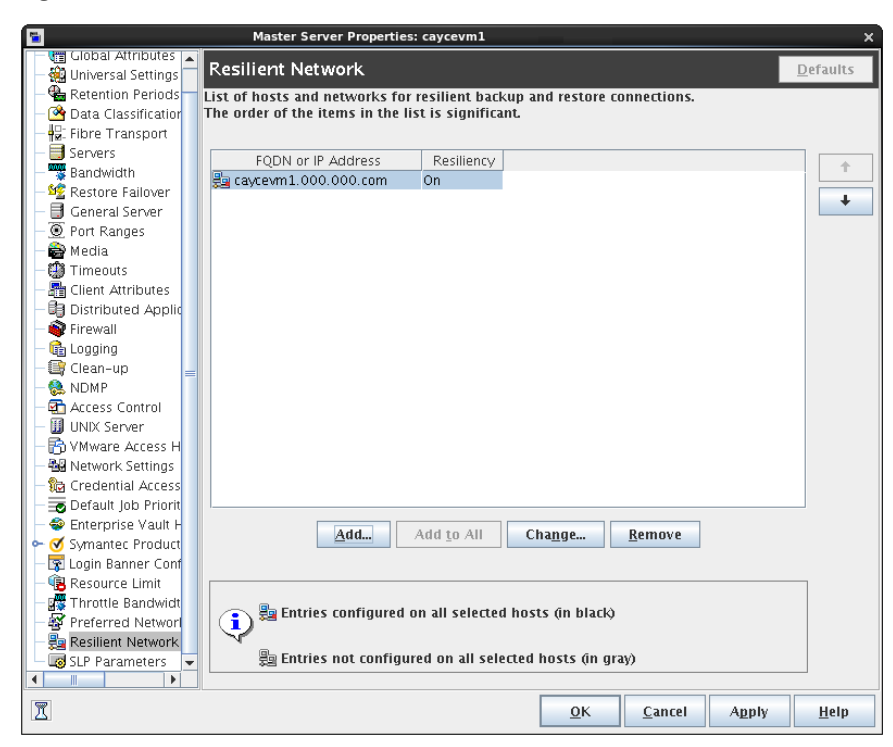

Figure 5-10 Master server Resilient Network host properties

#### <span id="page-162-0"></span>[Table](#page-162-0) 5-30 describes the **Resilient Network** properties.

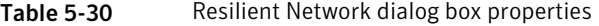

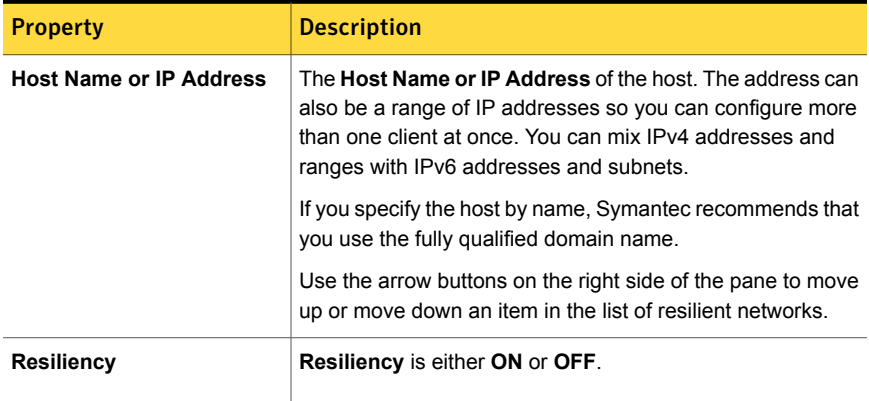

Note: The order is significant for the items in the list of resilient networks. If a client is in the list more than once, the first match determines its resilient connection status. For example, suppose you add a client and specify the client IP address and specify **On** for **Resiliency**. Suppose also that you add a range of IP addresses as **Off**, and the client IP address is within that range. If the client IP address appears before the address range, the client connection is resilient. Conversely, if the IP range appears first, the client connection is not resilient.

The resilient status of each client also appears as follows:

- In the **NetBackup Administration Console**, select **NetBackup Management > Policies** in the left pane and then select a policy. In the right pane, a **Resiliency** column shows the status for each client in the policy.
- In the **NetBackup Administration Console**, select **NetBackup Management > Host Properties > Clients** in the left pane. In the right pane, a **Resiliency** column shows the status for each client.

Other NetBackup properties control the order in which NetBackup uses network addresses.

The NetBackup resilient connections use the SOCKS protocol version 5.

Resilient connection traffic is not encrypted. Symantec recommends that you encrypt your backups. For deduplication backups, use the deduplication-based encryption. For other backups, use policy-based encryption.

Resilient connections apply to backup connections. Therefore, no additional network ports or firewall ports must be opened.

Note: If multiple backup streams run concurrently, the Remote Network Transport Service writes a large amount of information to the log files. In such a scenario, Symantec recommends that you set the logging level for the Remote Network Transport Service to 2 or less. Instructions to configure unified logs are in a different guide.

See the NetBackup [Troubleshooting](http://www.symantec.com/docs/DOC5332) Guide.

### Resilient connection resource usage

Resilient connections consume more resources than regular connections, as follows:

■ More socket connections are required per data stream. Three socket connections are required to accommodate the Remote Network Transport Service that runs on both the media server and the client. Only one socket connection is required for a non-resilient connection.

- More sockets are open on media servers and clients. Three open sockets are required rather than one for a non-resilient connection. The increased number of open sockets may cause issues on busy media servers.
- More processes run on media servers and clients. Usually, only one more process per host runs even if multiple connections exist.
- The processing that is required to maintain a resilient connection may reduce performance slightly.

# Specifying resilient connections

Use the following procedure to specify resilient connections for NetBackup clients.

See "Resilient Network [properties"](#page-160-0) on page 161.

Alternatively, you can use the resilient clients script to specify resilient connections for clients:

- Windows: install\_path\Veritas\NetBackup\bin\admincmd\resilient\_clients
- UNIX: /usr/openv/netbackup/bin/admincmd/resilient clients

#### To specify resilient connections

- 1 In the **NetBackup Administration Console**, expand **NetBackup Management > Host Properties > Master Servers** in the left pane.
- 2 In the right pane, select the master server on which to specify properties.
- 3 On the **Actions** menu, click **Properties**.
- 4 In the properties dialog box left pane, select **Resilient Network**.
- 5 In the **Resilient Network** dialog box, use the following buttons to manage resiliency for clients:

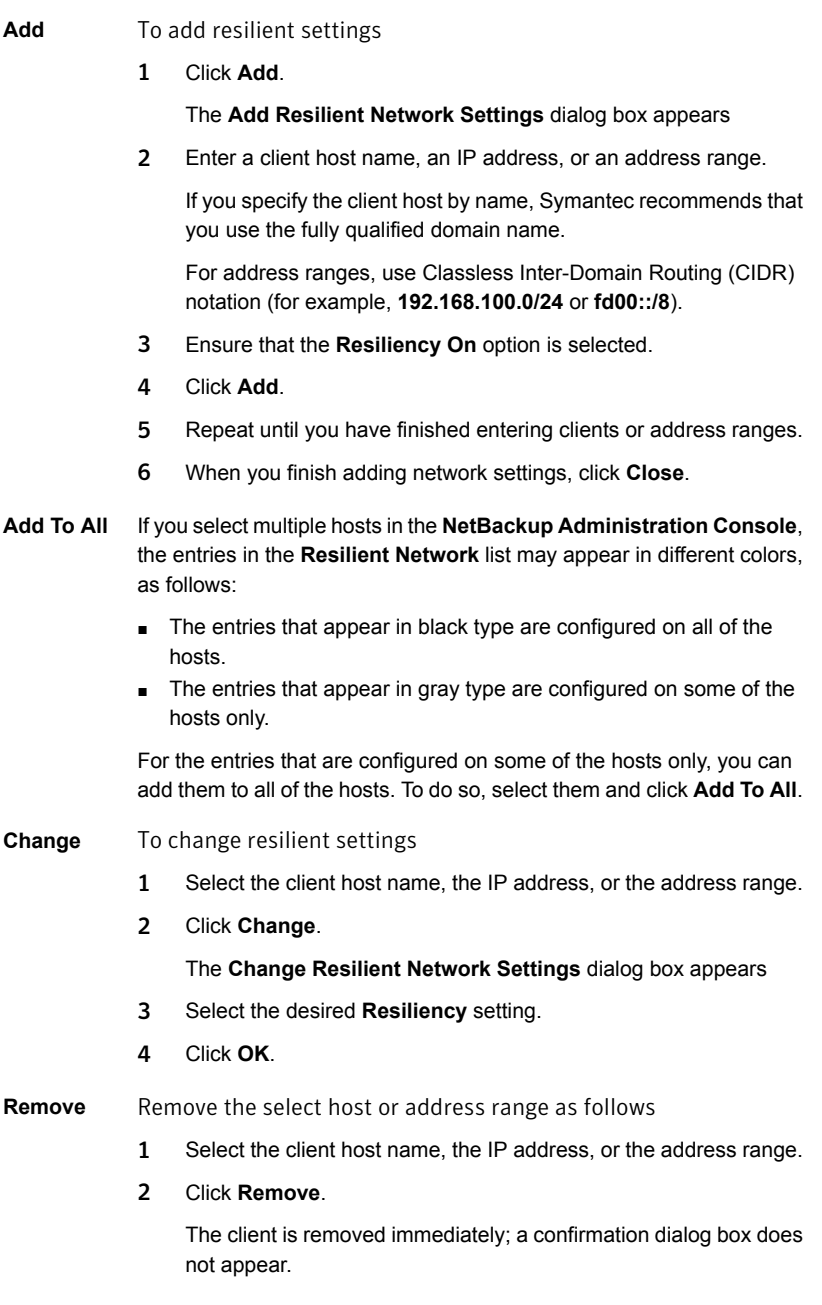

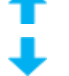

Move an item in the list of items

- 1 Select the client host name, the IP address, or the address range.
- 2 Click the appropriate button to move up the item or move down the item.

The order of the items in the list is significant.

See "Resilient Network [properties"](#page-160-0) on page 161.

6 After specifying resilient connections, click **OK**.

The settings are propagated to the affected hosts through normal NetBackup inter-host communication, which can take up to 15 minutes.

7 If you want to begin a backup immediately, restart the NetBackup services on the master server.

## Adding an MSDP load balancing server

You can add a load balancing server to an existing media server deduplication node.

See "About MSDP storage [servers"](#page-20-0) on page 21.

To add a load balancing server

- 1 In the NetBackup Administration Console, expand **Media and Device Management > Credentials > Storage Server**
- 2 Select the deduplication storage server.

3 On the **Edit**, select **Change**.

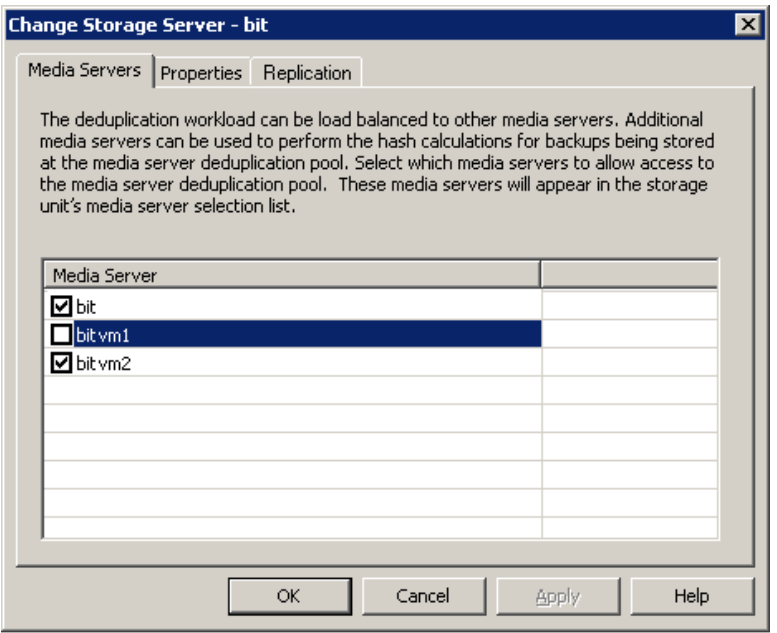

- 4 In the **Change Storage Server** dialog box, select the **Media Servers** tab
- 5 Select the media server or servers that you want to use as a load balancing server. It must be a supported host.

The media servers that are checked are configured as load balancing servers.

- <span id="page-167-0"></span>6 Click **OK**.
- 7 For all storage units in which **Only use the following media servers** is configured, ensure that the new load balancing server is selected.

## About the MSDP pd.conf configuration file

On each NetBackup host that deduplicates data, a  $pd$ . confile contains the various configuration settings that control the operation of deduplication for the host. By default, the  $pd$  confile settings on the deduplication storage server apply to all load balancing servers and all clients that deduplicate their own data.

You can edit the file to configure advanced settings for that host. If a configuration setting does not exist in a  $pd_{\text{conf}}$  file, you can add it. If you change the  $pd_{\text{conf}}$ file on a host, it changes the settings for that host only. If you want the same settings for all of the hosts that deduplicate data, you must change the  $pd$ . confile on all of the hosts.

The pd.conf file settings may change between releases. During upgrades, NetBackup adds only the required settings to existing  $pd$ . conf files.

The  $pd$ .conf file resides in the following directories:

- (UNIX) /usr/openv/lib/ost-plugins/
- (Windows) *install\_path*\Veritas\NetBackup\bin\ost-plugins

<span id="page-168-0"></span>See "MSDP pd.conf file [parameters"](#page-169-0) on page 170.

See ["Editing](#page-168-0) the MSDP pd.conf file" on page 169.

## Editing the MSDP pd.conf file

If you change the  $pd_{\rm c}$  confile on a host, it changes the settings for that host only. If you want the same settings for all of the hosts that deduplicate data, you must change the  $pd_{\text{conf}}$  file on all of the hosts.

Note: Symantec recommends that you make a backup copy of the file before you edit it.

See "About the MSDP pd.conf [configuration](#page-167-0) file" on page 168.

See "MSDP pd.conf file [parameters"](#page-169-0) on page 170.

#### To edit the pd.conf file

1 Use a text editor to open the  $pd$ . conf file.

The  $pd_{\text{conf}}$  file resides in the following directories:

- (UNIX)/usr/openv/lib/ost-plugins/
- (Windows) *install\_path*\Veritas\NetBackup\bin\ost-plugins
- 2 To activate a setting, remove the pound character  $(*)$  in column 1 from each line that you want to edit.
- 3 To change a setting, specify a new value.

Note: The spaces to the left and right of the equal sign  $(=)$  in the file are significant. Ensure that the space characters appear in the file after you edit the file.

- 4 Save and close the file.
- <span id="page-169-0"></span>5 Restart the NetBackup Remote Manager and Monitor Service (nbrmms) on the host.

### MSDP pd.conf file parameters

[Table](#page-169-1) 5-31 describes the deduplication parameters that you can configure for a NetBackup **Media Server Deduplication Pool** environment.

The parameters in this table are in alphabetical order; the parameters in a  $p\ddot{\text{d}}$  conf file may not be in alphabetical order.

The parameters in the file in your release may differ from those that are described in this topic.

You can edit the file to configure advanced settings for a host. If a parameter does not exist in a pd.conf file, you can add it. During upgrades, NetBackup adds only required parameters to existing  $pd$ .conf files.

The pd.conf file resides in the following directories:

- (UNIX) /usr/openv/lib/ost-plugins/
- (Windows) *install\_path*\Veritas\NetBackup\bin\ost-plugins

#### Table 5-31 pd.conf file parameters

<span id="page-169-1"></span>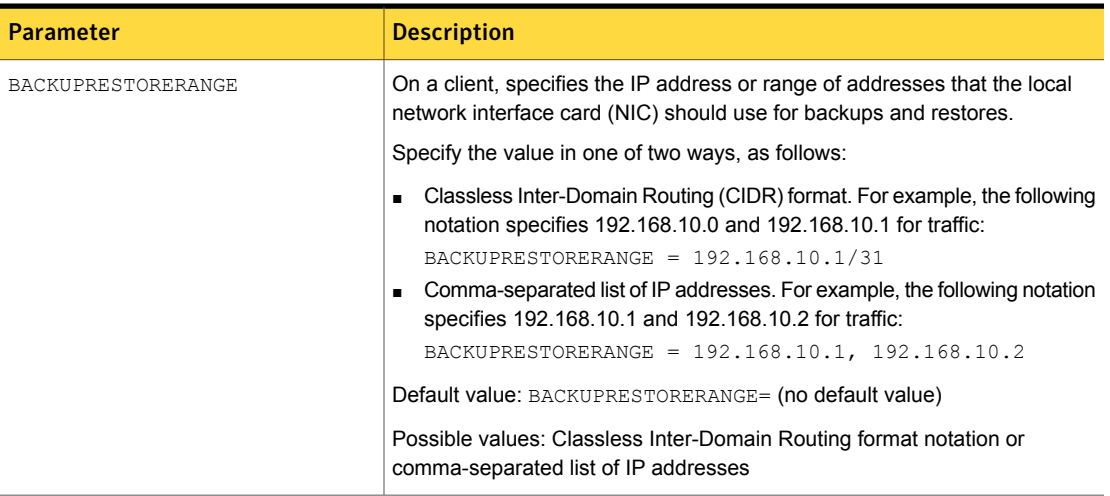

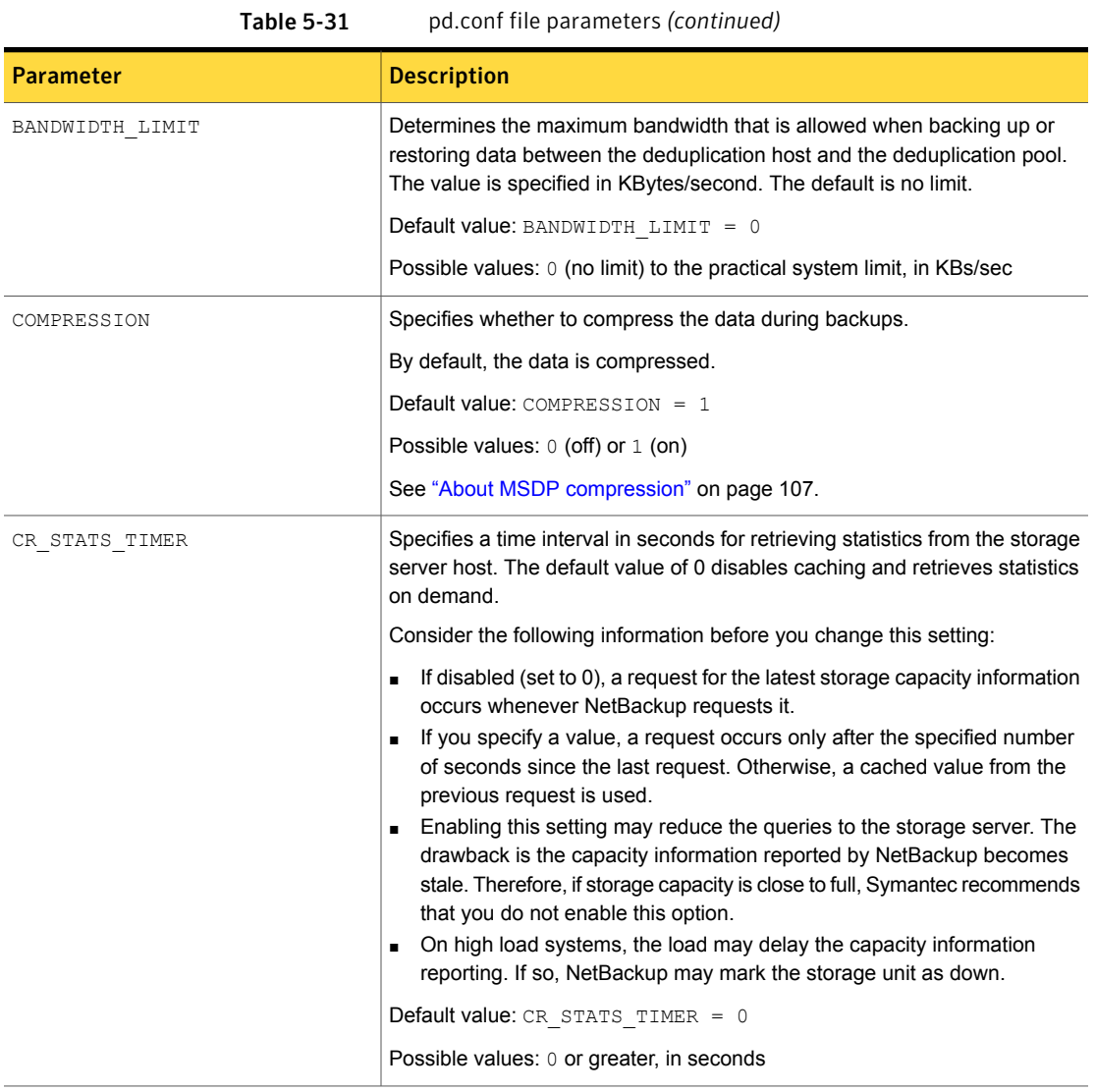

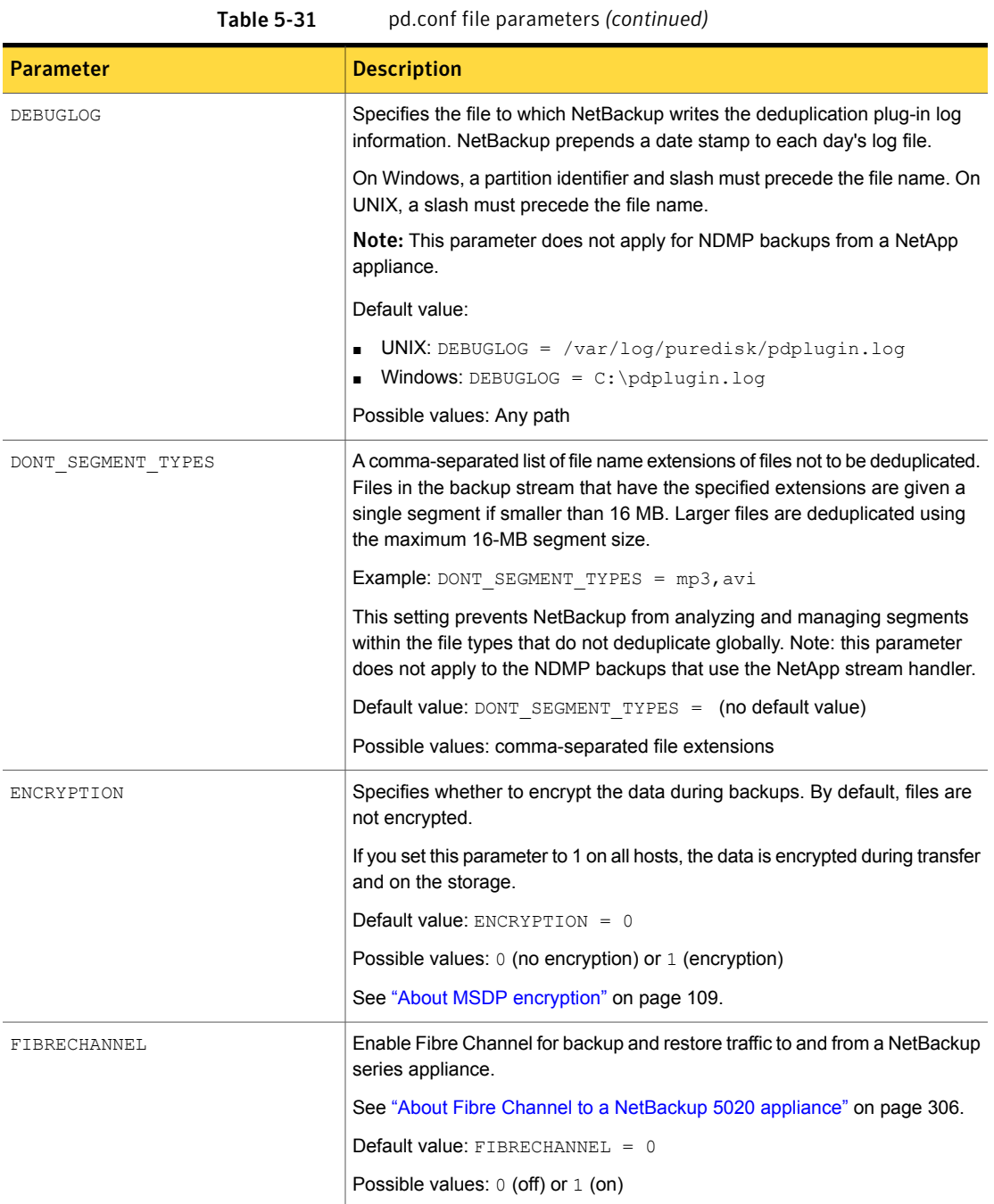

| <b>Parameter</b>         | <b>Description</b>                                                                                                    |
|--------------------------|----------------------------------------------------------------------------------------------------|
| FILE KEEP ALIVE INTERVAL | The interval in seconds at which to perform keepalives on idle sockets.<br>The following items describe the behavior based on how you configure this<br>parameter:                                                                                                    |
|                          | Commented out (default) and Resilient Network connections are enabled:<br>If the value is less than 75 seconds, the keep alive interval is 60 seconds.<br>If the value is greater than 1800 seconds (30 minutes), the keep alive<br>interval is 1440 seconds (80% of 30 minutes). If the value is between 75<br>and 1800 sections, the keep-alive interval is 80% of the parameter value.<br>See "Resilient Network properties" on page 161.<br>Commented out (the default) and Resilient Network connections are not<br>enabled: The keep-alive interval is 1440 seconds (80% of 30 minutes).<br>0 or less: Disabled; no keepalives are sent.<br>Greater than 0: The keep-alive interval is the specified value in seconds<br>except as follows: If less than 60 seconds or greater than 7200 seconds<br>(two hours), the keep-alive interval is 1440 seconds (80% of 30 minutes). |
|                          | Default value: FILE KEEP ALIVE INTERVAL = $1440$                                                                                                    |
|                          | Possible values: 0 (disabled) or 60 to 7200 seconds                                                                                                    |
|                          | To determine the keep alive interval that NetBackup uses, examine the<br>deduplication plug-in log file for a message similar to the following:                                                                                                    |
|                          | Using keepalive interval of xxxx seconds                                                                                                    |
|                          | For more information about the deduplication plug-in log file, see DEBUGLOG<br>and LOGLEVEL in this table.                                                                                                    |

Table 5-31 pd.conf file parameters *(continued)*

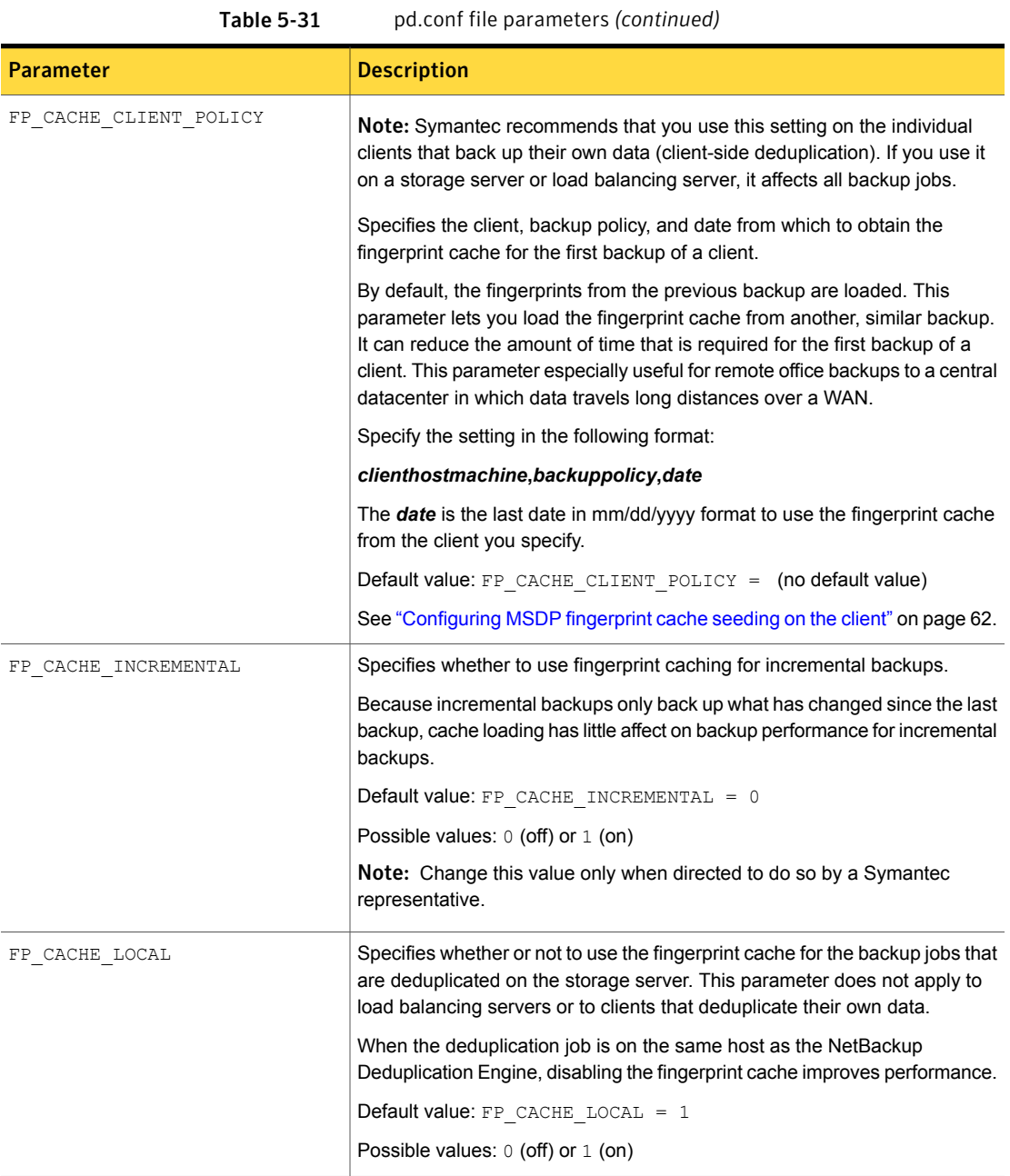

| Parameter                          | <b>Description</b>                                                                                                    |
|------------------------------------|----------------------------------------------------------------------------------------------------|
| FP CACHE MAX COUNT                 | Specifies the maximum number of images to load in the fingerprint cache.                                                                                                    |
|                                    | Default value: $FP$ CACHE MAX COUNT = 1024                                                                                                    |
|                                    | Possible values: 0 to 4096                                                                                                    |
|                                    | Note: Change this value only when directed to do so by a Symantec<br>representative.                                                                                                    |
| FP CACHE MAX MBSIZE                | Specifies the amount of memory in MBs to use for the fingerprint cache.                                                                                                    |
|                                    | Default value: $FP$ CACHE MAX MBSIZE = 20                                                                                                    |
|                                    | Possible values: 0 to the computer limit                                                                                                    |
|                                    | <b>Note:</b> Change this value only when directed to do so by a Symantec<br>representative.                                                                                                    |
| FP CACHE PERIOD REBASING THRESHOLD | Specifies the threshold (MB) for periodic rebasing during backups. A container<br>is considered for rebasing if both of the following are true:                                                                  |
|                                    | The container has not been rebased within the last three months.<br>For that backup, the data segments in the container consume less space<br>٠<br>than the FP CACHE PERIOD REBASING THRESHOLD value.            |
|                                    | <b>Default value:</b> $FP$ CACHE PERIOD REBASING THRESHOLD = 16                                                                                                    |
|                                    | Possible values: 0 (disabled) to 256                                                                                                    |
|                                    | See "About MSDP storage rebasing" on page 240.                                                                                                    |
| FP CACHE REBASING THRESHOLD        | Specifies the threshold (MB) for normal rebasing during backups. A container<br>is considered for rebasing if both of the following are true:                                                                    |
|                                    | The container has been rebased within the last three months.<br>For that backup, the data segments in the container consume less space<br>п<br>than the FP CACHE REBASING THRESHOLD value.                       |
|                                    | Default value: $FP$ CACHE REBASING THRESHOLD = 4                                                                                                    |
|                                    | Possible values: 0 (disabled) to 200                                                                                                    |
|                                    | If you change this value, consider the new value carefully. If you set it too<br>large, all containers become eligible for rebasing. Deduplication rates are<br>lower for the backup jobs that perform rebasing. |
|                                    | See "About MSDP storage rebasing" on page 240.                                                                                                    |

Table 5-31 pd.conf file parameters *(continued)*

| Parameter      | <b>Description</b>                                                                                                    |
|----------------|----------------------------------------------------------------------------------------------------|
| LOCAL SETTINGS | Specifies whether to use the $pd$ . conf settings of the local host or to allow<br>the server to override the local settings. The following is the order of<br>precedence for local settings:                                                                                         |
|                | Local host                                                                                                    |
|                | Load balancing server<br>Storage server                                                                                                    |
|                | To use the local settings, set this value to 1.                                                                                                    |
|                | Default value: LOCAL SETTINGS = 0                                                                                                    |
|                | Possible values: $0$ (allow override) or $1$ (always use local settings)                                                                                                    |
| LOGLEVEL       | Specifies the amount of information that is written to the log file. The range<br>is from 0 to 10, with 10 being the most logging.                                                                                                    |
|                | Default value: $LOGLEVEL = 0$                                                                                                    |
|                | Possible values: An integer, $0$ to $10$ inclusive                                                                                                    |
|                | <b>Note:</b> Change this value only when directed to do so by a Symantec<br>representative.                                                                                                    |
| MAX_IMG_MBSIZE | The maximum backup image fragment size in megabytes.                                                                                                    |
|                | Default value: MAX IMG MBSIZE = $51200$                                                                                                    |
|                | Possible values: $0$ to $51$ , $200$ , in MBs                                                                                                    |
|                | <b>Note:</b> Change this value only when directed to do so by a Symantec<br>representative.                                                                                                    |
| MAX LOG MBSIZE | The maximum size of the log file in megabytes. NetBackup creates a new<br>log file when the log file reaches this limit. NetBackup prepends the date and<br>the ordinal number beginning with 0 to each log file, such as<br>120131 0 pdplugin.log, 120131 1 pdplugin.log, and so on. |
|                | Default value: MAX LOG MBSIZE = $100$                                                                                                    |
|                | Possible values: 0 to 50, 000, in MBs                                                                                                    |
| META SEGKSIZE  | The segment size for metadata streams                                                                                                    |
|                | Default value: META SEGKSIZE = $16384$                                                                                                    |
|                | Possible values: 32-16384, multiples of 32                                                                                                    |
|                | <b>Note:</b> Change this value only when directed to do so by a Symantec<br>representative.                                                                                                    |

Table 5-31 pd.conf file parameters *(continued)*

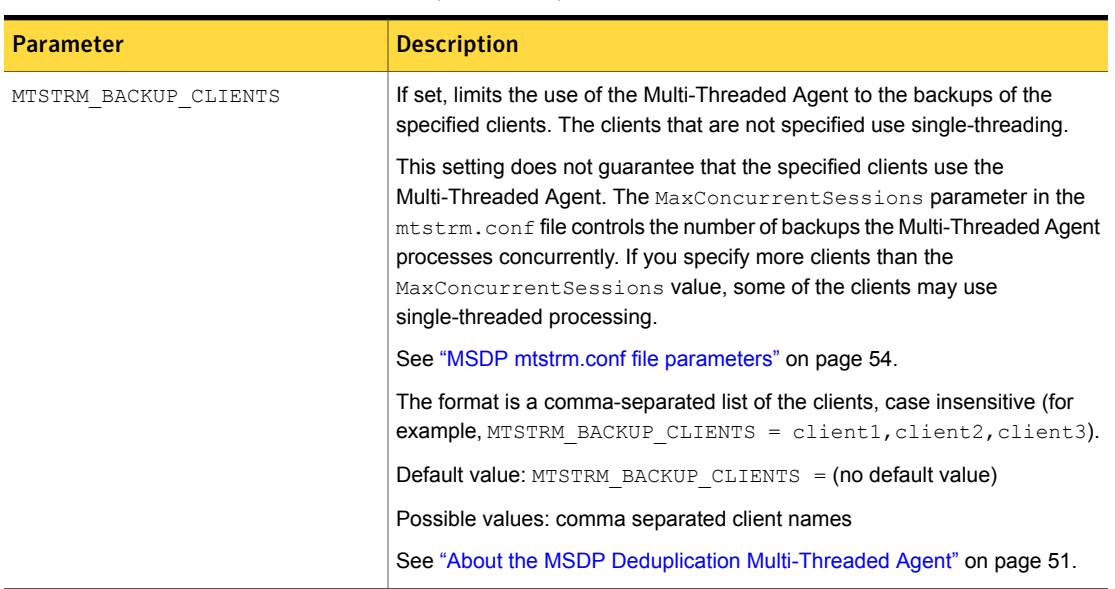

Table 5-31 pd.conf file parameters *(continued)*

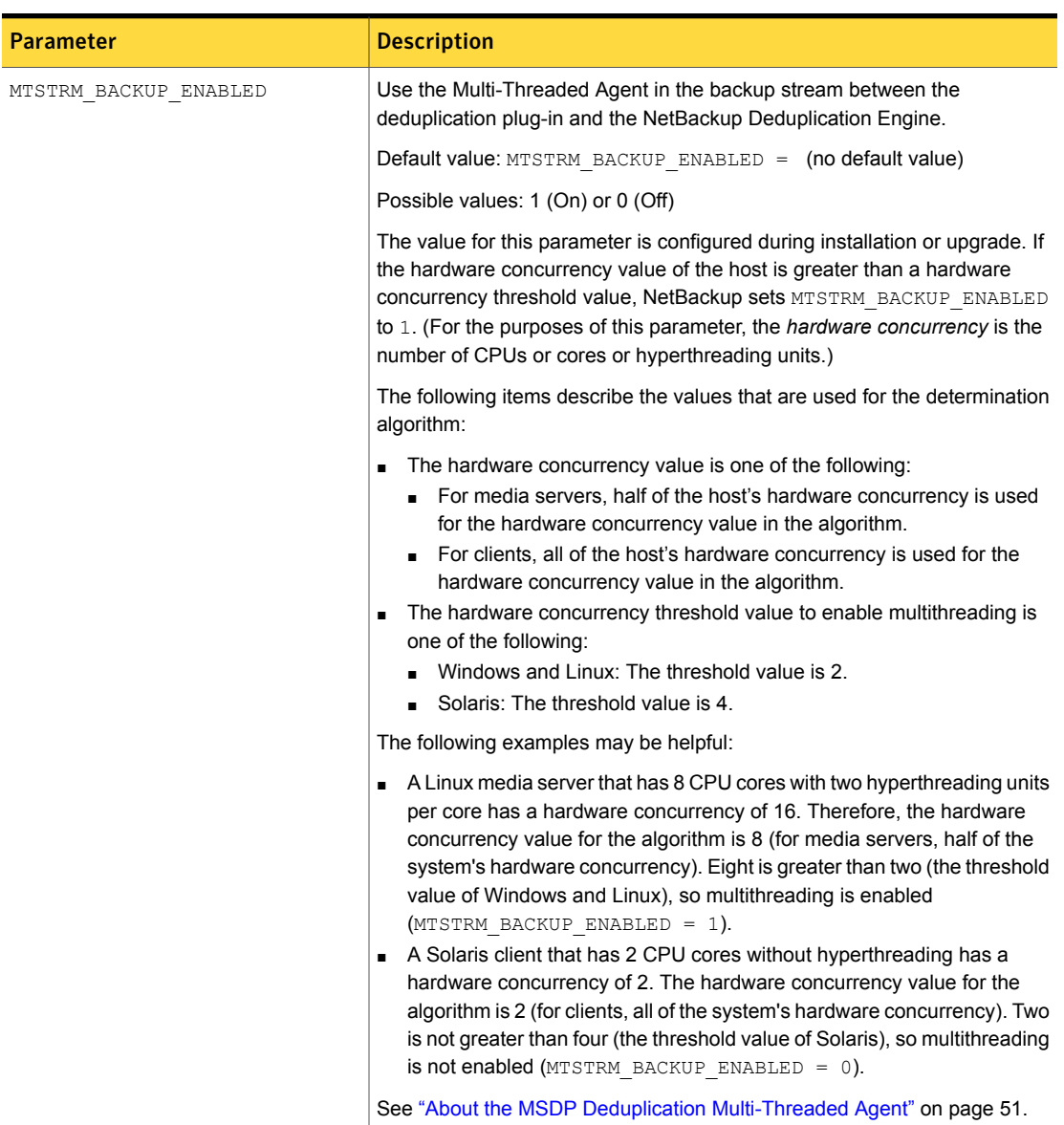

Table 5-31 pd.conf file parameters *(continued)*

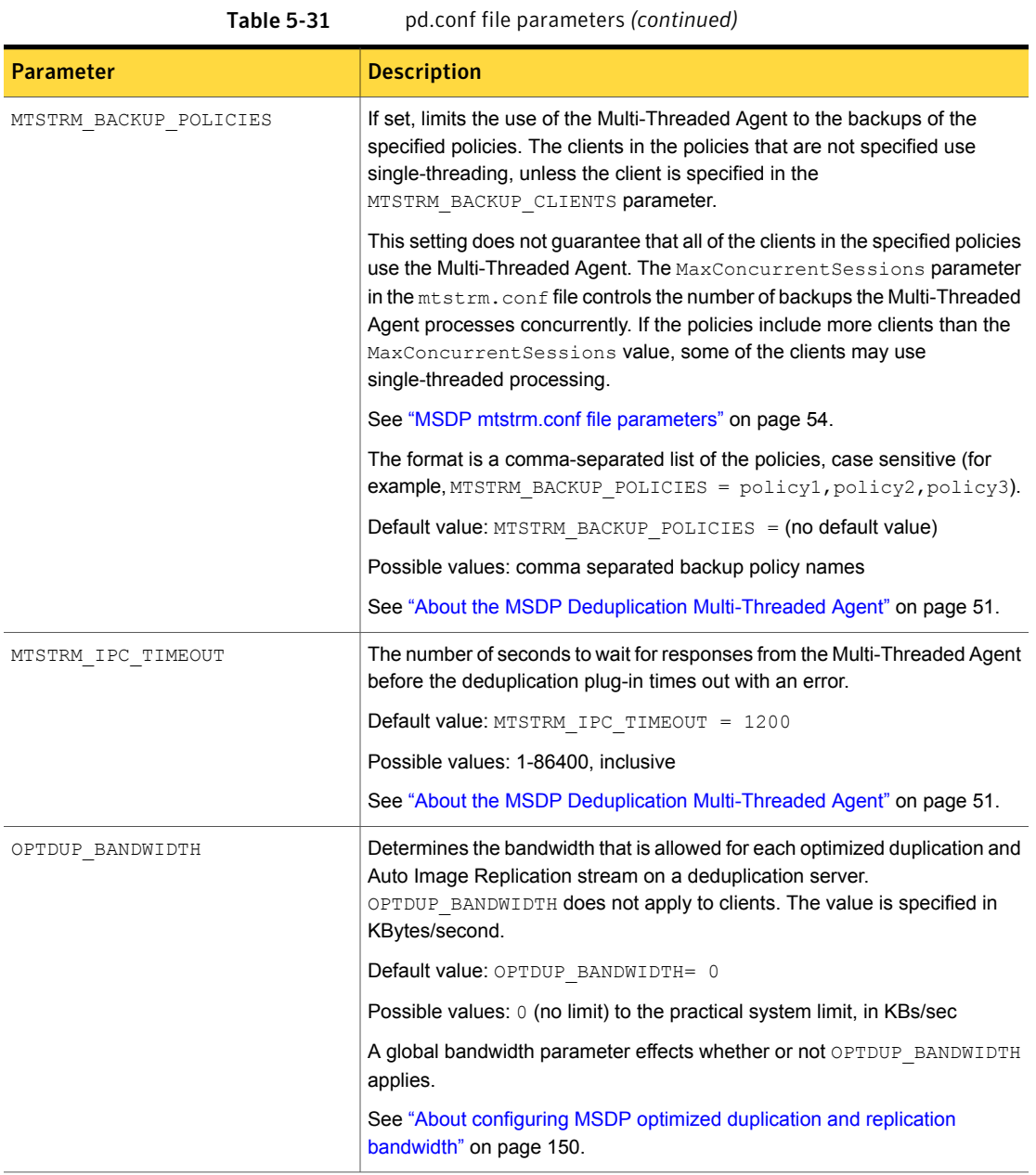

| <b>Parameter</b>       | <b>Description</b>                                                                                                    |
|------------------------|----------------------------------------------------------------------------------------------------|
| OPTDUP COMPRESSION     | Specifies whether to compress the data during optimized duplication and<br>Auto Image Replication. By default, files are compressed. To disable<br>compression, change the value to 0. This parameter does not apply to clients.                                                                                                    |
|                        | Default value: OPTDUP COMPRESSION = 1                                                                                                    |
|                        | Possible values: 0 (off) or 1 (on)                                                                                                    |
|                        | See "About MSDP compression" on page 107.                                                                                                    |
| OPTDUP ENCRYPTION      | Specifies whether to encrypt the data during optimized duplication and<br>replication. By default, files are not encrypted. If you want encryption, change<br>the value to $1$ on the MSDP storage server and on the MSDP load balancing<br>servers. This parameter does not apply to clients.                                                     |
|                        | If you set this parameter to 1 on all hosts, the data is encrypted during transfer                                                                                                    |
|                        | Default value: OPTDUP ENCRYPTION = $0$                                                                                                    |
|                        | Possible values: 0 (off) or 1 (on)                                                                                                    |
|                        | See "About MSDP encryption" on page 109.                                                                                                    |
| OPTDUP TIMEOUT         | Specifies the number of minutes before the optimized duplication times out.                                                                                                    |
|                        | Default value: OPTDUP TIMEOUT = 720                                                                                                    |
|                        | Possible values: The value, expressed in minutes                                                                                                    |
| PREFERRED EXT SEGKSIZE | Specifies the file extensions and the preferred segment sizes in KB for<br>specific file types. File extensions are case sensitive. The following describe<br>the default values: edb are Exchange Server files; mdfare SQL Server<br>master database files, ndf are SQL Server secondary data files, and<br>segsize64k are Microsoft SQL streams. |
|                        | Default value: PREFERRED EXT SEGKSIZE =<br>edb:32, mdf:64, ndf:64, segsize64k:64                                                                                                    |
|                        | Possible values: file extension: segment size in KBs pairs, separated by<br>commas.                                                                                                    |
|                        | See also SEGKSIZE.                                                                                                    |

Table 5-31 pd.conf file parameters *(continued)*
| <b>Parameter</b>      | <b>Description</b>                                                                                                    |
|-----------------------|----------------------------------------------------------------------------------------------------|
| PREFETCH SIZE         | The size in bytes to use for the data buffer for restore operations.                                                                                                |
|                       | Default value: PREFETCH $SIZE = 33554432$                                                                                                    |
|                       | Possible values: 0 to the computer's memory limit                                                                                                    |
|                       | Note: Change this value only when directed to do so by a Symantec<br>representative.                                                                                |
| RESTORE DECRYPT LOCAL | Specifies on which host to decrypt and decompress the data during restore<br>operations.                                                                            |
|                       | Depending on your environment, decryption and decompression on the client<br>may provide better performance.                                                        |
|                       | Default value: RESTORE DECRYPT LOCAL = 1                                                                                                    |
|                       | Possible values: 0 enables decryption and decompression on the media<br>server; 1 enables decryption and decompression on the client.                               |
| SEGKSIZE              | The default file segment size in kilobytes.                                                                                                    |
|                       | Default value: $SEGKSIZE = 128$                                                                                                    |
|                       | Possible values: 32 to 16384 KBs, increments of 32 only                                                                                                    |
|                       | <b>Warning:</b> Changing this value may reduce capacity and decrease<br>performance. Change this value only when directed to do so by a Symantec<br>representative. |
|                       | You can also specify the segment size for specific file types. See<br>PREFERRED EXT SEGKSIZE.                                                                       |

Table 5-31 pd.conf file parameters *(continued)*

See "About the MSDP pd.conf [configuration](#page-167-0) file" on page 168.

See ["Editing](#page-168-0) the MSDP pd.conf file" on page 169.

### About the MSDP contentrouter.cfg file

The contentrouter.cfg file contains various configuration settings that control some of the operations of your deduplication environment.

Usually, you do not need to change settings in the file. However, in some cases, you may be directed to change settings by a Symantec support representative.

The NetBackup documentation exposes only some of the contentrouter.cfg file parameters. Those parameters appear in topics that describe a task or process to change configuration settings.

Note: Change values in the contentrouter.cfg only when directed to do so by the NetBackup documentation or by a Symantec representative.

The contentrouter.cfg file resides in the following directories:

- (UNIX) *storage\_path*/etc/puredisk
- <span id="page-181-0"></span>■ (Windows) *storage\_path*\etc\puredisk

### About saving the MSDP storage server configuration

You can save your storage server settings in a text file. A saved storage server configuration file contains the configuration settings for your storage server. It also contains status information about the storage. A saved configuration file may help you with recovery of your storage server. Therefore, Symantec recommends that you get the storage server configuration and save it in a file. The file does not exist unless you create it.

The following is an example of a populated configuration file:

```
V7.0 "storagepath" "D:\DedupeStorage" string
V7.0 "spalogpath" "D:\DedupeStorage\log" string
V7.0 "dbpath" "D:\DedupeStorage" string
V7.0 "required interface" "HOSTNAME" string
V7.0 "spalogretention" "7" int
V7.0 "verboselevel" "3" int
V7.0 "replication target(s)" "none" string
V7.0 "Storage Pool Size" "698.4GB" string
V7.0 "Storage Pool Used Space" "132.4GB" string
V7.0 "Storage Pool Available Space" "566.0GB" string
V7.0 "Catalog Logical Size" "287.3GB" string
V7.0 "Catalog files Count" "1288" string
V7.0 "Space Used Within Containers" "142.3GB" string
```
V7.0 represents the version of the I/O format not the NetBackup release level. The version may differ on your system.

If you get the storage server configuration when the server is not configured or is down and unavailable, NetBackup creates a template file. The following is an example of a template configuration file:

```
V7.0 "storagepath" " " string
V7.0 "spalogin" " " string
V7.0 "spapasswd" " " string
V7.0 "spalogretention" "7" int
```

```
V7.0 "verboselevel" "3" int
V7.0 "dbpath" " " string
V7.0 "required interface" " " string
```
To use a storage server configuration file for recovery, you must edit the file so that it includes only the information that is required for recovery.

See "Saving the MSDP storage server [configuration"](#page-182-0) on page 183.

<span id="page-182-0"></span>See "Editing an MSDP storage server [configuration](#page-182-1) file" on page 183.

See "Setting the MSDP storage server [configuration"](#page-184-0) on page 185.

### Saving the MSDP storage server configuration

Symantec recommends that you save the storage server configuration in a file. A storage server configuration file can help with recovery.

See "About saving the MSDP storage server [configuration"](#page-181-0) on page 182.

See ["Recovering](#page-251-0) from an MSDP storage server disk failure" on page 252.

See ["Recovering](#page-252-0) from an MSDP storage server failure" on page 253.

To save the storage server configuration

On the master server, enter the following command:

UNIX: /usr/openv/netbackup/bin/admincmd/nbdevconfig -getconfig -storage\_server *sshostname* -stype PureDisk -configlist *file.txt*

Windows: *install\_path*\NetBackup\bin\admincmd\nbdevconfig -getconfig -storage\_server *sshostname* -stype PureDisk -configlist *file.txt*

<span id="page-182-1"></span>For *sshostname*, use the name of the storage server. For *file.txt*, use a file name that indicates its purpose.

If you get the file when a storage server is not configured or is down and unavailable, NetBackup creates a template file.

### Editing an MSDP storage server configuration file

To use a storage server configuration file for recovery, it must contain only the required information. You must remove any point–in–time status information. (Status information is only in a configuration file that was saved on an active storage server.) You also must add several configuration settings that are not included in a saved configuration file or a template configuration file.

[Table](#page-183-0) 5-32 shows the configuration lines that are required.

<span id="page-183-0"></span>

| <b>Configuration setting</b>               | <b>Description</b>                                                                                                    |
|--------------------------------------------|----------------------------------------------------------------------------------------------------|
| V7.0 "storagepath" " " string              | The value should be the same as the value that was used<br>when you configured the storage server.                                                                                                    |
| V7.0 "spalogpath" " " string               | For the spalogpath, use the storagepath value and<br>append log to the path. For example, if the storagepath<br>$\mathsf{isD:}\DedupeStorage,$ enter $\mathsf{D:}\DedupeStorage\log.$                                                         |
| V7.0 "dbpath" " " string                   | If the database path is the same as the storagepath<br>value, enter the same value for dbpath. Otherwise, enter<br>the path to the database.                                                                                                  |
| V7.0 "required interface" " " string       | A value for required interface is required only if you<br>configured one initially; if a specific interface is not<br>required, leave it blank. In a saved configuration file, the<br>required interface defaults to the computer's hostname. |
| V7.0 "spalogretention" "7" int             | Do not change this value.                                                                                                    |
| V7.0 "verboselevel" "3" int                | Do not change this value.                                                                                                    |
| V7.0 "replication target(s)" "none" string | A value for replication target(s) is required only<br>if you configured optimized duplication. Otherwise, do not<br>edit this line.                                                                                                    |
| V7.0 "spalogin" "username" string          | Replace <i>username</i> with the NetBackup Deduplication<br>Engine user ID.                                                                                                    |
| V7.0 "spapasswd" "password" string         | Replace password with the password for the NetBackup<br>Deduplication Engine user ID.                                                                                                    |

Table 5-32 Required lines for a recovery file

See "About saving the MSDP storage server [configuration"](#page-181-0) on page 182. See ["Recovering](#page-251-0) from an MSDP storage server disk failure" on page 252. See ["Recovering](#page-252-0) from an MSDP storage server failure" on page 253.

#### To edit the storage server configuration

1 If you did not save a storage server configuration file, get a storage server configuration file.

See "Saving the MSDP storage server [configuration"](#page-182-0) on page 183.

2 Use a text editor to enter, change, or remove values.

<span id="page-184-0"></span>Remove lines from and add lines to your file until only the required lines (see [Table](#page-183-0) 5-32) are in the configuration file. Enter or change the values between the second set of quotation marks in each line. A template configuration file has a space character (" ") between the second set of quotation marks.

### Setting the MSDP storage server configuration

You can set the storage server configuration (that is, configure the storage server) by importing the configuration from a file. Setting the configuration can help you with recovery of your environment.

See ["Recovering](#page-251-0) from an MSDP storage server disk failure" on page 252.

See ["Recovering](#page-252-0) from an MSDP storage server failure" on page 253.

To set the configuration, you must have an edited storage server configuration file.

See "About saving the MSDP storage server [configuration"](#page-181-0) on page 182.

See "Saving the MSDP storage server [configuration"](#page-182-0) on page 183.

See "Editing an MSDP storage server [configuration](#page-182-1) file" on page 183.

Note: The only time you should use the  $n$ bdevconfig command with the  $-$ setconfig option is for recovery of the host or the host disk.

#### To set the storage server configuration

On the master server, run the following command:

UNIX: /usr/openv/netbackup/bin/admincmd/nbdevconfig -setconfig -storage\_server *sshostname* -stype PureDisk -configlist *file.txt*

Windows: *install\_path*\NetBackup\bin\admincmd\nbdevconfig -setconfig -storage\_server *sshostname* -stype PureDisk -configlist *file.txt*

For *sshostname*, use the name of the storage server. For *file.txt*, use the name of the file that contains the configuration.

# About the MSDP host configuration file

<span id="page-185-0"></span>Each NetBackup host that is used for deduplication has a configuration file; the file name matches the name of the storage server, as follows:

*storage\_server\_name*.cfg

The *storage\_server\_name* is the fully qualified domain name if that was used to configure the storage server. For example, if the storage server name is DedupeServer., the configuration file name is DedupeServer..cfg.

The following is the location of the file:

<span id="page-185-1"></span>UNIX: /usr/openv/lib/ost-plugins

Windows: *install\_path*\Veritas\NetBackup\bin\ost-plugins

# Deleting an MSDP host configuration file

You may need to delete the configuration file from the deduplication hosts. For example, to reconfigure your deduplication environment or disaster recovery may require that you delete the configuration file on the servers on which it exists.

See "About the MSDP host [configuration](#page-185-0) file" on page 186.

#### To delete the host configuration file

Delete the file on the deduplication host; its location depends on the operating system type, as follows:

UNIX: /usr/openv/lib/ost-plugins

Windows: *install path*\Veritas\NetBackup\bin\ost-plugins

The following is an example of the host configuration file name of a server that has a fully qualified domain name:

DedupeServer..cfg

# Resetting the MSDP registry

If you reconfigure your deduplication environment, one of the steps is to reset the deduplication registry.

See ["Changing](#page-214-0) the MSDP storage server name or storage path" on page 215.

Warning: Only follow these procedures if you are reconfiguring your storage server and storage paths.

The procedure differs on UNIX and on Windows.

#### To reset the MSDP registry file on UNIX and Linux

Enter the following commands on the storage server to reset the deduplication registry file:

```
rm /etc/pdregistry.cfg
cp -f /usr/openv/pdde/pdconfigure/cfg/userconfigs/pdregistry.cfg
/etc/pdregistry.cfg
```
#### To reset the MSDP registry on Windows

- Delete the contents of the following keys in the Windows registry:
	- HKLM\SOFTWARE\Symantec\PureDisk\Agent\ConfigFilePath
	- HKLM\SOFTWARE\Symantec\PureDisk\Agent\EtcPath

<span id="page-186-1"></span>Warning: Editing the Windows registry may cause unforeseen results.

# About protecting the MSDP catalog

To increase availability, NetBackup provides a two-tier approach to protect the MSDP catalog, as follows:

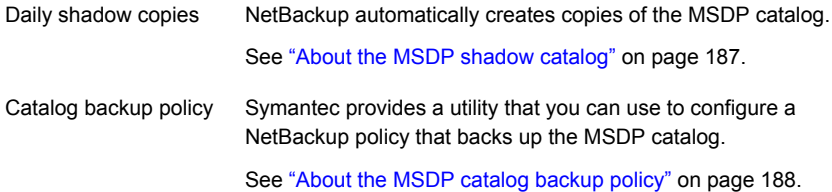

<span id="page-186-0"></span>See "About [recovering](#page-248-0) the MSDP catalog" on page 249.

### About the MSDP shadow catalog

The NetBackup Deduplication Manager automatically creates a *shadow copy* of the catalog daily. The Deduplication Manager also builds a transaction log for each shadow copy. If NetBackup detects corruption in the MSDP catalog, the Deduplication Manager restores the catalog automatically from the most recent shadow copy. That restore process also plays the transaction log so that the recovered MSDP catalog is current.

By default, the NetBackup Deduplication Manager stores the shadow copies on the same volume as the catalog itself. Symantec recommends that you store the shadow copies on a different volume.

Warning: You can change the path only during initial MSDP configuration only. If you change it after MSDP backups exist, data loss may occur.

See ["Changing](#page-189-0) the MSDP shadow catalog path" on page 190.

The NetBackup Deduplication Manager creates a shadow copy at 0340 hours daily, host time. To change the schedule, you must change the scheduler definition file.

See ["Changing](#page-190-0) the MSDP shadow catalog schedule" on page 191.

<span id="page-187-0"></span>By default, the NetBackup Deduplication Manager keeps five shadow copies of the catalog. You can change the number of copies.

See ["Changing](#page-191-0) the number of MSDP catalog shadow copies" on page 192.

### About the MSDP catalog backup policy

Symantec recommends that you protect the MSDP catalog by backing it up. (A NetBackup catalog backup does not include the MSDP catalog.) The NetBackup Deduplication Catalog Policy Administration and Catalog Disaster Recovery utility (the drcontrol utility) configures a backup policy for the MSDP catalog. The policy also includes other important MSDP configuration information.

The MSDP catalog backups provide the second tier of catalog protection. The catalog backups are available if the shadow copies are not available or corrupt.

The following are the attributes for the catalog backup policy that the  $d_{\text{reontroll}}$ utility creates:

Schedule Weekly **Full Backup** and daily **Differential Incremental Backup**.

Backup window 6:00 A.M. to 6:00 P.M.

Retention 2 weeks

The following are the default catalog paths. Backup selection

#### UNIX:

```
/database_path/databases/catalogshadow
/storage_path/etc
/storage_path/var
/usr/openv/lib/ost-plugins/pd.conf
/usr/openv/lib/ost-plugins/mtstrm.conf
/database_path/databases/spa
/database_path/databases/datacheck
```
#### Windows:

```
database_path\databases\catalogshadow
storage_path\etc
storage_path\var
install_path\Veritas\NetBackup\bin\ost-plugins\pd.conf
install_path\Veritas\NetBackup\bin\ost-plugins\mtstrm.conf
database_path\databases\spa
database_path\databases\datacheck
```
By default, NetBackup uses the same path for the storage and the catalog; the *database\_path* and the *storage\_path* are the same. If you configure a separate path for the deduplication database, the paths are different. Regardless, the dreontrol utility captures the correct paths for the catalog backup selections.

You should consider the following items carefully before you configure an MSDP catalog backup:

- Do not use the **Media Server Deduplication Pool** as the destination for the catalog backups. Recovery of the MSDP catalog from its **Media Server Deduplication Pool** is impossible.
- Use a storage unit that is attached to a NetBackup host other than the MSDP storage server.
- Use a separate MSDP catalog backup policy for each MSDP storage server. The drcontrol utility does not verify that the backup selections are the same for multiple storage servers. If the backup policy includes more than one MSDP storage server, the backup selection is the union of the backup selections for each host.
- You cannot use one policy to protect MSDP storage servers on both UNIX hosts and Windows hosts. UNIX MSDP storage servers require a Standard backup policy and Windows MSDP storage servers require an MS-Windows policy.

See ["Configuring](#page-192-0) an MSDP catalog backup" on page 193.

<span id="page-189-0"></span>See ["Updating](#page-195-0) an MSDP catalog backup policy" on page 196.

# Changing the MSDP shadow catalog path

You can change the location of the catalog shadow copies. Symantec recommends that you store the copies on a different volume than both the *storage\_path* and the *database\_path*. (If you configured a separate path for the deduplication database, the paths are different.)

NetBackup stores the MSDP catalog shadow copies in the following location:

UNIX: /*database\_path*/databases/catalogshadow

Windows: *database path*\databases\catalogshadow

Warning: You can change the shadow catalog path during initial MSDP configuration only. If you change it after MSDP backups exist, data loss may occur.

See "About [protecting](#page-186-1) the MSDP catalog" on page 187.

#### To change the MSDP catalog shadow path

1 Open the following file in a text editor:

UNIX: /*storage\_path*/etc/puredisk/spa.cfg

Windows: *storage\_path*\etc\puredisk\spa.cfg

2 Find the CatalogShadowPath parameter and change the value to the wanted path.

The volume must be mounted and available.

- 3 After your changes, save the file.
- 4 Restart the NetBackup Deduplication Manager (spad).

5 Create the shadow catalog directories by invoking the following command on the MSDP storage server:

UNIX: /usr/openv/pdde/pdcr/bin/cacontrol --catalog backup all

Windows: *install\_path*\Veritas\pdde\cacontrol --catalog backup all

6 If an MSDP catalog backup policy exists, update the policy with the new shadow catalog directories. To do so, invoke the following command on the MSDP storage server:

UNIX: /usr/openv/pdde/pdcr/bin/drcontrol --update\_policy --policy *policy\_name*

<span id="page-190-0"></span>Windows: *install\_path*\Veritas\pdde\drcontrol --update\_policy --policy *policy\_name*

## Changing the MSDP shadow catalog schedule

NetBackup automatically creates a copy of the MSDP catalog at 0340 hours daily, host time. You can change the default schedule.

See "About [protecting](#page-186-1) the MSDP catalog" on page 187.

#### To change the MSDP shadow catalog schedule

1 Open the following file in a text editor:

UNIX: /*database\_path*/databases/spa/database/scheduler/5

Windows: *database path*\databases\spa\database\scheduler\5

By default, NetBackup uses the same path for the storage and the catalog; the *database\_path* and the *storage\_path* are the same. If you configure a separate path for the deduplication database, the paths are different.

The contents of the file are similar to the following line. The second section of the line (40  $3 \times \times \times$ ) configures the schedule.

CatalogBackup|40 3 \* \* \*|21600|32400|

2 Edit the second section of the file (40  $3 \times \times \times$ ). The schedule section conforms to the UNIX crontab file convention, as follows:

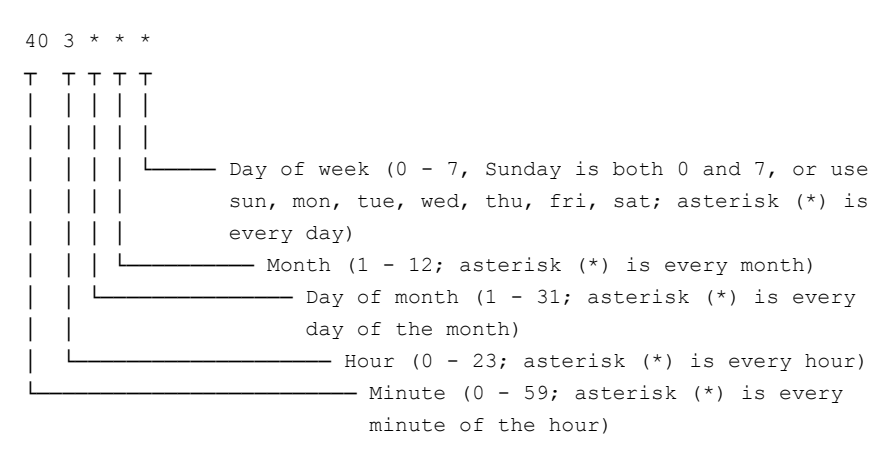

- <span id="page-191-0"></span>3 After your changes, save the file.
- 4 Restart the NetBackup Deduplication Manager (spad).

### Changing the number of MSDP catalog shadow copies

NetBackup keeps five shadow copies of the MSDP catalog. You can change the number of copies.

See "About [protecting](#page-186-1) the MSDP catalog" on page 187.

#### To change the number of MSDP catalog shadow copies

1 Open the following file in a text editor:

UNIX: /*storage\_path*/etc/puredisk/spa.cfg

Windows: *storage\_path\puredisketc\spa.cfg* 

- 2 Find the CatalogBackupVersions parameter and change the value to the wanted number of shadow copies. The valid values are 1 to 256, inclusive.
- <span id="page-192-0"></span>3 After your changes, save the file.
- 4 Restart the NetBackup Deduplication Manager (spad).

# Configuring an MSDP catalog backup

Use the following procedure to configure a backup policy for the NetBackup MSDP catalog.

See "About [protecting](#page-35-0) the MSDP data" on page 36.

See ["Troubleshooting](#page-297-0) MSDP catalog backup" on page 298.

To configure an MSDP catalog backup

1 Verify that the MSDP storage server host (that is, the media server) is an additional server for the NetBackup master server. See **NetBackup Management > Host Properties >** *masterserver\_name* **> Servers > Additional Servers** in the NetBackup Administration Console.

If the storage server is not in the **Additional Servers** list, add the MSDP storage server host to the **Additional Servers** list. The host *must* be in the **Additional Servers** list and *cannot* be in the **Media Servers** list.

2 On the MSDP storage server, invoke the dreamer of utility and use the appropriate options for your needs. The following is the syntax for the utility:

UNIX:/usr/openv/pdde/pdcr/bin/drcontrol --new policy --residence *residence* [--policy *policy\_name*] [--client *host\_name*] [--hardware *machine\_type*] [--OS *operating\_system*]

Windows: *install\_path*\Veritas\pdde\drcontrol --new\_policy --residence *residence* [--policy *policy\_name*] [--client *host\_name*] [--hardware *machine\_type*] [--OS *operating\_system*] [--NB\_install\_dir *install\_directory*]

Descriptions of the options are available in another topic.

<span id="page-193-0"></span>See "MSDP [drcontrol](#page-193-0) options" on page 194.

The utility creates a log file and displays its path in the command output.

See ["About](#page-277-0) MSDP log files" on page 278.

### MSDP drcontrol options

The drcontrol utility resides in the following directories, depending on host type:

- UNIX: /usr/openv/pdde/pdcr/bin
- Windows: *install\_path*\Veritas\pdde

The dreontrol utility creates a log file.

See ["About](#page-277-0) MSDP log files" on page 278.

[Table](#page-194-0) 5-33 describes the options for creating and updating an MSDP catalog backup policy.

| <b>Option</b>                         | <b>Description</b>                                                                                                    |
|---------------------------------------|----------------------------------------------------------------------------------------------------|
| --client <i>host name</i>             | The client to back up (that is, the host name of the MSDP<br>storage server).                                                                                         |
|                                       | <b>Default: the value that</b> bpgetconfig CLIENT NAME returns.                                                                                                    |
| --hardware                            | The hardware type or the computer type for the host.                                                                                                    |
| machine type                          | Spaces are not allowed. If the string contains special<br>characters, enclose it in double quotation marks (").                                                       |
|                                       | Default: Unknown.                                                                                                    |
|                                       | The pathname for the log file that the dreontrol utility<br>creates. By default, the utility writes log files to<br>/storage path/log/drcontrol/.                     |
| --NB install dir<br>install directory | Windows only. Required option if NetBackup was installed in<br>a location other than the default $(C:\Per\gamma_{\text{ram}})$<br>Files\Veritas).                     |
|                                       | If the string contains spaces or special characters, enclose it<br>in double quotation marks ("). Do not use a trailing backslash<br>in the install_directory string. |
| --new policy                          | Create a new policy to protect the deduplication catalog on<br>this host. If a policy with the given name exists already, the<br>command fails.                       |
| --OS operating system                 | The operating system for the host.                                                                                                    |
|                                       | Spaces are not allowed. If the string contains special<br>characters, enclose it in double quotation marks (").                                                       |
|                                       | Default: UNIX/Linux or MS-Windows.                                                                                                    |
| --policy policy name                  | The name for the backup policy.                                                                                                    |
|                                       | Required with --auto_recover_DR and                                                                                                    |
|                                       | --update_policy; optional with --new policy.                                                                                                    |
|                                       | Default: Dedupe Catalog shorthostname                                                                                                    |
| --refresh_shadow_catalog              | Deletes all existing shadow catalog copies and creates a new<br>catalog shadow copy.                                                                                  |
| --verbose                             | Echo all dreontrol log statements to stdout.                                                                                                    |

<span id="page-194-0"></span>Table 5-33 MSDP drcontrol options for catalog backup and recovery

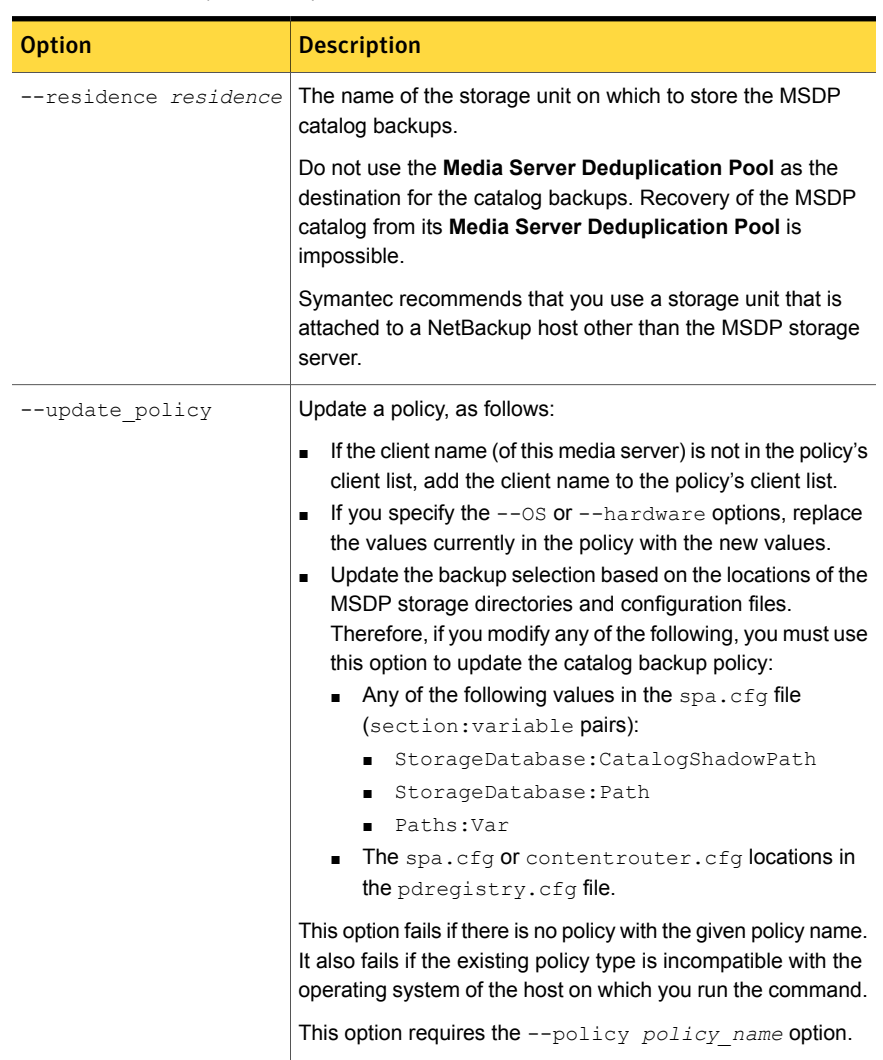

#### Table 5-33 MSDP drcontrol options for catalog backup and recovery *(continued)*

<span id="page-195-0"></span>See ["Configuring](#page-192-0) an MSDP catalog backup" on page 193.

# Updating an MSDP catalog backup policy

You can use any NetBackup method to update an MSDP catalog backup policy manually. However, you should use the NetBackup Deduplication Catalog Policy Administration and Catalog Disaster Recoverydrephtrol) under the following circumstances:

- To add the client name of the storage server to the policy's client list.
- $\blacksquare$  To update the  $-\circ s$  value.
- To update the --hardware value.
- To update the backup selection if you modified any of the following configuration values:
	- Any of the following values in the spa.cfg file (section: variable pairs):
		- StorageDatabase:CatalogShadowPath
		- StorageDatabase:Path
		- Paths:Var
	- The spa.cfg or contentrouter.cfg locations in the pdregistry.cfg file.

See "About [protecting](#page-35-0) the MSDP data" on page 36.

See ["Troubleshooting](#page-297-0) MSDP catalog backup" on page 298.

#### To update an MSDP catalog backup

On the MSDP storage server, invoke the  $d_{\text{rcontroll}}$  utility and use the appropriate options for your needs. The following is the syntax for an update operation:

UNIX: /usr/openv/pdde/pdcr/bin/drcontrol --update policy --policy *policy\_name* [--client *host\_name*] [--hardware *machine\_type*] [--OS *operating\_system*]

Windows: *install path*\Veritas\pdde\drcontrol --update policy --policy *policy\_name* [--client *host\_name*] [--hardware *machine\_type*] [--OS *operating\_system*] [--OS *operating\_system*] [--NB\_install\_dir *install\_directory*]

Descriptions of the options are available in another topic.

See "MSDP [drcontrol](#page-193-0) options" on page 194.

The utility creates a log file and displays its path in the command output.

See ["About](#page-277-0) MSDP log files" on page 278.

# Chapter

# Monitoring deduplication activity

This chapter includes the following topics:

- Monitoring the MSDP [deduplication](#page-197-0) rate
- **[Viewing](#page-199-0) MSDP job details**
- About MSDP storage capacity and usage [reporting](#page-201-0)
- **About MSDP [container](#page-203-0) files**
- Viewing storage usage within MSDP [container](#page-203-1) files
- [Viewing](#page-205-0) MSDP disk reports
- <span id="page-197-0"></span>About [monitoring](#page-206-0) MSDP processes
- **Reporting on Auto Image [Replication](#page-206-1) jobs**

# Monitoring the MSDP deduplication rate

The deduplication rate is the percentage of data that was stored already. That data is not stored again.

The following methods show the MSDP deduplication rate:

- To view the global MSDP [deduplication](#page-198-0) ratio
- To view the MSDP [deduplication](#page-198-1) rate for a backup job in the Activity Monitor

On UNIX and Linux, you can use the NetBackup bpdbjobs command to display the deduplication rate. However, you must configure it to do so.

See "To configure the bpdbjobs command to display the MSDP [deduplication](#page-198-2) rate" on page 199.

<span id="page-198-0"></span>To view the global MSDP deduplication ratio

- 1 In the NetBackup Administration Console, expand **Media and Device Management > Credentials > Storage Server**
- 2 Select the deduplication storage server.
- 3 On the **Edit** menu, select **Change**.
- 4 In the **Change Storage Server** dialog box, select the **Properties** tab. The **Deduplication Ratio** field displays the ratio.

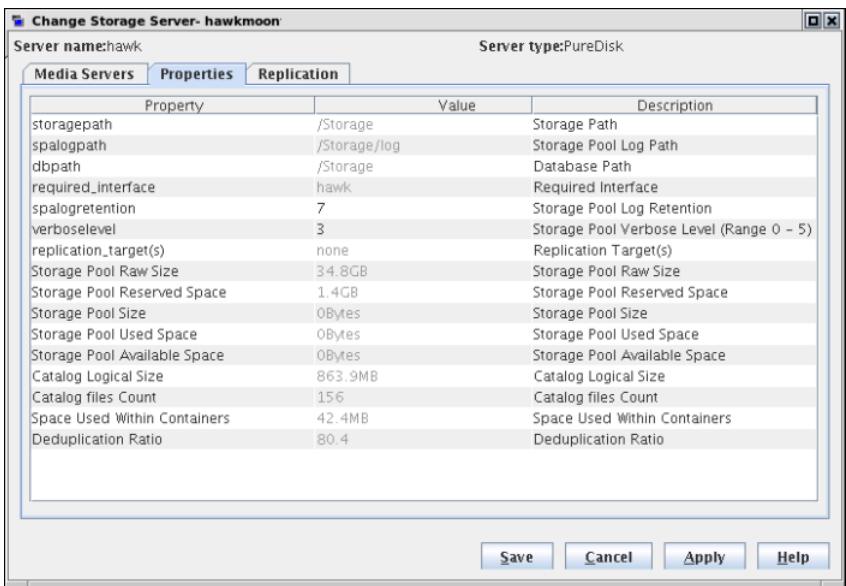

<span id="page-198-1"></span>To view the MSDP deduplication rate for a backup job in the Activity Monitor

- <span id="page-198-2"></span>1 In the **NetBackup Administration Console**, click **Activity Monitor**.
- 2 Click the **Jobs** tab.

The **Deduplication Rate** column shows the rate for each job.

#### To configure the bpdbjobs command to display the MSDP deduplication rate

◆ Add a DEDUPRATIO BPDBJOBS COLDEFS entry in the bp.conf file on the media server on which you run the command.

The bpdbjobs command then shows the deduplication rate in its output.

Many factors affect deduplication performance.

<span id="page-199-0"></span>See "About MSDP [performance"](#page-30-0) on page 31.

# Viewing MSDP job details

Use the NetBackup Activity Monitor to view deduplication job details.

To view MSDP job details

- 1 In the **NetBackup Administration Console**, click **Activity Monitor**.
- 2 Click the **Jobs** tab.
- 3 To view the details for a specific job, double-click on the job that is displayed in the **Jobs** tab pane.
- <span id="page-199-1"></span>4 In the **Job Details** dialog box, click the **Detailed Status** tab.

The deduplication job details are described in a different topic.

See "MSDP job [details"](#page-199-1) on page 200.

### MSDP job details

The **NetBackup Administration Console Job Details** dialog box shows the details of a deduplication job. The details depend on whether the job is media server deduplication or client-side deduplication job.

#### Media server deduplication job details

For media server deduplication, the **Detailed Status** tab shows the deduplication rate on the server that performed the deduplication. The following job details excerpt shows details for a client for which MSDP\_Server. deduplicated the data (the **dedup** field shows the deduplication rate):

```
03/05/2013 10:37:06 - Info MSDP_Server. (pid=17498)
StorageServer=PureDisk:MSDP_Server.; Report=PDDO Stats
(multi-threaded stream used) for (MSDP_Server.):
scanned: 8930 KB, CR sent: 4363 KB, CR sent over FC: 0 KB, dedup: 51.1%,
cache hits: 36 (50.7%), rebased: 35 (49.3%)
```
### Client-side deduplication job details

For client-side deduplication jobs, the **Detailed Status** tab shows two deduplication rates. The first deduplication rate is always for the client data. The second deduplication rate is for the metadata (disk image header and **True Image Restore** information (if applicable)). That information is always deduplicated on a server; typically, deduplication rates for that information are zero or very low. The following job details example excerpt shows the two rates. The **1/8/2013 11:58:09 PM** entry is for the client data; the **1/8/2013 11:58:19 PM** entry is for the metadata.

1/8/2013 11:54:21 PM - Info MSDP\_Server.(pid=2220) Using OpenStorage client direct to backup from client Client B. to MSDP Server. 1/8/2013 11:58:09 PM - Info MSDP\_Server.(pid=2220) StorageServer=PureDisk:MSDP\_Server.; Report=**PDDO Stats** for (MSDP\_Server.: **scanned**: 3423425 KB, **CR sent**: 122280 KB, **dedup**: 96.4%, **cache hits**: 49672 (98.2%) 1/8/2013 11:58:09 PM - Info MSDP\_Server.(pid=2220) Using the media server to write NBU data for backup Client B 1254987197. to MSDP Server. 1/8/2013 11:58:19 PM - Info MSDP\_Server.(pid=2220) StorageServer=PureDisk:MSDP\_Server.; Report=**PDDO Stats** for (MSDP\_Server.: **scanned**: 17161 KB, **CR sent**: 17170 KB, **dedup**: 0.0%, **cache hits**: 0 (0.0%)

### Field descriptions

[Table](#page-200-0) 6-1 describes the deduplication activity fields.

<span id="page-200-0"></span>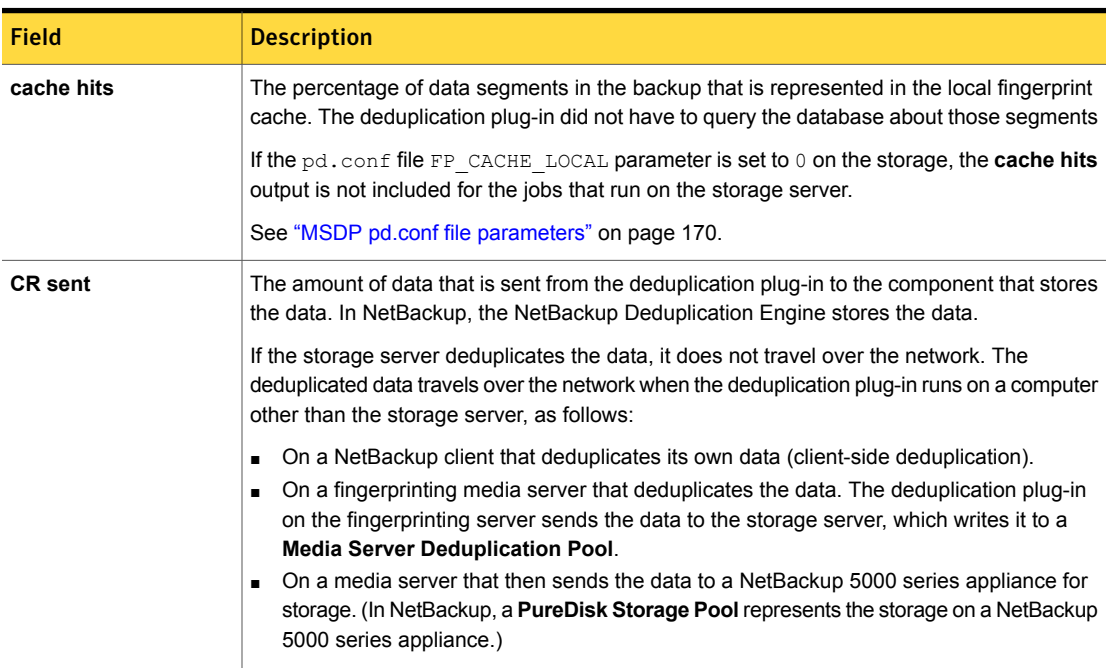

#### Table 6-1 MSDP activity field descriptions

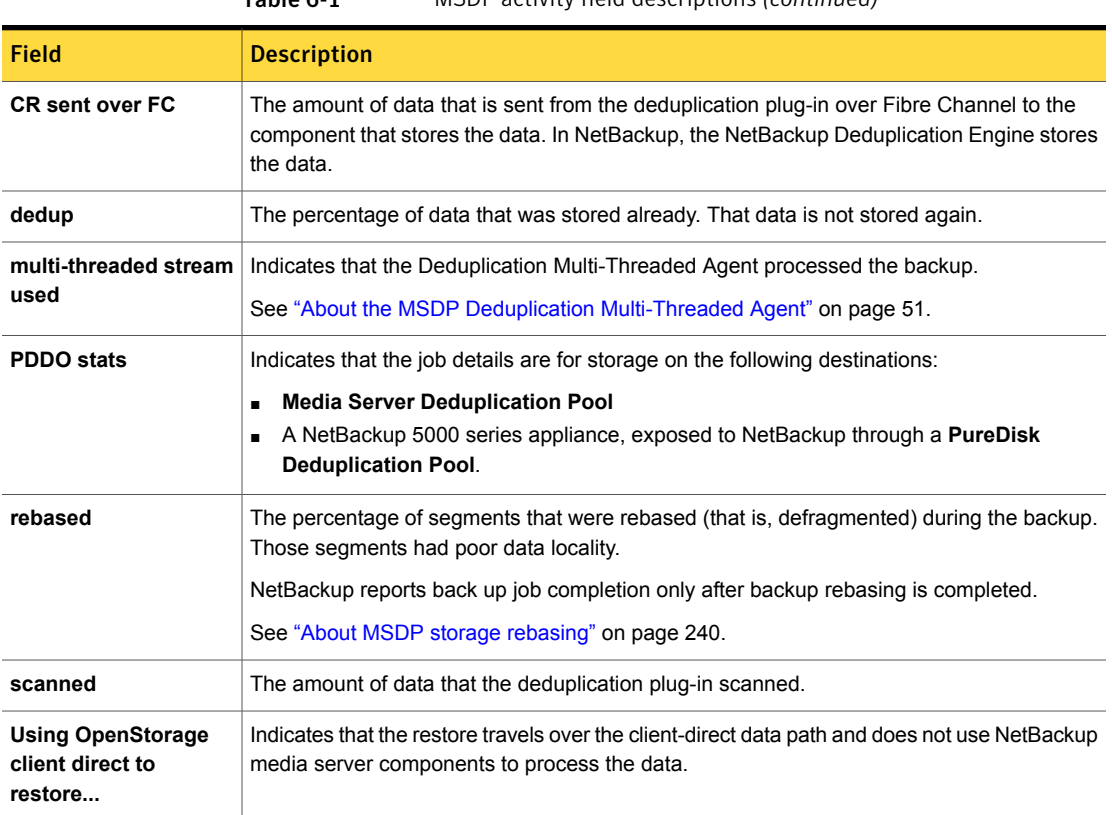

#### Table 6-1 MSDP activity field descriptions *(continued)*

# About MSDP storage capacity and usage reporting

<span id="page-201-0"></span>Several factors affect the expected NetBackup deduplication capacity and usage results, as follows:

- Expired backups may not change the available size and the used size. An expired backup may have no unique data segments. Therefore, the segments remain valid for other backups.
- NetBackup Deduplication Manager clean-up may not have run yet. The Deduplication Manager performs clean up twice a day. Until it performs clean-up, deleted image fragments remain on disk.

If you use operating system tools to examine storage space usage, their results may differ from the usage reported by NetBackup, as follows:

■ NetBackup usage data includes the reserved space that the operating system tools do not include.

■ If other applications use the storage, NetBackup cannot report usage accurately. NetBackup requires exclusive use of the storage.

<span id="page-202-0"></span>[Table](#page-202-0) 6-2 describes the options for monitoring capacity and usage.

Table 6-2 Capacity and usage reporting

| <b>Option</b>                              | <b>Description</b>                                                                                                    |
|--------------------------------------------|----------------------------------------------------------------------------------------------------|
| <b>Change Storage Server</b><br>dialog box | The Change Storage Server dialog box Properties tab displays<br>storage capacity and usage. It also displays the global<br>deduplication ratio.                                                                                                    |
|                                            | This dialog box displays the most current capacity usage that is<br>available in the NetBackup Administration Console.                                                                                                    |
|                                            | You can see an example of the dialog box in a different topic.                                                                                                    |
|                                            | See "Monitoring the MSDP deduplication rate" on page 198.                                                                                                    |
| <b>Disk Pools window</b>                   | The Disk Pools window of the Administration Console displays<br>the values that were stored when NetBackup polled the disk<br>pools. NetBackup polls every 5 minutes; therefore, the value may<br>not be as current as the value that is displayed in the Change<br>Storage Server dialog box.<br>To display the window, expand Media and Device Management<br>> Devices > Disk Pools. |
| View container command                     | A command that is installed with NetBackup provides a view of<br>storage capacity and usage within the deduplication container<br>files.                                                                                                    |
|                                            | See "About MSDP container files" on page 204.                                                                                                    |
|                                            | See "Viewing storage usage within MSDP container files"<br>on page 204.                                                                                                    |
| <b>Disk Pool Status report</b>             | The Disk Pool Status report displays the state of the disk pool<br>and usage information.                                                                                                    |
|                                            | See "Viewing MSDP disk reports" on page 206.                                                                                                    |

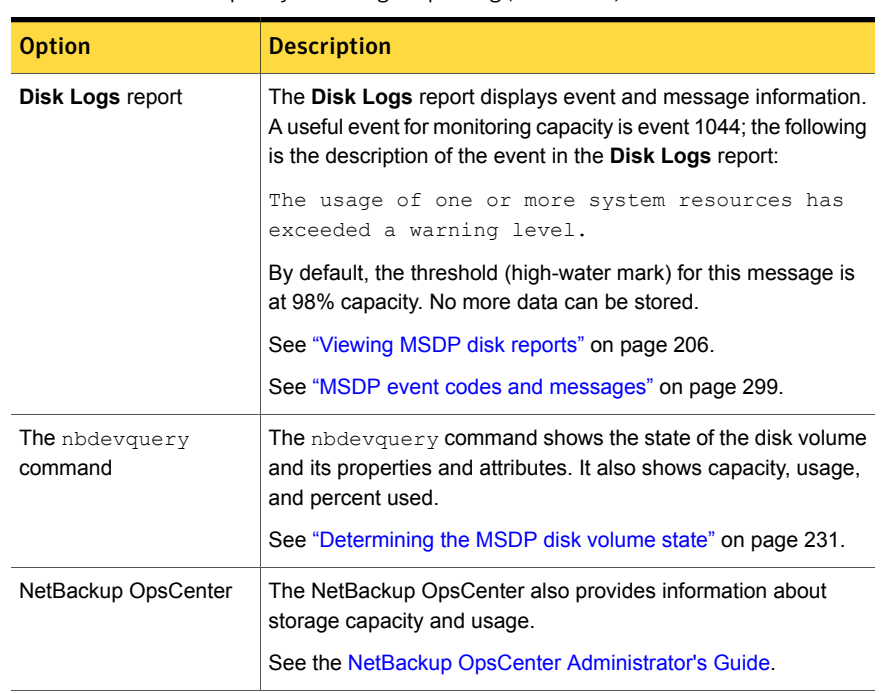

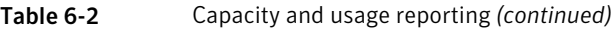

### About MSDP container files

<span id="page-203-0"></span>The deduplication storage implementation allocates container files to hold backup data. Deleted segments can leave free space in containers files, but the container file sizes do not change. Segments are deleted from containers when backup images expire and the NetBackup Deduplication Manager performs clean-up.

<span id="page-203-1"></span>The NetBackup Deduplication Manager checks the storage space every 20 seconds. It then periodically compacts the space available inside the container files. Therefore, space within a container is not available as soon as it is free. Various internal parameters control whether a container file is compacted. Although space may be available within a container file, the file may not be eligible for compaction.

# Viewing storage usage within MSDP container files

The NetBackup creontrol command reports on storage usage within containers.

#### To view storage usage within MSDP container files

◆ Use the creation command and the --dsstat option on the deduplication storage server. (For help with the command options, use the --help option.) The following is an example of the command usage:

■ UNIX and Linux: /usr/openv/pdde/pdcr/bin/crcontrol --dsstat

■ Windows: *install\_path*\Veritas\pdde\Crcontrol.exe --dsstat

The following is an example of the output:

\*\*\*\*\*\*\*\*\*\*\*\* Data Store statistics \*\*\*\*\*\*\*\*\*\*\*\*\* Data storage Raw Size Used Avail Use% 1.0T 988.9G 666.0G 322.9G 68% Number of containers : 2981 Average container size : 219740494 bytes (209.56MB) Space allocated for containers : 655046415189 bytes (610.06GB) Reserved space : 45360705536 bytes (42.25GB) Reserved space percentage : 4.1%

From the command output, you can determine the following:

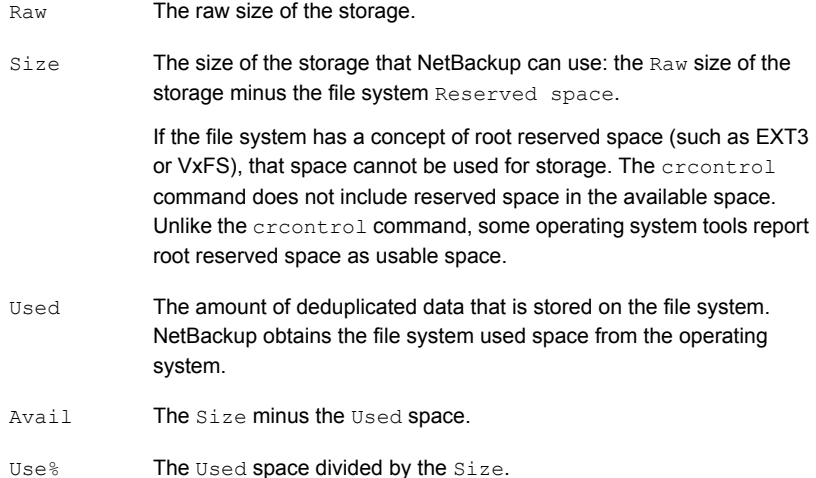

# Viewing MSDP disk reports

<span id="page-205-0"></span>The NetBackup disk reports include information about the disk pools, disk storage units, disk logs, images that are stored on disk media, and storage capacity.

<span id="page-205-1"></span>[Table](#page-205-1) 6-3 describes the disk reports available.

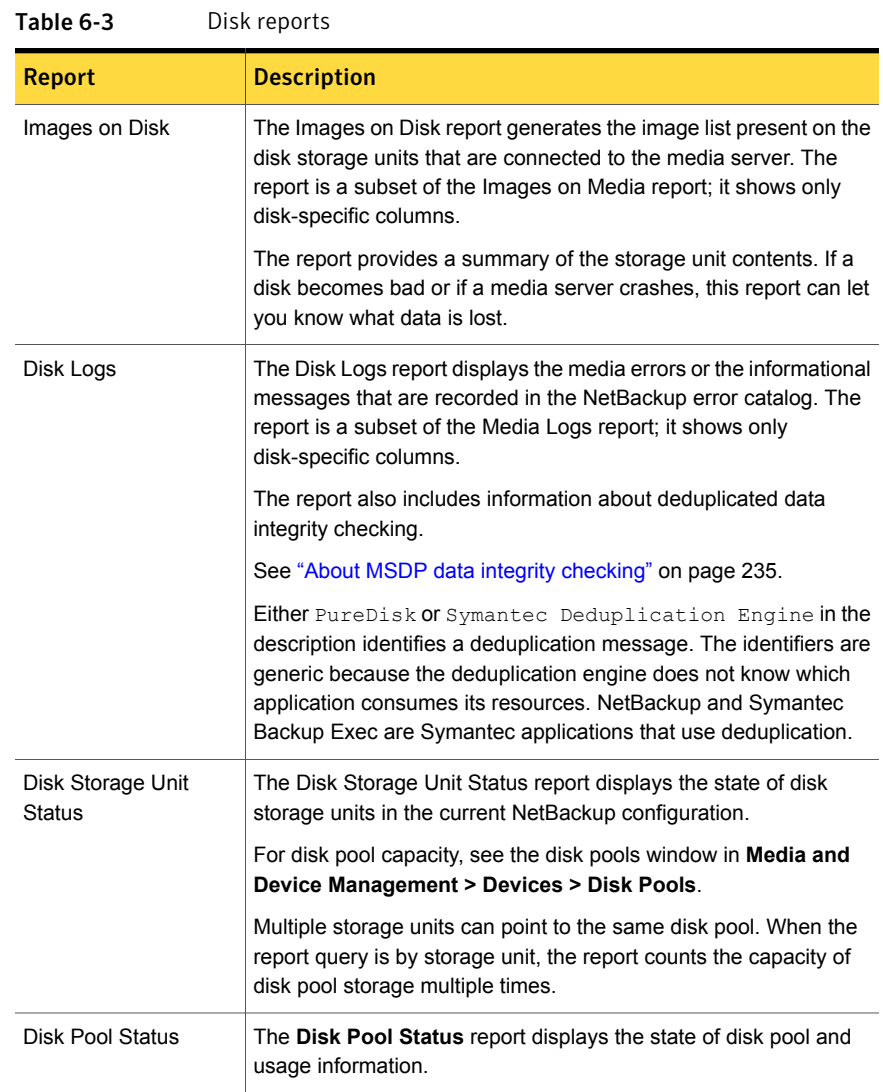

#### To view disk reports

- 1 In the NetBackup Administration Console, expand **NetBackup Management > Reports > Disk Reports**.
- 2 Select the name of a disk report.
- 3 In the right pane, select the report settings.
- <span id="page-206-0"></span>4 Click **Run Report**.

### About monitoring MSDP processes

The following table shows the deduplication processes about which NetBackup reports:

See "MSDP server [components"](#page-261-0) on page 262.

| What                                      | Where to monitor it                                                                                                    |
|-------------------------------------------|----------------------------------------------------------------------------------------------------|
| NetBackup<br>Deduplication Engine         | On Windows systems, in the NetBackup Administration Console<br><b>Activity Monitor Services tab.</b>                         |
|                                           | On UNIX, the NetBackup Deduplication Engine appears as spoold<br>in the Administration Console Activity Monitor Daemons tab. |
|                                           | The NetBackup bpps command also shows the spoold process.                                                                    |
| NetBackup<br><b>Deduplication Manager</b> | On Windows systems, NetBackup Deduplication Manager in the<br><b>Activity Monitor Services tab.</b>                          |
|                                           | On UNIX, the NetBackup Deduplication Manager appears as spad<br>in the Administration Console Activity Monitor Daemons tab.  |
|                                           | The NetBackup bpps command also shows the spad process.                                                                      |

Table 6-4 Where to monitor the main MSDP processes

# Reporting on Auto Image Replication jobs

<span id="page-206-1"></span>The Activity Monitor displays both the **Replication** job and the **Import** job in a configuration that replicates to a target master server domain.

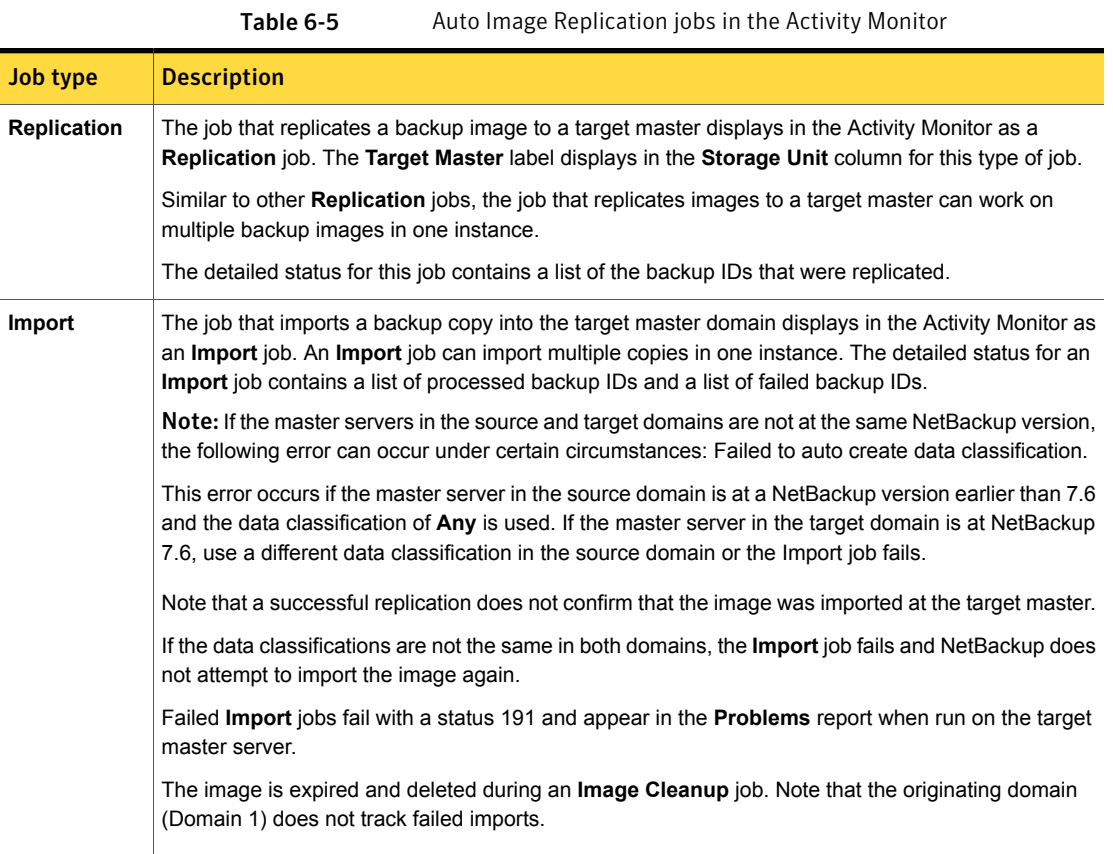

# Chapter

# Managing deduplication

This chapter includes the following topics:

- **[Managing](#page-209-0) MSDP servers**
- **Managing NetBackup [Deduplication](#page-219-0) Engine credentials**
- **Managing Media Server [Deduplication](#page-221-0) Pools**
- **[Deleting](#page-232-0) backup images**
- About MSDP queue [processing](#page-233-0)
- [Processing](#page-233-1) the MSDP transaction queue manually
- About MSDP data integrity [checking](#page-234-0)
- [Configuring](#page-235-0) MSDP data integrity checking behavior
- About managing MSDP storage read [performance](#page-239-1)
- About MSDP storage [rebasing](#page-239-0)
- About the MSDP data [removal](#page-242-0) process
- [Resizing](#page-243-0) the MSDP storage partition
- **How MSDP [restores](#page-243-1) work**
- [Configuring](#page-244-0) MSDP restores directly to a client
- About [restoring](#page-245-0) files at a remote site
- About [restoring](#page-245-1) from a backup at a target master domain
- [Specifying](#page-246-0) the restore server

### Managing MSDP servers

<span id="page-209-0"></span>After you configure deduplication, you can perform various tasks to manage deduplication servers.

See ["Viewing](#page-209-1) MSDP storage servers" on page 210.

See ["Determining](#page-209-2) the MSDP storage server state" on page 210.

See "Viewing MSDP storage server [attributes"](#page-210-0) on page 211.

See "Setting MSDP storage server [attributes"](#page-211-0) on page 212.

See "Changing MSDP storage server [properties"](#page-212-0) on page 213.

See "Clearing MSDP storage server [attributes"](#page-213-0) on page 214.

See "About [changing](#page-214-1) the MSDP storage server name or storage path" on page 215.

See ["Changing](#page-214-0) the MSDP storage server name or storage path" on page 215.

See ["Removing](#page-216-0) an MSDP load balancing server" on page 217.

<span id="page-209-1"></span>See ["Deleting](#page-217-0) an MSDP storage server" on page 218.

See "Deleting the MSDP storage server [configuration"](#page-218-0) on page 219.

### Viewing MSDP storage servers

Use the NetBackup Administration Console to view a list of deduplication storage servers already configured.

To view MSDP storage servers

<span id="page-209-2"></span>◆ In the NetBackup Administration Console, expand **Media and Device Management > Credentials > Storage Server**.

The **All Storage Servers** pane shows all configured deduplication storage servers. Deduplication storage servers show **PureDisk** in the **Server Type** column.

### Determining the MSDP storage server state

Use the NetBackup  $n$ bdevquery command to determine the state of a deduplication storage server. The state is either UP or DOWN.

#### To determine MSDP storage server state

◆ Run the following command on the NetBackup master server or a deduplication storage server:

UNIX: /usr/openv/netbackup/bin/admincmd/nbdevquery -liststs -storage server *server* name -stype PureDisk -U

Windows: *install\_path*\NetBackup\bin\admincmd\nbdevquery -liststs -storage server *server* name -stype PureDisk -U

The following is example output:

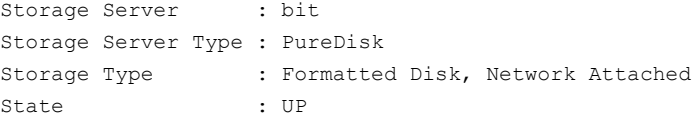

<span id="page-210-0"></span>This example output is shortened; more flags may appear in actual output.

### Viewing MSDP storage server attributes

Use the NetBackup nbdevquery command to view the deduplication storage server attributes.

The *server\_name* you use in the nbdevquery command must match the configured name of the storage server. If the storage server name is its fully-qualified domain name, you must use that for *server\_name*.

#### To view MSDP storage server attributes

◆ The following is the command syntax to set a storage server attribute. Run the command on the NetBackup master server or on the deduplication storage server:

UNIX: /usr/openv/netbackup/bin/admincmd/nbdevquery -liststs -storage server *server* name -stype PureDisk -U

Windows: *install path*\NetBackup\bin\admincmd\nbdevquery -liststs -storage server *server name* -stype PureDisk -U

The following is example output:

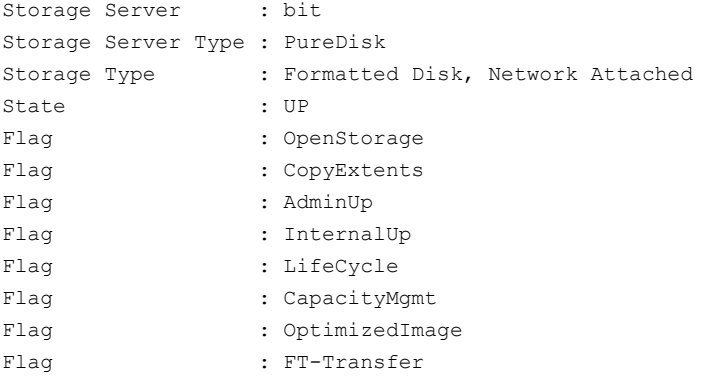

<span id="page-211-0"></span>This example output is shortened; more flags may appear in actual output.

### Setting MSDP storage server attributes

You may have to set storage server attributes to enable new functionality.

If you set an attribute on the storage server, you may have to set the same attribute on existing deduplication pools. The overview or configuration procedure for the new functionality describes the requirements.

See "Setting a Media Server [Deduplication](#page-223-0) Pool attribute" on page 224.

#### To set a MSDP storage server attribute

1 The following is the command syntax to set a storage server attribute. Run the command on the master server or on the storage server.

nbdevconfig -changests -storage\_server *storage\_server* -stype **PureDisk** -setattribute *attribute*

The following describes the options that require the arguments that are specific to your domain:

```
-storage server The name of the storage server.
storage_server
                      The attribute is the name of the argument that represents the
                      new functionality.
                      For example, OptimizedImage specifies that the environment
                      supports the optimized synthetic backup method.
-setattribute
attribute
```
The following is the path to the nbdevconfig command:

- UNIX: /usr/openv/netbackup/bin/admincmd
- Windows: *install\_path*\NetBackup\bin\admincmd
- 2 To verify, view the storage server attributes.

See "Viewing MSDP storage server [attributes"](#page-210-0) on page 211.

<span id="page-212-0"></span>See "About MSDP [optimized](#page-28-0) synthetic backups" on page 29.

### Changing MSDP storage server properties

You can change the retention period and logging level for the NetBackup Deduplication Manager.

#### To change MSDP storage server properties

- 1 In the NetBackup Administration Console, expand **Media and Device Management > Credentials > Storage Server**
- 2 Select the deduplication storage server.
- 3 On the **Edit** menu, select **Change**.

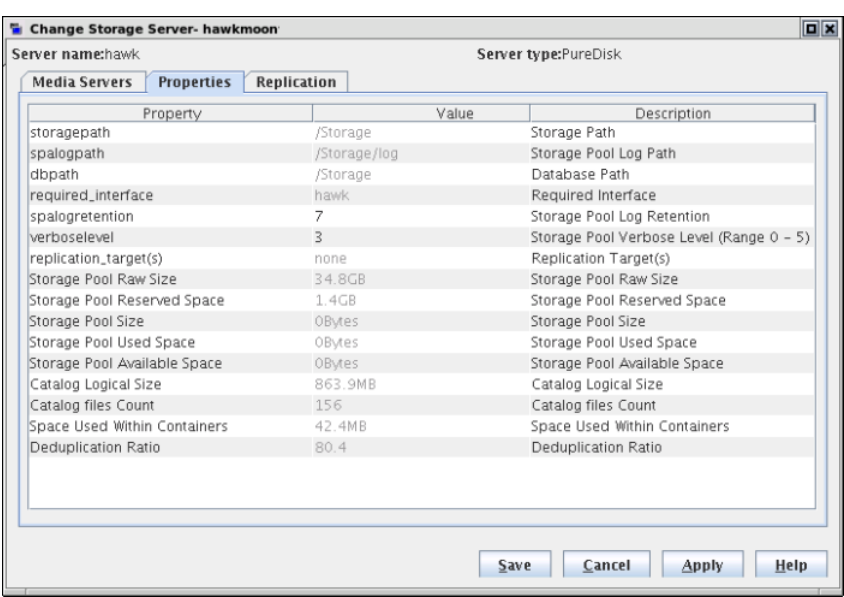

4 In the **Change Storage Server** dialog box, select the **Properties** tab.

- <span id="page-213-0"></span>5 For the property to change, select the value in the **Value column**.
- 6 Change the value.
- 7 Click **OK**.

### Clearing MSDP storage server attributes

Use the nbdevconfig command to remove storage server attributes.

#### To clear MSDP storage server attributes

◆ Run the following command on the NetBackup master server or on a storage server:

```
nbdevconfig -changests -storage_server storage_server -stype
PureDisk -clearattribute attribute
-storage server The name of the storage server.
storage_server
-setattribute The attribute is the name of the argument that represents the
                 functionality.
attribute
```
The following is the path to the nbdevconfig command:

- UNIX: /usr/openv/netbackup/bin/admincmd
- <span id="page-214-1"></span>Windows: *install path*\NetBackup\bin\admincmd

### About changing the MSDP storage server name or storage path

You can change the storage server host name and the storage path of an existing NetBackup deduplication environment.

The following are several use cases that require changing an existing deduplication environment:

■ You want to change the host name. For example, the name of host A was changed to B or a new network card was installed with a private interface C. To use the host name B or the private interface C, you must reconfigure the storage server.

See ["Changing](#page-214-0) the MSDP storage server name or storage path" on page 215.

- You want to change the storage path. To do so, you must reconfigure the storage server with the new path. See ["Changing](#page-214-0) the MSDP storage server name or storage path" on page 215.
- You need to reuse the storage for disaster recovery. The storage is intact, but the storage server was destroyed. To recover, you must configure a new storage server.

<span id="page-214-0"></span>In this scenario, you can use the same host name and storage path or use different ones.

See ["Recovering](#page-252-0) from an MSDP storage server failure" on page 253.

### Changing the MSDP storage server name or storage path

Two aspects of a NetBackup deduplication configuration exist: the record of the deduplication storage in the EMM database and the physical presence of the storage on disk (the populated storage directory).

Warning: Deleting valid backup images may cause data loss.

See "About [changing](#page-214-1) the MSDP storage server name or storage path" on page 215.

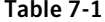

Changing the storage server name or storage path

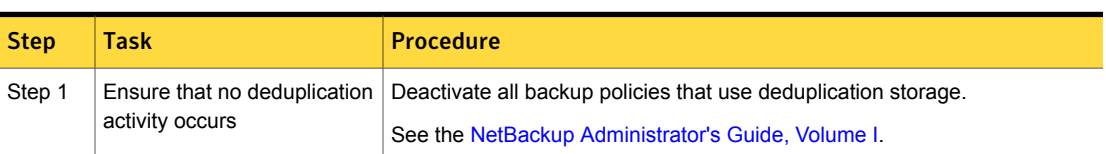

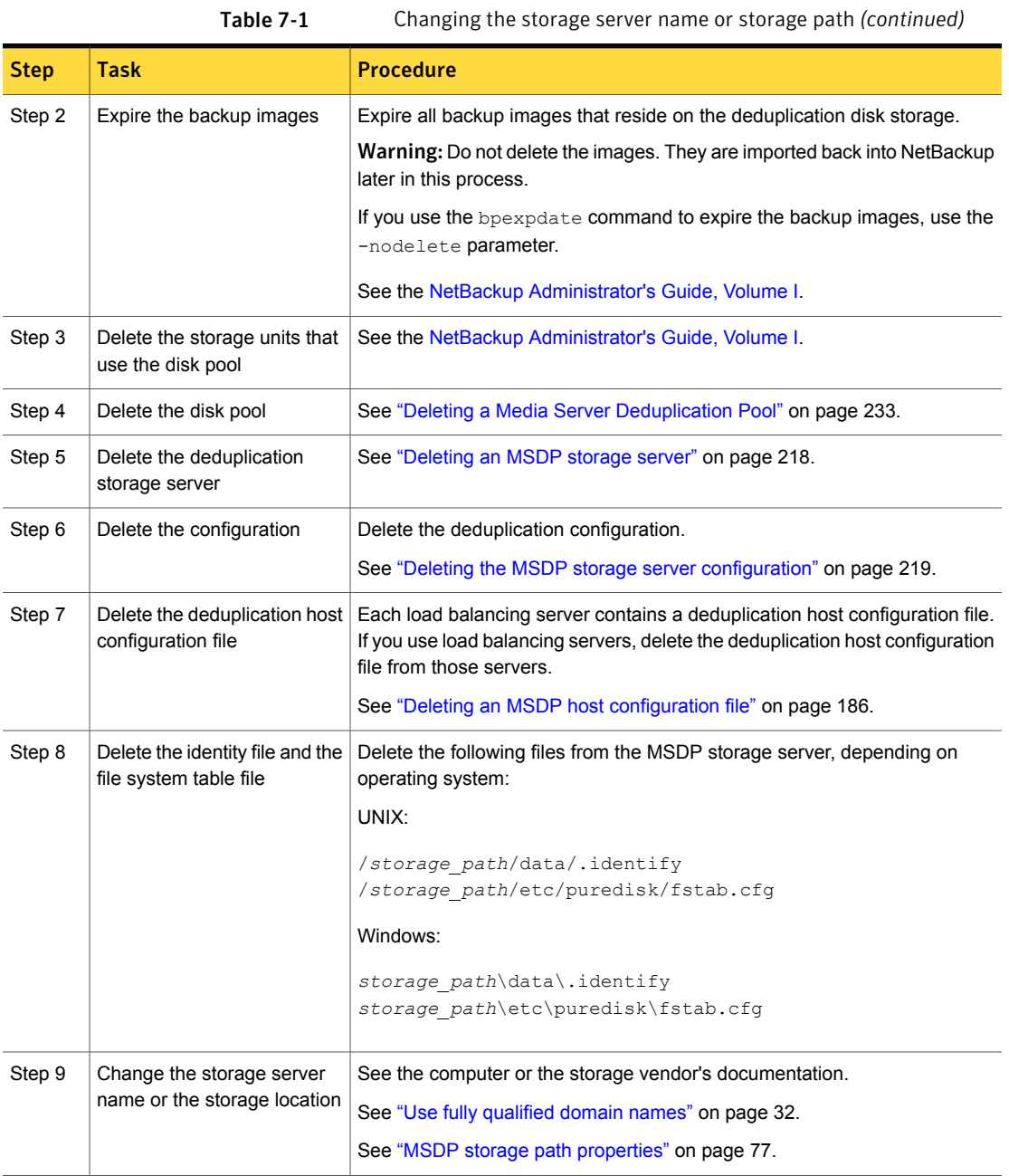
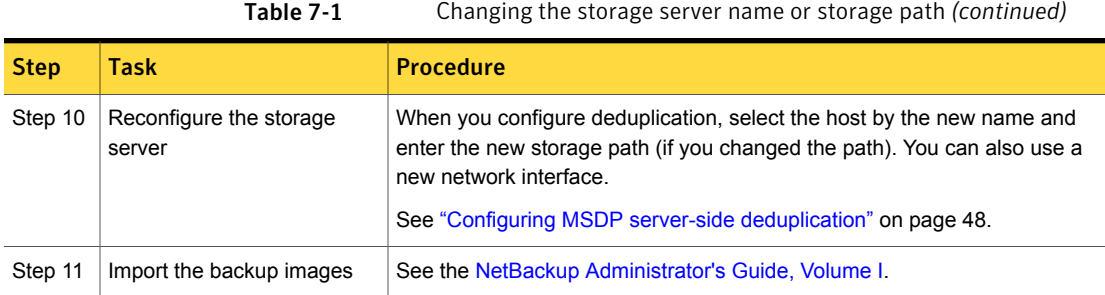

### Removing an MSDP load balancing server

<span id="page-216-0"></span>You can remove a load balancing server from a deduplication node. The media server no longer deduplicates client data.

See "About MSDP storage [servers"](#page-20-0) on page 21.

After you remove the load balancing server, restart the NetBackup Enterprise Media Manager service. The NetBackup disk polling service may try to use the removed server to query for disk status. Because the server is no longer a load balancing server, it cannot query the disk storage. Consequently, NetBackup may mark the disk volume as DOWN. When the EMM service restarts, it chooses a different deduplication server to monitor the disk storage.

If the host failed and is unavailable, you can use the  $t_{\text{pconfig}}$  device configuration utility in menu mode to delete the server. However, you must run the tpconfig utility on a UNIX or Linux NetBackup server.

For procedures, see the NetBackup [Administrator's](http://www.symantec.com/docs/DOC5332) Guide, Volume II.

To remove a media server from a MSDP node

1 For every storage unit that specifies the media server in **Use one of the following media servers**, clear the check box that specifies the media server.

This step is not required if the storage unit is configured to use any available media server.

2 In the NetBackup Administration Console, expand **Media and Device Management > Credentials > Storage Server**.

3 Select the deduplication storage server, then select **Edit > Change**.

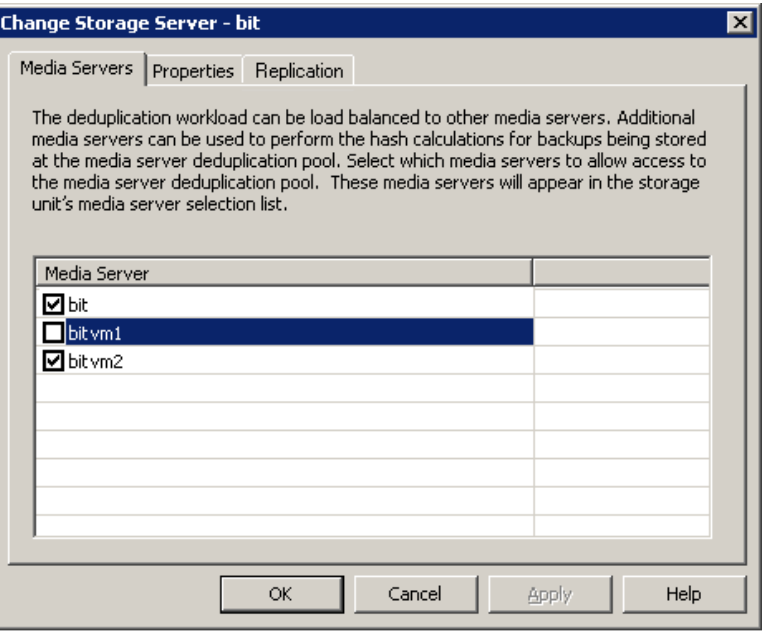

- 4 In the **Change Storage Server** dialog box, select the **Media Servers** tab.
- 5 Clear the check box of the media server you want to remove.
- 6 Click **OK**.

### Deleting an MSDP storage server

If you delete a deduplication storage server, NetBackup deletes the host as a storage server and disables the deduplication storage server functionality on that media server.

NetBackup does not delete the media server from your configuration. To delete the media server, use the NetBackup nbemmcmd command.

Deleting the deduplication storage server does not alter the contents of the storage on physical disk. To protect against inadvertent data loss, NetBackup does not automatically delete the storage when you delete the storage server.

If a disk pool is configured from the disk volume that the deduplication storage server manages, you cannot delete the deduplication storage server.

Warning: Do not delete a deduplication storage server if its storage contains unexpired NetBackup images; if you do, data loss may occur.

To delete an MSDP storage server

- 1 In the **NetBackup Administration Console**, expand **Media and Device Management > Credentials > Storage Server**
- 2 On the **Edit** menu, select **Delete**.
- 3 Click **Yes** in the confirmation dialog box.

See ["Changing](#page-214-0) the MSDP storage server name or storage path" on page 215.

### Deleting the MSDP storage server configuration

Use this procedure to delete a deduplication storage server configuration. The script that is used in this procedure deletes the active configuration and returns the configuration files to their installed, preconfigured state.

Only use this procedure when directed to from a process topic. A process topic is a high-level user task made up of a series of separate procedures.

See ["Changing](#page-214-0) the MSDP storage server name or storage path" on page 215.

See ["Deactivating](#page-259-0) MSDP" on page 260.

#### To delete the MSDP storage server configuration

- 1 Use the NetBackup Administration Console to stop the NetBackup Deduplication Engine (spoold) and the NetBackup Deduplication Manager (spad).
- 2 On the storage server, run one of the following scripts, depending on your operating system:

#### UNIX:

/usr/openv/pdde/pdconfigure/scripts/installers/PDDE\_deleteConfig.sh

Windows: install path\Program Files\Veritas\pdde\PDDE\_deleteConfig.bat

The command output includes the following:

\*\*\*\* Starting PDDE deleteConfig.sh \*\*\* You need to stop the spad and spoold daemons to proceed This script will delete the PDDE configuration on this system Would you want to continue? [ y | n ]

3 Type **y** and then press Enter.

### About shared memory on Windows MSDP storage servers

On Windows deduplication servers, NetBackup uses shared memory for communication between the NetBackup Deduplication Manager (spad.exe) and the NetBackup Deduplication Engine (spoold.exe).

Usually, you should not be required to change the configuration settings for the shared memory functionality. However, after you upgrade to NetBackup 7.5, verify that the following shared memory values are set in the

```
storage_path\etc\puredisk\agent.cfg file:
```

```
SharedMemoryEnabled=1
SharedMemoryBufferSize=262144
SharedMemoryTimeout=3600
```
If the settings do not exist or their values differ from those in this topic, add or change them accordingly. Then, restart both the NetBackup Deduplication Manager (spad.exe) and the NetBackup Deduplication Engine (spoold.exe).

# Managing NetBackup Deduplication Engine credentials

You can manage existing credentials in NetBackup.

See "Determining which media servers have [deduplication](#page-219-0) credentials" on page 220.

<span id="page-219-0"></span>See "Adding NetBackup [Deduplication](#page-220-0) Engine credentials" on page 221.

See "Changing NetBackup [Deduplication](#page-220-1) Engine credentials" on page 221.

See "Deleting [credentials](#page-220-2) from a load balancing server" on page 221.

### Determining which media servers have deduplication credentials

You can determine which media servers have credentials configured for the NetBackup Deduplication Engine. The servers with credentials are load balancing servers.

To determine if NetBackup Deduplication Engine credentials exist

- 1 In the **NetBackup Administration Console**, expand **Media and Device Management > Credentials > Storage Server**.
- 2 Select the storage server, then select **Edit > Change**.
- 3 In the **Change Storage Server** dialog box, select the **Media Servers** tab.

The media servers for which credentials are configured are checked.

## Adding NetBackup Deduplication Engine credentials

<span id="page-220-0"></span>You may need to add the NetBackup Deduplication Engine credentials to an existing storage server or load balancing server. For example, disaster recovery may require that you add the credentials.

Add the same credentials that you already use in your environment.

Another procedure exists to add a load balancing server to your configuration.

See "Adding an MSDP load [balancing](#page-166-0) server" on page 167.

To addNetBackup Deduplication Engine credentials by using the tpconfig command

On the host to which you want to add credentials, run the following command:

On Windows:

*install\_path*\Veritas\NetBackup\Volmgr\bin\tpconfig -add -storage\_server *sshostname* -stype PureDisk -sts\_user\_id *UserID* -password *PassWord*

#### On UNIX/Linux:

<span id="page-220-1"></span>/usr/openv/volmgr/bin/tpconfig -add -storage\_server *sshostname* -stype PureDisk -sts\_user\_id *UserID* -password *PassWord*

For *sshostname*, use the name of the storage server.

### Changing NetBackup Deduplication Engine credentials

<span id="page-220-2"></span>You cannot change the NetBackup Deduplication Engine credentials after you enter them. If you must change the credentials, contact your Symantec support representative.

See "About the NetBackup [Deduplication](#page-26-0) Engine credentials" on page 27.

### Deleting credentials from a load balancing server

You may need to delete the NetBackup Deduplication Engine credentials from a load balancing server. For example, disaster recovery may require that you delete the credentials on a load balancing server.

Another procedure exists to remove a load balancing server from a deduplication node.

See ["Removing](#page-216-0) an MSDP load balancing server" on page 217.

#### To delete credentials from a load balancing server

On the load balancing server, run the following command:

On Windows:

*install\_path*\Veritas\NetBackup\Volmgr\bin\tpconfig -delete -storage\_server *sshostname* -stype PureDisk -sts\_user\_id *UserID*

#### On UNIX/Linux:

```
/usr/openv/volmgr/bin/tpconfig -delete -storage_server sshostname
-stype PureDisk -sts_user_id UserID
```
For *sshostname*, use the name of the storage server.

# Managing Media Server Deduplication Pools

After you configure NetBackup deduplication, you can perform various tasks to manage your deduplication disk pools.

See "Viewing Media Server [Deduplication](#page-221-0) Pools" on page 222.

See "Changing a Media Server [Deduplication](#page-224-0) Pool properties" on page 225.

See "Determining the Media Server [Deduplication](#page-222-0) Pool state" on page 223.

See "Changing a Media Server [Deduplication](#page-222-1) Pool state" on page 223.

See ["Determining](#page-230-0) the MSDP disk volume state" on page 231.

See ["Changing](#page-230-1) the MSDP disk volume state" on page 231.

See "Viewing Media Server [Deduplication](#page-222-2) Pool attributes" on page 223.

See "Setting a Media Server [Deduplication](#page-223-0) Pool attribute" on page 224.

See "Clearing a Media Server [Deduplication](#page-229-0) Pool attribute" on page 230.

<span id="page-221-0"></span>See ["Resizing](#page-243-0) the MSDP storage partition" on page 244.

See ["Inventorying](#page-231-0) a NetBackup disk pool" on page 232.

See "Deleting a Media Server [Deduplication](#page-232-0) Pool" on page 233.

### Viewing Media Server Deduplication Pools

Use the NetBackup Administration Console to view configured disk pools.

To view disk pools

◆ In the NetBackup Administration Console, expand **Media and Device Management > Devices > Disk Pools**.

# Determining the Media Server Deduplication Pool state

<span id="page-222-0"></span>The disk pool state is UP or DOWN.

To determine disk pool state

- 1 In the **NetBackup Administration Console**, expand **Media and Device Management > Device Monitor**.
- 2 Select the **Disk Pools** tab.
- <span id="page-222-1"></span>3 The state is displayed in the **Status** column.

### Changing a Media Server Deduplication Pool state

Disk pool state is UP or DOWN.

To change the state to DOWN, the disk pool must not be busy. If backup jobs are assigned to the disk pool, the state change fails. Cancel the backup jobs or wait until the jobs complete.

To change MSDP pool state

- 1 In the NetBackup Administration Console, expand **Media and Device Management > Device Monitor**.
- 2 Select the **Disk Pools** tab.
- 3 Select the disk pool.
- 4 Select either **Actions > Up** or **Actions > Down**.

See "About disk pools for NetBackup [deduplication"](#page-89-0) on page 90.

<span id="page-222-2"></span>See "Determining the Media Server [Deduplication](#page-222-0) Pool state" on page 223.

See "Media Server [Deduplication](#page-98-0) Pool properties" on page 99.

See "Configuring a disk pool for [deduplication"](#page-90-0) on page 91.

### Viewing Media Server Deduplication Pool attributes

Use the NetBackup nbdevquery command to view deduplication pool attributes.

#### To view MSDP pool attributes

◆ The following is the command syntax to view the attributes of a deduplication pool. Run the command on the NetBackup master server or on the deduplication storage server:

UNIX: /usr/openv/netbackup/bin/admincmd/nbdevquery -listdp -dp *pool\_name* -stype PureDisk –U

Windows: *install\_path*\NetBackup\bin\admincmd\nbdevquery -listdp -dp *pool\_name* -stype PureDisk –U

The following is example output:

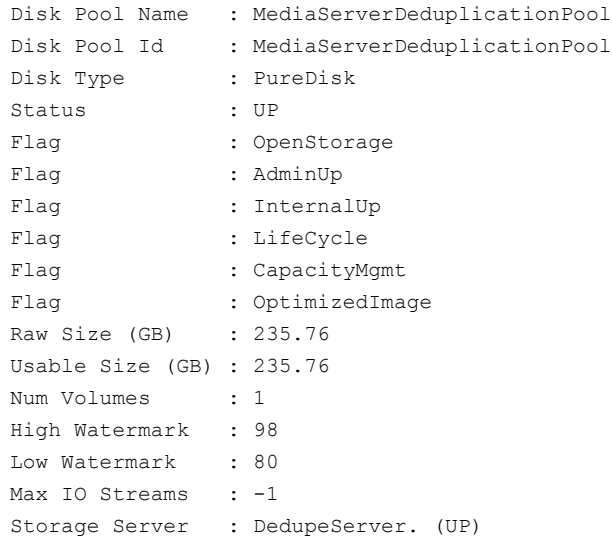

<span id="page-223-0"></span>This example output is shortened; more flags may appear in actual output.

### Setting a Media Server Deduplication Pool attribute

You may have to set attributes on your existing media server deduplication pools. For example, if you set an attribute on the storage server, you may have to set the same attribute on your existing deduplication disk pools.

See "Setting MSDP storage server [attributes"](#page-211-0) on page 212.

To set a MSDP disk pool attribute

1 The following is the command syntax to set a deduplication pool attribute. Run the command on the master server or on the storage server.

```
nbdevconfig -changedp -dp pool_name -stype PureDisk -setattribute
attribute
```
The following describes the options that require the arguments that are specific to your domain:

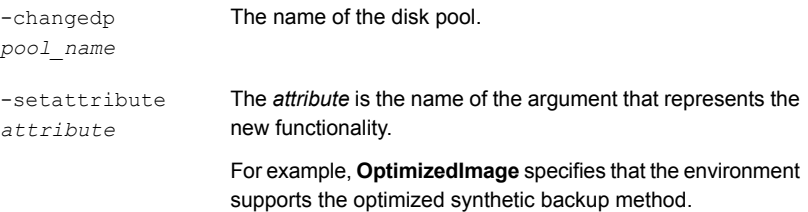

The following is the path to the nbdevconfig command:

- UNIX: /usr/openv/netbackup/bin/admincmd
- Windows: *install\_path*\NetBackup\bin\admincmd
- <span id="page-224-0"></span>2 To verify, view the disk pool attributes.

See "Viewing Media Server [Deduplication](#page-222-2) Pool attributes" on page 223.

### Changing a Media Server Deduplication Pool properties

You can change the properties of a deduplication disk pool.

To change disk pool properties

- 1 In the NetBackup Administration Console, expand **Media and Device Management > Devices > Disk Pools**.
- 2 Select the disk pool you want to change in the details pane.

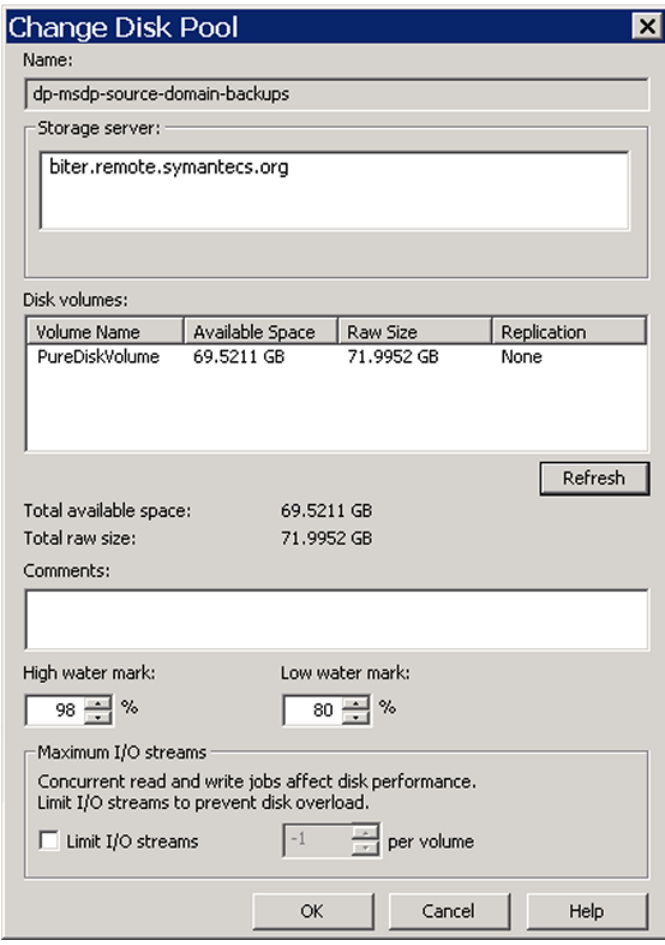

3 On the **Edit** menu, select **Change**.

4 In the **Change Disk Pool** dialog box, click **Refresh** to update the disk pool replication properties.

If NetBackup discovers changes, your actions depend on the changes discovered.

See "How to resolve volume changes for Auto Image [Replication"](#page-226-0) on page 227.

5 Change the other properties as necessary.

See "Media Server [Deduplication](#page-98-0) Pool properties" on page 99.

- 6 Click **OK**.
- <span id="page-226-0"></span>7 If you clicked **Refresh** and the **Replication** value for the **PureDiskVolume** changed, refresh the view in the **Administration Console**.

### How to resolve volume changes for Auto Image Replication

When you open the **Change Disk Pool** dialog box, NetBackup loads the disk pool properties from the catalog. NetBackup queries the storage server for changes when you either click the **Refresh** button in the **Change Disk Pool** dialog box or when you configure a new disk pool for the storage server.

Symantec recommends that you take the following actions when the volume topology change:

- Discuss the changes with the storage administrator. You need to understand the changes so you can change your disk pools (if required) so that NetBackup can continue to use them.
- If the changes were not planned for NetBackup, ask your storage administrator to revert the changes so that NetBackup functions correctly again.

NetBackup can process changes to the following volume properties:

- Replication Source
- Replication Target
- None

If these volume properties change, NetBackup can update the disk pool to match the changes. NetBackup can continue to use the disk pool, although the disk pool may no longer match the storage unit or storage lifecycle purpose.

The following table describes the possible outcomes and how to resolve them.

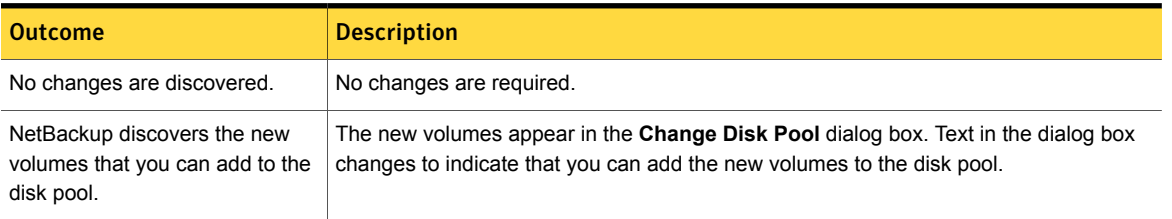

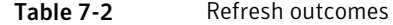

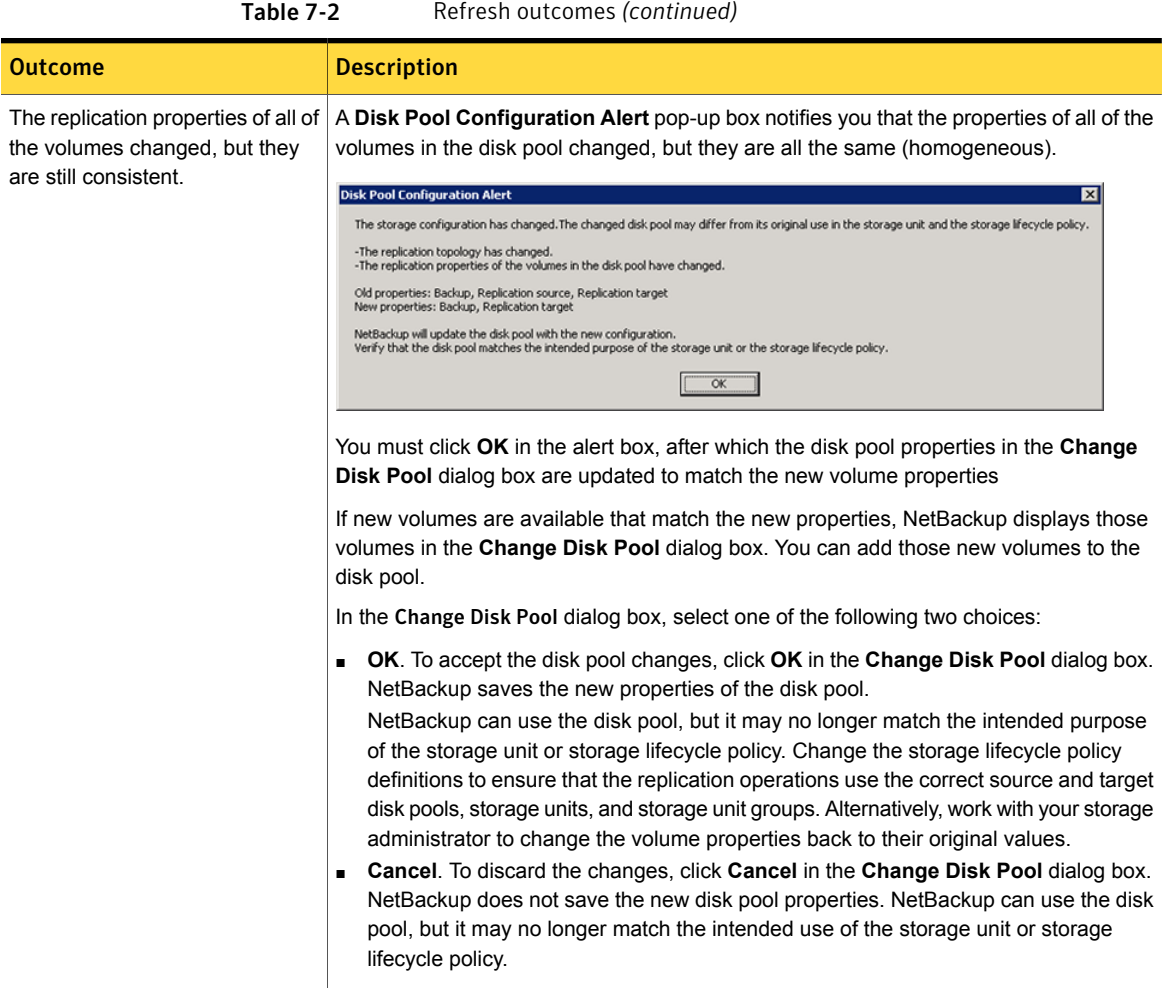

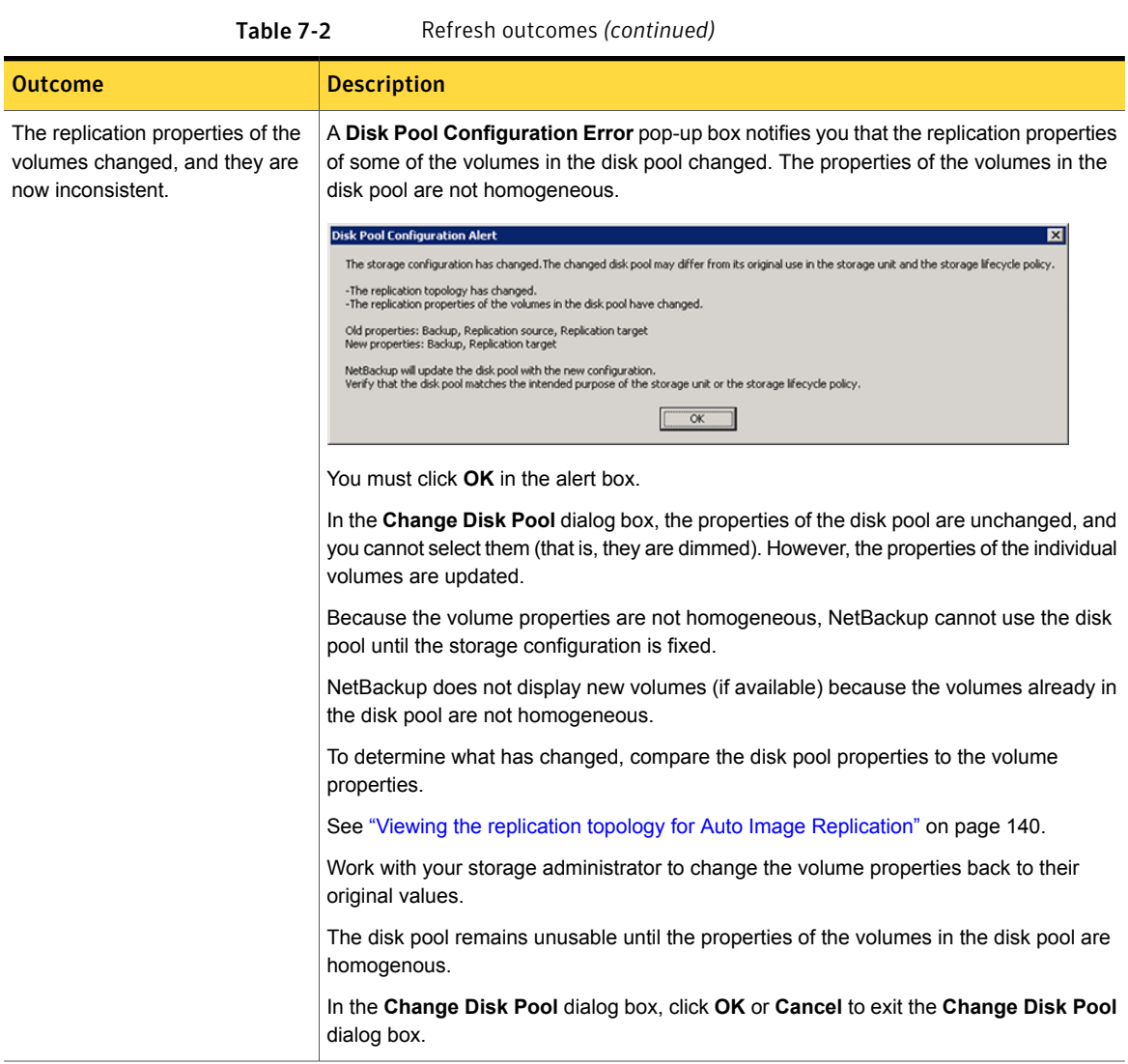

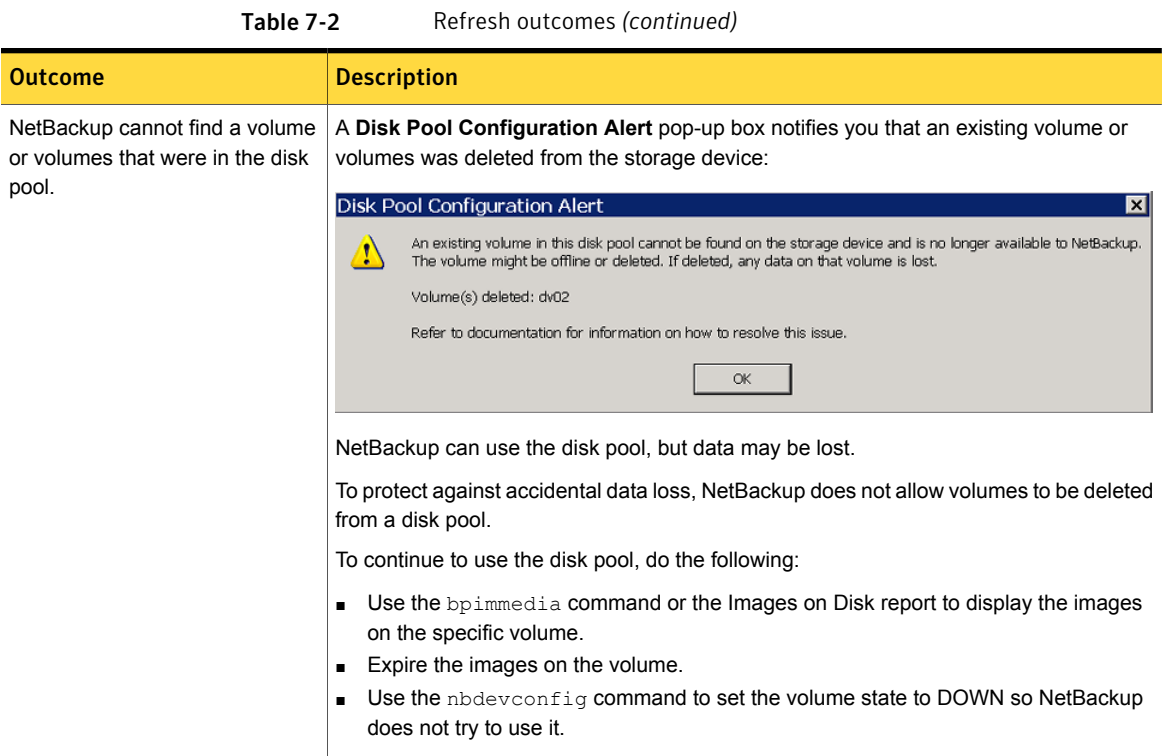

## Clearing a Media Server Deduplication Pool attribute

<span id="page-229-0"></span>You may have to clear attributes on your existing media server deduplication pools.

#### To clear a Media Server Deduplication Pool attribute

◆ The following is the command syntax to clear a deduplication pool attribute. Run the command on the master server or on the storage server.

```
nbdevconfig -changedp -dp pool_name -stype PureDisk
-clearattribute attribute
```
The following describe the options that require your input:

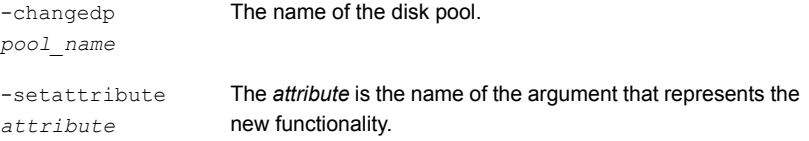

The following is the path to the nbdevconfig command:

- UNIX: /usr/openv/netbackup/bin/admincmd
- <span id="page-230-0"></span>■ Windows: *install path*\NetBackup\bin\admincmd

### Determining the MSDP disk volume state

Use the NetBackup nbdevquery command to determine the state of the volume in a deduplication disk pool. NetBackup exposes all of the storage for MSDP as a single volume, **PureDiskVolume**. The command shows the properties and attributes of the **PureDiskVolume**.

To determine MSDP disk volume state

◆ Display the volume state by using the following command:

```
UNIX: /usr/openv/netbackup/bin/admincmd/nbdevquery -listdv -stype
PureDisk -U -dp disk_pool_name
```
Windows: *install\_path*\NetBackup\bin\admincmd\nbdevquery -listdv -stype PureDisk -U -dp *disk\_pool\_name*

The *state* is either UP or DOWN.

The following is example output

```
Disk Pool Name : MSDP Disk Pool
Disk Type : PureDisk
Disk Volume Name : PureDiskVolume
Disk Media ID : @aaaab
Total Capacity (GB) : 49.98
Free Space (GB) : 43.66
Use% : 12
Status : UP
Flag : ReadOnWrite
Flag : AdminUp
Flag : InternalUp
Num Read Mounts : 0
Num Write Mounts : 1
Cur Read Streams : 0
Cur Write Streams : 0
```
### Changing the MSDP disk volume state

<span id="page-230-1"></span>The disk volume state is **UP** or **DOWN**. NetBackup exposes all of the storage for MSDP as a single volume, **PureDiskVolume**.

To change the state to **DOWN**, the disk pool in which the volume resides must not be busy. If backup jobs are assigned to the disk pool, the state change fails. Cancel the backup jobs or wait until the jobs complete.

#### To change the MSDP disk volume state

Change the disk volume state; the following is the command syntax:

```
UNIX: /usr/openv/netbackup/bin/admincmd/nbdevconfig -changestate
-stype PureDisk -dp disk_pool_name –dv PureDiskVolume -state state
Windows: install_path\NetBackup\bin\admincmd\nbdevconfig
-changestate -stype PureDisk -dp disk_pool_name –dv PureDiskVolume
-state state
```
<span id="page-231-0"></span>For the *-state*, specify either **UP** or **DOWN**.

### Inventorying a NetBackup disk pool

An inventory of a NetBackup disk pool reads the capacity of the disk volumes in the pool. An inventory operation lets you update NetBackup with the new capacity values if you do the following:

- Increase or decrease the size of the disk volumes in a disk pool.
- Add volumes to or remove volumes from a disk pool.

How you increase or decrease the underlying storage capacity depends on your storage implementation. You must complete that process before you inventory the disk pool.

To inventory a NetBackup disk pool

- <span id="page-231-1"></span>1 in the **NetBackup Administration Console**, select **Media and Device Management** > **Devices** > **Disk Pools**.
- 2 On the **Actions** menu, select **Inventory Disk Pools**.
- 3 In the **Inventory Disk Pool** dialog box, select the disk pool to inventory and then click **Start Inventory.**
- 4 To update the NetBackup catalog with the capacity values returned by the inventory, click **Update Configuration**.
- 5 To inventory another disk pool, go to step [3](#page-231-1).
- 6 To exit, click **Close**.

### Deleting a Media Server Deduplication Pool

<span id="page-232-0"></span>You can delete a disk pool if it does not contain valid NetBackup backup images or image fragments. If it does, you must first expire and delete those images or fragments. If expired image fragments remain on disk, you must remove those also.

See ["Cannot](#page-290-0) delete an MSDP disk pool" on page 291.

If you delete a disk pool, NetBackup removes it from your configuration.

If a disk pool is the storage destination of a storage unit, you must first delete the storage unit.

To delete an MSDP disk pool

- 1 In the **NetBackup Administration Console**, expand **Media and Device Management > Devices > Disk Pools**.
- 2 Select a disk pool
- 3 On the **Edit** menu, select **Delete**.
- <span id="page-232-1"></span>4 In the **Delete Disk Pool** dialog box, verify that the disk pool is the one you want to delete and then click **OK**.

# Deleting backup images

Image deletion may be time consuming. Therefore, if you delete images manually, Symantec recommends the following approach.

See "About the MSDP data removal [process"](#page-242-0) on page 243.

#### To delete backup images manually

**1** Expire all of the images by using the  $bpexplate$  command and the -notimmediate option. The -notimmediate option prevents bpexpdate from calling the nbdelete command, which deletes the image.

Without this option, bpexpdate calls nbdelete to delete images. Each call to nbdelete creates a job in the Activity Monitor, allocates resources, and launches processes on the media server.

2 After you expire the last image, delete all of the images by using the nbdelete command with the –allvolumes option.

Only one job is created in the Activity Monitor, fewer resources are allocated, and fewer processes are started on the media servers. The entire process of expiring images and deleting images takes less time.

# About MSDP queue processing

<span id="page-233-1"></span>Operations that require database updates accumulate in a transaction queue. Twice a day, the NetBackup Deduplication Manager directs the Deduplication Engine to process the queue as one batch. By default, queue processing occurs every 12 hours, 20 minutes past the hour.

Primarily, the transaction queue contains clean-up and integrity checking transactions. These transactions update the reference database.

Queue processing writes status information to the deduplication engine storaged.log file.

See ["About](#page-277-0) MSDP log files" on page 278.

Because queue processing does not block any other deduplication process, rescheduling should not be necessary. Users cannot change the maintenance process schedules. However, if you must reschedule these processes, contact your Symantec support representative.

Because queue processing occurs automatically, you should not need to invoke it manually. However, you may do so.

<span id="page-233-0"></span>See ["Processing](#page-233-0) the MSDP transaction queue manually" on page 234.

See "About MSDP server [requirements"](#page-21-0) on page 22.

# Processing the MSDP transaction queue manually

NetBackup maintains a queue for MSDP database transactions.

See "About MSDP queue [processing"](#page-233-1) on page 234.

Usually, you should not need to run the deduplication database transaction queue processes manually. However, when you recover the MSDP catalog from a backup, you must process the MSDP transaction queue. Processing the transaction queue is part of a larger process.

#### To process the MSDP transaction queue manually

1 On the MSDP storage server, run the following command:

UNIX: /usr/openv/pdde/pdcr/bin/crcontrol --processqueue

Windows: *install\_path*\Veritas\pdde\Crcontrol.exe --processqueue

2 To determine if the queue processing is still active, run the following command:

UNIX: /usr/openv/pdde/pdcr/bin/crcontrol --processqueueinfo

Windows: *install\_path*\Veritas\pdde\Crcontrol.exe --processqueueinfo

If the output shows  $B_{\text{usy}}$ : yes, the queue is still active.

3 To examine the results, run the following command (number 1 not lowercase letter l):

UNIX: /usr/openv/pdde/pdcr/bin/crcontrol --dsstat 1

Windows: *install\_path*\Veritas\pdde\Crcontrol.exe --dsstat 1

<span id="page-234-0"></span>The command may run for a long time; if you omit the  $1$ , results return more quickly but they are not as accurate.

# About MSDP data integrity checking

Deduplication metadata and data may become inconsistent or corrupted because of disk failures, I/O errors, database corruption, and operational errors. NetBackup checks the integrity of the deduplicated data on a regular basis. NetBackup performs some of the integrity checking when the storage server is idle. Other integrity checking is designed to use few storage server resources so as not to interfere with operations.

The data integrity checking process includes the following checks and actions:

- Automatically constrains data loss or corruption to ensure that new backups are intact.
- Automatically runs a cyclic redundancy check (CRC) for the data containers.
- Automatically collects and cleans up storage garbage.
- Automatically recovers the container-based reference database (or parts of the database) if it is corrupt or missing.
- Automatically finds storage leaks and fixes them.

NetBackup resolves many integrity issues without user intervention, and some issues are fixed when the next backup runs. However, a severe issue may require intervention by Symantec Support. In such cases, NetBackup writes a message to the NetBackup Disk Logs report.

See ["Viewing](#page-205-0) MSDP disk reports" on page 206.

The data integrity message code is 1057.

See "MSDP event codes and [messages"](#page-298-0) on page 299.

NetBackup writes the integrity checking activity messages to the NetBackup Deduplication Engine storaged.log file.

See ["About](#page-277-0) MSDP log files" on page 278.

<span id="page-235-0"></span>You can configure some of the data integrity checking behaviors.

See ["Configuring](#page-235-0) MSDP data integrity checking behavior" on page 236.

# Configuring MSDP data integrity checking behavior

NetBackup performs several data integrity checks. You can configure the behavior of the integrity checks.

Two methods exist to configure MSDP data integrity checking behavior, as follows:

- Run a command. See "To configure data integrity checking behavior by using a [command"](#page-235-1) on page 236.
- Edit configuration file parameters. See "To configure data integrity checking behavior by editing the [configuration](#page-237-0) [files"](#page-237-0) on page 238.

Warning: Symantec recommends that you do not disable the data integrity checking. If you do so, NetBackup cannot find and repair or report data corruption.

<span id="page-235-1"></span>See "About MSDP data integrity [checking"](#page-234-0) on page 235.

See "MSDP data integrity checking [configuration](#page-237-1) parameters" on page 238.

To configure data integrity checking behavior by using a command

- To configure behavior, specify a value for each of the data integrity checks, as follows:
	- Data consistency checking. Use the following commands to configure behavior:

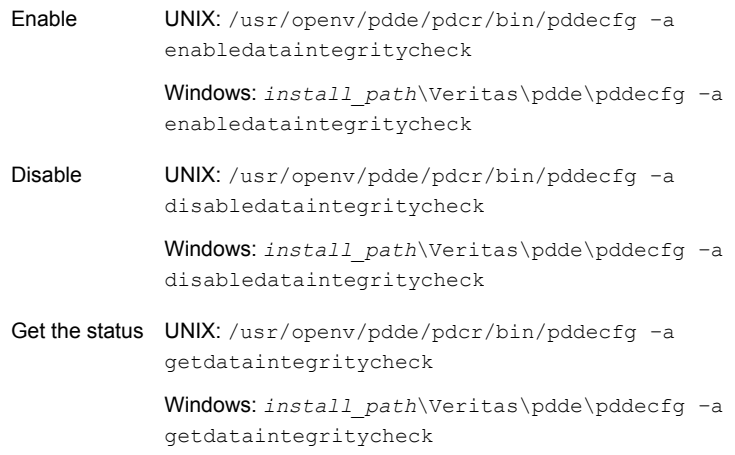

■ Cyclic redundancy checking. Use the following commands to configure behavior:

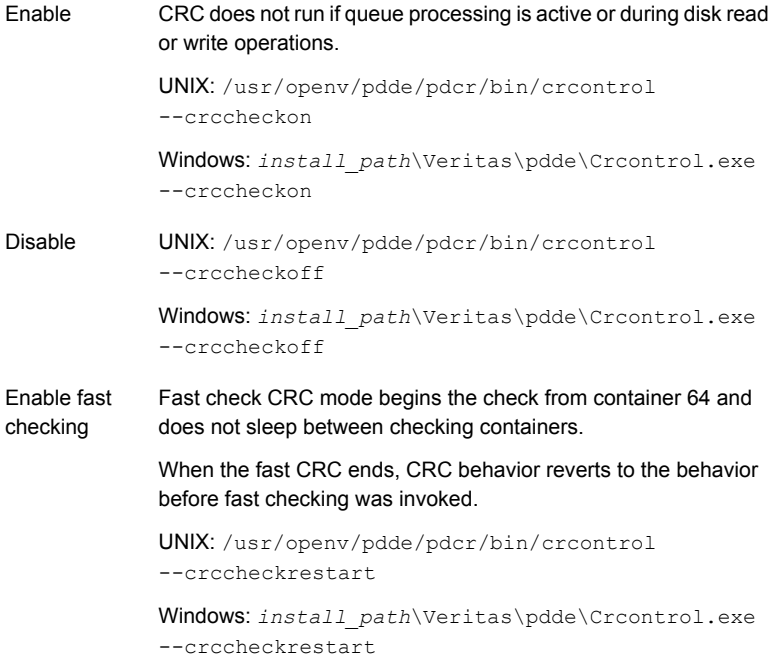

```
Get the status UNIX: /usr/openv/pdde/pdcr/bin/crcontrol
            --crccheckstate
            Windows: install_path\Veritas\pdde\Crcontrol.exe
            --crccheckstate
```
#### <span id="page-237-0"></span>To configure data integrity checking behavior by editing the configuration files

**1** Use a text editor to open the contentrouter.cfg file or the spa.cfg file, which control the data integrity checking behavior.

The files reside in the following directories:

- UNIX: *storage\_path*/etc/puredisk
- Windows: *storage\_path*\etc\puredisk
- 2 To change a parameter, specify a new value.

See "MSDP data integrity checking [configuration](#page-237-1) parameters" on page 238.

- 3 Save and close the file.
- <span id="page-237-1"></span>4 Restart the NetBackup Deduplication Engine and the NetBackup Deduplication Manager.

Use the **NetBackup Administration Console Activity Monitor Services** tab (Windows) or **Daemons** tab (UNIX).

### MSDP data integrity checking configuration parameters

The configuration file parameters that control the deduplication data integrity checking are in two different configuration files, as follows:

- The contentrouter.cfg file. The parameters are described in [Table](#page-238-0) 7-3. See "About the MSDP [contentrouter.cfg](#page-180-0) file" on page 181.
- The spa.cfq file.

The parameters are described in [Table](#page-238-0) 7-3.

Those files reside in the following directories:

- **UNIX:** *storage path*/etc/puredisk
- Windows: *storage\_path*\etc\puredisk

Warning:Symantec recommends that you do not disable the data integrity checking. If you do so, NetBackup cannot find and repair or report data corruption.

### See "About MSDP data integrity [checking"](#page-234-0) on page 235.

<span id="page-238-0"></span>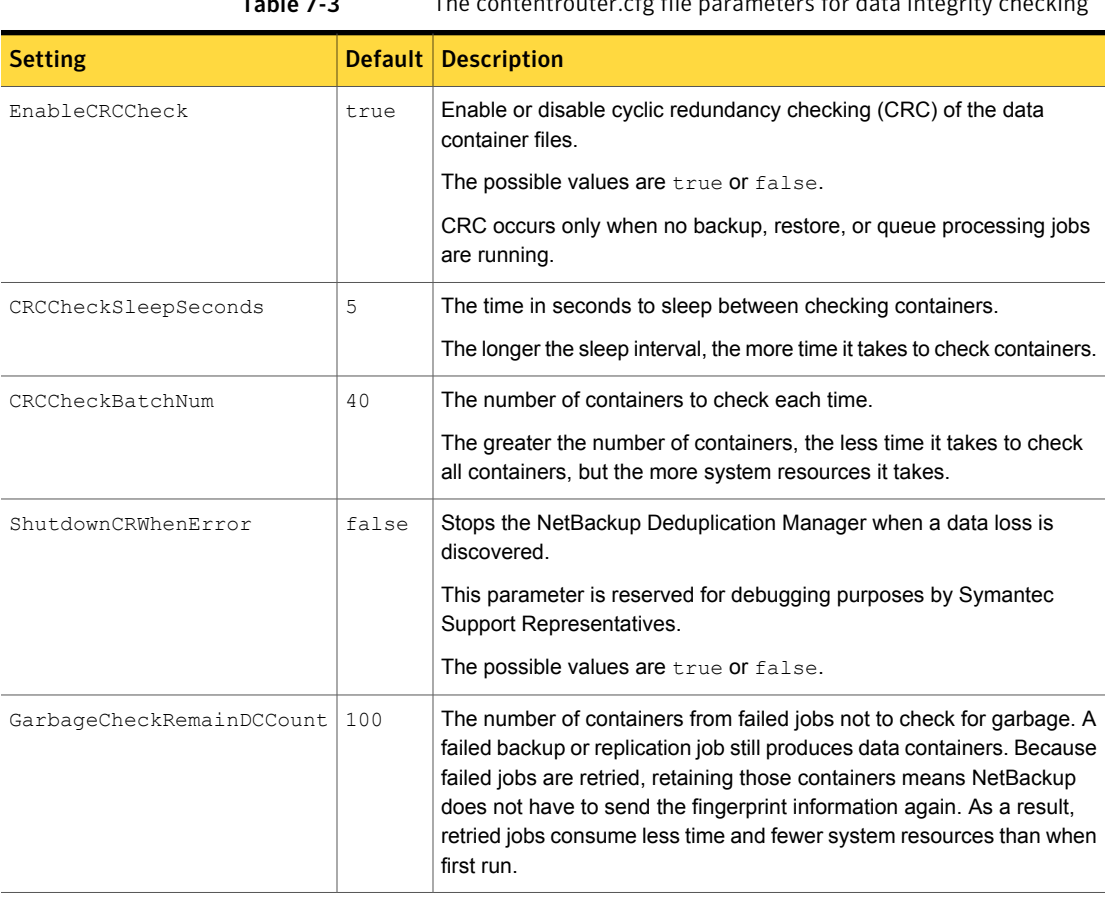

 $T<sub>1</sub>$  The contentrouter of a file parameters for data integrity checking

Table 7-4 spa.cfg file parameters for data integrity checking

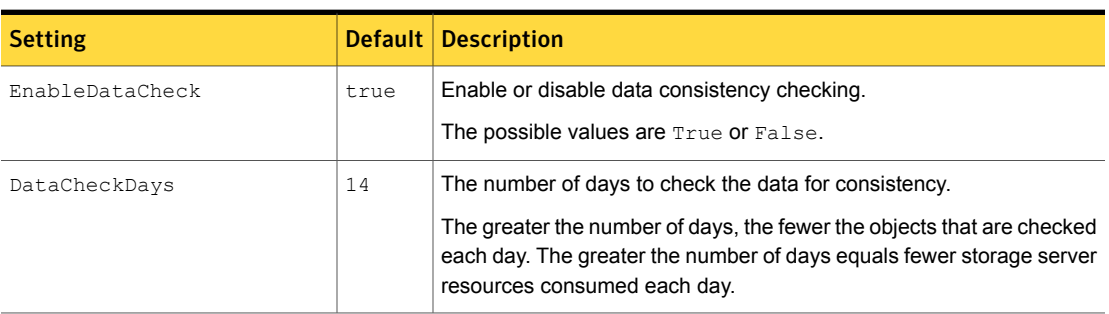

| <b>Setting</b>       |      | Default   Description                                                                               |
|----------------------|------|----------------------------------------------------------------------------------------------------|
| EnableDataCheckAlert | true | Enable or disable alerts.                                                                           |
|                      |      | If true, NetBackup writes a message to the Disk Logs report when it<br>detects a lost data segment. |
|                      |      | See "About MSDP log files" on page 278.                                                             |

Table 7-4 spa.cfg file parameters for data integrity checking *(continued)*

# About managing MSDP storage read performance

NetBackup provides some control over the processes that are used for read operations. The read operation controls can improve performance for the jobs that read from the storage. Such jobs include restore jobs, duplication jobs, and replication jobs.

In most cases, you should change configuration file options only when directed to do so by a Symantec support representative.

### Defragment the storage

NetBackup includes a process, called [rebasing,](http://www.symantec.com/docs/DOC5332) which defragments the backup images in a deduplication pool. Read performance improves when the file segments from a client backup are close to each other on deduplication storage.

If you upgrade from a NetBackup release earlier than 7.5, rebasing may affect your deduplication performance temporarily.

See "About MSDP storage [rebasing"](#page-239-0) on page 240.

### Decrypt the data on the client rather than the server

<span id="page-239-0"></span>The RESTORE\_DECRYPT\_LOCAL parameter in the pd.conf file specifies on which host to decrypt and decompress the data during restore operations.

See "About the MSDP pd.conf [configuration](#page-167-0) file" on page 168.

See "MSDP pd.conf file [parameters"](#page-169-0) on page 170.

# About MSDP storage rebasing

During an initial backup, NetBackup writes the data segments from a backup to as few container files as possible. Read performance is best when the data segments from a client backup are close to each other on deduplication storage. NetBackup consumes less time finding and reassembling backed up files when their segments are near each other.

However, the data segments in a backup may become scattered across the disk storage each time the client is backed up. Such scattering is a normal consequence of deduplication.

NetBackup includes a process, called *rebasing*, that helps to maintain the data segments in as few container files as possible. Rebasing improves performance for the operations that read from the storage, such as restores and duplications. NetBackup writes all of the data segments from a backup into new container files even though the segments exist on storage already. Future backups then refer to the new copies of those segments rather than the old copies until any changes because of future rebasing. Deduplication rates for the backup jobs that perform rebasing are lower than for the jobs that do not rebase the data.

NetBackup reports back up job completion after rebasing is completed.

After the rebasing, NetBackup reclaims the storage space that the rebased data segments used.

<span id="page-240-0"></span>[Table](#page-240-0) 7-5 describes the rebasing operations.

| <b>Type</b>               | <b>Description</b>                                                                                                    |  |
|---------------------------|----------------------------------------------------------------------------------------------------|--|
| Normal backup<br>rebasing | The rebasing that occurs during a backup if the normal rebasing<br>criteria are met, as follows:                                                                                                    |  |
|                           | The container has been rebased within the last three months.<br>For that backup, the data segments in the container consume less<br>space than the FP CACHE PERIOD REBASING THRESHOLD<br>value. The FP CACHE PERIOD REBASING THRESHOLD<br>parameter is in the pd. conf file.<br>See "MSDP pd.conf file parameters" on page 170. |  |
|                           | Backup rebasing occurs only for the full backups that pass through<br>the normal MSDP backup process. For example, the NetBackup<br>Accelerator backups do not pass through the MSDP backup process.                                                                                                    |  |

Table 7-5 Types of rebasing

| Type                        | <b>Description</b>                                                                                                    |  |  |
|-----------------------------|----------------------------------------------------------------------------------------------------|--|--|
| Periodic backup<br>rebasing | The rebasing that occurs during a backup if the periodic rebasing<br>criteria are met, as follows:                                                                                                    |  |  |
|                             | The container has not been rebased within the last three months.<br>For that backup, the data segments in the container consume less<br>$\blacksquare$<br>space than the FP CACHE REBASING THRESHOLD value. The<br>FP CACHE REBASING THRESHOLD parameter is in the pd. conf<br>file.<br>See "MSDP pd.conf file parameters" on page 170. |  |  |
|                             | Backup rebasing occurs only for the full backups that pass through<br>the normal MSDP backup process. For example, the NetBackup<br>Accelerator backups do not pass through the MSDP backup process.                                                                                                    |  |  |
| Server-side rebasing        | The storage rebasing that occurs on the server if the rebasing criteria<br>are met. Server-side rebasing includes the deduplicated data that<br>does not pass through the normal MSDP backup process. For<br>example, the NetBackup Accelerator backups do not pass through<br>the MSDP backup process.                                 |  |  |
|                             | The following parameters in the contentrouter. cfg file control the<br>server-side rebasing behavior:                                                                                                    |  |  |
|                             | RebaseScatterThreshold<br>$\blacksquare$                                                                                                    |  |  |
|                             | RebaseMinContainers<br>$\blacksquare$                                                                                                    |  |  |
|                             | RebaseMaxPercentage<br>п<br>RebaseMaxTime                                                                                                    |  |  |
|                             | See "MSDP server-side rebasing parameters" on page 242.                                                                                                    |  |  |

Table 7-5 Types of rebasing *(continued)*

## MSDP server-side rebasing parameters

<span id="page-241-0"></span>[Table](#page-242-1) 7-6 describes the parameters that control server-side rebasing.

See "About MSDP storage [rebasing"](#page-239-0) on page 240.

Usually, you do not need to change parameter values. However, in some cases, you may be directed to change settings by a Symantec support representative.

The parameters are stored in the contentrouter.cfg file.

See "About the MSDP [contentrouter.cfg](#page-180-0) file" on page 181.

<span id="page-242-1"></span>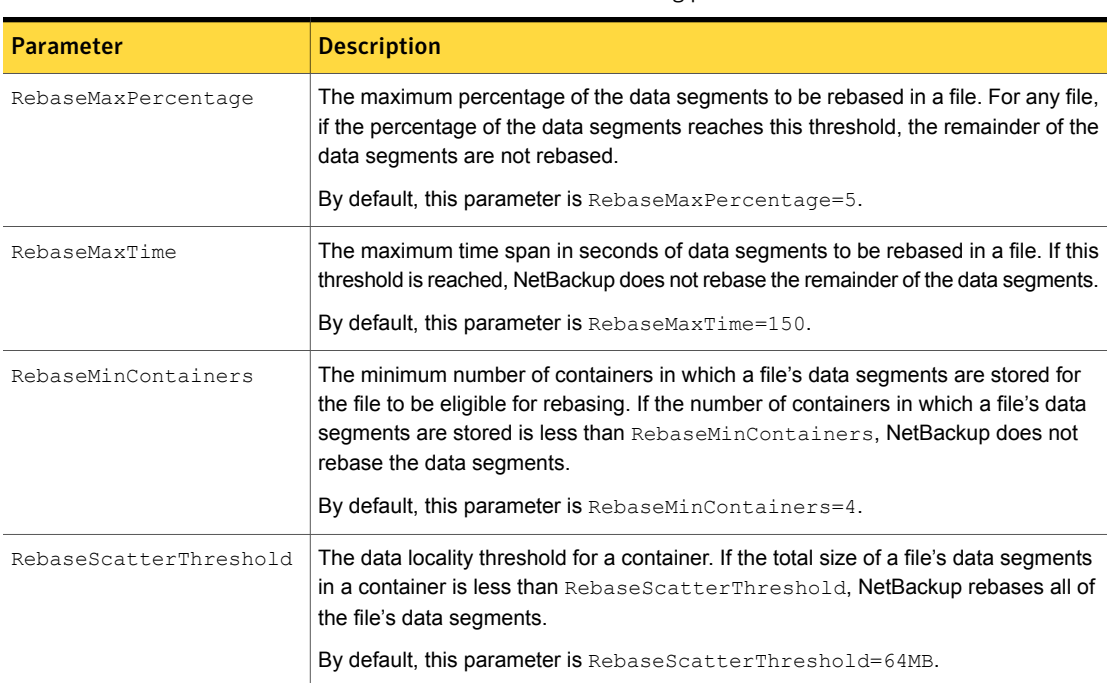

#### Table 7-6 The server-side rebasing parameters

# About the MSDP data removal process

<span id="page-242-0"></span>The data removal process removes the data segments that comprise a NetBackup backup image. Only those segments that are not referred to by a backup image are removed.

The following list describes the data removal process for expired backup images:

- NetBackup removes the image record from the NetBackup catalog. NetBackup directs the NetBackup Deduplication Manager to remove the image.
- The deduplication manager immediately removes the image entry in the deduplication catalog and adds a removal request to the NetBackup Deduplication Engine's transaction queue. From this point on, the expired backup image is no longer accessible.
- When the NetBackup Deduplication Engine processes the queue, all of the removal requests are processed. A removal request for the image is not generated again.

During the queue processing, the Deduplication Engine reclaims some of the storage space on which the data segments reside. Some is reclaimed during

data compaction. If a different backup image requires a data segment, the segment is not removed.

Various internal parameters control whether a container file is compacted. See "About MSDP [container](#page-203-0) files" on page 204.

If you manually delete an image that has expired within the previous 24 hours, the data becomes garbage. It remains on disk until removed by the next garbage collection process. Garbage collection occurs during data integrity checking.

<span id="page-243-0"></span>See "About MSDP data integrity [checking"](#page-234-0) on page 235.

See ["Deleting](#page-232-1) backup images" on page 233.

# Resizing the MSDP storage partition

If the volume that contains the deduplication storage is resized dynamically, restart the NetBackup services on the storage server. You must restart the services so that NetBackup can use the resized partition correctly. If you do not restart the services, NetBackup reports the capacity as full prematurely.

#### To resize the MSDP storage

- 1 Stop all NetBackup jobs on the storage on which you want to change the disk partition sizes and wait for the jobs to end.
- 2 Deactivate the media server that hosts the storage server.

See the NetBackup [Administrator's](http://www.symantec.com/docs/DOC5332) Guide, Volume I.

3 Stop the NetBackup services on the storage server.

Be sure to wait for all services to stop.

- 4 Use the operating system or disk manager tools to dynamically increase or decrease the deduplication storage area.
- 5 Restart the NetBackup services.
- <span id="page-243-1"></span>6 Activate the media server that hosts the storage server.

See the NetBackup [Administrator's](http://www.symantec.com/docs/DOC5332) Guide, Volume I.

7 Restart the deduplication jobs.

See "About adding [additional](#page-42-0) MSDP storage" on page 43.

# How MSDP restores work

The following two methods exist to for MSDP restore operations:

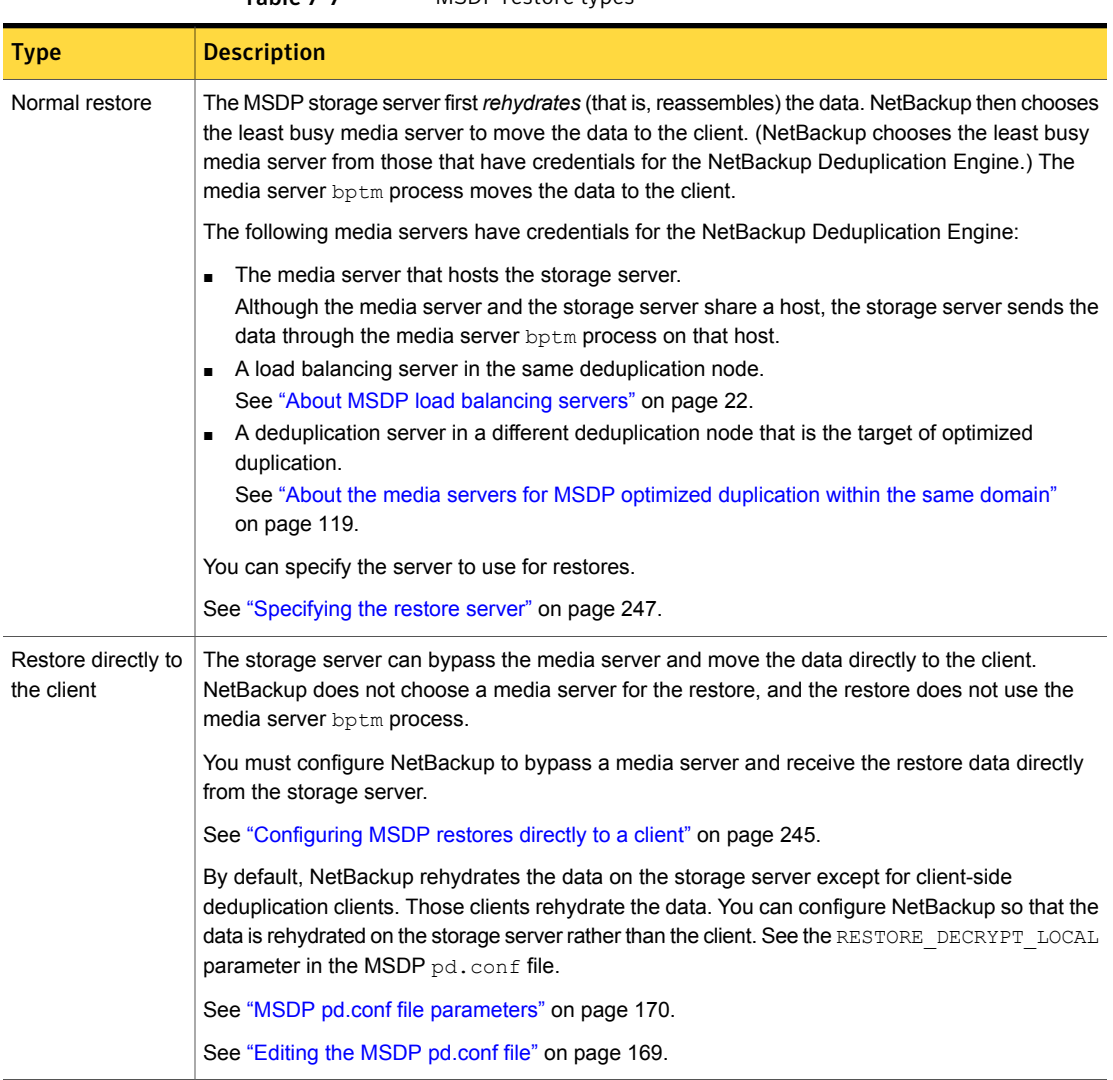

### Table 7-7 MSDP restore types

# Configuring MSDP restores directly to a client

<span id="page-244-0"></span>The NetBackup MSDP storage server can move restore data directly to an MSDP client, bypassing the media server components.

See "How MSDP [restores](#page-243-1) work" on page 244.

#### To enable restores directly to a client

1 Set the OLD VNETD CALLBACK option to YES on the client. The OLD VNETD CALLBACK option is stored in the bp.conf file on UNIX systems and the registry on Windows systems.

See "Setting NetBackup [configuration](#page-130-0) options by using the command line" on page 131.

2 On the master server, run the following command to configure NetBackup to use client-direct restores for the client:

```
UNIX: /usr/openv/netbackup/bin/admincmd/bpclient -client
client_name -update -client_direct_restore 2
Windows: install_path\NetBackup\bin\admincmd\bpclient -client
client_name -update -client_direct_restore 2
```
# About restoring files at a remote site

If you use optimized duplication to copy images from a local site to a remote site, you can restore from the copies at the remote site to clients at the remote site. To do so, use a server-directed restore or a client-redirected restore, which restores files to a client other than the original client.

Information about how to redirect restores is in a different guide.

See "Managing client restores" in the NetBackup [Administrator's](http://www.symantec.com/docs/DOC5332) Guide, Volume I.

You may have to configure which media server performs the restore. In optimized duplication, the media server that initiates the duplication operation becomes the write host for the new image copies. The write host restores from those image copies. If the write host is at the local site, it restores from those images at the remote site to the alternate client at the remote site. That host reads the image across the WAN and then writes the image back across the WAN to the alternate client. In this case, you can specify that the media server at the remote site as the restore server.

# About restoring from a backup at a target master domain

While it is possible to restore a client directly by using the images in the target master domain, do so only in a disaster recovery situation. In this discussion, a disaster recovery situation is one in which the originating domain no longer exists and clients must be recovered from the target domain

|                                      | Table 7-8             | Client restores in disaster recovery scenarios                                                                    |
|--------------------------------------|-----------------------|----------------------------------------------------------------------------------------------------|
| <b>Disaster recovery</b><br>scenario | Does client<br>exist? | <b>Description</b>                                                                                                |
| Scenario 1                           | Yes                   | Configure the client in another domain and restore directly to the client.                                        |
| Scenario 2                           | No.                   | Create the client in the recovery domain and restore directly to the<br>client. This is the most likely scenario. |
| Scenario 3                           | No.                   | Perform an alternate client restore in the recovery domain.                                                       |

Table 7-8 Client restores in disaster recovery scenarios

The steps to recover the client are the same as any other client recovery. The actual steps depend on the client type, the storage type, and whether the recovery is an alternate client restore.

<span id="page-246-0"></span>For restores that use Granular Recovery Technology (GRT), an application instance must exist in the recovery domain. The application instance is required so that NetBackup has something to recover to.

# Specifying the restore server

NetBackup may not use the backup server as the restore server for deduplicated data.

See "How MSDP [restores](#page-243-1) work" on page 244.

You can specify the server to use for restores. The following are the methods that specify the restore server:

- Always use the backup server. Two methods exist, as follows:
	- Use NetBackup **Host Properties** to specify a **Media host override** server. All restore jobs for any storage unit on the original backup server use the media server you specify. Specify the same server for the **Restore server** as for the **Original backup server**.

See "Forcing restores to use a specific server" in the [NetBackup](http://www.symantec.com/docs/DOC5332) [Administrator's](http://www.symantec.com/docs/DOC5332) Guide, Volume I.

This procedure sets the FORCE\_RESTORE\_MEDIA\_SERVER option. Configuration options are stored in the bp.conf file on UNIX systems and the registry on Windows systems.

**Example 2** Create the touch file USE\_BACKUP\_MEDIA\_SERVER\_FOR\_RESTORE on the NetBackup master server in the following directory:

UNIX: usr/openv/netbackup/db/config

Windows: *install\_path*\veritas\netbackup\db\config

This global setting always forces restores to the server that did the backup. It applies to all NetBackup restore jobs, not just deduplication restore jobs. If this touch file exists, NetBackup ignores the FORCE\_RESTORE\_MEDIA\_SERVER and FAILOVER RESTORE MEDIA SERVER settings.

■ Always use a different server.

Use NetBackup **Host Properties** to specify a **Media host override** server. See the previous explanation about **Media host override**, except: Specify the different server for the **Restore server**.

■ A single restore instance. Use the **bprestore** command with the -disk media server option.

Restore jobs for each instance of the command use the media server you specify. See NetBackup [Commands](http://www.symantec.com/docs/DOC5332) Reference Guide.

# Chapter

# Recovering MSDP

This chapter includes the following topics:

- About [recovering](#page-248-0) the MSDP catalog
- [Restoring](#page-249-0) the MSDP catalog from a shadow copy
- [Recovering](#page-251-0) from an MSDP storage server disk failure
- <span id="page-248-0"></span>[Recovering](#page-252-0) from an MSDP storage server failure
- [Recovering](#page-255-0) the MSDP storage server after NetBackup catalog recovery

# About recovering the MSDP catalog

The following are the recovery options for the NetBackup MSDP catalog:

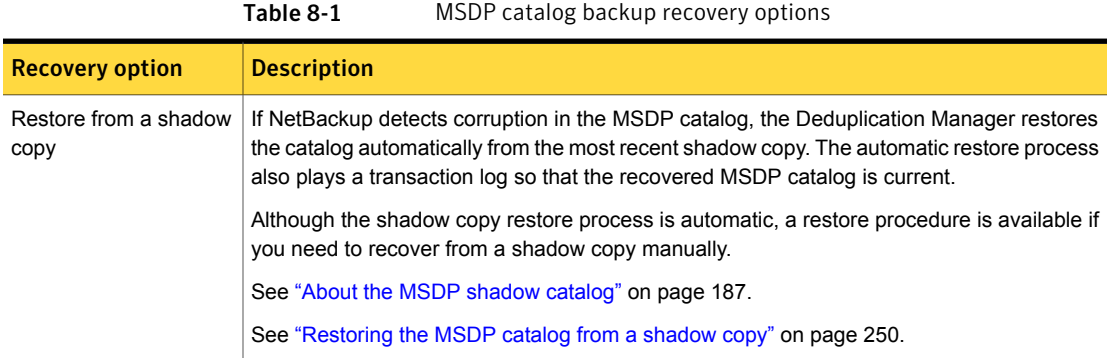

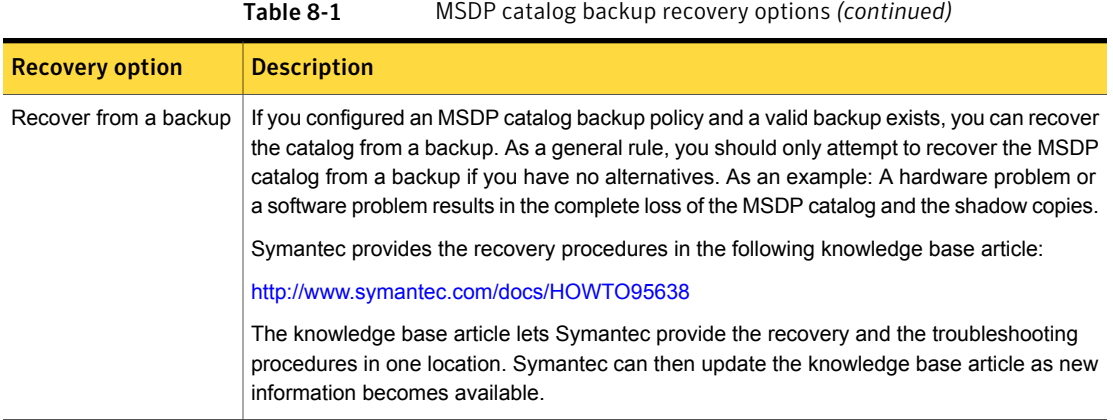

Caution: You must determine if your situation is severe enough to recover the catalog. Symantec recommends that you contact your Symantec Support representative before you restore or recover the MSDP catalog. The Support representative can help you determine if you need to recover the catalog or if other solutions are available.

<span id="page-249-0"></span>See "About [protecting](#page-186-1) the MSDP catalog" on page 187.

# Restoring the MSDP catalog from a shadow copy

NetBackup automatically restores the necessary parts of the MSDP catalog if corruption is detected. However, you can restore the MSDP catalog from a shadow copy manually, although in normal circumstances it is not necessary. Symantec recommends that you contact your Symantec Support representative before you restore all or part of the MSDP catalog from a shadow copy.

The procedure that you use depends on the restore scenario, as follows:

Restore the entire MSDP catalog from a shadow copy

In this scenario, you want to restore the entire catalog from one of the shadow copies.

See "To restore the entire MSDP catalog from a [shadow](#page-250-0) [copy"](#page-250-0) on page 251.

The MSDP catalog is composed of multiple small database files. Those files are organized in the file system by the client name and policy name, as follows: Restore a specific MSDP database file

UNIX:

/*database\_path*/databases/catalogshadow/2/*ClientName*/*PolicyName*

Windows:

*database\_path*\databases\catalogshadow\2\*ClientName*\*PolicyName*

You can restore the database files for a client and a policy combination. The restore of a specific client's and policy's database files is always from the most recent shadow copy.

See "To restore a specific MSDP [database](#page-250-1) file from a shadow [copy"](#page-250-1) on page 251.

<span id="page-250-0"></span>See "About [recovering](#page-248-0) the MSDP catalog" on page 249.

#### To restore the entire MSDP catalog from a shadow copy

- 1 If any MSDP jobs are active, either cancel them or wait until they complete.
- 2 Disable all policies and storage lifecycle policies that back up to the **Media Server Deduplication Pool**.
- 3 On the MSDP storage server, run the following command, depending on host type:
	- UNIX:/usr/openv/pdde/pdcr/bin/cacontrol --catalog recover all
	- Windows: *install\_path*\Veritas\pdde\cacontrol --catalog recover all
- <span id="page-250-1"></span>4 Enable all policies and storage lifecycle policies that back up to the **Media Server Deduplication Pool**.
- 5 Restart the jobs that were canceled before the recovery.

#### To restore a specific MSDP database file from a shadow copy

- 1 If any MSDP jobs are active for the client and the backup policy combination, either cancel them or wait until they complete.
- 2 Disable the policies and storage lifecycle policies for the client and the backup policy combination that back up to the **Media Server Deduplication Pool**.

3 Change to the shadow directory for the client and policy from which you want to recover that database file. That directory contains the database files from which to recover. The following are the pathname formats:

UNIX:

/*database\_path*/databases/catalogshadow/2/*ClientName*/*PolicyName*

#### Windows:

*database\_path*\databases\catalogshadow\2\*ClientName*\*PolicyName*

- 4 Run the following command, depending on host type:
	- UNIX:/usr/openv/pdde/pdcr/bin/cacontrol --catalog recover 2 "/*ClientName*/*PolicyName*"
	- Windows: *install path*\Veritas\pdde\cacontrol --catalog recover 2 "\*ClientName*\*PolicyName*"
- <span id="page-251-0"></span>5 Enable all policies and storage lifecycle policies that back up to the **Media Server Deduplication Pool**.
- 6 If you canceled jobs before you recovered the database files, restart them.

# Recovering from an MSDP storage server disk failure

If recovery mechanisms do not protect the disk on which the NetBackup software resides, the deduplication storage server configuration is lost if the disk fails. This topic describes how to recover from a system disk or program disk failure where the disk was not backed up.

Note: This procedure describes recovery of the disk on which the NetBackup media server software resides not the disk on which the deduplicated data resides. The disk may or may not be the system boot disk.

After recovery, your NetBackup deduplication environment should function normally. Any valid backup images on the deduplication storage should be available for restores.

Symantec recommends that you use NetBackup to protect the deduplication storage server system or program disks. You then can use NetBackup to restore that media server if the disk on which NetBackup resides fails and you have to replace it.
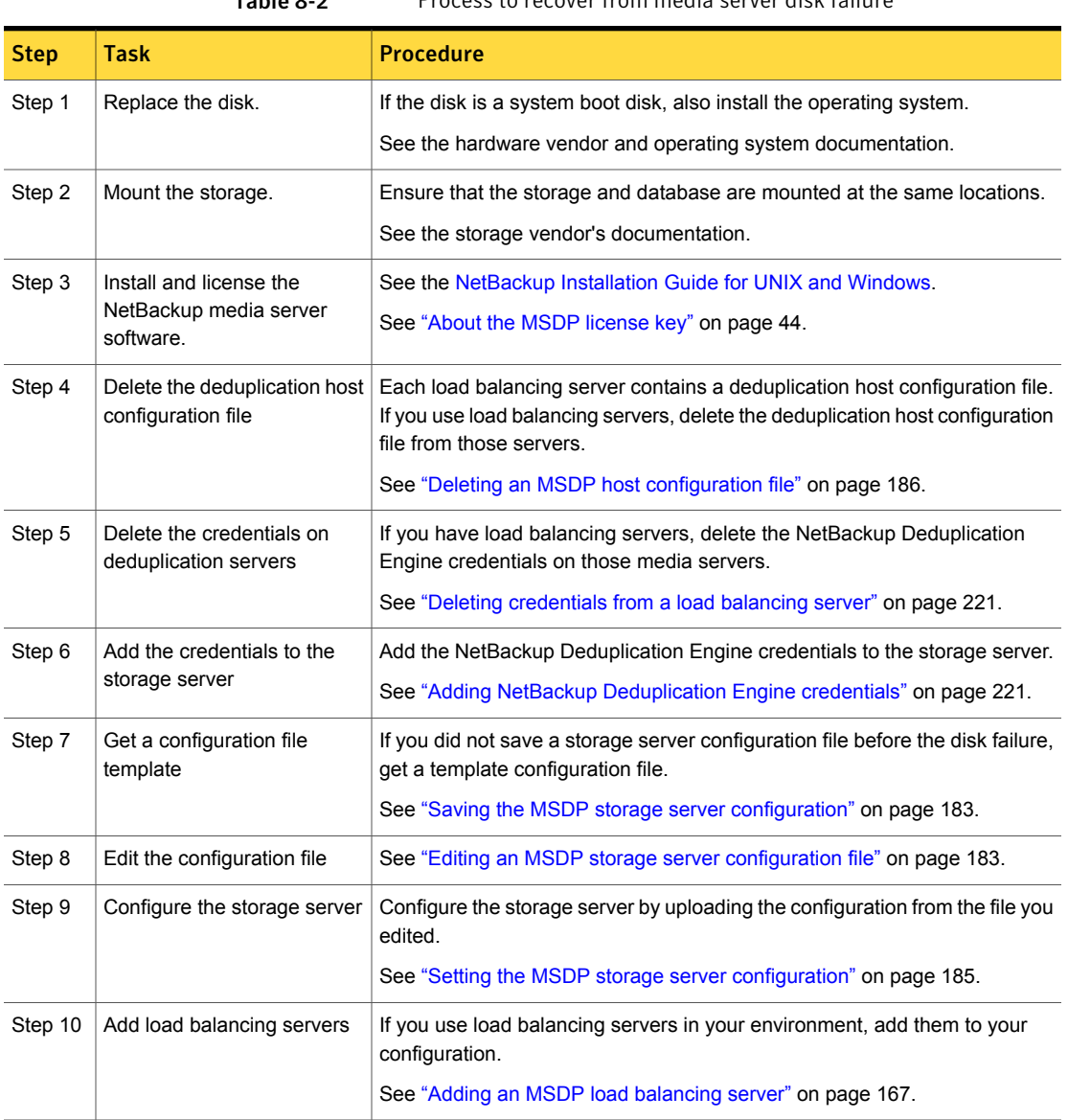

#### Table 8-2 Process to recover from media server disk failure

# Recovering from an MSDP storage server failure

To recover from a permanent failure of the storage server host computer, use the process that is described in this topic.

NetBackup recommends that you consider the following items before you recover:

■ The new computer must use the same byte order as the old computer.

Warning: If the new computer does not use the same byte order as the old computer, you cannot access the deduplicated data. In computing, endianness describes the byte order that represents data: big endian and little endian. For example, SPARC processors and Intel processors use different byte orders. Therefore, you cannot replace an Oracle Solaris SPARC host with an Oracle Solaris host that has an Intel processor.

- Symantec recommends that the new computer use the same operating system as the old computer.
- Symantec recommends that the new computer use the same version of NetBackup as the old computer. If you use a newer version of NetBackup on the new computer, ensure that you perform any data conversions that may be required for the newer release. If you want to use an older version of NetBackup on the replacement host, contact your Symantec support representative.

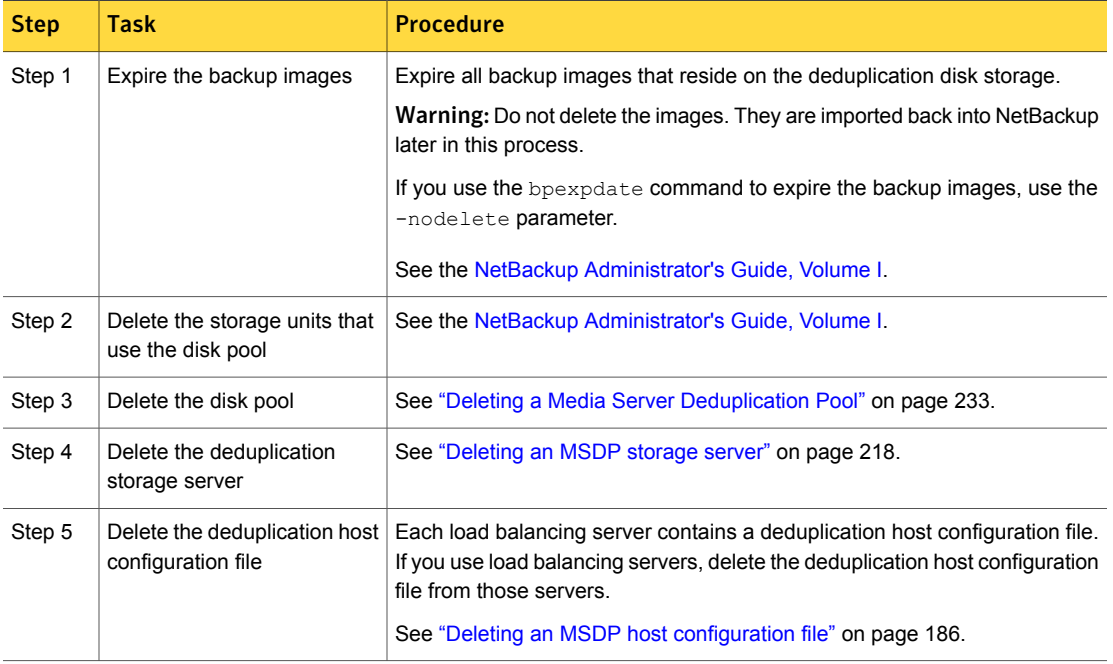

#### Table 8-3 Recover from an MSDP storage server failure

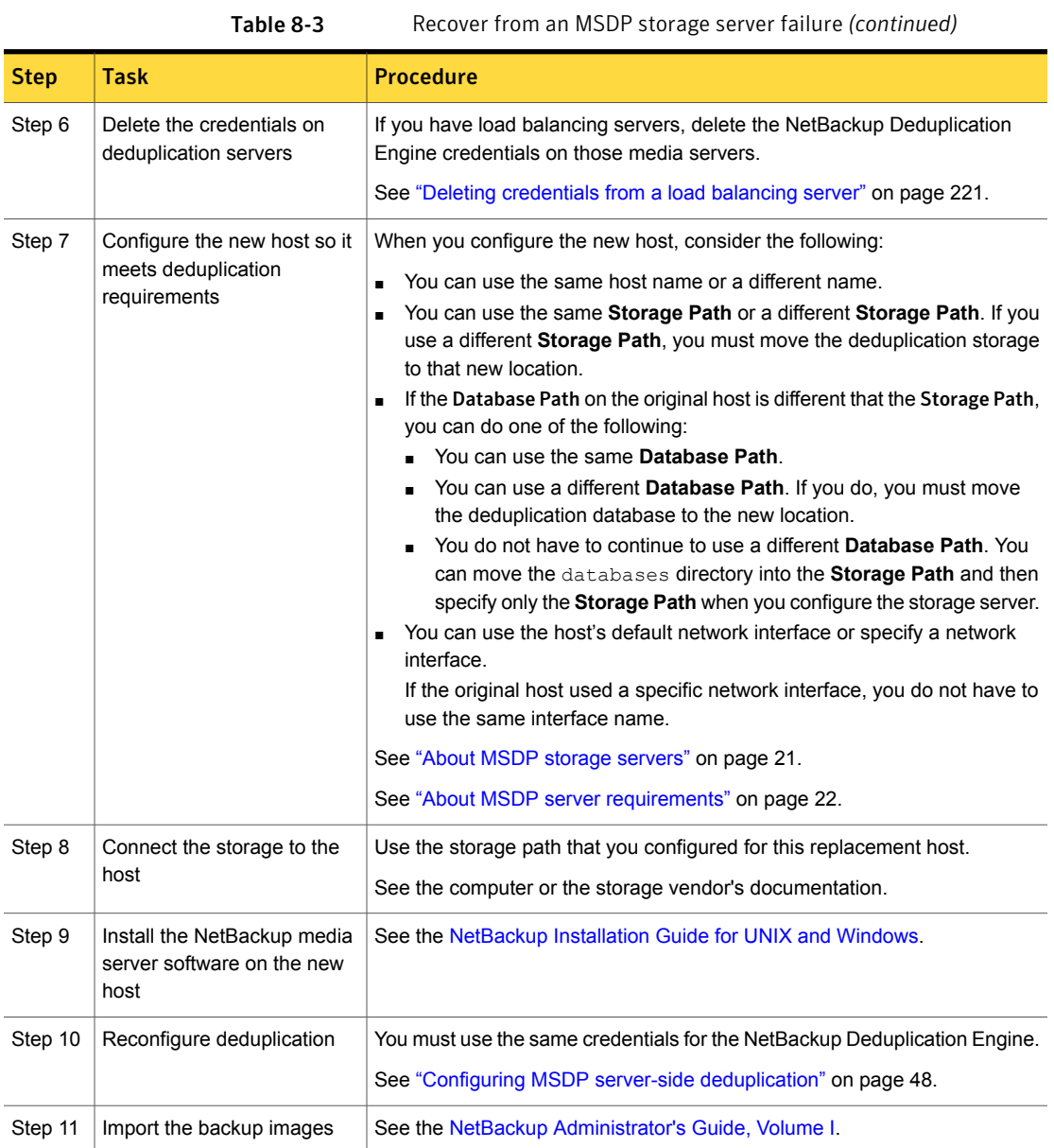

## Recovering the MSDP storage server after NetBackup catalog recovery

If a disaster requires a recovery of the NetBackup catalog, you must set the storage server configuration after the NetBackup catalog is recovered.

See "Setting the MSDP storage server [configuration"](#page-184-0) on page 185.

Symantec recommends that you save your storage server configuration.

See "Save the MSDP storage server [configuration"](#page-36-0) on page 37.

Information about recovering the master server is available.

See the NetBackup [Troubleshooting](http://www.symantec.com/docs/DOC5332) Guide.

# Chapter

# Replacing MSDP hosts

<span id="page-256-0"></span>This chapter includes the following topics:

■ [Replacing](#page-256-0) the MSDP storage server host computer

## Replacing the MSDP storage server host computer

If you replace the deduplication storage server host computer, use these instructions to install NetBackup and reconfigure the deduplication storage server. The new host cannot host a deduplication storage server already.

Reasons to replace the computer include a lease swap or perhaps the current deduplication storage server computer does not meet your performance requirements.

NetBackup recommends that you consider the following items before you recover:

The new computer must use the same byte order as the old computer.

Warning: If the new computer does not use the same byte order as the old computer, you cannot access the deduplicated data. In computing, endianness describes the byte order that represents data: Big endian and little endian. For example, SPARC processors and Intel processors use different byte orders. Therefore, you cannot replace an Oracle Solaris SPARC host with an Oracle Solaris host that has an Intel processor.

- Symantec recommends that the new computer use the same operating system as the old computer.
- Symantec recommends that the new computer use the same version of NetBackup as the old computer.

If you use a newer version of NetBackup on the new computer, ensure that you perform any data conversions that may be required for the newer release.

If you want to use an older version of NetBackup on the replacement host, contact your Symantec support representative.

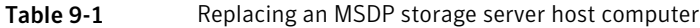

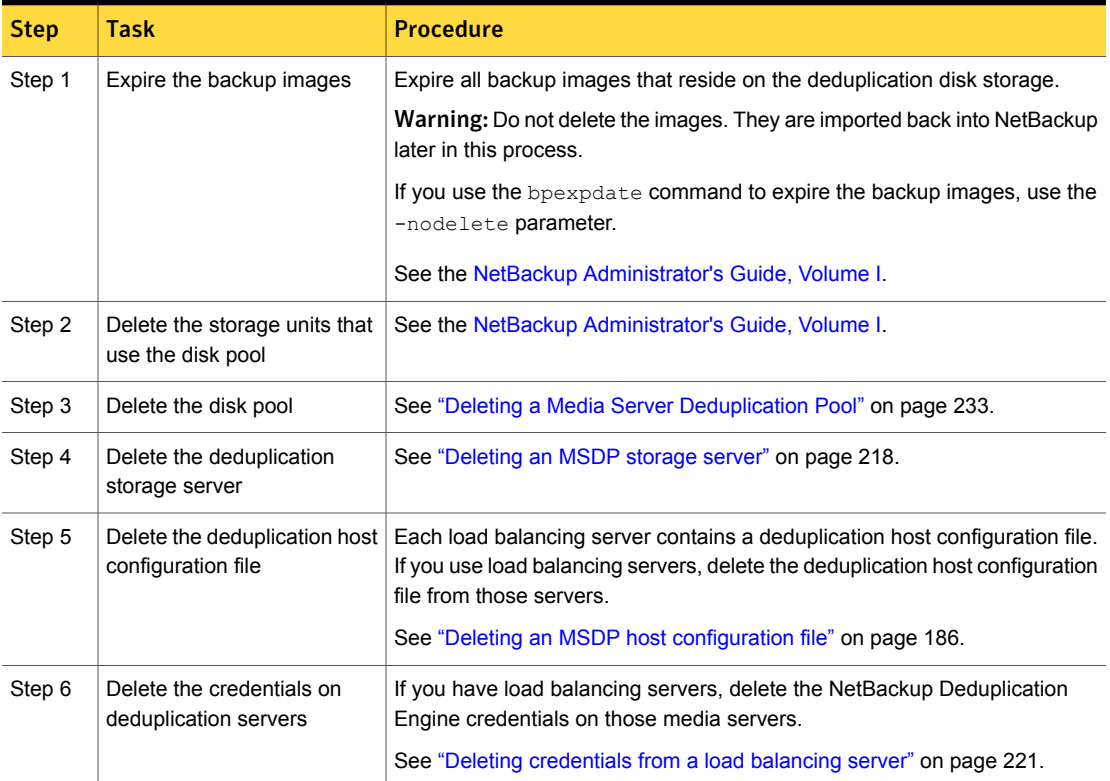

| <b>Step</b> | <b>Task</b>                                                         | <b>Procedure</b>                                                                                                    |
|-------------|---------------------------------------------------------------------|----------------------------------------------------------------------------------------------------|
| Step 7      | Configure the new host so it<br>meets deduplication<br>requirements | When you configure the new host, consider the following:<br>You can use the same host name or a different name.<br>You can use the same Storage Path or a different Storage Path. If you<br>п<br>use a different Storage Path, you must move the deduplication storage<br>to that new location.<br>If the Database Path on the original host is different that the Storage Path,<br>п<br>you can do one of the following:<br>You can use the same Database Path.<br>You can use a different Database Path. If you do, you must move<br>the deduplication database to the new location.<br>You do not have to continue to use a different Database Path. You<br>can move the databases directory into the Storage Path and then<br>specify only the Storage Path when you configure the storage server.<br>You can use the host's default network interface or specify a network<br>interface.<br>If the original host used a specific network interface, you do not have to<br>use the same interface name.<br>See "About MSDP storage servers" on page 21.<br>See "About MSDP server requirements" on page 22. |
| Step 8      | Connect the storage to the<br>host                                  | Use the storage path that you configured for this replacement host.<br>See the computer or the storage vendor's documentation.                                                                                                    |
| Step 9      | Install the NetBackup media<br>server software on the new<br>host   | See the NetBackup Installation Guide for UNIX and Windows.                                                                                                    |
| Step 10     | Reconfigure deduplication                                           | See "Configuring MSDP server-side deduplication" on page 48.                                                                                                    |
| Step 11     | Import the backup images                                            | See the NetBackup Administrator's Guide, Volume I.                                                                                                    |

Table 9-1 Replacing an MSDP storage server host computer *(continued)*

Chapter 10

# Uninstalling MSDP

This chapter includes the following topics:

- <span id="page-259-0"></span>About [uninstalling](#page-259-0) MSDP
- **[Deactivating](#page-259-1) MSDP**

## About uninstalling MSDP

You cannot uninstall media server deduplication components separately from NetBackup. The deduplication components are installed when you install NetBackup software, and they are uninstalled when you uninstall NetBackup software.

Other topics describe related procedures, as follow:

- Reconfigure an existing deduplication environment. See ["Changing](#page-214-0) the MSDP storage server name or storage path" on page 215.
- <span id="page-259-1"></span>Deactivate deduplication and remove the configuration files and the storage files.

See ["Deactivating](#page-259-1) MSDP" on page 260.

## Deactivating MSDP

You cannot remove the deduplication components from a NetBackup media server. You can disable the components and remove the deduplication storage files and the catalog files. The host remains a NetBackup media server.

This process assumes that all backup images that reside on the deduplication disk storage have expired.

Warning: If you remove deduplication and valid NetBackup images reside on the deduplication storage, data loss may occur.

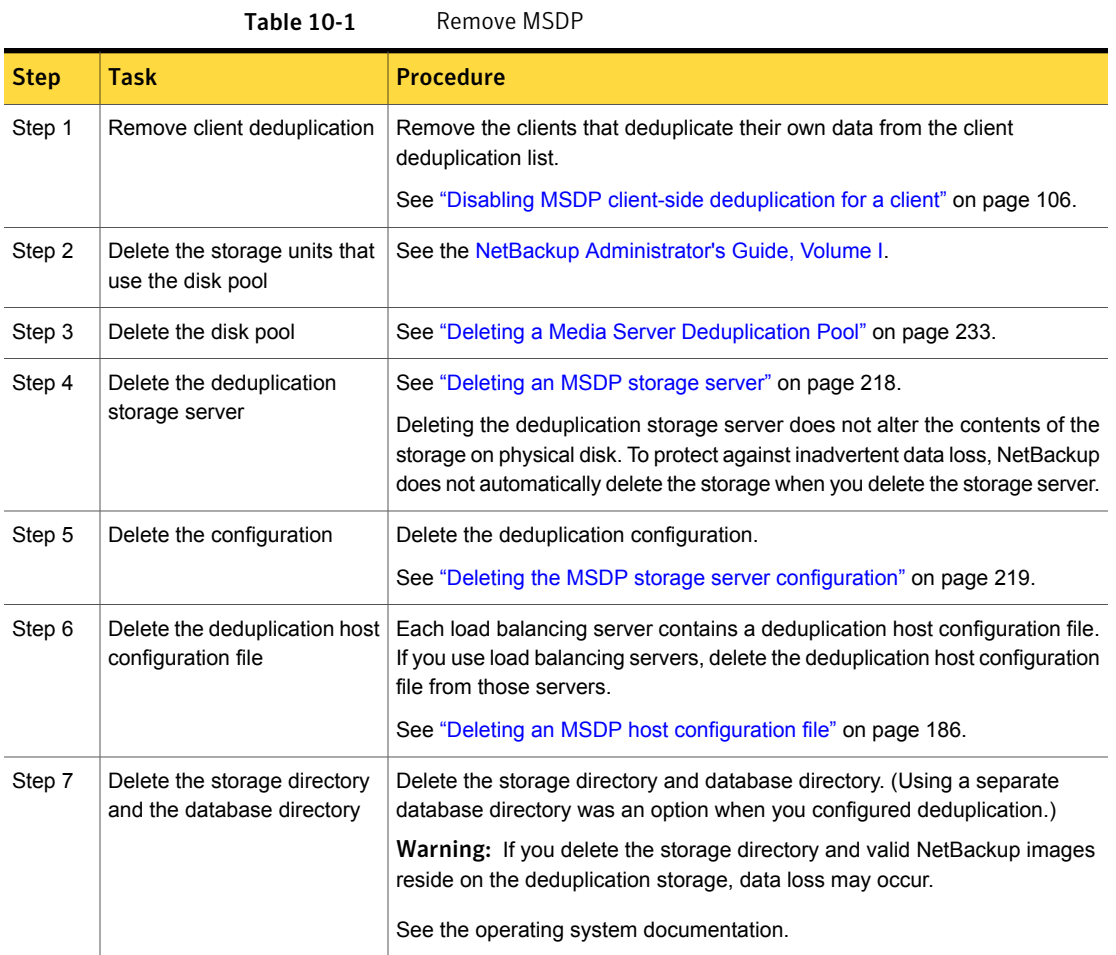

# Chapter **11**

# Deduplication architecture

This chapter includes the following topics:

- **MSDP** server [components](#page-261-0)
- Media server [deduplication](#page-264-0) backup process
- <span id="page-261-0"></span>**MSDP** client [components](#page-267-0)
- MSDP client-side [deduplication](#page-267-1) backup process

# <span id="page-261-1"></span>MSDP server components

[Figure](#page-261-1) 11-1 is a diagram of the storage server components.

Figure 11-1 MSDP server components

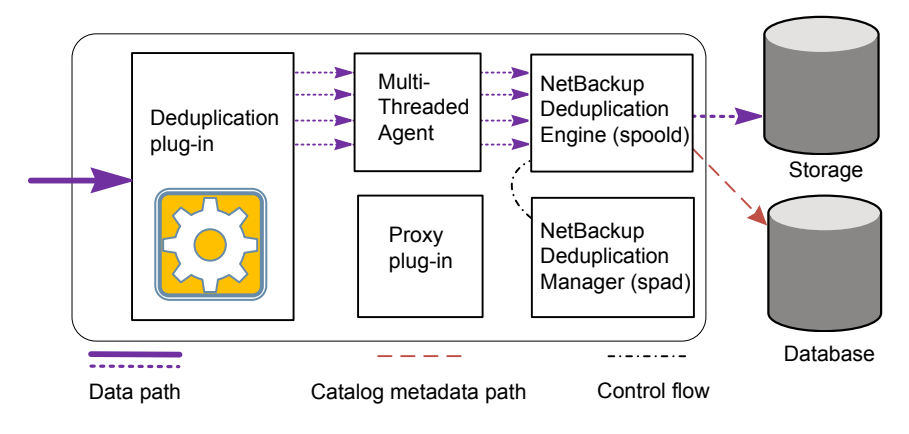

[Table](#page-262-0) 11-1 describes the MSDP server components.

<span id="page-262-0"></span>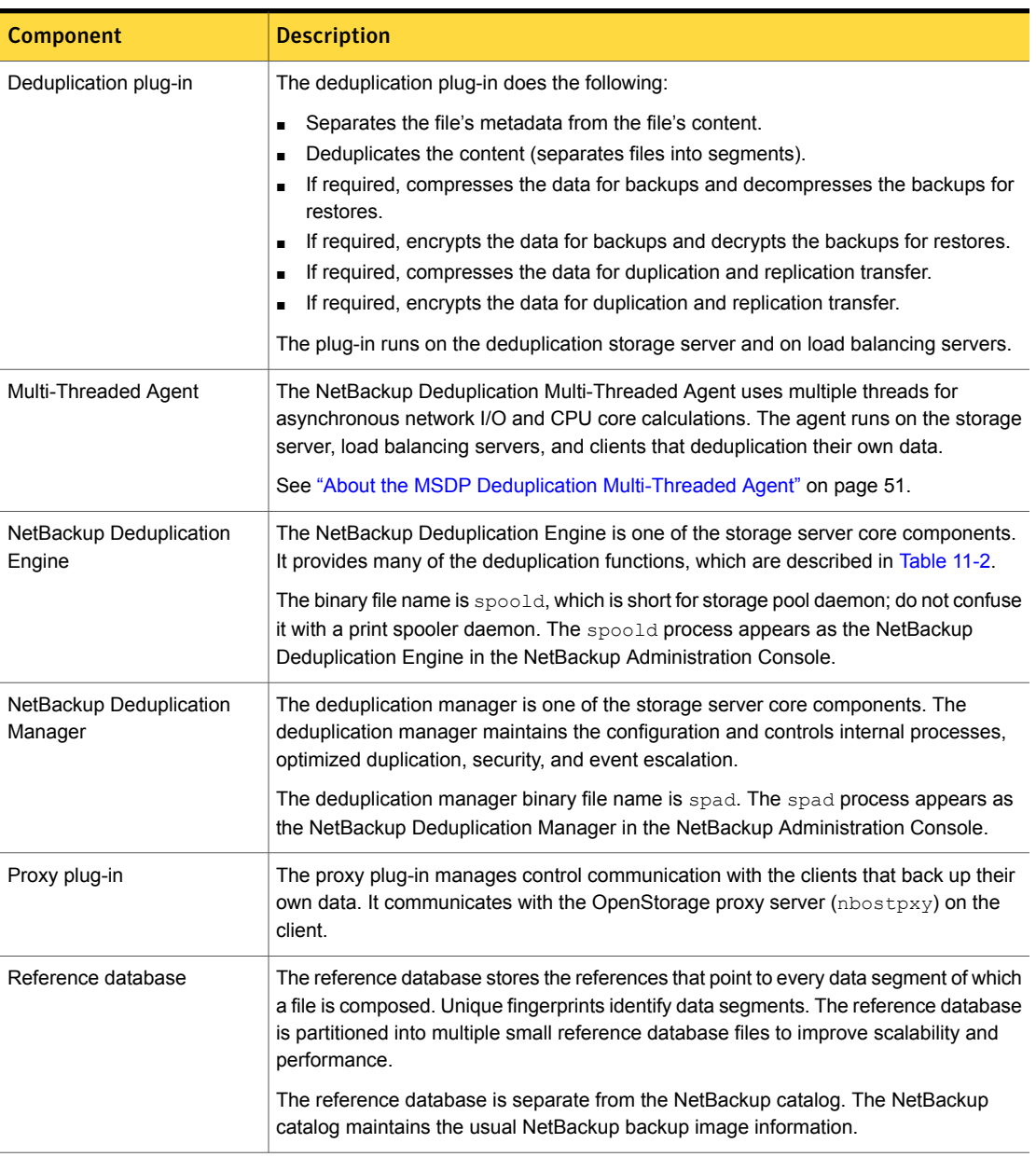

#### Table 11-1 NetBackup MSDP server components

[Table](#page-263-0) 11-2 describes the components and functions within the NetBackup Deduplication Engine.

| <b>Component</b>               | <b>Description</b>                                                                                                    |
|--------------------------------|----------------------------------------------------------------------------------------------------|
| Connection and Task<br>Manager | The Connection and Task Manager manages all of the<br>connections from the load balancing servers and the clients<br>that deduplicate their own data. The Connection and Task<br>Manager is a set of functions and threads that does the<br>following:<br>Provides a thread pool to serve all clients.<br>$\blacksquare$<br>Maintains a task for each client connection.<br>$\blacksquare$<br>Manages the mode of the Deduplication Engine based<br>on the operation. Operations are backups, restores, queue<br>processing, and so on. |
| Data integrity checking        | The NetBackup Deduplication Engine checks the integrity of<br>the data and resolves integrity problems.                                                                                                    |
|                                | See "About MSDP data integrity checking" on page 235.                                                                                                    |
| Data Store Manager             | The Data Store Manager manages all of the data container<br>files. The datastore Manager is a set of functions and threads<br>that provides the following:                                                                                                    |
|                                | A transaction mechanism to back up data into the<br>datastore.                                                                                                    |
|                                | A mechanism to read data from the datastore.<br>$\blacksquare$<br>A transaction mechanism to reclaim space in the datastore<br>π.<br>(that is, compact containers and remove containers).<br>Container IDs are unique. The Data Store Manager<br>increments the container number with each new container<br>created. The data in a container is never overwritten, and<br>a container ID is never reused.                                                                                                    |
|                                | See "About MSDP container files" on page 204.                                                                                                    |
| Index Cache Manager            | The Index Cache Manager manages the fingerprint cache.<br>The cache improves fingerprint lookup speed.                                                                                                    |
|                                | See "About the MSDP fingerprint cache" on page 59.                                                                                                    |
| Queue processing               | The NetBackup Deduplication Engine processes the<br>transaction queue.                                                                                                    |
|                                | See "About MSDP queue processing" on page 234.                                                                                                    |
| Reference Database Engine      | The Reference Database Engine stores the references that<br>point to the data segments, such as read-from or write-to<br>references. It manipulates a single database file at a time.                                                                                                    |

<span id="page-263-0"></span>Table 11-2 NetBackup Deduplication Engine components and functions

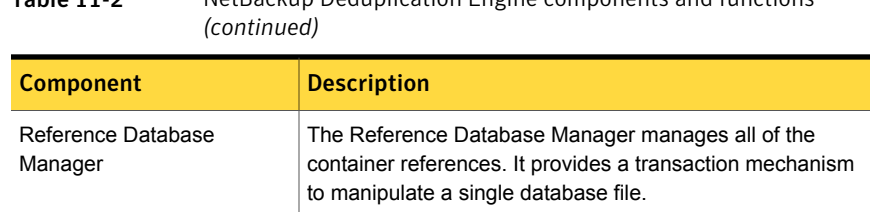

Table 11-2 NetBackup Deduplication Engine components and functions

## <span id="page-264-1"></span>Media server deduplication backup process

<span id="page-264-0"></span>The [Figure](#page-264-1) 11-2 diagram shows the backup process when a media server deduplicates the backups. The destination is a **Media Server Deduplication Pool**. A description follows.

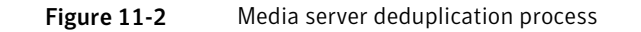

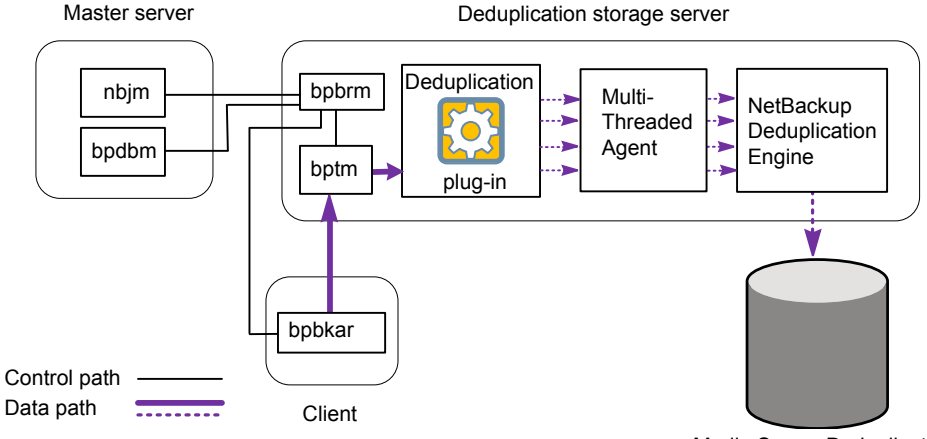

Media Server Deduplication Pool

The following list describes the backup process when a media server deduplicates the backups and the destination is a **Media Server Deduplication Pool**:

- **■** The NetBackup Job Manager ( $nbim$ ) starts the Backup/Restore Manager ( $bbrm$ ) on a media server.
- **■** The Backup/Restore Manager starts the  $\text{bptm}$  process on the media server and the bpbkar process on the client.
- The Backup/Archive Manager (bpbkar) on the client generates the backup images and moves them to the media server bptm process.

The Backup/Archive Manager also sends the information about files within the image to the Backup/Restore Manager (bpbrm). The Backup/Restore Manager sends the file information to the bpdbm process on the master server for the NetBackup database.

- The bptm process moves the data to the deduplication plug-in.
- The deduplication plug-in retrieves a list of IDs of the container files from the NetBackup Deduplication Engine. Those container files contain the fingerprints from the last full backup for the client. The list is used as a cache so the plug-in does not have to request each fingerprint from the engine.
- The deduplication plug-in separates the files in the backup image into segments.
- The deduplication plug-in buffers the segments and then sends batches of them to the Deduplication Multi-Threaded Agent. Multiple threads and shared memory are used for the data transfer.
- The NetBackup Deduplication Multi-Threaded Agent processes the data segments in parallel using multiple threads to improve throughput performance. The agent then sends only the unique data segments to the NetBackup Deduplication Engine.

If the host is a load balancing server, the Deduplication Engine is on a different host, the storage server.

■ The NetBackup Deduplication Engine writes the data to the **Media Server Deduplication Pool**.

The first backup may have a 0% deduplication rate, although a 0% rate is unlikely. Zero percent means that all file segments in the backup data are unique.

The [Figure](#page-266-0) 11-3 diagram shows the backup process when a media server deduplicates the backups. The destination is a **PureDisk Deduplication Pool**. A description follows.

Note: NetBackup supports **PureDisk Deduplication Pool** storage on NetBackup 5000 series appliances only.

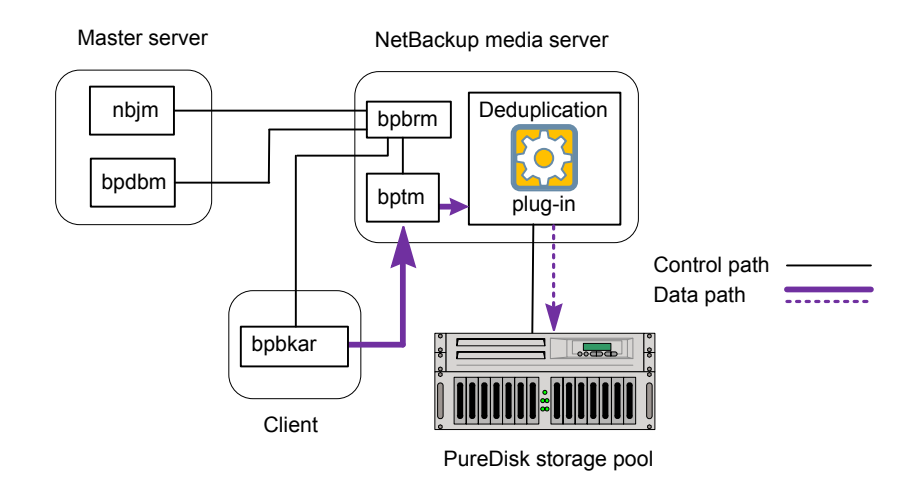

<span id="page-266-0"></span>Figure 11-3 Media server deduplication process to a PureDisk storage pool

The following list describes the backup process when a media server deduplicates the backups and the destination is a **PureDisk Deduplication Pool**:

- **The NetBackup Job Manager (nbjm) starts the Backup/Restore Manager (bpbrm)** on a media server.
- **■** The Backup/Restore Manager starts the  $b$ ptm process on the media server and the bpbkar process on the client).
- **■** The Backup/Archive Manager ( $bpbkar$ ) generates the backup images and moves them to the media server bptm process.

The Backup/Archive Manager also sends the information about files within the image to the Backup/Restore Manager (bpbrm). The Backup/Restore Manager sends the file information to the bpdbm process on the master server for the NetBackup database.

- The bptm process moves the data to the deduplication plug-in.
- The deduplication plug-in retrieves a list of IDs of the container files from the NetBackup Deduplication Engine. Those container files contain the fingerprints from the last full backup for the client. The list is used as a cache so the plug-in does not have to request each fingerprint from the engine.
- The deduplication plug-in compares the file fingerprints and the segment fingerprints against the fingerprint list in its cache.
- The deduplication plug-in performs file fingerprinting calculations.
- The deduplication plug-in sends only unique data segments to the **PureDisk Deduplication Pool**.

## MSDP client components

<span id="page-267-2"></span><span id="page-267-0"></span>[Table](#page-267-2) 11-3 describes the client deduplication components.

#### Table 11-3 Client MSDP components

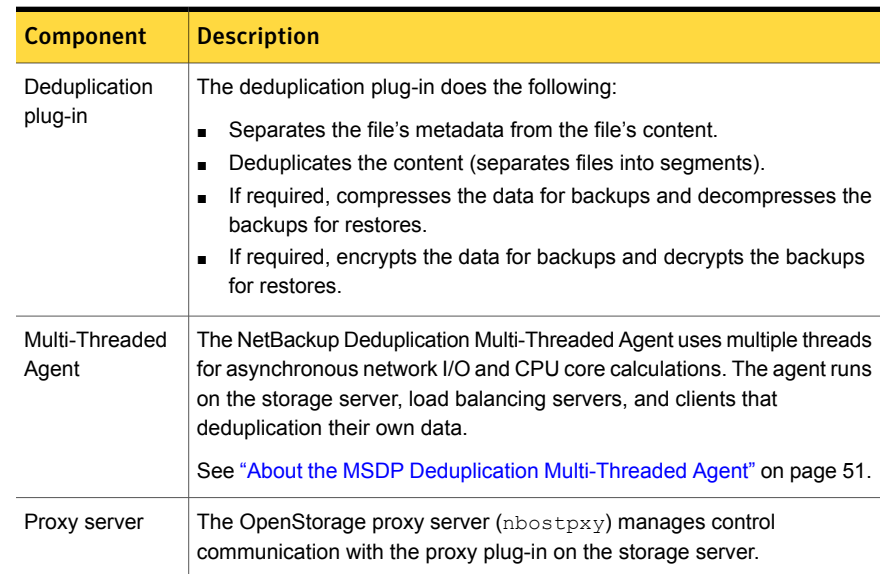

## MSDP client–side deduplication backup process

<span id="page-267-1"></span>The [Figure](#page-268-0) 11-4 diagram shows the backup process of a client that deduplicates its own data. The destination is a media server deduplication pool. A description follows.

<span id="page-268-0"></span>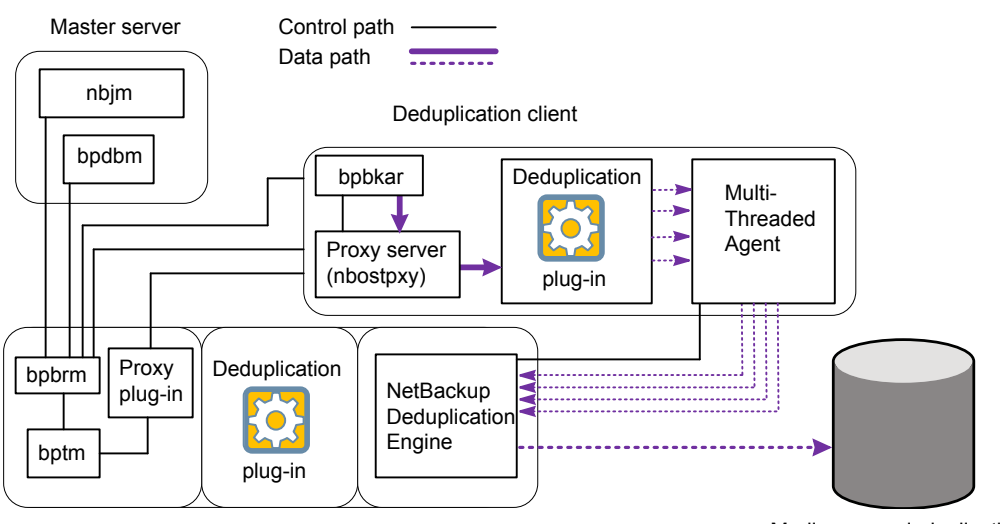

Figure 11-4 MSDP client backup to a deduplication pool

Deduplication storage server

Media server deduplication pool

The following list describes the backup process for an MSDP client to a Media Server Deduplication Pool:

- **■** The NetBackup Job Manager ( $nbim$ ) starts the Backup/Restore Manager ( $bbrm$ ) on a media server.
- The Backup/Restore Manager probes the client to determine if it is configured and ready for deduplication.
- If the client is ready, the Backup/Restore Manager starts the following processes: The OpenStorage proxy server  $(n\text{bospy})$  on the client and the data moving processes (bpbkar) on the client and bptm on the media server). NetBackup uses the proxy plug-in on the media server to route control information from bptm to nbostpxy.
- **The Backup/Archive Manager (bpbkar) generates the backup images and moves** them to the client nbostpxy process by shared memory. The Backup/Archive Manager also sends the information about files within the image to the Backup/Restore Manager (bpbrm). The Backup/Restore Manager sends the file information to the bpdbm process on the master server for the NetBackup database.
- The client  $\frac{1}{2}$  hbostpxy process moves the data to the deduplication plug-in.
- The deduplication plug-in on the client tries to retrieve a list of fingerprints, in the following order:
	- **From a client and a policy that is configured in the client's**  $pd$ **.** configured in the client's pd. FP\_CACHE\_CLIENT\_POLICY entry defines the client and policy to use for the fingerprint cache. The entry must be valid (that is, not expired). See "About seeding the MSDP [fingerprint](#page-60-0) cache for remote client [deduplication"](#page-60-0) on page 61.
	- From the previous backup for the client and policy.
	- From the special seeding directory on the storage server. See "About seeding the MSDP [fingerprint](#page-60-0) cache for remote client [deduplication"](#page-60-0) on page 61.

The list of fingerprints is used as a cache so the plug-in does not have to request each fingerprint from the engine.

If no fingerprints are loaded into the cache, the deduplication rate may be very low for the backup.

- The deduplication plug-in separates the files in the backup image into segments.
- The deduplication plug-in buffers the segments and then sends batches of them to the Deduplication Multi-Threaded Agent. Multiple threads and shared memory are used for the data transfer.
- The NetBackup Deduplication Multi-Threaded Agent processes the data segments in parallel using multiple threads to improve throughput performance. The agent then sends only the unique data segments to the NetBackupDeduplication Engine.
- The NetBackup Deduplication Engine writes the data to the **Media Server Deduplication Pool**.

The first backup may have a 0% deduplication rate, although a 0% deduplication rate is unlikely. Zero percent means that all file segments in the backup data are unique.

The [Figure](#page-270-0) 11-5 diagram shows the backup process of a client that deduplicates its own data. The destination is a PureDisk storage pool. A description follows.

Note: NetBackup supports **PureDisk Deduplication Pool** storage on NetBackup 5000 series appliances only.

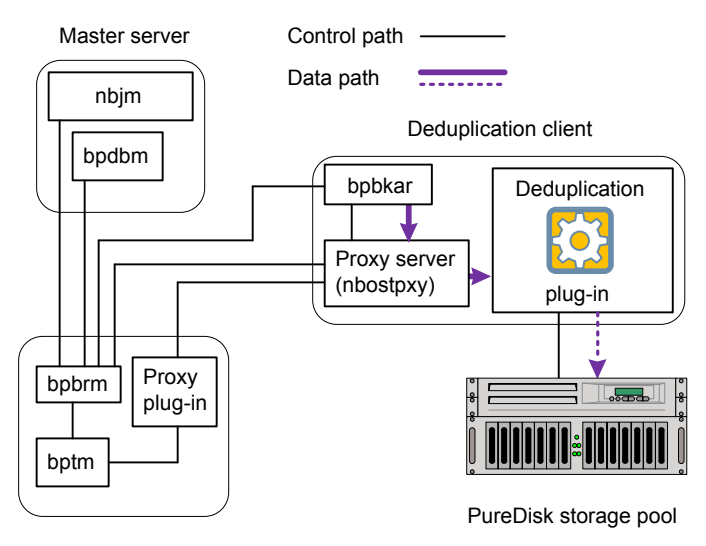

<span id="page-270-0"></span>Figure 11-5 MSDP deduplication client backup to a PureDisk storage pool

Media server

The following list describes the backup process for an MSDP client to a PureDisk storage pool:

- **■** The NetBackup Job Manager  $(nb+m)$  starts the Backup/Restore Manager  $(p_{\text{pbrm}})$ on a media server.
- The Backup / Restore Manager probes the client to determine if it is configured and ready for deduplication.
- If the client is ready, the Backup/Restore Manager starts the following processes: The OpenStorage proxy server  $(n\text{bosy})$  on the client and the data moving processes (bpbkar on the client and bptm on the media server). NetBackup uses the proxy plug-in on the media server to route control information from bptm to nbostpxy.
- **The Backup/Archive Manager (bpbkar) generates the backup images and moves** them to the client nbostpxy process by shared memory. The Backup/Archive Manager also sends the information about files within the image to the Backup/Restore Manager ( $b$  $b$  $b$  $r$ m). The Backup/Restore Manager sends the file information to the bpdbm process on the master server for the NetBackup database.
- The client  $n$ bostpxy process moves the data to the deduplication plug-in.
- The deduplication plug-in retrieves a list of fingerprints from the last full backup of the client. The list is used as a cache so the plug-in does not have to request each fingerprint from the engine.
- The deduplication plug-in performs file fingerprint calculations.
- The deduplication plug-in sends only unique data segments to the PureDisk storage pool.

# Chapter

# Troubleshooting

This chapter includes the following topics:

- About unified [logging](#page-272-0)
- About legacy [logging](#page-275-0)
- **About [MSDP](#page-277-0) log files**
- **[Troubleshooting](#page-282-0) MSDP installation issues**
- [Troubleshooting](#page-283-0) MSDP configuration issues
- [Troubleshooting](#page-286-0) MSDP operational issues
- <span id="page-272-0"></span>[Viewing](#page-298-0) MSDP disk errors and events
- MSDP event codes and [messages](#page-298-1)

## About unified logging

Unified logging and legacy logging are the two forms of debug logging used in NetBackup. Unified logging creates log file names and messages in a standardized format. All NetBackup processes use either unified logging or legacy logging.

Unlike the files that are written in legacy logging, unified logging files cannot be viewed with a text editor. The unified logging files are in binary format, and some of the information is contained in an associated resource file.

See "About legacy [logging"](#page-275-0) on page 276.

Server processes and client processes use unified logging.

Unlike legacy logging, unified logging does not require that you create logging subdirectories. Log files for originator IDs are written to a subdirectory with the name specified in the log configuration file. All unified logs are written to subdirectories in the following directory:

Windows *install\_path*\NetBackup\logs

UNIX /usr/openv/logs

You can access logging controls in the **NetBackup Administration Console**. In the left pane, expand **NetBackup Management > Host Properties > Master Servers** or **Media Servers**. Double-click the server you want to change. In the left pane of the dialog box, click **Logging**.

You can also manage unified logging by using the following commands:

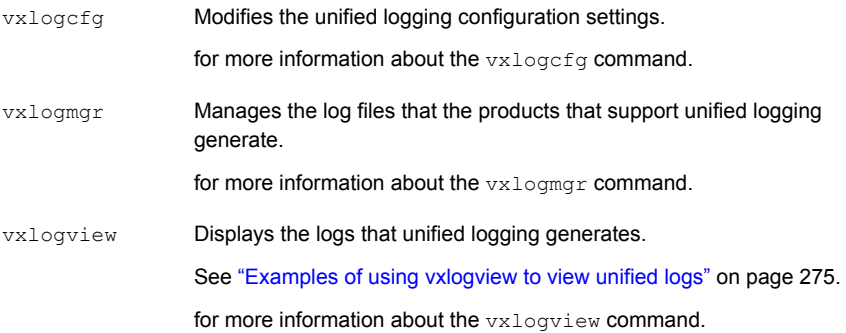

See the NetBackup [Commands](http://www.symantec.com/docs/DOC5332) Reference Guide for a complete description about these commands.

These commands are located in the following directory:

Windows *install path*\NetBackup\bin UNIX /usr/openv/netbackup/bin

#### About using the vxlogview command to view unified logs

Use the vxlogview command to view the logs that unified logging creates. These logs are stored in the following directory.

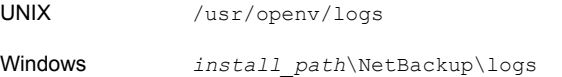

Unlike the files that are written in legacy logging, unified logging files cannot be easily viewed with a text editor. The unified logging files are in binary format, and some of the information is contained in an associated resource file. Only the vxlogview command can assemble and display the log information correctly.

You can use vxlogview to view NetBackup log files as well as PBX log files.

To view PBX logs using the vxlogview command, do the following:

- Ensure that you are an authorized user. For UNIX and Linux, you must have root privileges. For Windows, you must have administrator privileges.
- **D** To specify the PBX product ID. enter  $-p$  50936 as a parameter on the  $vx$  logview command line.

<span id="page-274-0"></span>vxlogview searches all the files, which can be a slow process. Refer to the following topic for an example of how to display results faster by restricting the search to the files of a specific process.

### Examples of using vxlogview to view unified logs

The following examples demonstrate how to use the vxlogview command to view unified logs.

| <b>Item</b>                                                | <b>Example</b>                                                                                                    |
|------------------------------------------------------------|----------------------------------------------------------------------------------------------------|
| Display all the<br>attributes of the log<br>messages       | vxloqview -p 51216 -d all                                                                                                    |
| Display specific<br>attributes of the log<br>messages      | Display the log messages for NetBackup (51216) that show only<br>the date, time, message type, and message text:<br>vxloqview --prodid 51216 --display D, T, m, x                                          |
| Display the latest log<br>messages                         | Display the log messages for originator 116 (nbpem) that were<br>issued during the last 20 minutes. Note that you can specify $-\circ$<br>nbpem instead of $-\circ$ 116:<br># vxloqview -o 116 -t 00:20:00 |
| Display the log<br>messages from a<br>specific time period | Display the log messages for nbpem that were issued during the<br>specified time period:<br># vxloqview -o nbpem -b "05/03/05 06:51:48 AM"<br>$-e$ "05/03/05 06:52:48 AM"                                  |

Table 12-1 Example uses of the vxlogview command

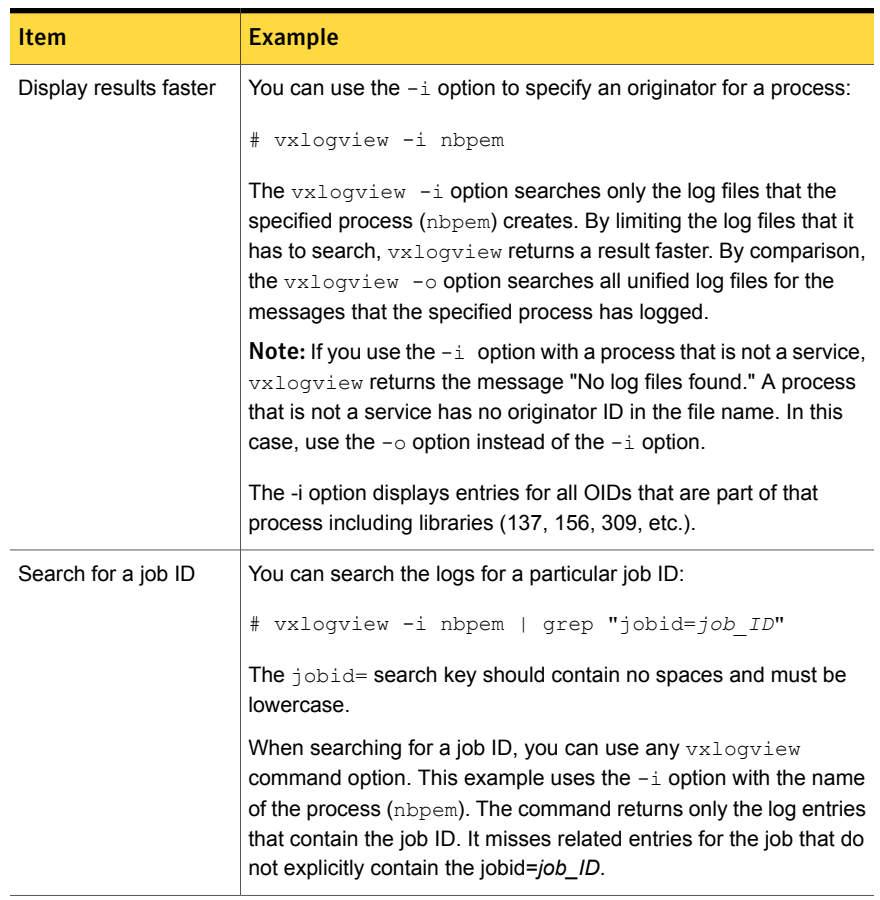

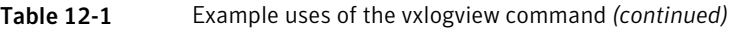

<span id="page-275-0"></span>A complete description of vxlogview is in the NetBackup [Commands](http://www.symantec.com/docs/DOC5332) Reference [Guide](http://www.symantec.com/docs/DOC5332).

# About legacy logging

Legacy logging and unified logging are the two forms of debug logging used in NetBackup. In legacy debug logging, each process creates logs of debug activity in its own logging directory. All NetBackup processes use either unified logging or legacy logging.

See "About unified [logging"](#page-272-0) on page 273.

To enable legacy debug logging on NetBackup servers, you must first create the appropriate directories for each process.

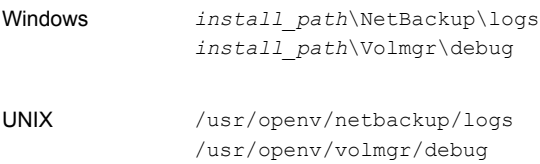

After the directories are created, NetBackup creates log files in the directory that are associated with each process. A debug log file is created when the process begins.

To enable debug logging for the NetBackup Status Collection Daemon (vmscd), create the following directory before you start nbemm.

Windows *install\_path*\Volmgr\debug\reqlib\ UNIX /usr/openv/volmgr/debug/reqlib

As an alternative, you can stop and restart nbemm after creating the directory:

Tables are available that list the log directories that you must create.

You can use the following batch file to create all the debug log directories at once.

Windows: *install\_path*\NetBackup\Logs\mklogdir.bat

UNIX: usr/openv/netbackup/logs/mklogdir

Media servers have only the bpbrm, bpcd, bpdm, and bptm debug logs.

#### Creating NetBackup log file directories

Before you configure a feature that uses the OpenStorage framework, create the directories into which NetBackup commands write log files. Create the directories on the master server and on each media server that you use for OpenStorage. The log files reside in the following directories:

- UNIX: /usr/openv/netbackup/logs/
- Windows:*install\_path*\NetBackup\logs\

More information about NetBackup logging is available.

See the *NetBackup Troubleshooting Guide*.

#### To create log directories for NetBackup commands

Depending on the operating system, run one of the following scripts:

UNIX: /usr/openv/netbackup/logs/mklogdir

Windows: install\_path\NetBackup\logs\mklogdir.bat

To create the tpconfig command log directory

Depending on the operating system, create the  $\text{delay}$  directory and the tpcommand directory (by default, the debug directory and the tpcommand directory do not exist). The pathnames of the directories are as follows:

<span id="page-277-0"></span>UNIX: /usr/openv/volmgr/debug/tpcommand

Windows: *install\_path*\Veritas\Volmgr\debug\tpcommand

## About MSDP log files

The NetBackup deduplication components write information to various log files. Some NetBackup commands or processes write messages to their own log files. Other processes use the Veritas unified log (VxUL) files. VxUL uses a standardized name and file format for log files. An originator ID (OID) identifies the process that writes the log messages.

See "About legacy [logging"](#page-275-0) on page 276.

See "About unified [logging"](#page-272-0) on page 273.

In VxUL logs, the messages that begin with an  $s_{\text{ts}}$  prefix relate to the interaction with the deduplication plug-in. Most interaction occurs on the NetBackup media servers. To view and manage VxUL log files, you must use NetBackup log commands. For information about how to use and manage logs on NetBackup servers, see the NetBackup [Troubleshooting](http://www.symantec.com/docs/DOC5332) Guide.

More information about the VxUL log system is available.

See the NetBackup [Troubleshooting](http://www.symantec.com/docs/DOC5332) Guide.

Most interaction occurs on the NetBackup media servers. Therefore, the log files on the media servers that you use for disk operations are of most interest.

Warning: The higher the log level, the greater the affect on NetBackup performance. Use a log level of 5 (the highest) only when directed to do so by a Symantec representative. A log level of 5 is for troubleshooting only.

Specify the NetBackup log levels in the **Logging** host properties on the NetBackup master server. The log levels for some processes specific to certain options are set in configuration files as described in [Table](#page-278-0) 12-2.

[Table](#page-278-0) 12-2 describes the log files for each component.

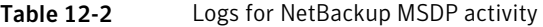

<span id="page-278-0"></span>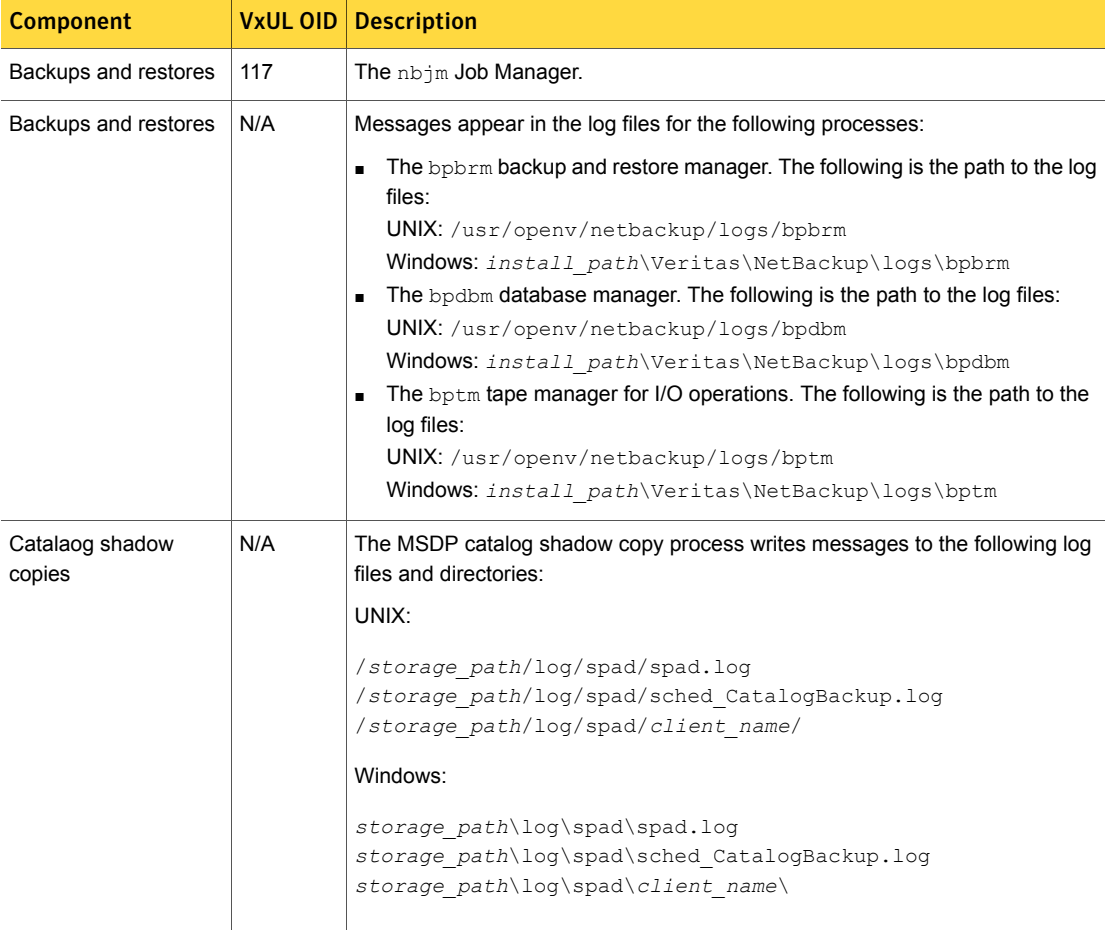

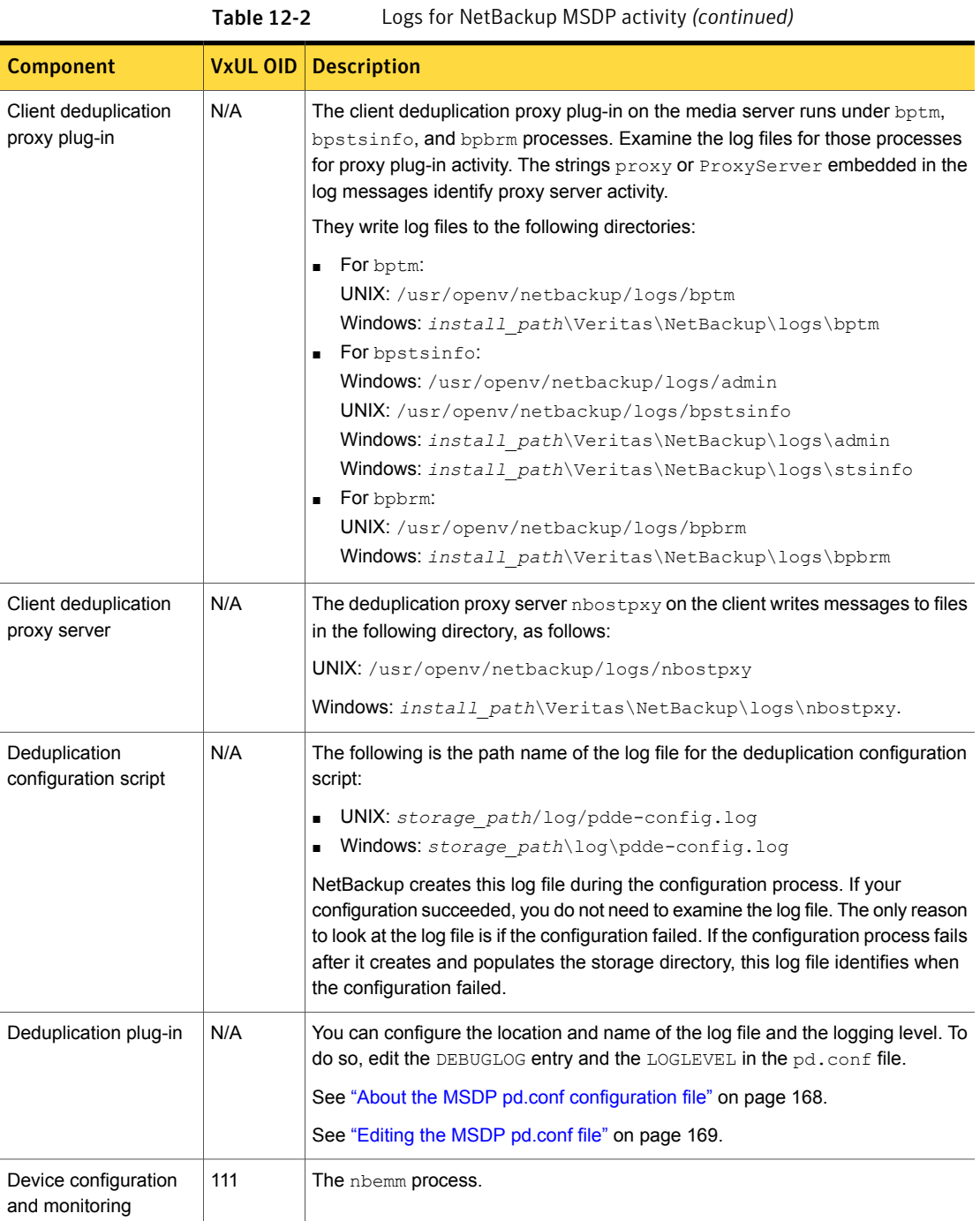

| <b>Component</b>                       | <b>VxUL OID</b> | <b>Description</b>                                                                                                    |
|----------------------------------------|-----------------|----------------------------------------------------------------------------------------------------|
| Device configuration<br>and monitoring | 178             | The Disk Service Manager process that runs in the Enterprise Media Manager<br>(EMM) process.                                                                                      |
| Device configuration<br>and monitoring | 202             | The storage server interface process that runs in the Remote Manager and<br>Monitor Service, RMMS runs on media servers.                                                          |
| Device configuration<br>and monitoring | 230             | The Remote Disk Service Manager interface (RDSM) that runs in the Remote<br>Manager and Monitor Service. RMMS runs on media servers.                                              |
| drcontrol utility                      | N/A             | You must run the dreatrol utility on the MSDP storage server host. The<br>command requires administrator privileges.                                                              |
|                                        |                 | The utility creates a log file and displays its pathname in the command output.<br>The utility writes log files to the following directory, depending on the operating<br>system: |
|                                        |                 | UNIX:                                                                                                    |
|                                        |                 | /[storage path]/log/drcontrol/policy admin                                                                                                    |
|                                        |                 | /storage path/log/drcontrol/dedupe catalog DR                                                                                                    |
|                                        |                 | Windows:                                                                                                    |
|                                        |                 | storage path\log\drcontrol\policy admin                                                                                                    |
|                                        |                 | storage path\log\drcontrol\dedupe catalog DR                                                                                                    |
|                                        |                 | See "About protecting the MSDP catalog" on page 187.                                                                                                    |
|                                        |                 | See "About recovering the MSDP catalog" on page 249.                                                                                                    |
| Installation                           | N/A             | The NetBackup installation process writes information about the installation of<br>the deduplication components to a log file in the following directory:                         |
|                                        |                 | UNIX: /var/log/puredisk<br>Windows: %ALLUSERSPROFILE%\Symantec\NetBackup\InstallLogs                                                                                              |

Table 12-2 Logs for NetBackup MSDP activity *(continued)*

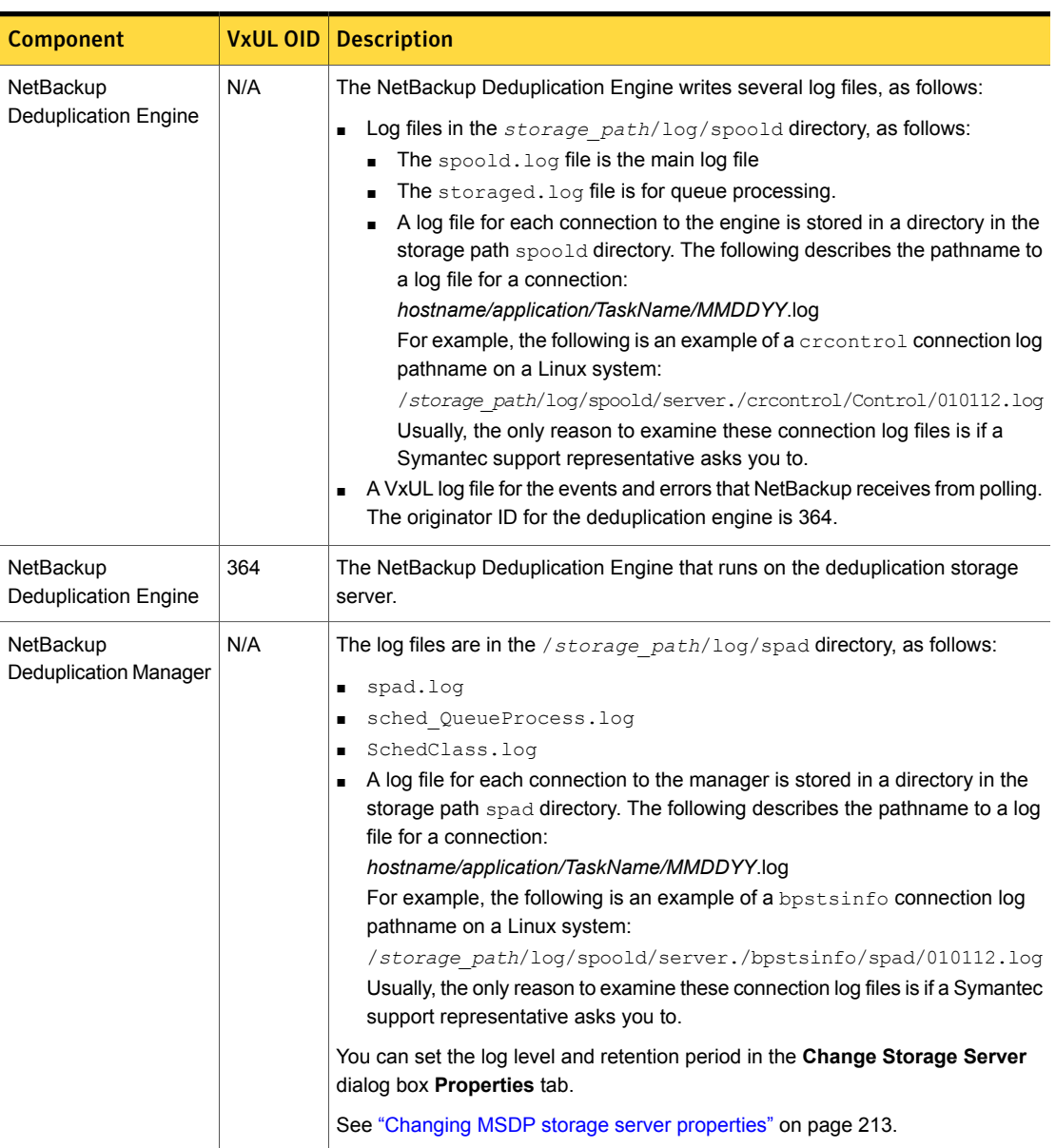

Table 12-2 Logs for NetBackup MSDP activity *(continued)*

| <b>Component</b>                         | <b>VxUL OID</b> | <b>Description</b>                                                                                                    |
|------------------------------------------|-----------------|----------------------------------------------------------------------------------------------------|
| Optimized duplication<br>and replication | N/A             | For optimized duplication and Auto Image Replication, The following are the log<br>files that provide information:                                                                                                    |
|                                          |                 | The NetBackup bptm tape manager for I/O operations. The following is the<br>$\blacksquare$<br>path to the log files:<br>UNIX: /usr/openv/netbackup/logs/bptm<br>Windows: install path\Veritas\NetBackup\logs\bptm<br>The following is the path name of MSDP replication log file:<br>$\blacksquare$<br>/storage path/log/spad/replication.log                                                                                                    |
| <b>Resilient network</b><br>connections  | 387             | The Remote Network Transport Service (nbrntd) manages resilient network<br>connection sockets. It runs on the master server, on media servers, and on<br>clients. Use the VxUL originator ID 387 to view information about the socket<br>connections that NetBackup uses.<br>Note: If multiple backup streams run concurrently, the Remote Network Transport<br>Service writes a large amount of information to the log files. In such a scenario,<br>Symantec recommends that you set the logging level for OID 387 to 2 or less.<br>To configure unified logs, see the following guide:<br>The NetBackup Troubleshooting Guide. |
| Resilient network<br>connections         | N/A             | The deduplication plug-in logs information about keeping the connection alive.<br>For more information about the deduplication plug-in log file, see "Deduplication<br>plug-in" in this table.<br>The pd. conf file FILE KEEP ALIVE INTERVAL parameter controls the<br>connection keep alive interval.<br>See "About the MSDP pd.conf configuration file" on page 168.<br>See "Editing the MSDP pd.conf file" on page 169.                                                                                                    |

Table 12-2 Logs for NetBackup MSDP activity *(continued)*

## Troubleshooting MSDP installation issues

<span id="page-282-1"></span><span id="page-282-0"></span>The following sections may help you troubleshoot installation issues.

See "MSDP [installation](#page-282-1) on SUSE Linux fails" on page 283.

### MSDP installation on SUSE Linux fails

The installation trace log shows an error when you install on SUSE Linux:

```
....NetBackup and Media Manager are normally installed in /usr/openv.
Is it OK to install in /usr/openv? [y,n] (y)
```
Reading NetBackup files from /net/nbstore/vol/test\_data/PDDE\_packages/ suse/NB\_FID2740\_LinuxS\_x86\_20090713\_6.6.0.27209/linuxS\_x86/anb

/net/nbstore/vol/test\_data/PDDE\_packages/suse/NB\_FID2740\_LinuxS\_x86\_ 20090713\_6.6.0.27209/linuxS\_x86/catalog/anb/NB.file\_trans: symbol lookup error: /net/nbstore/vol/test\_data/PDDE\_packages/suse/ NB\_FID2740\_LinuxS\_x86\_20090713\_6.6.0.27209/linuxS\_x86/catalog/anb/ NB.file trans: undefined symbol: head /net/nbstore/vol/test data/ PDDE\_packages/suse/NB\_FID2740\_LinuxS\_x86\_20090713\_6.6.0.27209/ linuxS\_x86/catalog/anb/NB.file\_trans failed. Aborting ...

Verify that your system is at patch level 2 or later, as follows:

```
cat /etc/SuSE-release
SUSE Linux Enterprise Server 10 (x86_64)
VERSION = 10
PATCHLEVEL = 2
```
## Troubleshooting MSDP configuration issues

The following sections may help you troubleshoot configuration issues.

See ["About](#page-277-0) MSDP log files" on page 278.

See "MSDP storage server [configuration](#page-283-1) fails" on page 284.

See "MSDP [database](#page-284-0) system error (220)" on page 285.

<span id="page-283-1"></span>See ["MSDP](#page-284-1) server not found error" on page 285.

See "License information failure during MSDP [configuration"](#page-285-0) on page 286.

See "The disk pool wizard does not display an MSDP [volume"](#page-285-1) on page 286.

### MSDP storage server configuration fails

If storage server configuration fails, first resolve the issue that the **Storage Server Configuration Wizard** reports. Then, delete the deduplication host configuration file before you try to configure the storage server again.

NetBackup cannot configure a storage server on a host on which a storage server already exists. One indicator of a configured storage server is the deduplication host configuration file. Therefore, it must be deleted before you try to configure a storage server after a failed attempt.

See "Deleting an MSDP host [configuration](#page-185-0) file" on page 186.

### MSDP database system error (220)

<span id="page-284-0"></span>A database system error indicates that an error occurred in the storage initialization.

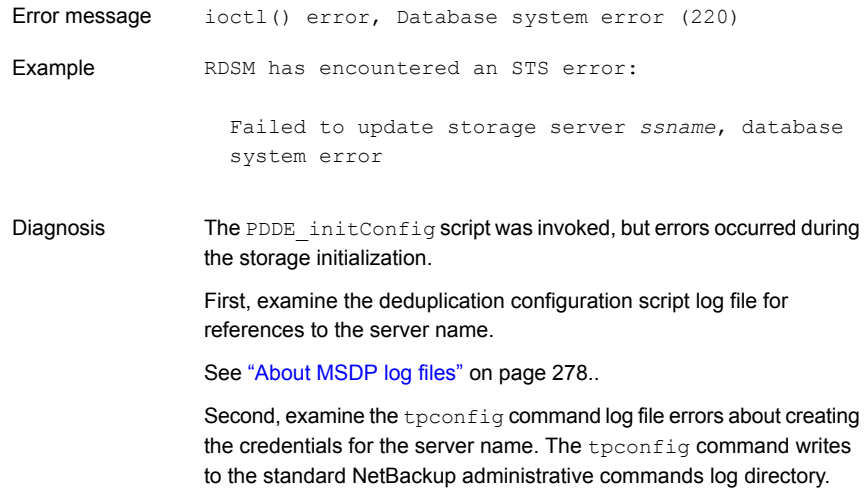

## MSDP server not found error

<span id="page-284-1"></span>The following information may help you resolve a server not found error message that may occur during configuration.

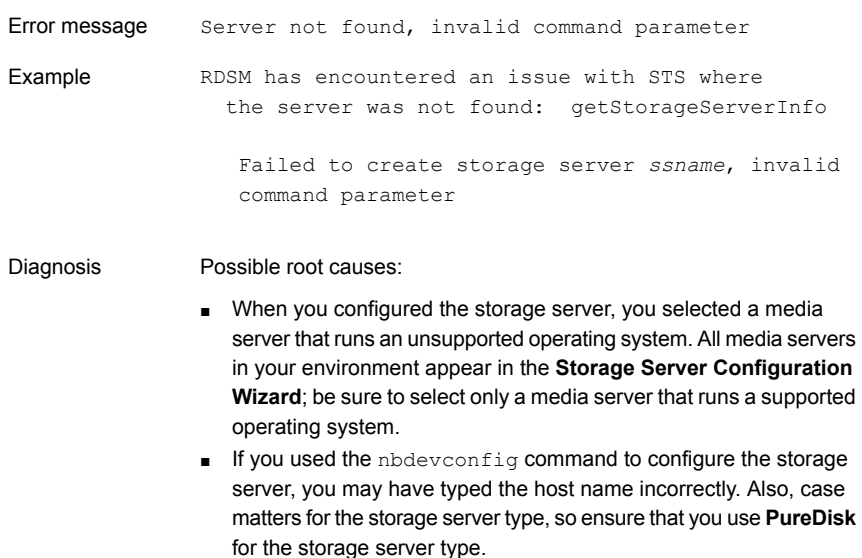

### License information failure during MSDP configuration

<span id="page-285-0"></span>A configuration error message about license information failure indicates that the NetBackup servers cannot communicate with each other.

If you cannot configure a deduplication storage server or load balancing servers, your network environment may not be configured for DNS reverse name lookup.

You can edit the hosts file on the media servers that you use for deduplication. Alternatively, you can configure NetBackup so it does not use reverse name lookup.

To prohibit reverse host name lookup by using the Administration Console

- 1 In the **NetBackup Administration Console**, expand **NetBackup Management > Host Properties > Master Servers**.
- 2 In the details pane, select the master server.
- 3 On the **Actions** menu, select **Properties**.
- 4 In the **Master Server Properties** dialog box, select the **Network Settings** properties.
- 5 Select one of the following options:
	- **Allowed**
	- **Restricted**
	- **Prohibited**

For a description of these options, see the NetBackup online Help or the administrator's guide.

To prohibit reverse host name lookup by using the bpsetconfig command

Enter the following command on each media server that you use for deduplication:

echo REVERSE\_NAME\_LOOKUP = PROHIBITED | bpsetconfig -h *host\_name*

<span id="page-285-1"></span>The bpsetconfig command resides in the following directories:

UNIX: /usr/openv/netbackup/bin/admincmd

Windows: *install\_path*\Veritas\NetBackup\bin\admincmd

### The disk pool wizard does not display an MSDP volume

The **Disk Pool Configuration Wizard** does not display a disk volume for the deduplication storage server.

First, restart all of the NetBackup daemons or services. The step ensures that the NetBackup Deduplication Engine is up and ready to respond to requests.

<span id="page-286-0"></span>Second, restart the **NetBackup Administration Console**. This step clears cached information from the failed attempt to display the disk volume.

## Troubleshooting MSDP operational issues

The following sections may help you troubleshoot operational issues.

See "Verify that the MSDP server has [sufficient](#page-286-1) memory" on page 287.

See "MSDP backup or [duplication](#page-286-2) job fails" on page 287.

See "MSDP client [deduplication](#page-289-0) fails" on page 290.

See "MSDP volume state changes to DOWN when volume is [unmounted"](#page-289-1) on page 290.

See "MSDP errors, delayed [response,](#page-290-0) hangs" on page 291.

See ["Cannot](#page-290-1) delete an MSDP disk pool" on page 291.

See ["MSDP](#page-291-0) media open error (83)" on page 292.

See ["MSDP](#page-293-0) media write error (84)" on page 294.

See "MSDP no images [successfully](#page-296-0) processed (191)" on page 297.

<span id="page-286-1"></span>See "MSDP storage full [conditions"](#page-296-1) on page 297.

See ["Troubleshooting](#page-297-0) MSDP catalog backup" on page 298.

### Verify that the MSDP server has sufficient memory

Insufficient memory on the storage server can cause operation problems. If you have operation issues, you should verify that your storage server has sufficient memory.

<span id="page-286-2"></span>See "About MSDP server [requirements"](#page-21-0) on page 22.

If the NetBackup deduplication processes do no start on Red Hat Linux, configure shared memory to be at least 128 MB (SHMMAX=128MB).

### MSDP backup or duplication job fails

The following subsections describe some potential failures for backup or deduplication jobs and how to resolve them.

- Disk [volume](#page-287-0) is down
- Storage server is down or [unavailable](#page-287-1)
- Backup job: System error [occurred](#page-287-2) (174)

<span id="page-287-0"></span>■ Failure to open storage path or to prepare CRQP [transaction](#page-288-0)

#### Disk volume is down

A message similar to the following appears in the job details:

Error 800: Disk Volume is Down

Examine the disk error logs to determine why the volume was marked DOWN.

If the storage server is busy with jobs, it may not respond to master server disk polling requests in a timely manner. A busy load balancing server also may cause this error. Consequently, the query times out and the master server marks the volume DOWN.

If the error occurs for an optimized duplication job: verify that source storage server is configured as a load balancing server for the target storage server. Also verify that the target storage server is configured as a load balancing server for the source storage server.

<span id="page-287-1"></span>See ["Viewing](#page-298-0) MSDP disk errors and events" on page 299.

#### Storage server is down or unavailable

Windows servers only.

A message similar to the following appears in the job details:

```
Error nbjm(pid=6384) NBU status: 2106, EMM status: Storage Server is
down or unavailable Disk storage server is down(2106)
```
The NetBackup Deduplication Manager (spad.exe) and the NetBackup Deduplication Engine (spoold.exe) have different shared memory configuration values. This problem can occur when you use a command to change the shared memory value of only one of these two components.

To resolve the issue, specify the following shared memory value in the configuration file:

SharedMemoryEnabled=1

<span id="page-287-2"></span>Then, restart both components. Do not change the values of the other two shared memory parameters.

The SharedMemoryEnabled parameter is stored in the following file:

*storage\_path*\etc\puredisk\agent.cfg

#### Backup job: System error occurred (174)

A message similar to the following appears in the job details:

media manager - system error occurred (174)
If the job details also include errors similar to the following, it indicates that an image clean-up job failed:

```
Critical bpdm (pid=610364) sts delete image
 failed: error 2060018 file not found
Critical bpdm (pid=610364) image delete
 failed: error 2060018: file not found
```
This error occurs if a deduplication backup job fails after the job writes part of the backup to the **Media Server Deduplication Pool**. NetBackup starts an image cleanup job, but that job fails because the data necessary to complete the image clean-up was not written to the **Media Server Deduplication Pool**.

Deduplication queue processing cleans up the image objects, so you do not need to take corrective action. However, examine the job logs and the deduplication logs to determine why the backup job failed.

See "About MSDP queue [processing"](#page-233-0) on page 234.

See ["About](#page-277-0) MSDP log files" on page 278.

#### Failure to open storage path or to prepare CRQP transaction

Error messages similar to the following appear in one of the NetBackup Deduplication Engine (spoold) log files.

RefDBEngine::write\_prepare fail to open /*storage\_path*/databases/refdb/prepare/64.ref.prepare

RefDBManager::write\_prepare fail to prepare CRQP transaction for refdb 64

See ["About](#page-277-0) MSDP log files" on page 278.

This error occurs if the */storage\_path/databases/refdb/prepare* directory is deleted.

To fix this problem, do one of the following:

- Create the missing directory manually.
- **■** Restart the NetBackup Deduplication Engine ( $\text{spoold}$ ). First ensure that no backups are running on the storage unit on that media server.

Note: RefDBEngine and refdb do not refer to nor are they related to the open source RefDB reference database and bibliography tool.

# MSDP client deduplication fails

NetBackup client-side agents (including client deduplication) depend on reverse host name look up of NetBackup server names. Conversely, regular backups depend on forward host name resolution. Therefore, the backup of a client that deduplicates it's own data may fail, while a normal backup of the client may succeed.

If a client-side deduplication backup fails, verify that your Domain Name Server includes all permutations of the storage server name.

Also, Symantec recommends that you use fully-qualified domain names for your NetBackup environment.

See "Use fully [qualified](#page-31-0) domain names" on page 32.

# MSDP volume state changes to DOWN when volume is unmounted

<span id="page-289-0"></span>If a volume becomes unmounted, NetBackup changes the volume state to DOWN. NetBackup jobs that require that volume fail.

#### To determine the volume state

◆ Invoke the following command on the master server or the media server that functions as the deduplication storage server:

```
UNIX: /usr/openv/netbackup/bin/admincmd/nbdevquery -listdv -stype
PureDisk -U
```
Windows: *install\_path*\NetBackup\bin\admincmd\nbdevquery -listdv -stype PureDisk -U

The following example output shows that the DiskPoolVolume is UP:

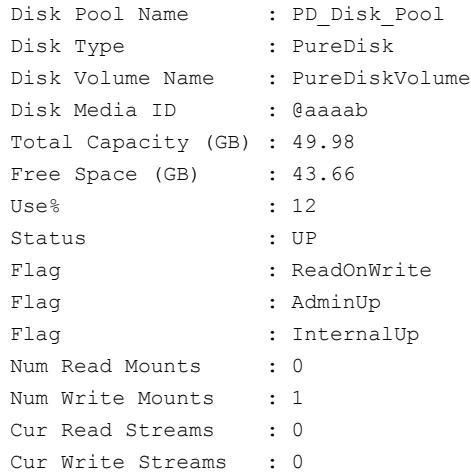

#### To change the volume state to UP

1 Mount the file system

After a brief period of time, the volume state changes to UP. No further action is required.

2 If the volume state does not change, change it manually.

See ["Changing](#page-230-0) the MSDP disk volume state" on page 231.

# MSDP errors, delayed response, hangs

<span id="page-290-2"></span>Insufficient memory or inadequate host capabilities may cause multiple errors, delayed response, and hangs.

See "About MSDP server [requirements"](#page-21-0) on page 22.

For virtual machines, Symantec recommends that you do the following:

- Set the memory size of each virtual machine to double the physical memory of the host.
- Set the minimum and the maximum values of each virtual machine to the same value (double the physical memory of the host). These memory settings prevent the virtual memory from becoming fragmented on the disk because it does not grow or shrink.

These recommendations may not be the best configuration for every virtual machine. However, Symantec recommends that you try this solution first when troubleshooting performance issues.

# Cannot delete an MSDP disk pool

If you cannot delete a disk pool that you believe contains no valid backup images, the following information may help you troubleshoot the problem.

- <span id="page-290-0"></span>■ Expired [fragments](#page-290-0) remain on MSDP disk
- [Incomplete](#page-291-0) SLP duplication jobs

### <span id="page-290-1"></span>Expired fragments remain on MSDP disk

Under some circumstances, the fragments that compose an expired backup image may remain on disk even though the images have expired. For example, if the storage server crashes, normal clean-up processes may not run. In those circumstances, you cannot delete a disk pool because image fragment records still exist. The error message may be similar to the following:

DSM has found that one or more volumes in the disk pool *diskpoolname* has image fragments.

To delete the disk pool, you must first delete the image fragments. The nbdelete command deletes expired image fragments from disk volumes.

#### To delete the fragments of expired images

Run the following command on the master server:

UNIX: /usr/openv/netbackup/bin/admincmd/nbdelete -allvolumes -force

Windows: install path\NetBackup\bin\admincmd\nbdelete -allvolumes -force

The -allvolumes option deletes expired image fragments from all volumes that contain them.

<span id="page-291-0"></span>The -force option removes the database entries of the image fragments even if fragment deletion fails.

### Incomplete SLP duplication jobs

Incomplete storage lifecycle policy duplication jobs may prevent disk pool deletion. You can determine if incomplete jobs exist and then cancel them.

To cancel storage lifecycle policy duplication jobs

1 Determine if incomplete SLP duplication jobs exist by running the following command on the master server:

UNIX: /usr/openv/netbackup/bin/admincmd/nbstlutil stlilist -incomplete

Windows: *install\_path*\NetBackup\bin\admincmd\nbstlutil stlilist -incomplete

2 Cancel the incomplete jobs by running the following command for each backup ID returned by the previous command (*xxxxx* represents the backup ID):

UNIX: /usr/openv/netbackup/bin/admincmd/nbstlutil cancel -backupid *xxxxx*

Windows: *install path*\NetBackup\bin\admincmd\nbstlutil cancel -backupid *xxxxx*

# MSDP media open error (83)

The media open error (83) message is a generic error for the duplication. The error appears in the **NetBackup Administration Console Activity Monitor**.

Often, the NetBackup Deduplication Engine ( $\text{spoold}$ ) or the NetBackup Deduplication Manager (spad) were too busy to respond to the deduplication process in a timely manner. External factors may cause the Deduplication Engine or the Deduplication

Manager to be unresponsive. Were they temporarily busy (such as queue processing in progress)? Do too many jobs run concurrently?

See "About MSDP [performance"](#page-30-0) on page 31.

Usually but not always the NetBackup  $b_{\text{pdm}}$  log provides additional information about status 83.

The following subsections describe use cases that generated an error 83.

### SQL Server client-side backups fail

Client-side backups of a SQL Server database may fail in the following circumstances:

- The **Both IPv4 and IPv6** option is enabled for the master server, the media server that hosts the NetBackup Deduplication Engine, and the client. The **Both IPv4 and IPv6** option is configured in the **Network Settings** host properties.
- The IPv6 network is configured as a preferred network for the master server, the media server that hosts the NetBackup Deduplication Engine, and the client. The preferred network **Match (Above network will be preferred for communication)** property also is enabled. Preferred networks are configured in the **Preferred Networks** host properties.
- The IPv6 network is chosen for the backup.

Examine the bpbrm log file for an error similar to the following:

probe ost plugin: sts get server prop byname failed: error 2060057

If the error message appears, the NetBackup host name cache may not contain the correct host name mapping information. The cache may be out of sync if DNS changes in your network environment were not fully propagated throughout your environment. It takes some amount of time for DNS changes to propagate throughout a network environment.

To resolve the problem, do the following on the NetBackup master server and on the MSDP storage server:

- 1. Stop the NetBackup services.
- 2. Run the following command:

UNIX: /usr/openv/netbackup/bin/bpclntcmd -clearhostcache Windows: *install\_path*\NetBackup\bin\bpclntcmd.exe -clearhostcache

3. Start the NetBackup services.

For more information about client deduplication logging, see the description of "Client deduplication proxy plug-in" in the "MSDP log files" topic.

See ["About](#page-277-0) MSDP log files" on page 278.

### Restore or duplication fails

The media open error (83) message appears in the **NetBackup Administration Console Activity Monitor**.

<span id="page-293-0"></span>[Table](#page-293-0) 12-3 describes other messages that may appear.

| <b>Operation</b>                                        | <b>Activity Monitor job</b><br><b>details</b>                     | <b>Status in</b> bpdm and bptm<br>log files                         |
|---------------------------------------------------------|-------------------------------------------------------------------|---------------------------------------------------------------------|
| Restore                                                 | Image open failed:<br>error 2060018: file<br>not found            | sts open image failed:<br>error 2060018                             |
| Duplication (MSDP source)                               | Image open failed:<br>error 2060018: file<br>not found            | sts open image failed:<br>error 2060018                             |
| Replication (MSDP source)                               | get image properties<br>failed: error 2060013:<br>no more entries | rpl add image set:<br>rpl get image info()<br>failed, error 2060013 |
| Duplication (NetBackup 5000<br>series appliance source) | Image open failed:<br>error 2060018: file<br>not found            | sts open image failed:<br>error 2060018                             |
| Replication (NetBackup 5000<br>series appliance source) | get image properties<br>failed: error 2060013:<br>no more entries | rpl add image set:<br>rpl get image info()<br>failed, error 2060013 |

Table 12-3 Case sensitivity error messages

The messages may indicate a client name case sensitivity issue in your MSDP environment. For a description of the problem and the procedures to resolve it, see the following Symantec tech note:

<http://www.symantec.com/docs/TECH207194>

# MSDP media write error (84)

[Table](#page-294-0) 12-4 describes solutions to the media write errors that may occur during **Media Server Deduplication Pool** backups, duplication, or replication.

Also see the following subsections for descriptions of more complicated solutions:

■ Host name [resolution](#page-294-1) problems

| The NetBackup Deduplication Engine<br>(spoold) was too busy to respond. | Examine the Disk Logs report for errors that include<br>the name PureDisk. Examine the disk monitoring<br>services log files for details from the deduplication<br>plug-in.<br>See "Viewing MSDP disk reports" on page 206. |
|-------------------------------------------------------------------------|----------------------------------------------------------------------------------------------------|
| Data removal is running.                                                | Data cannot be backed up at the same time as it<br>is removed.                                                                                                    |
|                                                                         | See "About MSDP queue processing" on page 234.                                                                                                    |
| A user tampered with the storage.                                       | Users must not add files to, change files on, delete<br>files from, or change file permissions on the<br>storage. If a file was added, remove it.                                                                           |
| Storage capacity was increased.                                         | If you grew the storage, you must restart the<br>NetBackup services on the storage server so the<br>new capacity is recognized.                                                                                             |
| The storage is full.                                                    | If possible, increase the storage capacity.                                                                                                    |
|                                                                         | See "About adding additional MSDP storage"<br>on page 43.                                                                                                    |
| The deduplication pool is down.                                         | Change the state to up.                                                                                                    |
|                                                                         | See "Changing a Media Server Deduplication Pool<br>state" on page 223.                                                                                                    |
| Firewall ports are not open.                                            | Ensure that ports 10082 and 10102 are open in<br>any firewalls between the deduplication hosts.                                                                                                    |

<span id="page-294-0"></span>Table 12-4 Media write error causes

### <span id="page-294-2"></span><span id="page-294-1"></span>Host name resolution problems

Client-side deduplication can fail if the client cannot resolve the host name of the server. More specifically, the error can occur if the storage server was configured with a short name and the client tries to resolve a fully qualified domain name

To determine which name the client uses for the storage server, examine the deduplication host configuration file on the client.

See "About the MSDP host [configuration](#page-185-0) file" on page 186.

To fix this problem, configure your network environment so that all permutations of the storage server name resolve.

Symantec recommends that you use fully qualified domain names.

#### See "Use fully [qualified](#page-31-0) domain names" on page 32.

#### Duplication job to PureDisk storage fails

Note: NetBackup supports **PureDisk Deduplication Pool** storage on NetBackup 5000 series appliances only.

A duplication job to PureDisk storage may fail for a large number of small files. This failure may occur if the storage unit maximum fragment is at the default setting.

Messages similar to the following may appear in the NetBackup job details:

```
2/12/2013 2:33:20 AM - Critical bpdm(pid=25204) Storage Server Error:
 (Storage server: PureDisk: msdp.) async_get_job_status:
Replication started but failed to complete successfully: __ process batch:
CRStoreDO failed: broken pipe, DO fingerprint d6f2521a5c66c54225ecd6a4c92.
Look at the replication logs on the source storage server for more
information. V-454-105
2/12/2013 2:33:22 AM - Critical bpdm(pid=25204) sts copy extent failed:
error 2060014 operation aborted
2/12/2013 2:33:22 AM - end writing; write time: 3:39:53
2/12/2013 2:33:39 AM - Error bpduplicate(pid=5300) host
msdp. backup id msdp._1360303271 optimized
duplication failed, media write error (84).
2/12/2013 2:33:39 AM - Info msdp.(pid=25204)
StorageServer=PureDisk:msdp.; Report=PDDO Stats for
 (msdp.): scanned: 0 KB, CR sent: 0 KB, CR sent over FC:
0 KB, dedup: 0.0%, cache disabled
2/12/2013 2:33:40 AM - Error bpduplicate(pid=5300) Duplicate of backupid
msdp. 1360303271 failed, media write error (84).
2/12/2013 2:33:40 AM - Error bpduplicate(pid=5300) Status = no images
were successfully processed.
2/12/2013 2:33:40 AM - end Duplicate; elapsed time: 3:41:03 media write
error(84)
```
Messages similar to the following also may appear in a log file on the PureDisk content router that processed the duplication operation. The log file resides in a directory that corresponds to the connection to the content router for the duplication operation. The name of the directory is the NetBackup storage server IP address, and it resides in the /Storage/log/spoold directory on the content router.

spad/Store/2/266020624-1360833685.log:July 14 04:12:03 ERR [1081665856]: 25112: DO: DO 065ab494d80277148c559071d007bde1: DO record size of 378652257 bytes is larger than the maximum allowed size of 335544320

```
bytes: DO has too many segments
spad/Store/2/266020624-1360833685.log:February 14 04:12:03 ERR
[1081665856]: 8413608: Store terminated due to a local processing
error at: Sun Jul 14 04:12:03 2013
```
To resolve this problem, reduce the fragment size of the NetBackup storage unit that represents the PureDisk storage. Depending on the source storage content, you may have to reduce the fragment size significantly.

# MSDP no images successfully processed (191)

The no images successfully processed (191) message appears in the **NetBackup Administration Console Activity Monitor**.

<span id="page-296-0"></span>[Table](#page-296-0) 12-5 describes other messages that may appear.

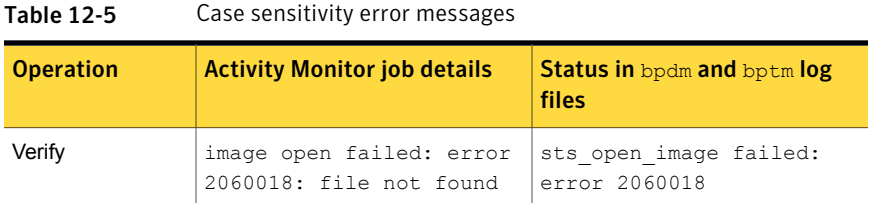

The message may indicate a client name case sensitivity issue in your MSDP environment. For a description of the problem and the procedures to resolve it, see the following Symantec tech note:

<http://www.symantec.com/docs/TECH207194>

# MSDP storage full conditions

Operating system tools such as the UNIX  $df$  command do not report deduplication disk usage accurately. The operating system commands may report that the storage is full when it is not. NetBackup tools let you monitor storage capacity and usage more accurately.

See "About MSDP storage capacity and usage [reporting"](#page-201-0) on page 202.

See "About MSDP [container](#page-203-0) files" on page 204.

See "Viewing storage usage within MSDP [container](#page-203-1) files" on page 204.

Examining the disk log reports for threshold warnings can give you an idea of when a storage full condition may occur.

How NetBackup performs maintenance can affect when storage is freed up for use.

See "About MSDP queue [processing"](#page-233-0) on page 234.

See "About the MSDP data removal [process"](#page-242-0) on page 243.

Although not advised, you can reclaim free space manually.

See ["Processing](#page-233-1) the MSDP transaction queue manually" on page 234.

# Troubleshooting MSDP catalog backup

The following subsections provide information about MSDP catalog backup and recovery.

# Catalog backup

<span id="page-297-1"></span>[Table](#page-297-0) 12-6 describes error messages that may occur when you create or update a catalog backup policy. The messages are displayed in the shell window in which you ran the dreontrol utility. The utility also writes the messages to its log file.

<span id="page-297-0"></span>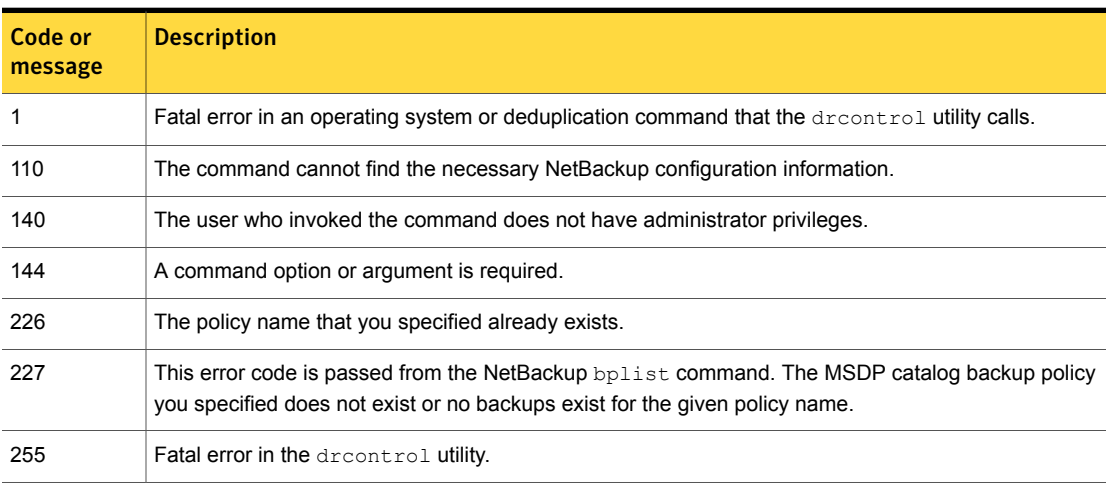

Table 12-6 MSDP drcontrol codes and messages

For more information about status codes and error messages, see the following:

- The Troubleshooter in the NetBackup Administration Console.
- The *NetBackup Status Codes Reference Guide* available through the following webpage:

<http://www.symantec.com/docs/DOC5332>

### Catalog recovery from a shadow copy

If NetBackup detects corruption in the MSDP catalog, the Deduplication Manager recovers the catalog automatically from the most recent shadow copy. That recovery process also plays a transaction log so that the recovered MSDP catalog is current.

Although the shadow copy recovery process is automatic, a recovery procedure is available if you need to recover from a shadow copy manually.

See ["Restoring](#page-249-0) the MSDP catalog from a shadow copy" on page 250.

# Viewing MSDP disk errors and events

You can view disk errors and events in several ways, as follows:

- The Disk Logs report. See ["Viewing](#page-205-0) MSDP disk reports" on page 206.
- **The NetBackup** bperror command with the  $-disk$  option reports on disk errors. The command resides in the following directories: UNIX: /usr/openv/netbackup/bin/admincmd Windows: *install\_path*\Veritas\NetBackup\bin\admincmd

# MSDP event codes and messages

<span id="page-298-0"></span>The following table shows the deduplication event codes and their messages. Event codes appear in the bperror command -disk output and in the disk reports in the NetBackup Administration Console.

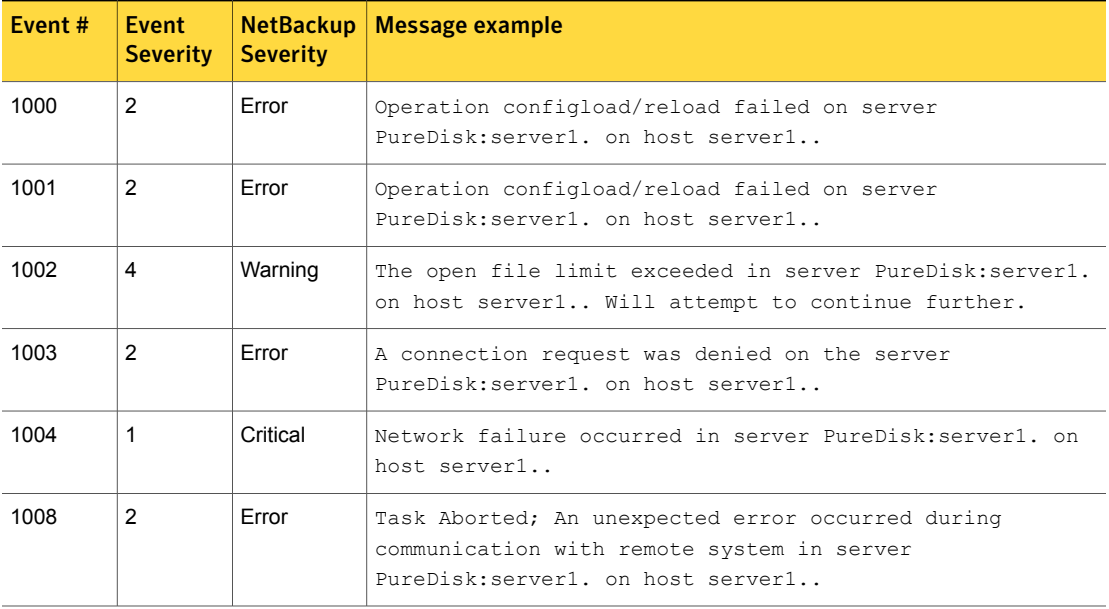

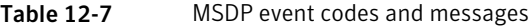

| Event# | Event<br><b>Severity</b> | <b>NetBackup</b><br><b>Severity</b> | <b>Message example</b>                                                                                                    |
|--------|--------------------------|-------------------------------------|----------------------------------------------------------------------------------------------------|
| 1009   | 8                        |                                     | Authorization Authorization request from <ip> for user <user> denied<br/><math>(REASON)</math>.</user></ip>                                                                                                    |
| 1010   | $\overline{2}$           | Error                               | Task initialization on server PureDisk: server1. on host<br>server1. got an unexpected error.                                                                                                    |
| 1011   | 16                       | Info                                | Task ended on server PureDisk: server1. on host server1                                                                                                    |
| 1013   | $\mathbf{1}$             | Critical                            | Task session start request on server PureDisk: server1. on<br>host server1. got an unexpected error.                                                                                                    |
| 1012   | $\overline{2}$           | Error                               | A request for agent task was denied on server<br>PureDisk: server1. on host server1                                                                                                    |
| 1014   | $\mathbf{1}$             | Critical                            | Task session start request on server PureDisk: server1. on<br>host server1. got an unexpected error.                                                                                                    |
| 1015   | $\mathbf{1}$             | Critical                            | Task creation failed, could not initialize task class on<br>server PureDisk: server1, on host server1                                                                                                    |
| 1017   | $\mathbf{1}$             | Critical                            | Service Symantec DeduplicationEngine exit on server<br>PureDisk: server1. on host server1 Please check the server<br>log for the probable cause of this error. The application<br>has terminated.                                      |
| 1018   | 16                       | Info                                | Startup of Symantec Deduplication Engine completed<br>successfully on server1                                                                                                    |
| 1019   | $\mathbf{1}$             | Critical                            | Service Symantec DeduplicationEngine restart on server<br>PureDisk: server1. on host server1 Please check the server<br>log for the probable cause of this error. The application<br>has restarted.                                    |
| 1020   | $\mathbf{1}$             | Critical                            | Service Symantec Deduplication Engine connection manager<br>restart failed on server PureDisk: server1. on host<br>server1 Please check the server log for the probable<br>cause of this error. The application has failed to restart. |
| 1028   | $\mathbf{1}$             | Critical                            | Service Symantec DeduplicationEngine abort on server<br>PureDisk: server1. on host server1 Please check the server<br>log for the probable cause of this error. The application<br>has caught an unexpected signal.                    |

Table 12-7 MSDP event codes and messages *(continued)*

| Event# | <b>Event</b><br><b>Severity</b> | <b>NetBackup</b><br><b>Severity</b> | <b>Message example</b>                                                                                                    |
|--------|---------------------------------|-------------------------------------|----------------------------------------------------------------------------------------------------|
| 1029   | $\mathbf{1}$                    | Critical                            | Double backend initialization failure; Could not initialize<br>storage backend or cache failure detected on host<br>PureDisk: server1. in server server1                                                                                                    |
| 1030   | $\mathbf{1}$                    | Critical                            | Operation Storage Database Initialization failed on server<br>PureDisk: server1. on host server1                                                                                                    |
| 1031   | $\mathbf{1}$                    | Critical                            | Operation Content router context initialization failed on<br>server PureDisk: server1. on host server1                                                                                                    |
| 1032   | $\mathbf{1}$                    | Critical                            | Operation log path creation/print failed on server<br>PureDisk: server1. on host server1                                                                                                    |
| 1036   | 4                               | Warning                             | Operation a transaction failed on server PureDisk: server1.<br>on host server1                                                                                                    |
| 1037   | 4                               | Warning                             | Transaction failed on server PureDisk: server1. on host<br>server1 Transaction will be retried.                                                                                                    |
| 1040   | $\overline{2}$                  | Error                               | Operation Database recovery failed on server<br>PureDisk: server1. on host server1                                                                                                    |
| 1043   | $\overline{2}$                  | Error                               | Operation Storage recovery failed on server<br>PureDisk: server1. on host server1                                                                                                    |
| 1044   | multiple                        | multiple                            | The usage of one or more system resources has exceeded a<br>warning level. Operations will or could be suspended.<br>Please take action immediately to remedy this situation.                                                                                                    |
| 1057   |                                 |                                     | A data corruption has been detected. The data consistency check<br>detected a data loss or data corruption in the Media Server Deduplication Pool<br>(MSDP) and reported the affected backups.<br>The backup ID and policy name appear in the NetBackup Disk Logs report<br>and the storage path/log/spoold/storaged.log file on the storage<br>server. |
| 2000   |                                 | Error                               | Low space threshold exceeded on the partition containing<br>the storage database on server PureDisk: server1. on host<br>server1                                                                                                    |

Table 12-7 MSDP event codes and messages *(continued)*

# **Appendix**

# Migrating to MSDP storage

This appendix includes the following topics:

- <span id="page-301-0"></span>Migrating from PureDisk to the [NetBackup](#page-301-0) MSDP
- [Migrating](#page-302-0) from another storage type to MSDP

# Migrating from PureDisk to the NetBackup MSDP

Note: NetBackup supports **PureDisk Deduplication Pool** storage on NetBackup 5000 series appliances only.

<span id="page-301-1"></span>NetBackup cannot use the storage hardware while PureDisk uses it for storage. The structure of the PureDisk storage is different than the structure of the storage for integrated NetBackup deduplication. The disk systems cannot be used simultaneously by both NetBackup and PureDisk. The PureDisk images on the storage cannot be transferred to the deduplication storage server storage.

Therefore, to replace a NetBackup 5000 series appliance with the NetBackup Media Server Deduplication Option, migrate the storage to a NetBackup **Media Server Deduplication Pool**.

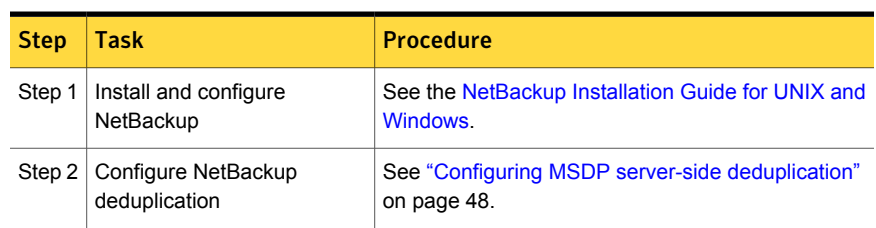

Table A-1 To migrate from PureDisk to NetBackup MSDP

| <b>Step</b> | Task                        | <b>Procedure</b>                                                                                                    |
|-------------|-----------------------------|----------------------------------------------------------------------------------------------------|
| Step 3      | Redirect your backup jobs   | Redirect your backup jobs to the NetBackup Media<br><b>Server Deduplication Pool.</b>                                                        |
|             |                             | See the NetBackup Administrator's Guide, Volume<br>т.                                                                                        |
| Step 4      | Decommission your appliance | Optionally, after the backup images expire on your<br>NetBackup 5000 series appliance, decommission<br>your NetBackup 5000 series appliance. |
|             |                             | See your NetBackup PureDisk documentation.                                                                                                   |

Table A-1 To migrate from PureDisk to NetBackup MSDP *(continued)*

<span id="page-302-0"></span>See ["Migrating](#page-302-0) from another storage type to MSDP" on page 303.

# Migrating from another storage type to MSDP

<span id="page-302-1"></span>To migrate from another NetBackup storage type to deduplication storage, Symantec recommends that you age the backup images on the other storage until they expire. Symantec recommends that you age the backup images if you migrate from disk storage or tape storage.

You should not use the same disk storage for NetBackup deduplication while you use it for other storage such as AdvancedDisk. Each type manages the storage differently and each requires exclusive use of the storage. Also, the NetBackup Deduplication Engine cannot read the backup images that another NetBackup storage type created. Therefore, you should age the data so it expires before you repurpose the storage hardware. Until that data expires, two storage destinations exist: the media server deduplication pool and the other storage. After the images on the other storage expire and are deleted, you can repurpose it for other storage needs.

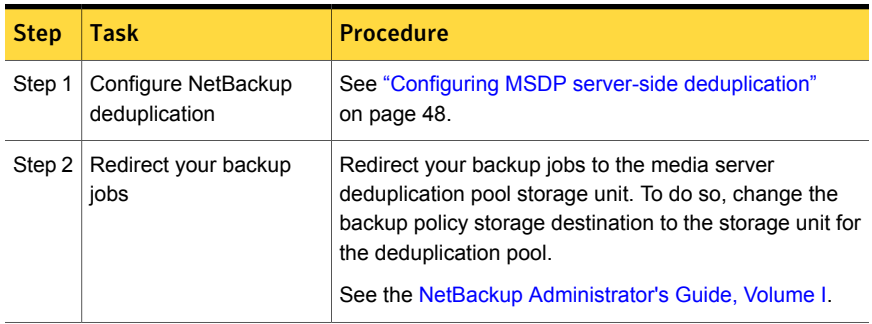

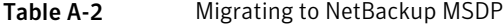

| <b>Step</b> | Task                  | <b>Procedure</b>                                                                                                    |
|-------------|-----------------------|----------------------------------------------------------------------------------------------------|
| Step 3      | Repurpose the storage | After all of the backup images that are associated with<br>the storage expire, repurpose that storage.                                                        |
|             |                       | If it is disk storage, you cannot add it to an existing media<br>server deduplication pool. You can use it as storage for<br>another, new deduplication node. |

Table A-2 Migrating to NetBackup MSDP *(continued)*

See "Migrating from PureDisk to the [NetBackup](#page-301-0) MSDP" on page 302.

# Appendix

# NetBackup appliance deduplication

This appendix includes the following topics:

- About NetBackup appliance [deduplication](#page-304-0)
- About Fibre Channel to a [NetBackup](#page-305-0) 5020 appliance
- [Configuring](#page-306-0) Fibre Channel to a NetBackup 5020 appliance
- <span id="page-304-0"></span>Disabling Fibre Channel to a [NetBackup](#page-306-1) 5020 appliance
- Displaying NetBackup 5020 appliance Fibre Channel port [information](#page-307-0)

# About NetBackup appliance deduplication

NetBackup appliances are hardware and software solutions from Symantec that combine a host and storage with the Symantec backup software. The appliances offer customers easy and convenient deployment options for Symantec's industry-leading backup and deduplication technologies. The appliances enable efficient, storage-optimized data protection for the datacenter, remote office, and virtual environments.

Symantec's NetBackup appliance family consists of the following two series:

■ NetBackup 5200 series of enterprise backup appliances that is based on the NetBackup backup platform. The 5200 series provides between 4 TB to 32 TB of deduplication storage.

A NetBackup 5200 series appliance can be a destination for optimized duplication from a NetBackup **Media Server Deduplication Pool**.

NetBackup 5000 series of scalable deduplication appliances.. The 5000 series is scalable from 16 TB to 192 TB of storage.

A NetBackup 5000 series can be a storage destination for both the NetBackup Client Deduplication Option and the NetBackup Media Server Deduplication Option.

The NetBackup appliances share many common features, as follows:

- Easy to install, configure, and use.
- Modular capacity to fulfill your storage needs.
- A solution for the datacenter, remote office and branch office, and virtual machine backups. Source or target deduplication. Optimized synthetic backup to minimize data movement. Tape support for long-term data retention.
- Built in disk to disk replication for disaster recovery and an alternative solution to tape based vaulting
- <span id="page-305-0"></span>■ Enterprise-class hardware and software. Hardware monitoring with a call home feature.

# About Fibre Channel to a NetBackup 5020 appliance

You can use Fibre Channel for NetBackup MSDP storage server data traffic to a Symantec NetBackup 5020 appliance. The appliance must be at software release 1.3 or later.

Requirements for the NetBackup MSDP storage server:

- NetBackup 7.5 or later.
- A supported operating system. See the [NetBackup](http://www.symantec.com/business/support/index?page=landing&key=15143) operating system compatibility list on the NetBackup landing [page](http://www.symantec.com/business/support/index?page=landing&key=15143) on the Symantec Support website.
- One QLogic 2562 (ISP 2532) HBA with at least two ports.

Limitations for this solution:

- The appliance supports a maximum of 200 concurrent backup jobs.
- If no Fibre Channel connection is available, backup data travels over the IP network.

Command traffic travels over the IP network.

For each job, the job details show the amount of data that is transferred over Fibre Channel.

See ["Viewing](#page-199-0) MSDP job details" on page 200.

For information about configuring the appliance and zoning the Fibre Channel SAN, see the appliance documentation.

# Configuring Fibre Channel to a NetBackup 5020 appliance

<span id="page-306-0"></span>You can configure Fibre Channel for backup data or optimized duplication from a NetBackup MSDP storage server to a NetBackup 5020 appliance.

Before you do so, ensure that the target ports of the desired NetBackup 5020 appliance are the only target ports in the Fibre Channel zone.

For information about configuring the appliance and zoning the Fibre Channel SAN, see the appliance documentation.

See "About Fibre Channel to a [NetBackup](#page-305-0) 5020 appliance" on page 306.

To configure Fibre Channel to a NetBackup 5020 appliance

1 As the  $root$  user on the NetBackup media server, run the dedup fomanager.sh script with the  $-e$  option as in the following example:

**/usr/openv/pdde/pdconfigure/scripts/support/dedup\_fcmanager.sh -e**

WARNING: Enabling/disabling Fibre Channel transport may require spad to be restarted. Do you want to continue? [y/n]

<span id="page-306-1"></span>2 Type **y** and then press Enter.

The script sets the FIBRECHANNEL parameter in the  $pd$ , confile to 1.

See "MSDP pd.conf file [parameters"](#page-169-0) on page 170.

# Disabling Fibre Channel to a NetBackup 5020 appliance

You can disable Fibre Channel from a NetBackup MSDP storage server to a NetBackup 5020 appliance.

See "About Fibre Channel to a [NetBackup](#page-305-0) 5020 appliance" on page 306.

#### To disable Fibre Channel to a NetBackup 5020 appliance

1 As the root user on the NetBackup media server, run the dedup fomanager.sh script with the  $-d$  option as in the following example:

**/usr/openv/pdde/pdconfigure/scripts/support/dedup\_fcmanager.sh -d**

```
WARNING: Enabling/disabling Fibre Channel transport may require
spad to be restarted.
Do you want to continue? [y/n]
```
<span id="page-307-0"></span>2 Type **y** and then press Enter.

The script sets the FIBRECHANNEL parameter in the  $pd$  confile to 0.

See "MSDP pd.conf file [parameters"](#page-169-0) on page 170.

# Displaying NetBackup 5020 appliance Fibre Channel port information

From a supported NetBackup media server, you can display the information about the target mode ports on a NetBackup 5020 appliance:

■ Port information.

See "To display Fibre Channel port [information](#page-308-0) on a NetBackup 5020 appliance" on page 309.

■ Statistics. See "To display Fibre Channel statistics on a [NetBackup](#page-309-0) 5000 series appliance" on page 310.

By default, the top port (port number 1) of the FC HBA in the appliance is configured in the target mode.

Before you display the port information, ensure that the target ports of the desired NetBackup 5000 series appliance are the only target ports in the Fibre Channel zone.

See "About Fibre Channel to a [NetBackup](#page-305-0) 5020 appliance" on page 306.

#### <span id="page-308-0"></span>To display Fibre Channel port information on a NetBackup 5020 appliance

 $\blacklozenge$  As the root user on the NetBackup media server, run the dedup for an ager.sh script with the  $-r$  option as in the following example:

#### **/usr/openv/pdde/pdconfigure/scripts/support/dedup\_fcmanager.sh -r**

```
**** Ports ****
Bus ID Port WWN Dev Num Status Mode Speed Remote Ports
06:00.0 21:00:00:24:FF:xx:xx:xx 3 Online Target (NBU) 8 gbit/s
06:00.1 21:00:00:24:FF:xx:xx:xx 4 Online Initiator 8 gbit/s
06:00.0 21:00:00:24:FF:xx:xx:xx 5 Online Target (NBU) 8 gbit/s
06:00.1 21:00:00:24:FF:xx:xx:xx 6 Online Initiator 8 gbit/s
**** FC Paths ****
Device Vendor Host
/dev/sg3 SYMANTEC 192.168.0.2(5020-Gold.)
/dev/sg5 SYMANTEC 192.168.0.3(5020-Silver.)
**** VLAN ****
The result is based on the scan at Sun, Jan 1 00:00:01 CST 2012
/dev/sg3 192.168.0.2
/dev/sg8 192.168.1.2
/dev/sg5 192.168.0.3
**** Fibre Channel Transport ****
Replication over Fibre Channel is disabled
Backup/Restore over Fibre Channel is disabled
```
This output shows the target mode Fibre Channel ports and the hosts to which Fibre Channel traffic can travel.

#### <span id="page-309-0"></span>To display Fibre Channel statistics on a NetBackup 5000 series appliance

◆ As the root user, run the dedup fcmanager.sh script with the -t option and interval and repeat arguments. The following command example lists the statistics five times with a one second interval between them:

#### **usr/openv/pdde/pdconfigure/scripts/support/dedup\_fcmanager.sh -t 1 5**

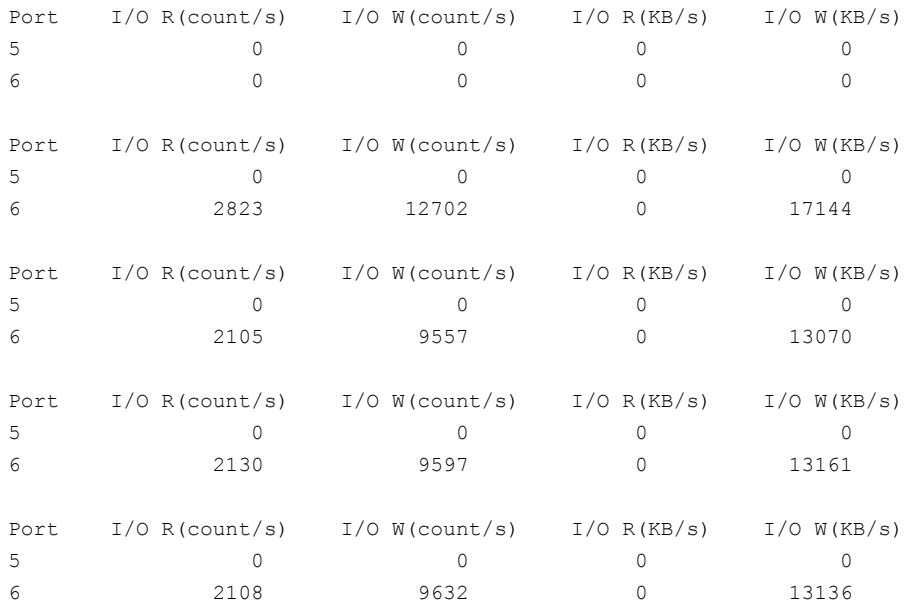

Some versions of some qla2*xxxx* drivers do not provide KB/s output.

# Index

# **A**

about NetBackup deduplication [14](#page-13-0) about NetBackup deduplication options [14](#page-13-0) about the deduplication host configuration file [186](#page-185-1) Active secondary operations [159](#page-158-0) Add at least one index marker [15](#page-14-0) AIR. *See* Auto Image Replication attributes clearing deduplication pool [230](#page-229-0) clearing deduplication storage server [214](#page-213-0) OptimizedImage [30](#page-29-0) setting deduplication pool [224](#page-223-0) setting deduplication storage server [212](#page-211-0) viewing deduplication pool [223](#page-222-1) viewing deduplication storage server [211](#page-210-0) Auto Image Replication about [135](#page-134-0) and trusted master servers [142](#page-141-0) Backup operation in source domain [133](#page-132-0), [135](#page-134-1) configuring MSDP replication to a different domain [133](#page-132-1) for MSDP [144](#page-143-0) overview [135](#page-134-0) supported versions [135](#page-134-2) synchronizing clocks of master servers [136](#page-135-0) Targeted [142](#page-141-1), [144](#page-143-1) topology of storage [139](#page-138-0)

# **B**

Backup operation [158](#page-157-0) backup client deduplication process [268](#page-267-0) big endian [254](#page-253-0), [257](#page-256-0) bpstsinfo command [140](#page-139-0) byte order [254](#page-253-0), [257](#page-256-0)

# **C**

cache hits field of the job details [201](#page-200-0)

capacity adding storage [43](#page-42-1) capacity and usage reporting for deduplication [202](#page-201-1) case sensitivity in NetBackup names [19](#page-18-0) catalog, MSDP. *See* about recovering the MSDP catalog. *See* MSDP catalog changing deduplication server hostname [215](#page-214-0) changing the deduplication storage server name and path [215](#page-214-1) CIFS [41](#page-40-0) clearing deduplication pool attributes [230](#page-229-0) client deduplication components [268](#page-267-1) disabling for a specific client [106](#page-105-0) host requirements [26](#page-25-0) clustering master server inter-node authentication [143](#page-142-0) Common Internet File System [41](#page-40-0) compacting container files [204](#page-203-2) compression for MSDP backups [108](#page-107-0) for MSDP optimized duplication and replication [108](#page-107-1) pd.conf file setting [171](#page-170-0) configuring a deduplication pool [92](#page-91-0) configuring a deduplication storage server [66](#page-65-0), [80](#page-79-0) configuring a deduplication storage unit [101](#page-100-0) configuring deduplication [48](#page-47-1), [50](#page-49-0) container files about [204](#page-203-3) compaction [204](#page-203-2) viewing capacity within [204](#page-203-4) contentrouter.cfg file about [181](#page-180-0) parameters for data integrity checking [239](#page-238-0) ServerOptions for encryption [113](#page-112-0) Coordinated Universal Time (UTC) [136](#page-135-0) CR sent field of the job details [201–202](#page-200-1) credentials [27](#page-26-0) adding NetBackup Deduplication Engine [221](#page-220-0) changing NetBackup Deduplication Engine [221](#page-220-1)

# **D**

data classifications in storage lifecycle policies [152,](#page-151-0) [158](#page-157-1) use of Any [153](#page-152-0), [208](#page-207-0) data integrity checking about deduplication [235](#page-234-0) configuration settings for deduplication [238](#page-237-0) configuring behavior for deduplication [236](#page-235-0) data removal process for deduplication [243](#page-242-1) database system error [285](#page-284-0) deactivating media server deduplication [260](#page-259-0) dedup field of the job details [202](#page-201-2) deduplication about credentials [27](#page-26-0) about fingerprinting [59](#page-58-0) about the license key [44](#page-43-0) adding credentials [221](#page-220-0) and Fibre Channel [41](#page-40-1) and iSCSI [41](#page-40-1) cache hits field of the job details [201](#page-200-0) capacity and usage reporting [202](#page-201-1) changing credentials [221](#page-220-1) client backup process [268](#page-267-0) configuration file [168](#page-167-0) configuring [48](#page-47-1), [50](#page-49-0) configuring optimized synthetic backups [114](#page-113-0) container files [204](#page-203-3) CR sent field of the job details [201–202](#page-200-1) data removal process [243](#page-242-1) dedup field of the job details [202](#page-201-2) event codes [299](#page-298-0) license key for [44](#page-43-0) licensing [45](#page-44-0) limitations [24](#page-23-0) media server process [265](#page-264-0) network interface [28](#page-27-0) node [22](#page-21-1) performance [31](#page-30-1) planning deployment [17](#page-16-0) requirements for optimized within the same domain [118](#page-117-0) scaling [33](#page-32-0) scanned field of the job details [202](#page-201-3) storage capacity [39](#page-38-0) storage management [43](#page-42-2) storage requirements [40](#page-39-0) storage unit properties [102](#page-101-0)

deduplication configuration file editing [58,](#page-57-0) [169](#page-168-0) parameters [170](#page-169-1) deduplication data integrity checking about [235](#page-234-0) configuring behavior for [236](#page-235-0) settings [238](#page-237-0) deduplication deduplication pool. *See* deduplication pool deduplication disk volume changing the state [231](#page-230-1) determining the state [231](#page-230-2) deduplication encryption enabling for MSDP backups [111](#page-110-0) deduplication host configuration file about [186](#page-185-1) deleting [186](#page-185-2) deduplication hosts and firewalls [29](#page-28-0) client requirements [26](#page-25-0) load balancing server [22](#page-21-2) server requirements [22](#page-21-3) storage server [21](#page-20-0) deduplication installation log file [281](#page-280-0) deduplication logs about [278](#page-277-1) client deduplication proxy plug-in log [280](#page-279-0) client deduplication proxy server log [280](#page-279-1) configuration script [280](#page-279-2) deduplication plug-in log [280](#page-279-3) NetBackup Deduplication Engine [282](#page-281-0) NetBackup Deduplication Manager [282](#page-281-1) VxUL deduplication logs [278](#page-277-1) deduplication node about [22](#page-21-1) adding a load balancing server [167](#page-166-0) removing a load balancing server [217](#page-216-0) deduplication optimized synthetic backups about [29](#page-28-1) deduplication plug-in about [263](#page-262-0) log file [280](#page-279-3) deduplication plug-in configuration file configuring [53](#page-52-0) deduplication pool. *See* deduplication pool about [90](#page-89-0) changing properties [225](#page-224-0) changing the state [223](#page-222-2)

deduplication pool *(continued)* clearing attributes [230](#page-229-0) configuring [92](#page-91-0) deleting [233](#page-232-0) determining the state [223](#page-222-3) properties [99](#page-98-0) setting attributes [224](#page-223-0) viewing [222](#page-221-0) viewing attributes [223](#page-222-1) deduplication port usage about [29](#page-28-0) troubleshooting [295](#page-294-2) deduplication processes do not start [287](#page-286-0) deduplication rate how file size affects [32](#page-31-1) monitoring [198](#page-197-0) deduplication reference database about [263](#page-262-1) deduplication registry resetting [186](#page-185-3) deduplication servers components [262](#page-261-0) host requirements [22](#page-21-3) deduplication storage capacity about [39](#page-38-0) viewing capacity in container files [204](#page-203-4) deduplication storage requirements [40](#page-39-0) deduplication storage server about [21](#page-20-0) change the name [215](#page-214-1) changing properties [213](#page-212-0) clearing attributes [214](#page-213-0) components [262](#page-261-0) configuration failure [286](#page-285-0) configuring [66](#page-65-0), [80](#page-79-0) defining target for Auto Image Replication [139](#page-138-1) deleting [218](#page-217-0) deleting the configuration [219](#page-218-0) determining the state [210](#page-209-0) editing configuration file [183](#page-182-0) getting the configuration [183](#page-182-1) recovery [253](#page-252-0) replacing the host [257](#page-256-1) setting attributes [212](#page-211-0) setting the configuration [185](#page-184-0) viewing [210](#page-209-1) viewing attributes [211](#page-210-0) deduplication storage server configuration file about [182](#page-181-0)

deduplication storage server name changing [215](#page-214-0) Deduplication storage unit Only use the following media servers [103](#page-102-0) Use any available media server [103](#page-102-1) deleting backup images [233](#page-232-1) deleting deduplication host configuration file [186](#page-185-2) disaster recovery protecting the data [36](#page-35-0) recovering the storage server after catalog recovery [256](#page-255-0) disk failure deduplication storage server [252](#page-251-0) disk logs [206](#page-205-1) disk logs report [204](#page-203-5) disk pool cannot delete [291](#page-290-1) disk pool status report [203](#page-202-0), [206](#page-205-2) disk storage unit report [206](#page-205-3) Disk type [103](#page-102-2) disk volume changing the state [231](#page-230-1) determining the state of a deduplication [231](#page-230-2) volume state changes to down [290](#page-289-0) domains replicating backups to another. *See* Auto Image **Replication Duplication** optimized [159](#page-158-1) Duplication to remote master. *See* Auto Image Replication

## **E**

Enable file recovery from VM backup [160](#page-159-0) encryption enabling for MSDP backups [111](#page-110-0) pd.conf file setting [172](#page-171-0) endian big [254](#page-253-0), [257](#page-256-0) little [254](#page-253-0), [257](#page-256-0) event codes deduplication [299](#page-298-0)

## **F**

Fibre Channel and iSCSI comparison [41](#page-40-1) support for [40](#page-39-1) Fibre Channel and iSCSI comparison for MSDP [41](#page-40-1) file system CIFS [41](#page-40-0) NFS [41](#page-40-0) Veritas File System for deduplication storage [43](#page-42-2) fingerprinting about deduplication [59](#page-58-0) firewalls and deduplication hosts [29](#page-28-0) FlashBackup policy Maximum fragment size (storage unit setting) [103](#page-102-3) FQDN or IP Address property in Resilient Network host properties [163](#page-162-0)

# **G**

garbage collection. *See* queue processing

# **H**

host requirements [22](#page-21-3)

# **I**

images on disk report [206](#page-205-4) Import operation [153](#page-152-1) iSCSI and Fibre Channel comparison [41](#page-40-1) support for [40](#page-39-1)

# **J**

job ID search in unified logs [276](#page-275-0)

### **L**

legacy logging [276](#page-275-1) directories [277](#page-276-0) locations [276](#page-275-2) license information failure for deduplication [286](#page-285-0) license key for deduplication [44](#page-43-0) licensing deduplication [45](#page-44-0) limitations media server deduplication [24](#page-23-0) little endian [254](#page-253-0), [257](#page-256-0) load balancing server about [22](#page-21-2) adding to a deduplication node [167](#page-166-0) for deduplication [22](#page-21-2) removing from deduplication node [217](#page-216-0) logging see legacy logging [276](#page-275-1) logs about deduplication [278](#page-277-1) Auto Image Replication [283](#page-282-0) client deduplication proxy plug-in log [280](#page-279-0) client deduplication proxy server log [280](#page-279-1) deduplication configuration script log [280](#page-279-2) deduplication installation [281](#page-280-0) deduplication plug-in log [280](#page-279-3) disk [206](#page-205-1) NetBackup Deduplication Engine log [282](#page-281-0) NetBackup Deduplication Manager log [282](#page-281-1) optimized duplication [283](#page-282-0) VxUL deduplication logs [278](#page-277-1)

### **M**

maintenance processing. *See* queue processing master servers inter-node authentication for clustering [143](#page-142-0) Maximum concurrent jobs [104](#page-103-0) Maximum fragment size [103](#page-102-4) media server deduplication process [265](#page-264-0) Media Server Deduplication Pool [90](#page-89-0), [144](#page-143-0) media server deduplication pool. *See* deduplication pool migrating from PureDisk to NetBackup deduplication [302](#page-301-1) migrating to NetBackup deduplication [303](#page-302-1) mklogdir.bat [277](#page-276-1) MSDP replication [132](#page-131-0) replication target, configuring [144](#page-143-0) MSDP catalog [187,](#page-186-0) [249](#page-248-0) *See also* MSDP catalog backup *See also* MSDP catalog recovery about the catalog backup policy [188](#page-187-0) about the shadow catalog [187](#page-186-1) changing the number of shadow copies [192](#page-191-0) changing the shadow catalog path [190](#page-189-0) changing the shadow catalog schedule [191](#page-190-0) shadow copy log files [279](#page-278-0) MSDP catalog backup about protecting the MSDP catalog [188](#page-187-0) configuring [193,](#page-192-0) [197](#page-196-0) MSDP catalog recovery about [249](#page-248-0) error codes [298](#page-297-1)

MSDP catalog recovery *(continued)* process the transation queue. [234](#page-233-2) recover from a shadow copy [250](#page-249-1) MSDP drcontrol utility options [194](#page-193-0) MSDP replication about [31](#page-30-2) MSDP storage rebasing. *See* rebasing mtstrm.conf file configuring [53](#page-52-0)

## **N**

nbstserv process [154](#page-153-0) NDMP storage units [159](#page-158-1) **NetBackup** naming conventions [19](#page-18-1) NetBackup deduplication about [14](#page-13-0) license key for [44](#page-43-0) NetBackup Deduplication Engine about [263](#page-262-2) about credentials [27](#page-26-0) adding credentials [221](#page-220-0) changing credentials [221](#page-220-1) logs [282](#page-281-0) NetBackup Deduplication Manager about [263](#page-262-3) logs [282–283](#page-281-1) NetBackup deduplication options [14](#page-13-0) network interface for deduplication [28](#page-27-0) NFS [41](#page-40-0) node deduplication [22](#page-21-1)

# **O**

**OpenStorage** optimized duplication [159](#page-158-1) OpenStorage Disk Option [151](#page-150-0) optimized deduplication configuring bandwidth [150](#page-149-0) configuring for MSDP [125](#page-124-0) limitations [118](#page-117-1) logs [283](#page-282-0) pull configuration within the same domain [123](#page-122-0) separate network for [116](#page-115-0)

optimized deduplication copy guidance for [120](#page-119-0) optimized duplication about [31](#page-30-2) about the media server in common within the same domain [120](#page-119-1) push configuration within the same domain [120](#page-119-2) optimized duplication encryption configuring for MSDP [113](#page-112-1) optimized MSDP deduplication requirements [118](#page-117-0) within the same domain [117](#page-116-0) optimized synthetic backups configuring for deduplication [114](#page-113-0) deduplication [29](#page-28-1) OptimizedImage attribute [30](#page-29-0)

# **P**

pd.conf file about [168](#page-167-0) editing [58,](#page-57-0) [169](#page-168-0) parameters [170](#page-169-1) pdde-config.log [280](#page-279-2) performance deduplication [31](#page-30-1) monitoring deduplication rate [198](#page-197-0) policies changing properties [160](#page-159-1) creating [160](#page-159-2) port usage and deduplication [29](#page-28-0) troubleshooting [295](#page-294-2) Postponed secondary operations [159](#page-158-2) Priority for secondary operations [158](#page-157-0) provisioning the deduplication storage [38](#page-37-0) PureDisk Deduplication Pool [90](#page-89-0)

# **Q**

queue processing [234](#page-233-3) invoke manually [234](#page-233-2)

# **R**

rebasing about [240](#page-239-0) FP\_CACHE\_PERIOD\_REBASING\_THRESHOLD parameter [175](#page-174-0) FP\_CACHE\_REBASING\_THRESHOLD parameter [175](#page-174-1)

rebasing *(continued)* RebaseMaxPercentage parameter [243](#page-242-2) RebaseMaxTime parameter [243](#page-242-3) RebaseMinContainers parameter [243](#page-242-4) RebaseScatterThreshold parameter [243](#page-242-5) server-side rebasing parameters [242](#page-241-0) recovery deduplication storage server [253](#page-252-0) from deduplication storage server disk failure [252](#page-251-0) Red Hat Linux deduplication processes do not start [287](#page-286-0) replacing the deduplication storage server [257](#page-256-1) replication between NetBackup domains. *See* Auto Image Replication configuring MSDP replication to a different domain [133](#page-132-1) for MSDP [31,](#page-30-2) [132](#page-131-0) to an alternate NetBackup domain. *See* Auto Image Replication Replication Director Policy Configuration Wizard, unsupported [160](#page-159-3) replication encryption configuring for MSDP [113](#page-112-1) reports disk logs [204](#page-203-5), [206](#page-205-1) disk pool status [203,](#page-202-0) [206](#page-205-2) disk storage unit [206](#page-205-3) reqlib directory [277](#page-276-2) resetting the deduplication registry [186](#page-185-3) Resiliency property in Resilient Network host properties [163](#page-162-1) Resilient connection Resilient Network host properties [161](#page-160-0) resilient network connection log file [283](#page-282-1) Resilient Network host properties [161](#page-160-0) FQDN or IP Address property in [163](#page-162-0) Resiliency property in [163](#page-162-1) restores at a remote site [246](#page-245-0) how deduplication restores work [244](#page-243-0) specifying the restore server [247](#page-246-0) reverse host name lookup prohibiting [286](#page-285-0) reverse name lookup [286](#page-285-0)

## **S**

scaling deduplication [33](#page-32-0)

scanned field of the job details [202](#page-201-3) server NetBackup debug logs [277](#page-276-3) server not found error [285](#page-284-1) setting deduplication pool attributes [224](#page-223-0) SLP Parameters [131](#page-130-0) snapshots operation type [158](#page-157-0) spa.cfg file parameters for data integrity checking [240](#page-238-1) Status Collection Daemon [277](#page-276-4) storage capacity about [39](#page-38-0) adding [43](#page-42-1) for deduplicaton [39](#page-38-0) viewing capacity in container files [204](#page-203-4) Storage Lifecycle Manager service (nbstserv) [154](#page-153-0) storage lifecycle policies Active secondary operations [159](#page-158-0) best practices document [152](#page-151-1) Data classification setting [158](#page-157-1) hierarchy [156](#page-155-0) operations [154](#page-153-1) Postponed secondary operations [159](#page-158-2) Priority for secondary operations [158](#page-157-0) Storage lifecycle policy name [158](#page-157-2) utility [151](#page-150-0) Validate Across Backup Policies button [159](#page-158-3) storage paths about reconfiguring [215](#page-214-0) changing [215](#page-214-1) storage rebasing. *See* rebasing storage requirements for deduplication [40](#page-39-0) storage server about the configuration file [182](#page-181-0) change the name [215](#page-214-1) changing properties for deduplication [213](#page-212-0) changing the name [215](#page-214-0) components for deduplication [262](#page-261-0) configuring for deduplication [66,](#page-65-0) [80](#page-79-0) deduplication [21](#page-20-0) define target for Auto Image Replication [139](#page-138-1) deleting a deduplication [218](#page-217-0) deleting the deduplication configuration [219](#page-218-0) determining the state of a deduplication [210](#page-209-0) editing deduplication configuration file [183](#page-182-0) getting deduplication configuration [183](#page-182-1) recovery [253](#page-252-0)

storage server *(continued)* replacing the deduplication host [257](#page-256-1) setting the deduplication configuration [185](#page-184-0) viewing [210](#page-209-1) viewing attributes [211](#page-210-0) storage server configuration getting [183](#page-182-1) setting [185](#page-184-0) storage server configuration file editing [183](#page-182-0) storage unit configuring for deduplication [101](#page-100-0) properties for deduplication [102](#page-101-0) recommendations for deduplication [104](#page-103-1) storage unit groups and storage lifecycle polices [159](#page-158-1) not supported for Auto Image Replication source [133,](#page-132-0) [135](#page-134-1) Storage unit name [103](#page-102-5) Storage unit type [103](#page-102-6) stream handlers NetBackup [32](#page-31-2) synthetic backups no Auto Image Replication support [135](#page-134-3)

# **T**

topology of storage [139–140](#page-138-0) troubleshooting database system error [285](#page-284-0) deduplication backup jobs fail [287](#page-286-1) deduplication processes do not start [287](#page-286-0) general operational problems [291](#page-290-2) host name lookup [286](#page-285-0) installation fails on Linux [283](#page-282-2) no volume appears in disk pool wizard [286](#page-285-1) server not found error [285](#page-284-1) trusted master servers for Auto Image Replication [142](#page-141-0)

# **U**

unified logging [273](#page-272-0) format of files [274](#page-273-0) location [273](#page-272-1) uninstalling media server deduplication [260](#page-259-1) UTC (Coordinated Universal Time) [136](#page-135-0)

# **V**

Validate Across Backup Policies button in SLP [159](#page-158-3)

Validation Report tab [159](#page-158-3) viewing deduplication pool attributes [223](#page-222-1) viewing storage server attributes [211](#page-210-0) VM backup [160](#page-159-0) vmscd [277](#page-276-4) volume manager Veritas Volume Manager for deduplication storage [43](#page-42-2) vxlogview command [274](#page-273-1) with job ID option [276](#page-275-0)

### **W**

wizards Policy Configuration [160](#page-159-2)